# Course Information Management System

# **Group 2**

David Chang Linda Chowdhury Oscar Fitinghoff Patrik Parberg Tomas Hansson

# **Table of Contents**

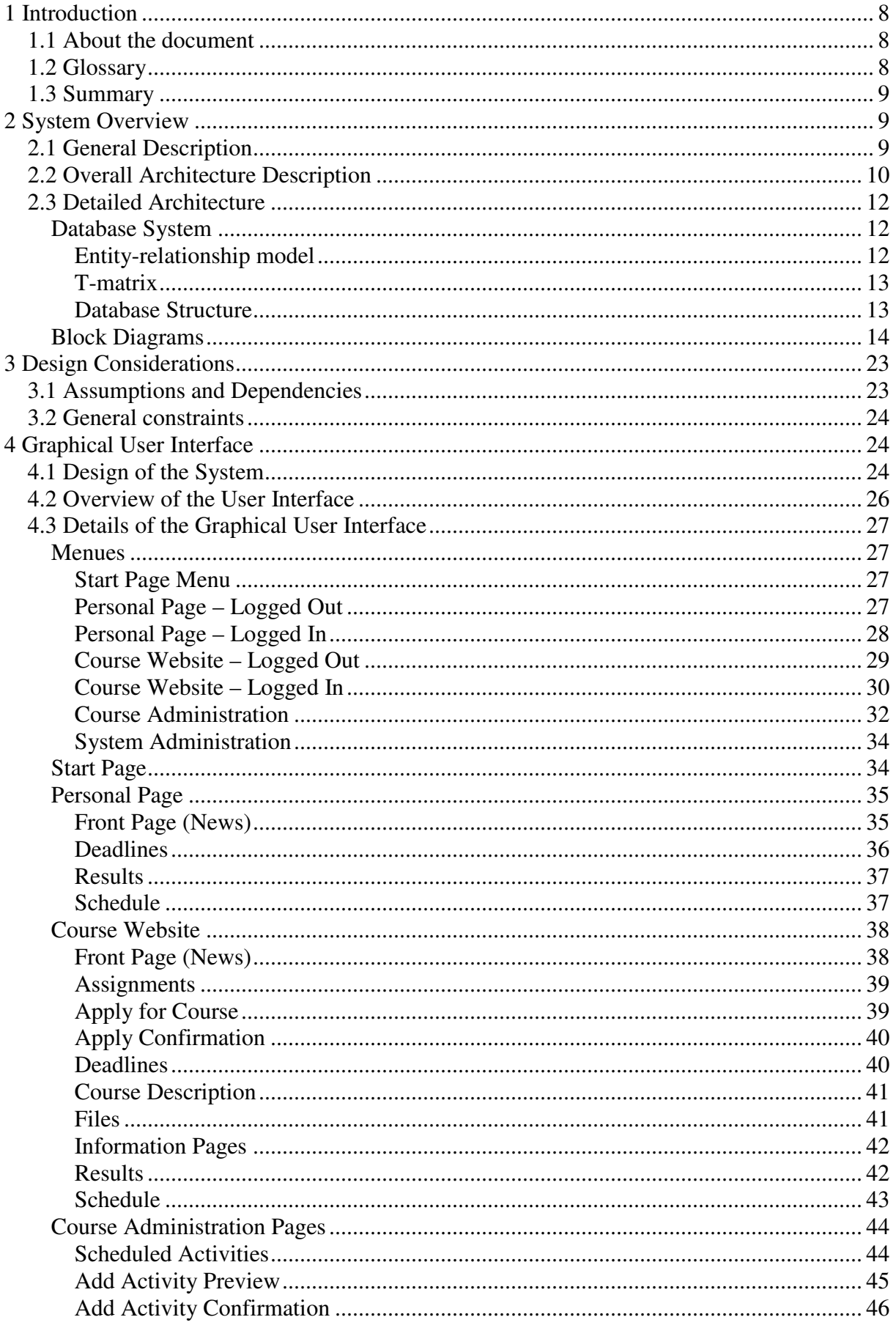

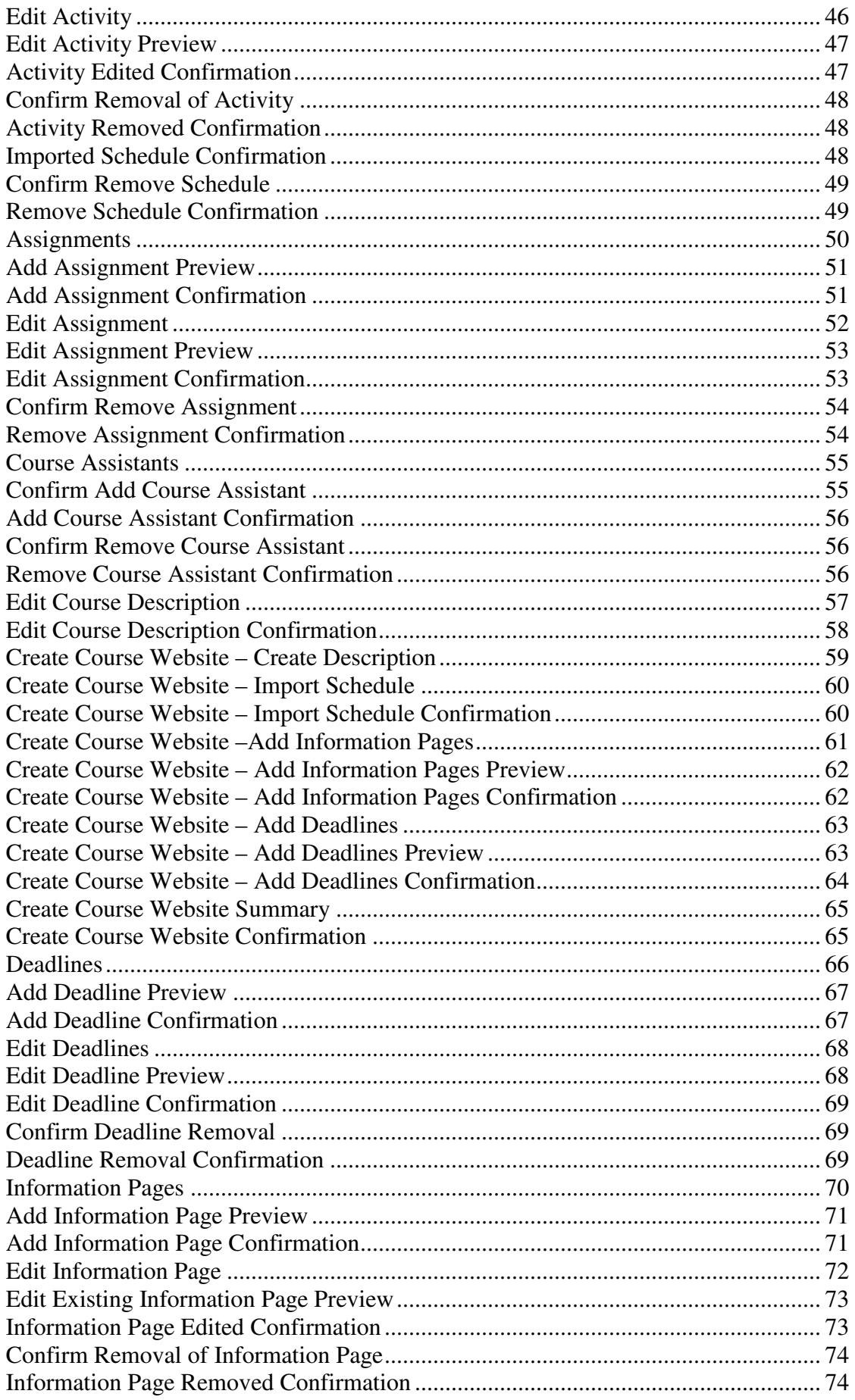

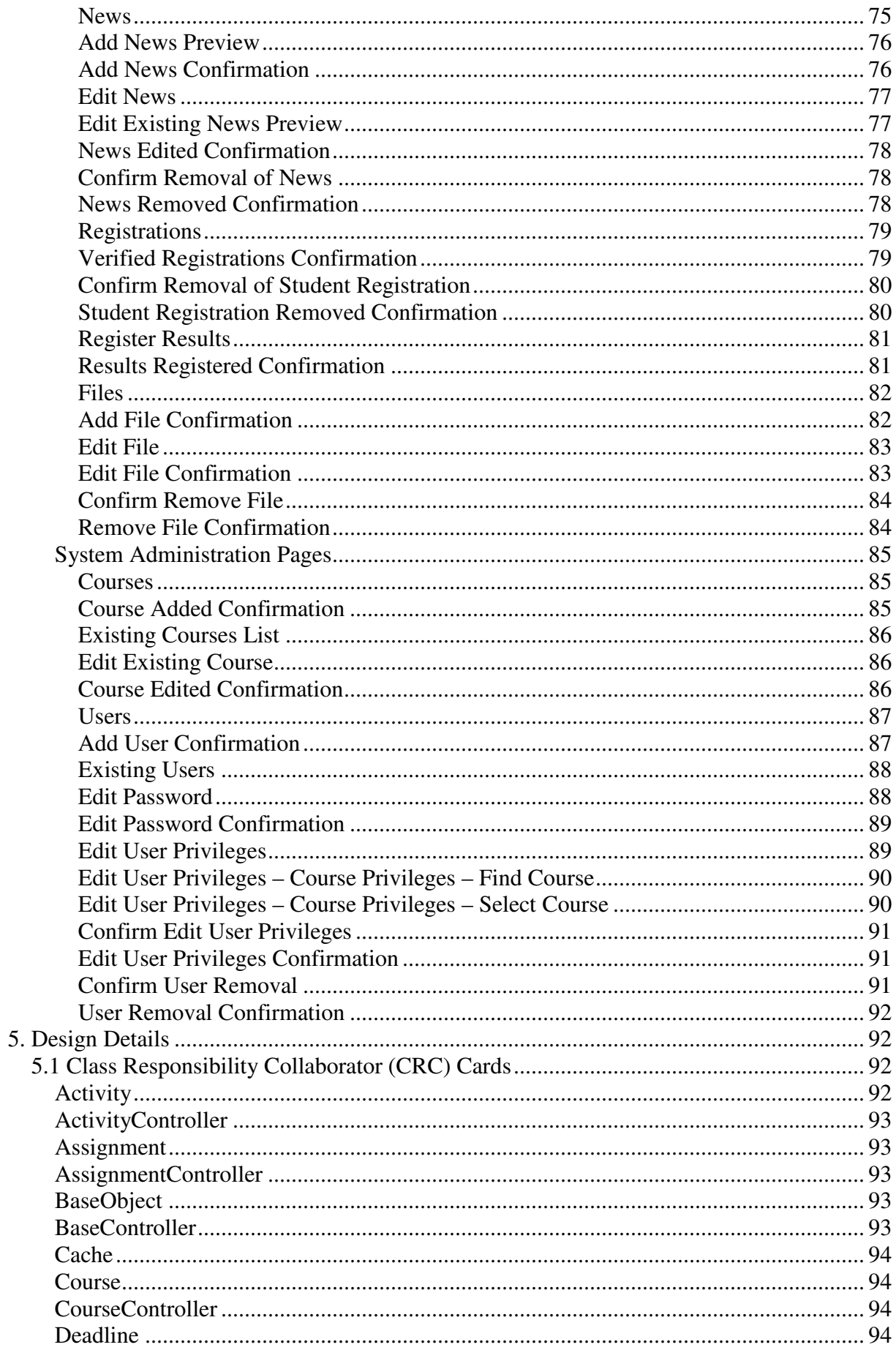

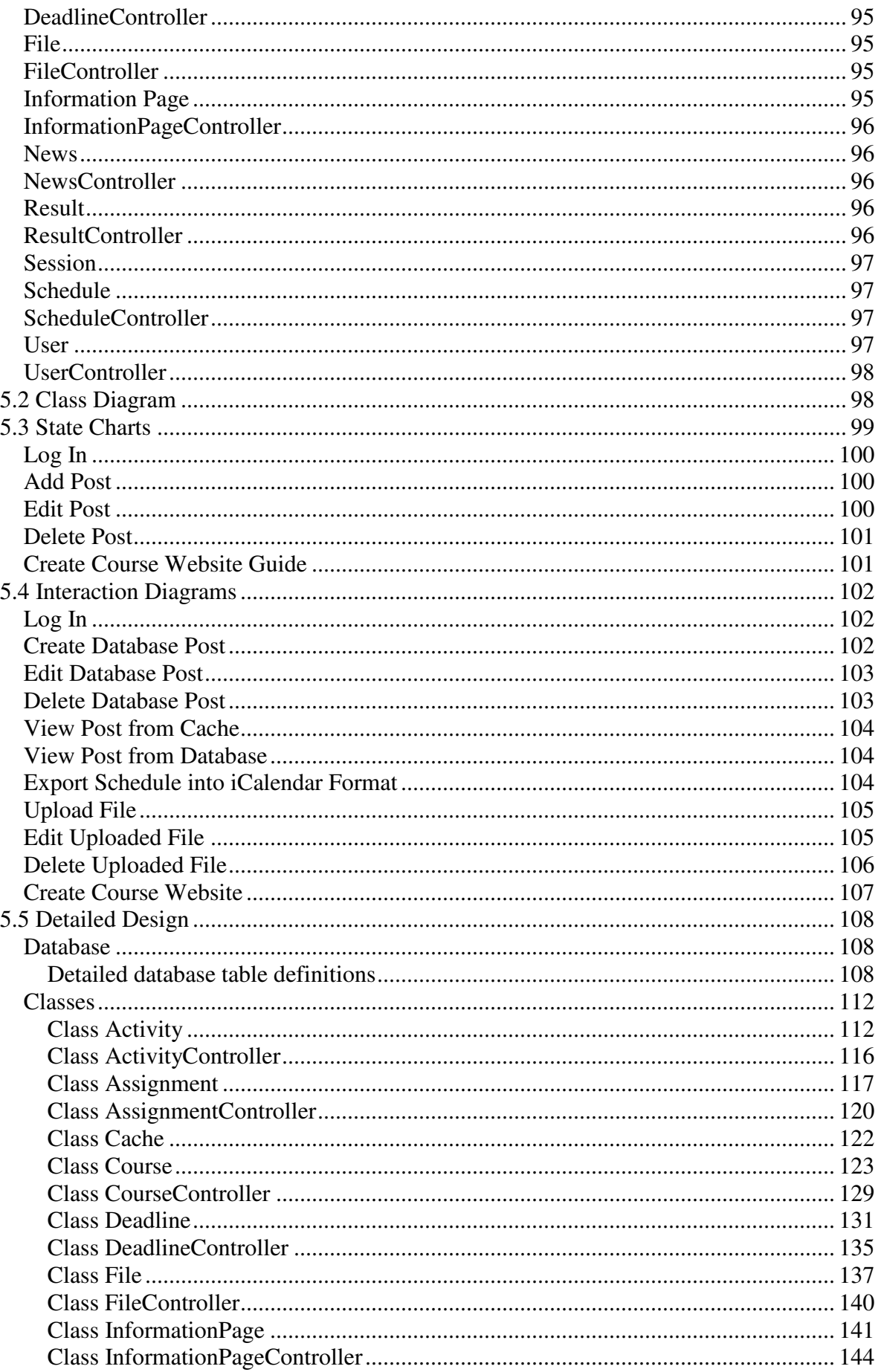

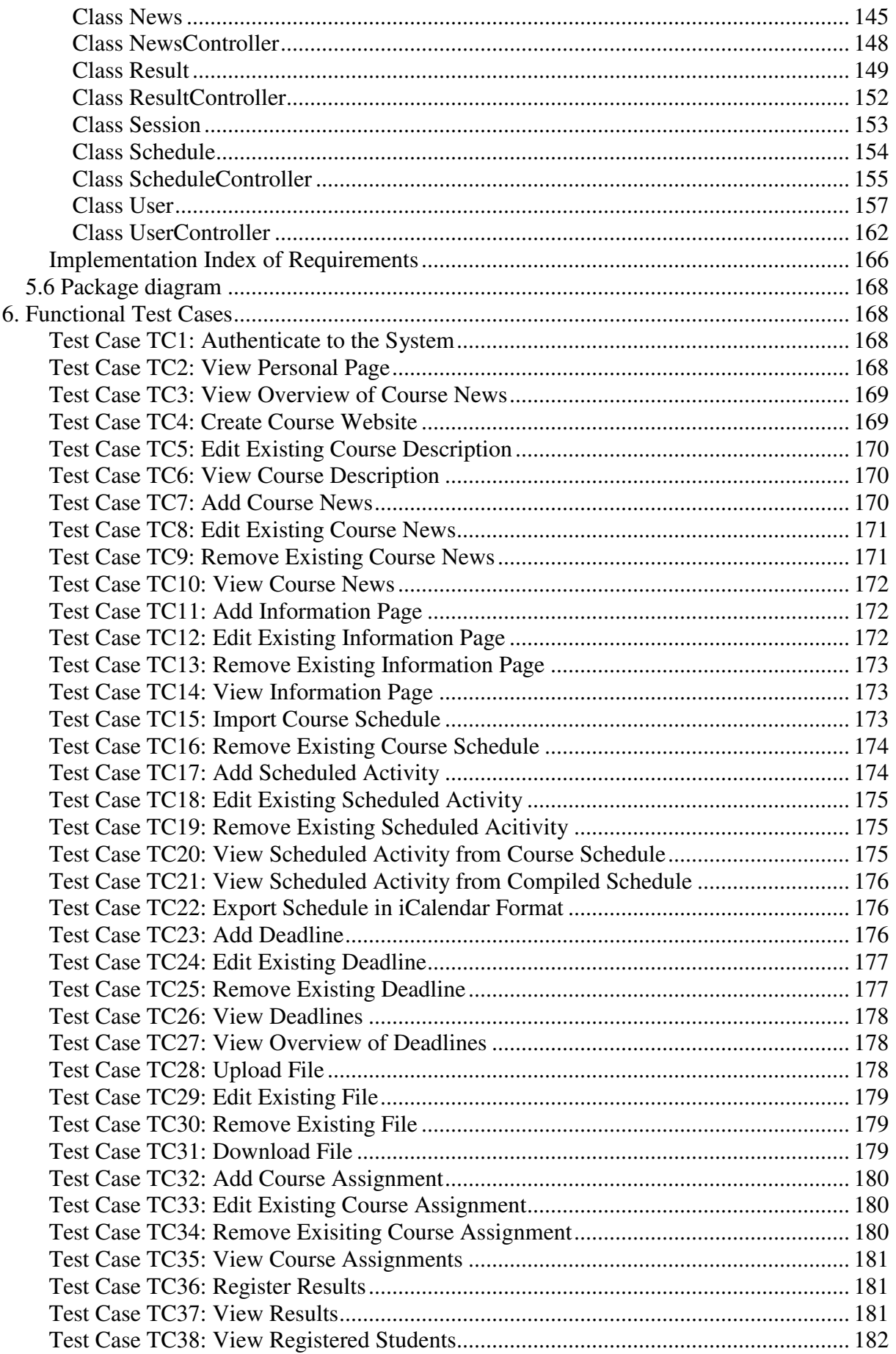

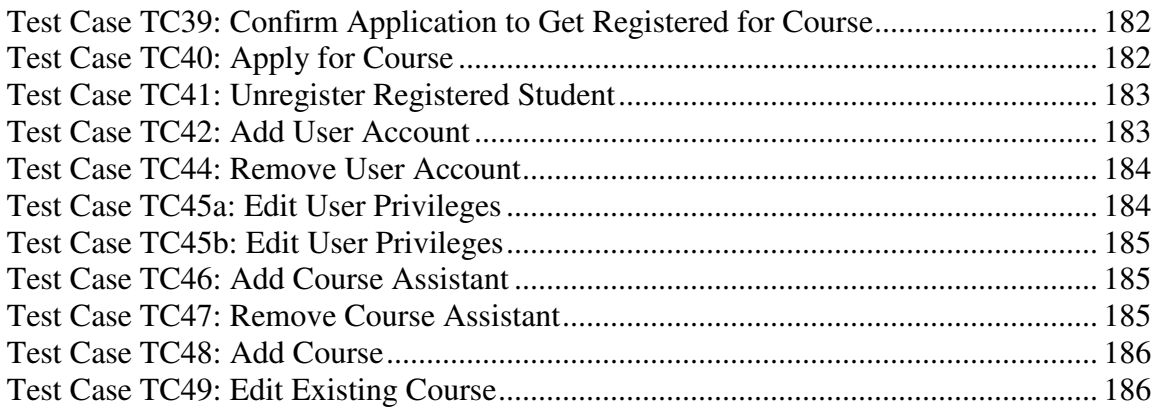

# **1 Introduction**

# **1.1 About the document**

The purpose of this document is to describe the design of the system. While the requirements document focused on behaviour, the design document is covering the technical aspects, such as implementation. Mainly, the documentation in the document is written to make the implementation stages as clear and straightforward as possible by designing the system on paper before the actual coding.

Since the intended audience of this document is the developers who are going to implement the system, the scope includes a system overview (architecture), design considerations, description of the graphical user interface, design details and functional test cases.

The system will be named Course Information Management System (abbreviated CIMS).

To fully understand parts of this document, the reader should have taken part of the requirements document for this system.

# **1.2 Glossary**

### Apache Tomcat

A web container that provides an environment for Java code to run in cooperation with a web server.

### Client-server architecture

An architectural model for distributed systems where the system functionality is offered as a set of services provided by a server. These are accessed by client computers that make use of the services.

### Cookie

Information stored in the user's web browser by the server-side of the system, used to maintain certain information regarding that specific web browser.

#### **Database**

A computer database is a structured collection of data that is stored in a computer system so that a computer program or person using a query language can consult it to answer queries.

### Entity-relationship model (ER model)

An Entity-relationship model is a relational schema database modeling method used to model a system and its requirements, where an entity represents a discrete object and a relationship captures how two or more entities are related to one another.

### iCalendar

A standard for group calendaring and scheduling, which enables calendaring data to be sent via e-mail or the Web that is automatically entered into the recipient's schedule.

## JavaServer Pages (JSP)

Enables software developers to create dynamic web pages that run on the web server. The web pages can for example load and process data from a database server, as well as receive user input from end-users.

### MySQL

A widely used open source relational database management system.

# **1.3 Summary**

The system uses a three-tier client-server architecture consisting of the client (web browser handling the graphical user interface towards the user), the application server (containing the business logic) and the database server (storing data for the business objects).

The system will be implemented in Java ServerPages (JSP), run on a web server set up with Apache Tomcat software and the data within the system will be stored using MySQL database software.

The overall design of the system (web page structure) is divided into the four categories Course Administration, Personal Page, System Administration and Course Website. These categories have web pages representing different tasks within the scope of respective category.

The user interface is divided into three sections. The header section at the top of the web page will contain the name of the system. Below the header section to the left, the navigation section is located. The last section will be placed to the right of the navigation section, and will display the main content for that particular web page.

In a web page there will be different controls in the form of text fields, dropboxes, buttons and links which allows the user to insert data for sending, send data to the server for saving or redirect to another web page.

To manage the business objects and their data, there will be classes to represent the business objects themselves and controller classes to manage them (add, edit or delete). The system also has classes handling sessions and caching.

# **2 System Overview**

# **2.1 General Description**

The system is meant to provide an easy way for lecturers without web design skills to create and update course websites, while at the same time providing a central information source for students who are enrolled in these courses.

Since we need to have the data stored on a central server we opted for a web based solution, allowing for users to access the system without the need to install a custom client application on the computer. This also allows the system to be accessed from public terminals, if the user isn't at home and doesn't possess a laptop of their own.

The design of the system was focused on making the user interface quick to use, requiring as few steps as possible to use what we expect will be the most commonly used functions, such as viewing schedules and news.

# **2.2 Overall Architecture Description**

The system uses a three-tier client-server architecture, where the clients are web browsers and the servers consists of an application server and a database server.

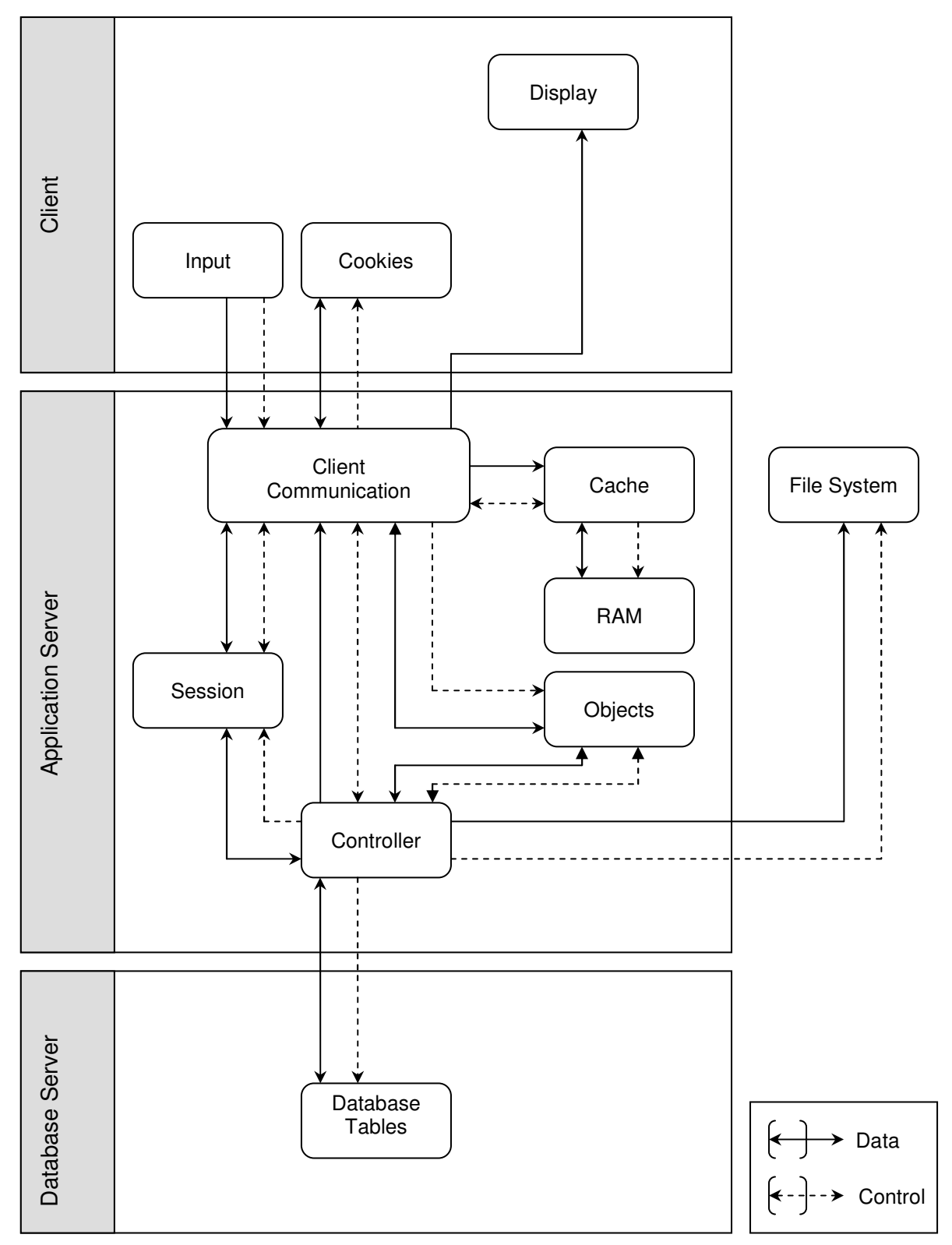

The web browsers contain no business logic and manage the user interface. The web browser also stores cookies to enable the application server to identify the user. It also enables the user to send input to the application server.

The application server handles the incoming requests by retrieving and storing data from the database server. The application server uses caching to limit the number of database queries.

The application server consists of mainly two logical layers for processing requests. The first layer (client communication) interprets the user request and calls upon the appropriate controllers. There is also a cache layer used to lessen the load on the database server by storing frequently used information in memory.

Controllers are responsible for database communication and perform the creation/updating/removal of database records corresponding to actual business objects.

The session is a controller that is used to identify different users. It is used throughout the system and is therefore illustrated in the diagram.

Objects represent business objects and contain business logic and validation. These are mainly used to represent data in the database in a domain specific way, and do little more than allow for this data to be manipulated and making sure that the objects state obey the rules of the business object it represents.

# **2.3 Detailed Architecture**

# **Database System**

# **Entity-relationship model**

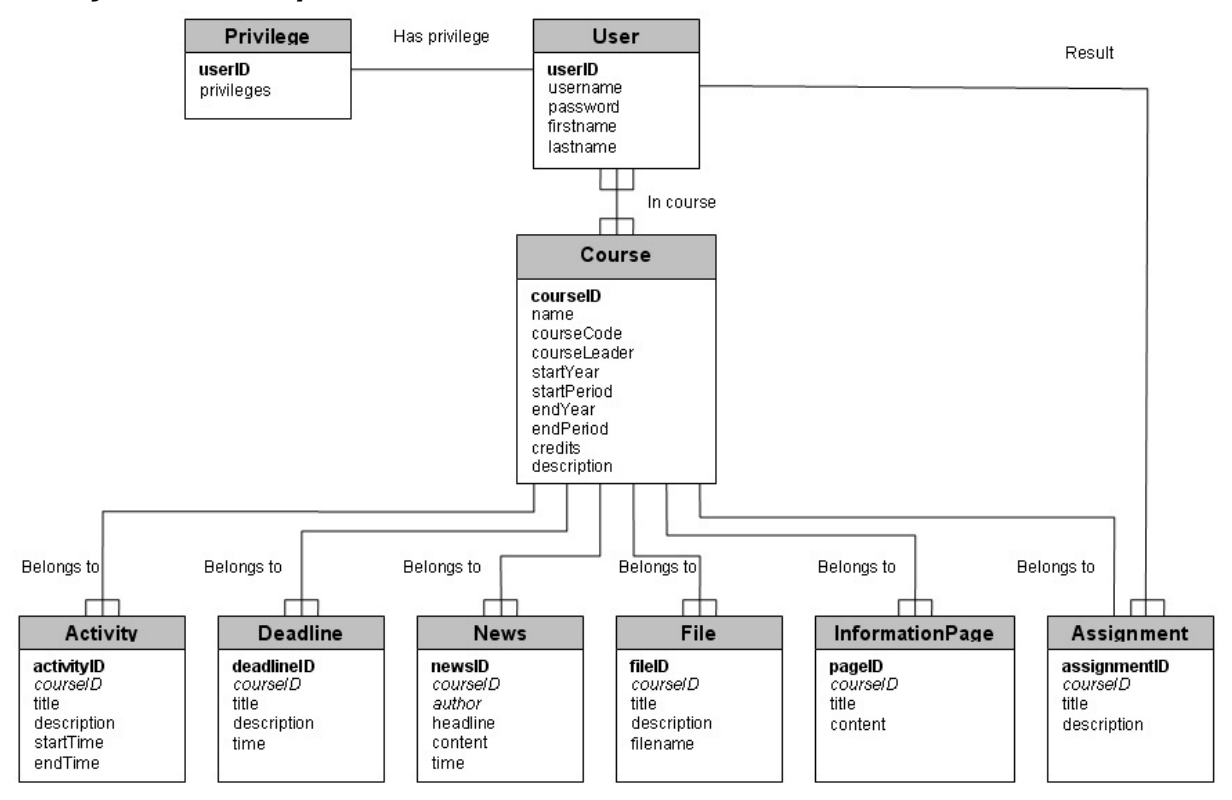

The above is an entity-relationship model (ER model) of the database structure that will be used by the system. Primary keys are distinguished by bold font, and foreign keys are distinguished by italic font.

The central part of data in the system is the Course table where information about the courses is stored. Much of the rest of data in the system is related to the Course table. A course can for example have activities, deadlines, news, files, information pages and assignments. All these must be related to exactly one course.

Users can be in none, one or several courses, and a course can have none, one or several users in it. Users are in a course when they're applying to get registered for it, fully registered or are involved with teaching in the course. The user's status in a specific course is available in as a status field in the InCourse relation.

Privileges which are not course specific (system administrator privileges) are stored in the Privilege table.

Results are stored in the Result table and are related to one user and one assignment. Each assignment is in turn related to one course.

Files are stored in the file system, and only their metadata is stored in the database. No filename is stored in the database since files will be renamed so that their file-ID can be used to locate the file.

A schedule consists of several activities belonging to a course. A specific user's schedule can be found by finding the courses the student is in and then fetching the activities for that course.

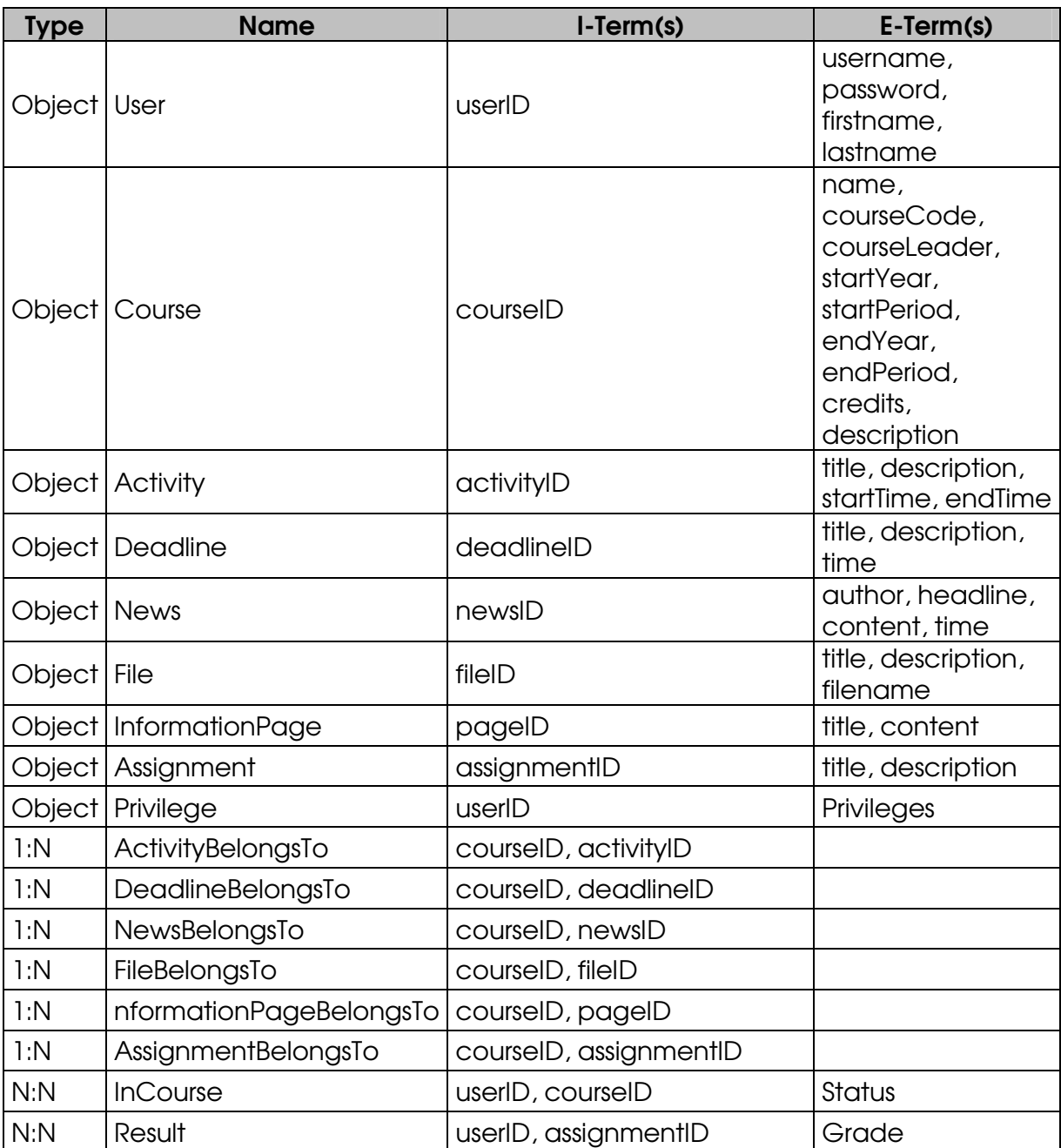

# **T-matrix**

Above is the T-matrix for the database illustrated in the ER model.

## **Database Structure**

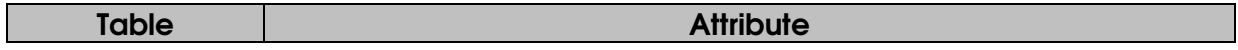

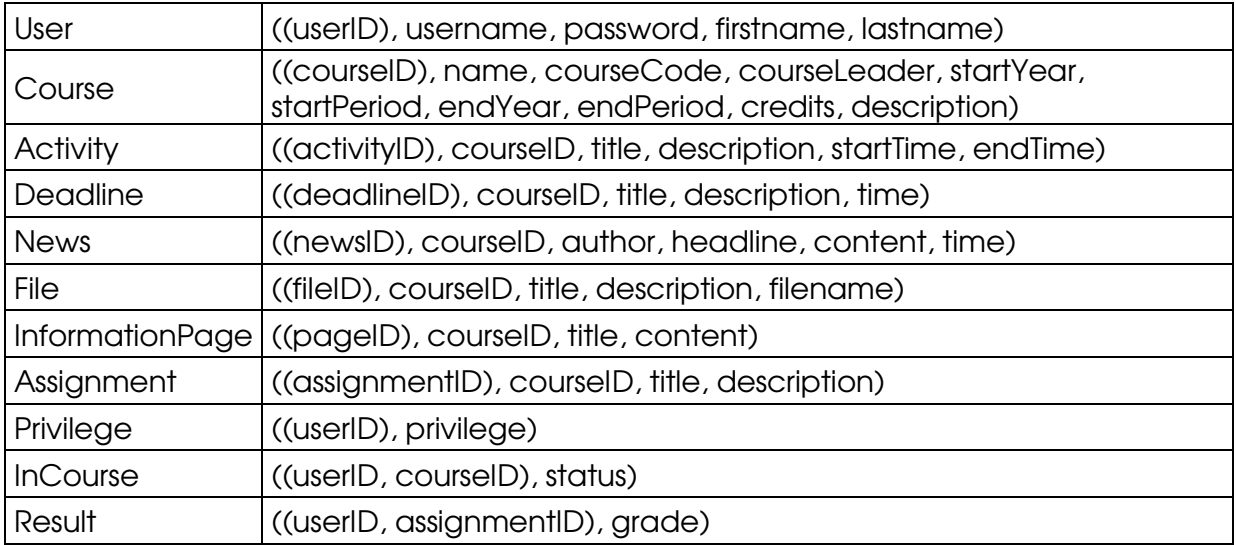

This is the database structure after normalizing it from the T-matrix. Privileges which are not course specific are stored in a separate table to avoid wasting space since very few users (system administrators) will have any special privileges.

# **Block Diagrams**

A block diagram is a type of flowchart, which quickly gives you an overview of the major process steps in the system. The processes to add course description, add news, add assignment etc. are very similar and therefore they are represented by the block diagram "Create Database Post". The exception is to upload a file because of the interaction with the file system. The same goes for "Edit Database Post" and "Delete Database Post".

Login

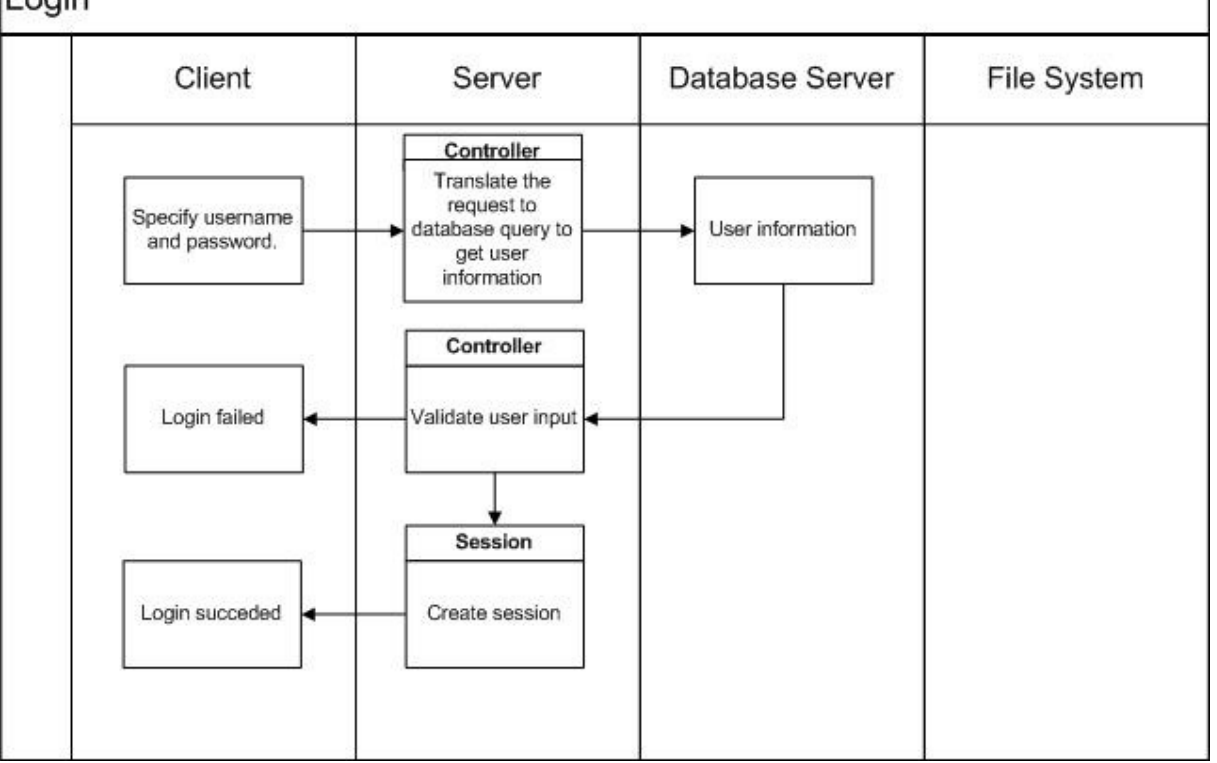

**Figure 1 displays the major processes when a client requests to log in.** 

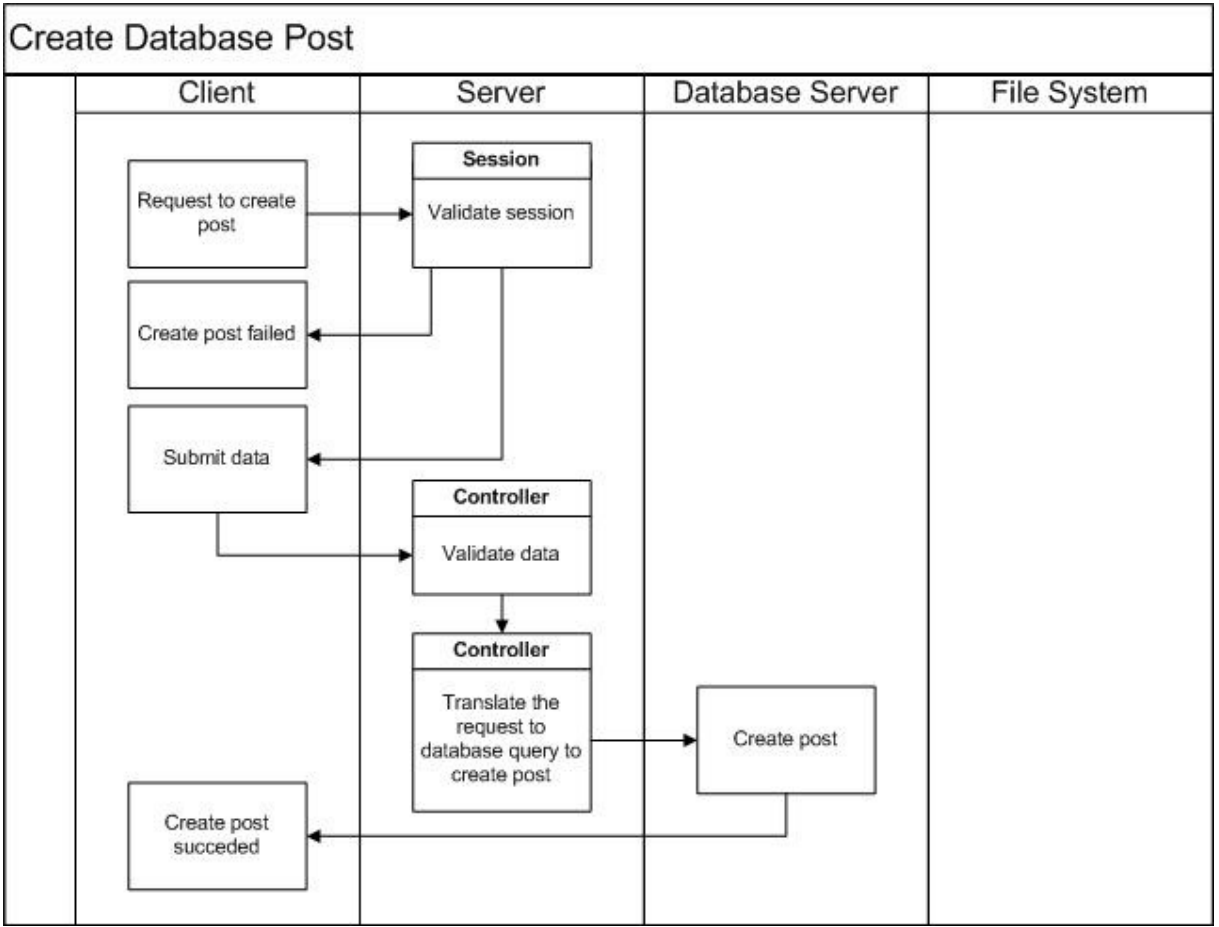

**Figure 2 displays the processes to create a database post.** 

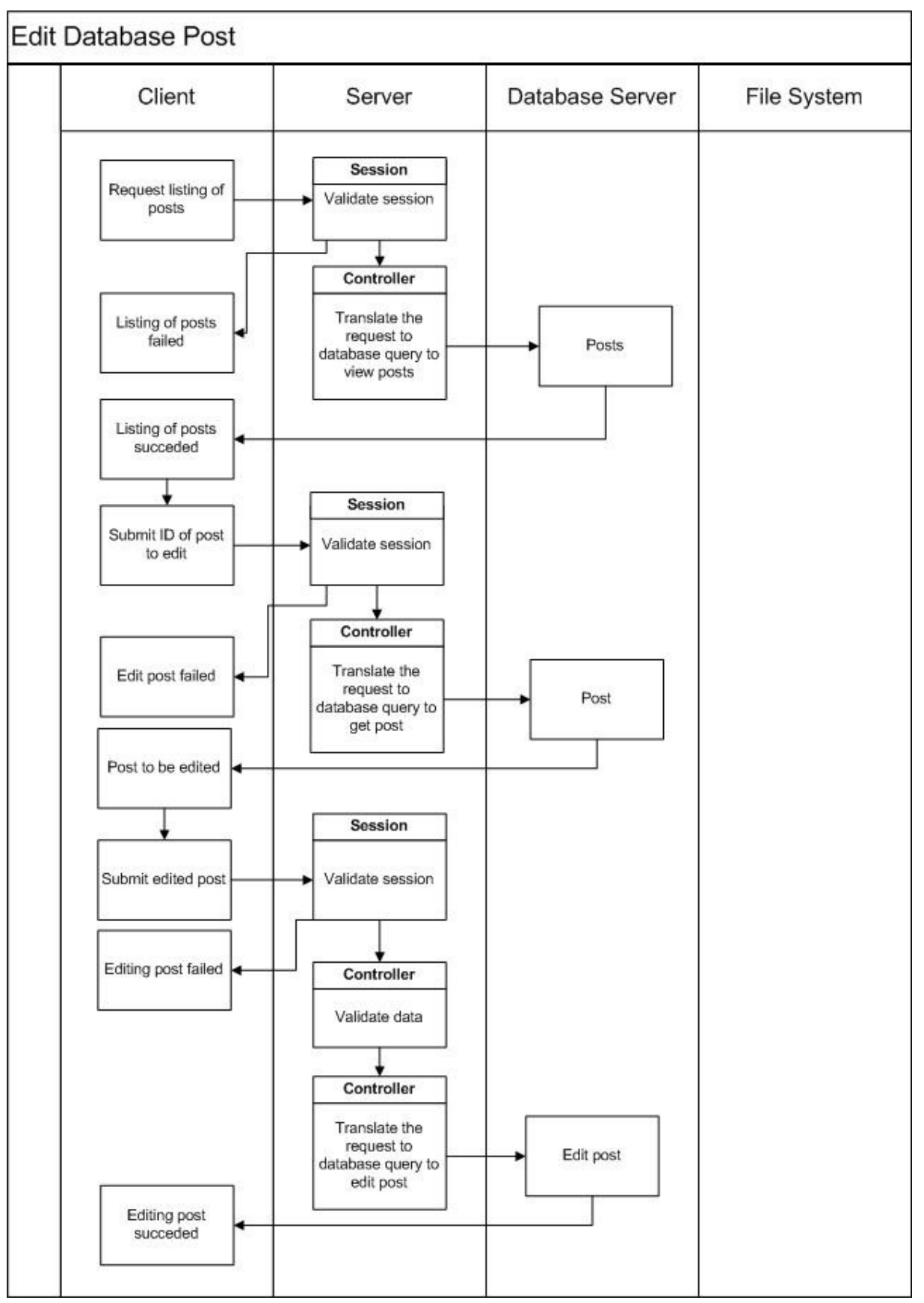

**Figure 3 displays the processes to edit a database post.** 

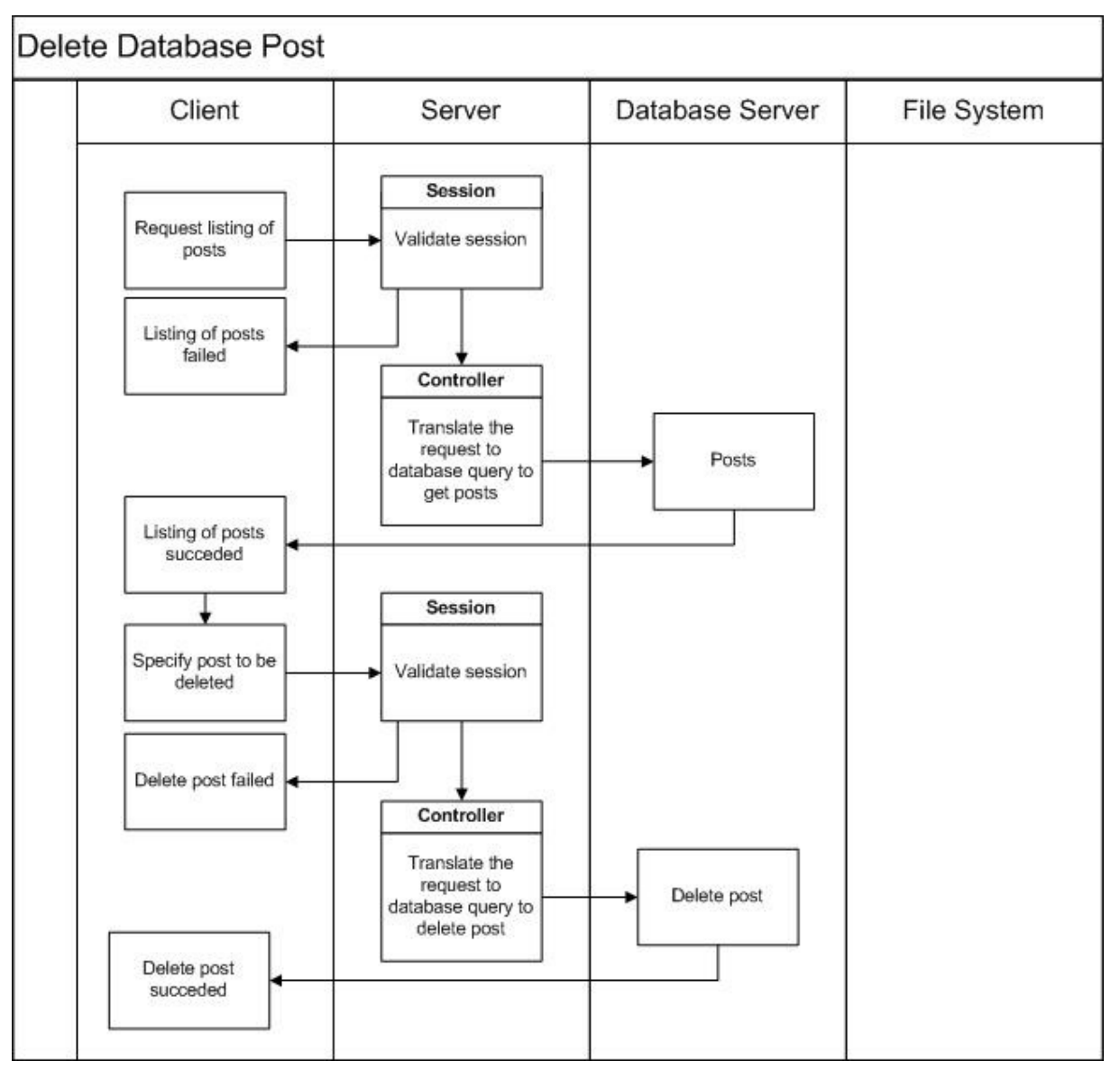

**Figure 4 displays the processes to create a database post.** 

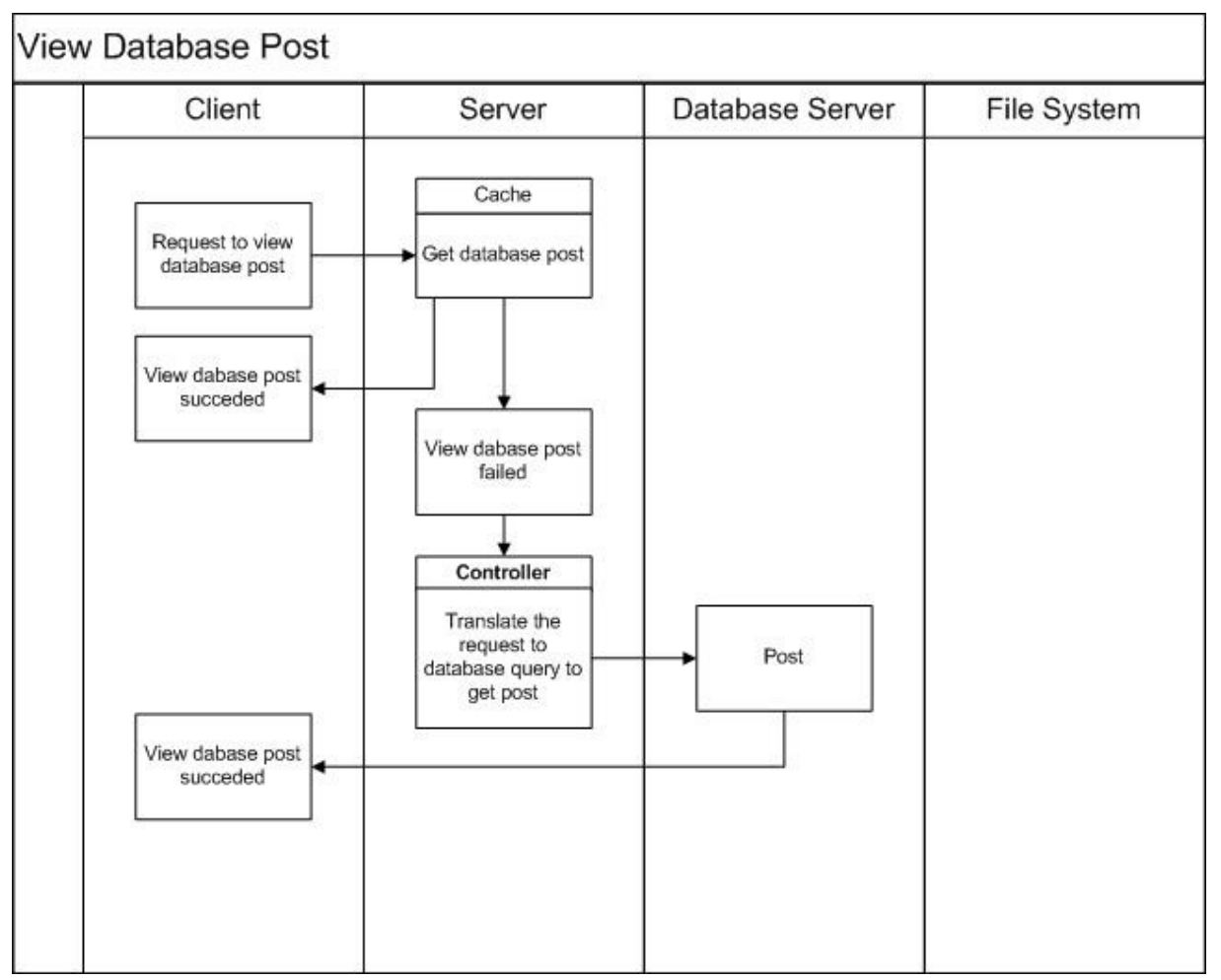

**Figure 5 displays the processes when a client requests to view a database post.** 

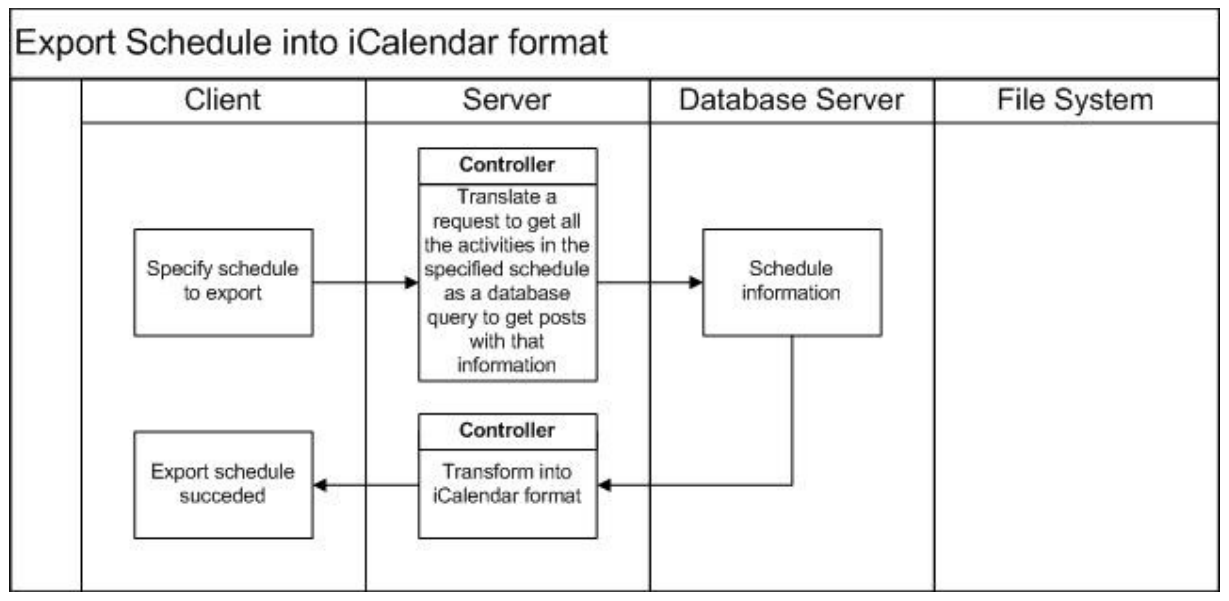

**Figure 6 displays the processes to export a schedule into iCalendar format.** 

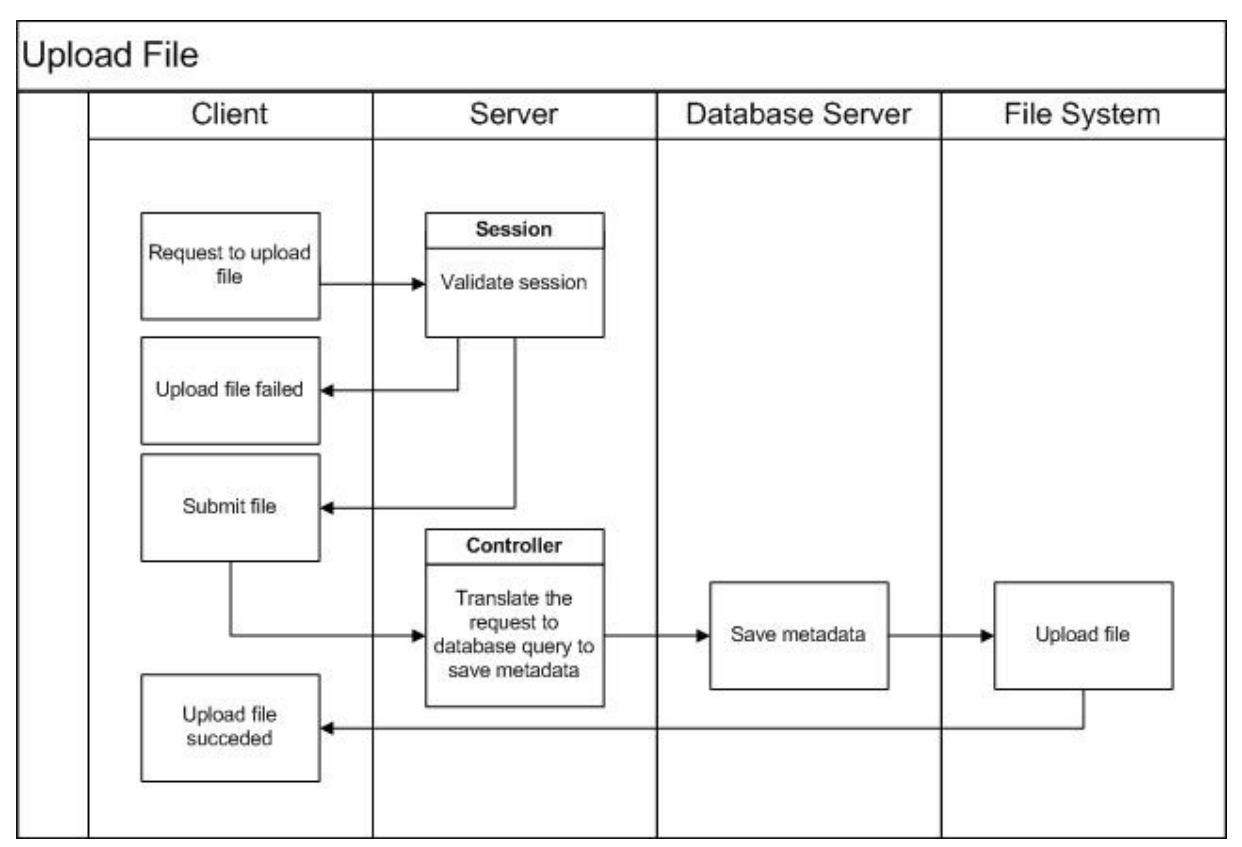

**Figure 7 displays the processes when a client requests to upload a file.** 

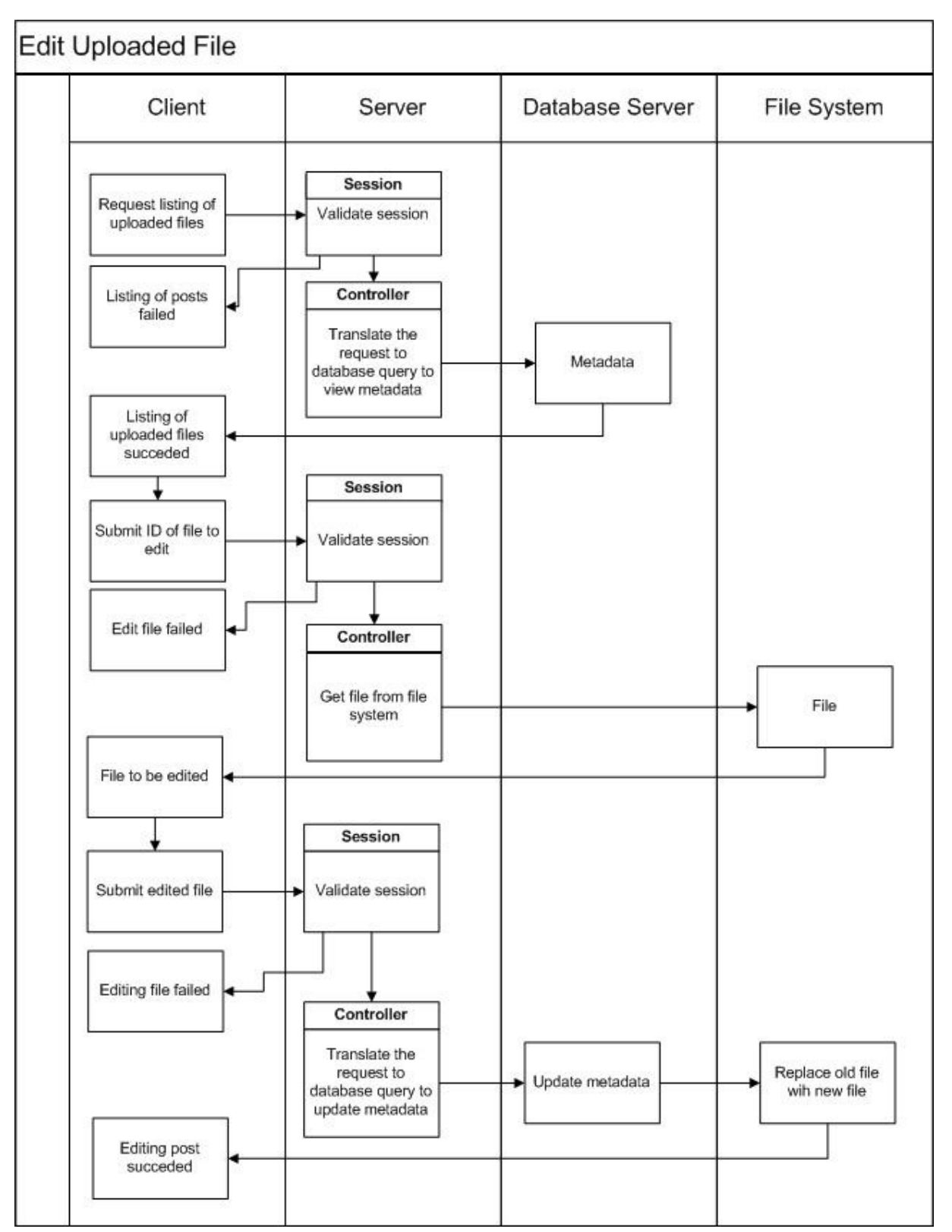

**Figure 8 displays the processes when a client requests to edit an uploaded file.** 

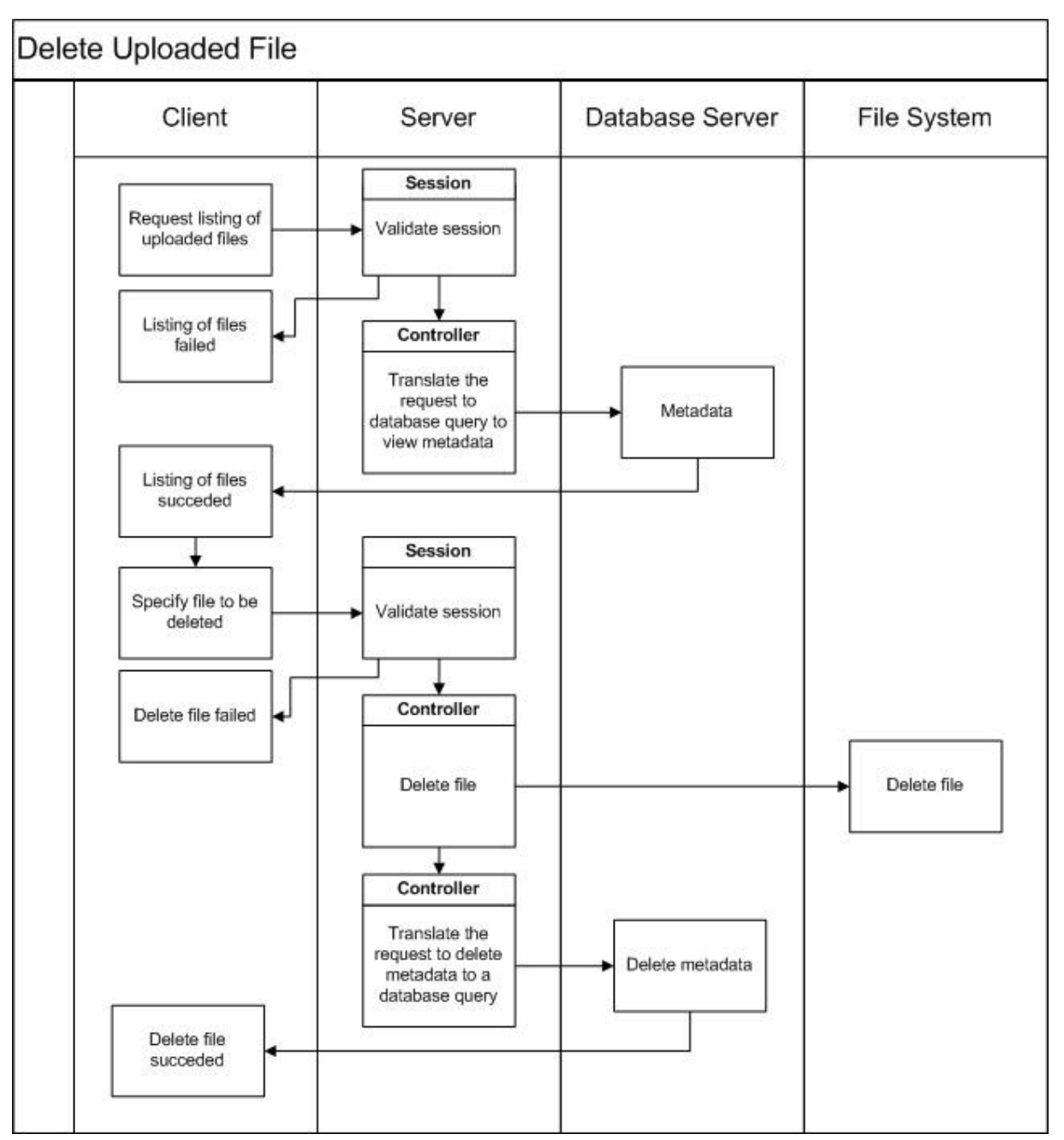

**Figure 9 displays the processes when a client requests to delete an uploaded file** 

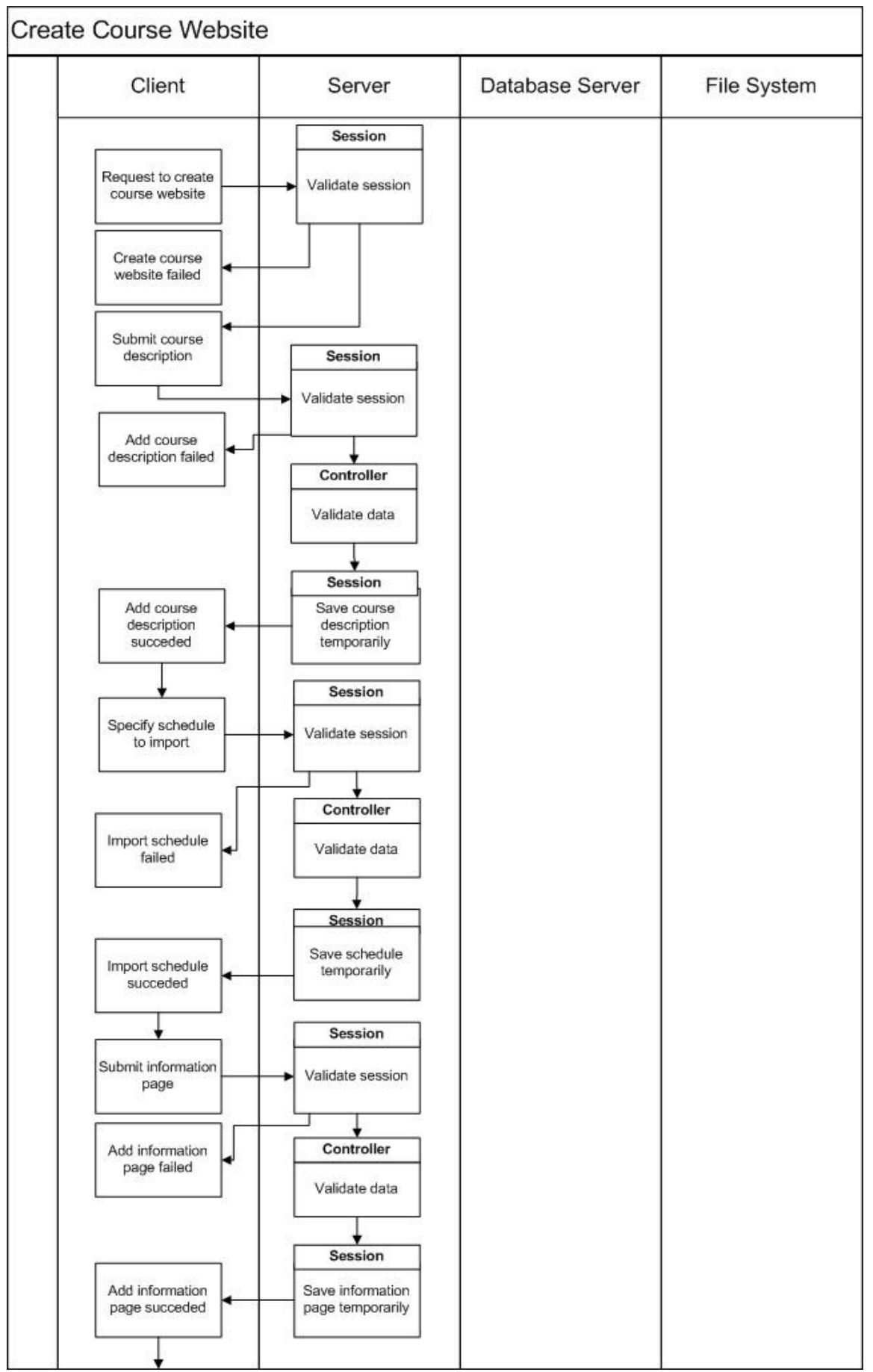

Figure 10 displays the processes when a client requests to create website (part 1).

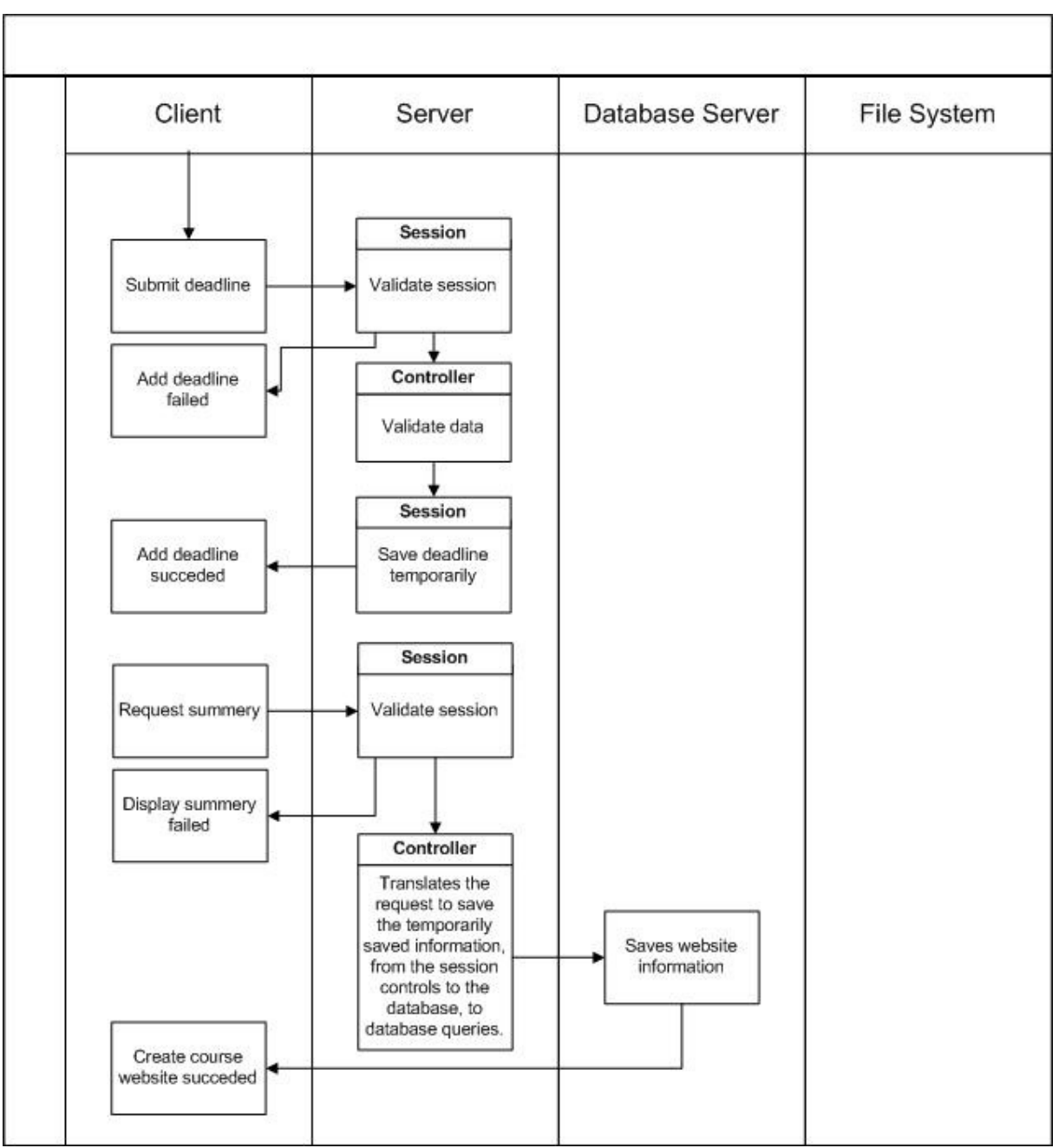

**Figure 11 displays the processes when a client requests to create website (part 2).** 

# **3 Design Considerations**

# **3.1 Assumptions and Dependencies**

The software will be implemented using Java ServerPages (JSP) without the use of Enterprise Java Beans (EJB). In theory it should be possible to run on any operating system that supports the Apache Tomcat webserver, however it will only be tested to work with Apache Tomcat running on Linux. The version of Apache Tomcat that will be supported is version 6.0.

The system is designed to be used with the MySQL Relational Database Management System (RDBMS) version 5.0

Users of the system will be running the Mozilla Firefox web browser version 2.0 when using the system. They will not need any specific training in order to use the system.

# **3.2 General constraints**

One of the more likely bottlenecks of the system will be the database server, since it's used to store most of the information in the system it will be queried frequently, which could cause a high load on the server. To mitigate this the system will cache information in memory and reduce the amount of queries needed to the database server

# **4 Graphical User Interface**

# **4.1 Design of the System**

The overall design of the system is described by the figure below, where there are four major categories; Course Administration, Personal Page, System Administration and Course Website, which are represented by the rounded shadowed rectangles. The webpages in each category is represented by rounded rectangles and an element of a webpage is represented by a rectangle, e.g. "Export into iCalendar format" is an element of the Schedule webpage.

When accessing the Personal Page and the Course Website the default page is the News webpage. The default page when accessing the Registration webpage, in the category Course Administration, is View Registered Students page.

The design of the system has been centered on the so called Personal Page. The personal page will provide logged in users with access to the features their user privileges allow, such as viewing ones results if they are a student, or administrating of course websites if they are a course leader.

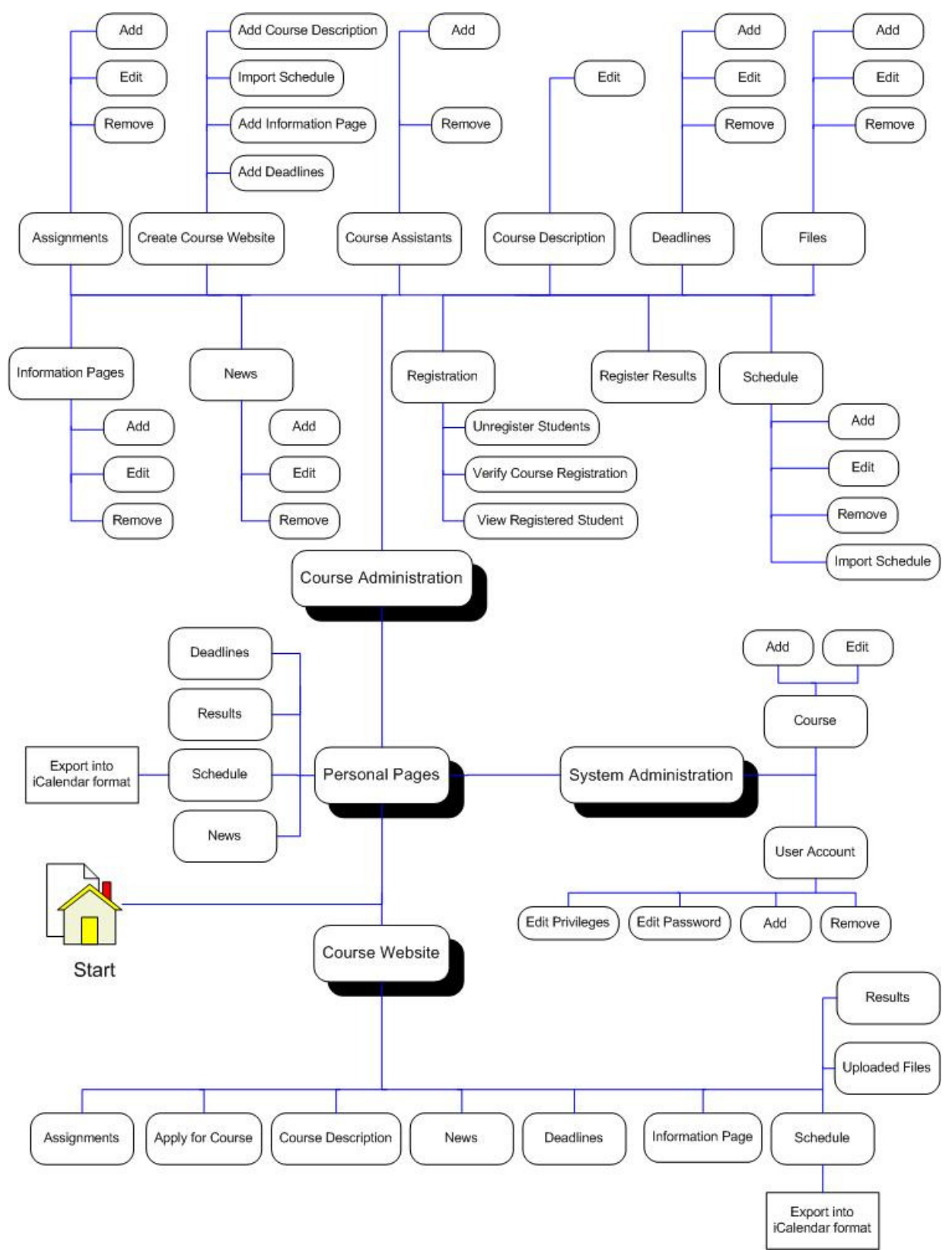

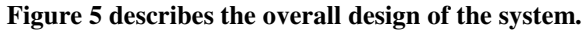

# **4.2 Overview of the User Interface**

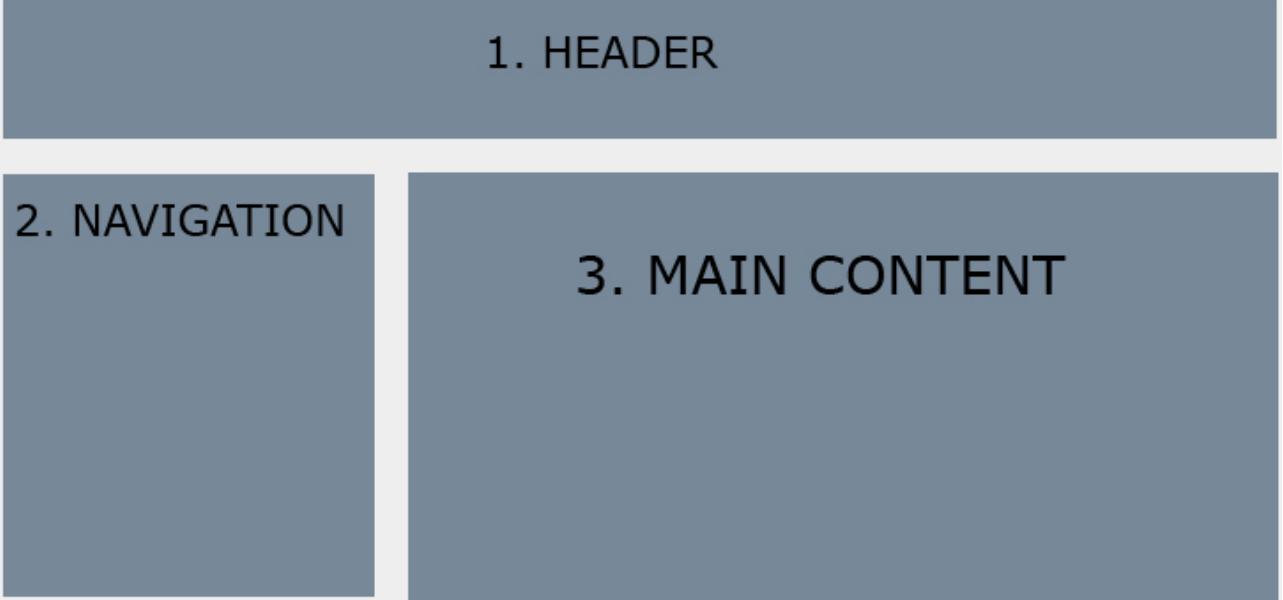

The graphical user interface (GUI) is divided into three sections:

1. The header (at the top), with the name of the system.

2. To the left, the navigation menu (listing of links). The content of the navigation menu will depend on the status of the user (whether the user is logged in or not, and what privileges the user is assigned). The menu available to users when logged in will remain mostly the same as they navigate to different parts of the system, and they'll have quick access to both functions related to the current page they're at, and at the same time be able to navigate to other parts of the system. Also, login/logoutrelated objects will be placed at the top of the navigation menu.

3. To the right, the main content is displayed. The page displayed in this section will correspond to the part of the system being used by the user.

General notes:

Users who are not logged in will still be able to access their, and others, personal page. When not logged in the menu items available are more limited, such as that one can't view results unless logged in, and they will not "follow" the user as they navigate to different parts of the system.

# **4.3 Details of the Graphical User Interface**

# **Menues**

# **Start Page Menu**

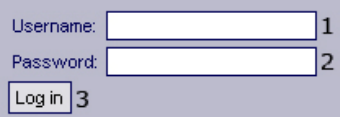

## **Functional Requirements:**

1.1

## **Controls:**

- 1. txtUsername textfield to get username from user.
- 2. txtPassword textfield to get password from user.

3. btnLogin – Button to start the login procedure by invoking the authenticate method.

## **Methods:**

authenticate – Validates the provided username/password combination against what is stored in the database.

# **Personal Page – Logged Out**

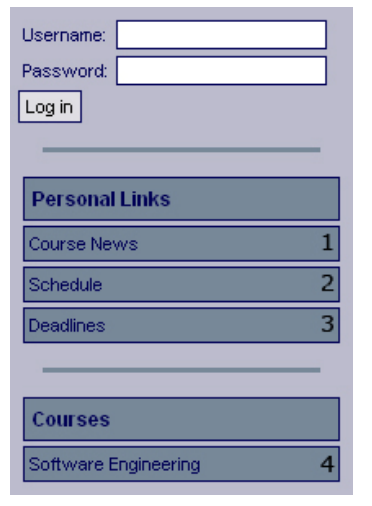

## **Functional Requirements:**

1.1

2.2

2.3

7.4 8.3

### **Controls:**

- 1. lnkCourseNews Redirects the user to the news overview page.
- 2. lnkSchedule Redirects the user to the compiled schedule page.
- 3. lnkDeadlines Redirects the user to the deadlines overview page.
- 4. lnkCourse1 Redirects the user to the specific course website.

### **Methods:**

None

# **Personal Page – Logged In**

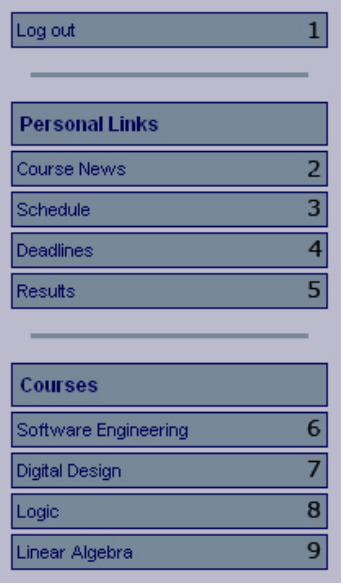

### **Functional Requirements:**

2.3

7.4

8.3

11.2

### **Controls:**

- 1. lnkLogOut Invokes the logout method.
- 2. lnkCourseNews Redirects the user to the news overview page.
- 3. lnkSchedule Redirects the user to the compiled schedule page.
- 4. lnkDeadlines Redirects the user to the deadlines overview page.
- 5. lnkResults Redirects the user to the results page.
- 6. lnkCourse1 Redirects the user to the specific course website.
- 7. lnkCourse2 Redirects the user to the specific course website.
- 8. lnkCourse3 Redirects the user to the specific course website.
- 9. lnkCourse4 Redirects the user to the specific course website.

### **Methods:**

Logout – Logs out the user.

# **Course Website – Logged Out**

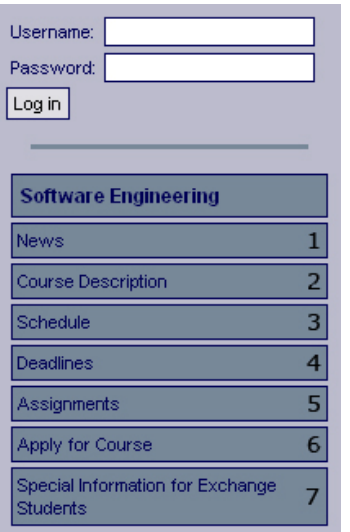

## **Functional Requirements:**

1.1 4.2

5.2

6.2

7.3

8.2

10.2

12.3

### **Controls:**

1. lnkNews – Redirects the user to the news page for the specific course.

2. lnkDescription – Redirects the user to the description page for the specific course.

3. lnkSchedule – Redirects the user to the schedule page for the specific course.

4. lnkDeadlines – Redirects the user to the deadline page for the specific course.

5. lnkAssignments – Redirects the user to the assignment page for the specific course.

6. lnkApply – Redirects the user to the apply page for the specific course.

7. lnkInformationPage – Redirects the user to a information page for the specific course.

## **Methods:**

None

# **Course Website – Logged In**

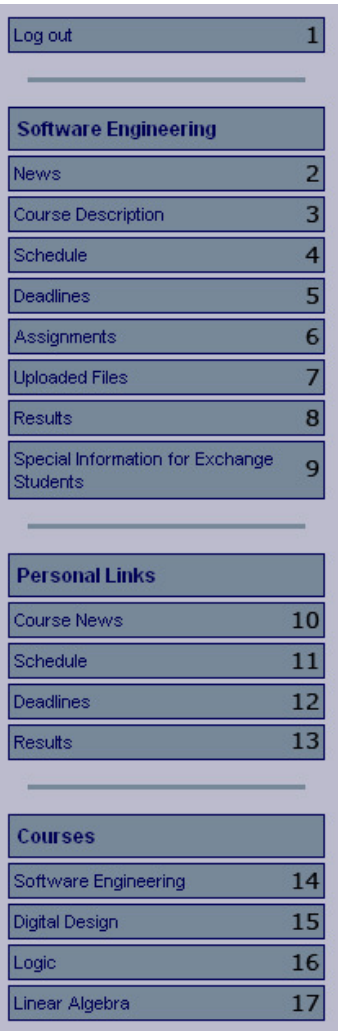

### **Functional Requirements:**

2.3

4.2

5.2

6.2

7.3 7.4

8.2

- 9.2
- 10.2
- 11.2
- 12.3

## **Controls:**

1. lnkLogOut – Invokes the logout method.

- 2. lnkNews Redirects the user to the news page for the specific course.
- 3. lnkDescription Redirects the user to the description page for the specific course.
- 4. lnkSchedule Redirects the user to the schedule page for the specific course.
- 5. lnkDeadlines Redirects the user to the deadline page for the specific course.
- 6. lnkAssignments Redirects the user to the assignment page for the specific course.

7. lnkUploadedFiles – Redirects the user to the upload files page for the course.

8. lnkApply – Redirects the user to the apply page for the specific course.

9. lnkInformationPage – Redirects the user to a information page for the specific course.

- 10. lnkAllNews Redirects the user to the news overview page.
- 11. lnkAllSchedule Redirects the user to the compiled schedule page.
- 12. lnkAllDeadlines Redirects the user to the deadlines overview page.
- 13. lnkAllResults Redirects the user to the results page.
- 14. lnkCourse1 Redirects the user to the specific course website.
- 15. lnkCourse2 Redirects the user to the specific course website.
- 16. lnkCourse3 Redirects the user to the specific course website.
- 17. lnkCourse4 Redirects the user to the specific course website.

### **Methods:**

logout – Logs out the user.

# **Course Administration**

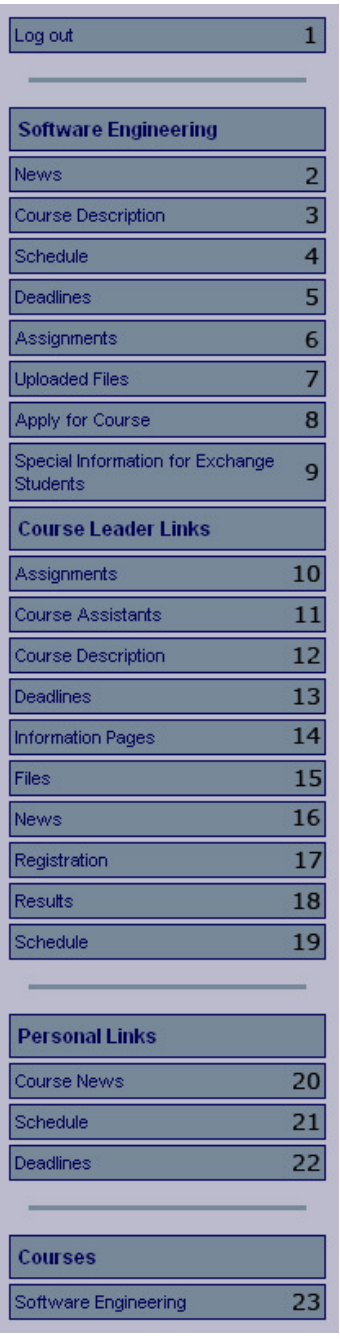

# **Functional Requirements:**

- 2.3
- 4.1
- 4.2
- 5.1 5.2
- 6.1
- 6.2
- 7.2
- 7.3
- 7.4
- 8.1

8.2

- 8.3
- 9.1  $9.2<sub>2</sub>$
- 10.1
- 10.2
- 11.1
- 12.1
- 12.2
- 12.3
- 12.4
- 13.2

# **Controls:**

1. lnkLogOut – Invokes the logout method.

2. lnkNews – Redirects the user to the news page for the specific course.

3. lnkDescription – Redirects the user to the description page for the specific course.

4. lnkSchedule – Redirects the user to the schedule page for the specific course.

5. lnkDeadlines – Redirects the user to the deadline page for the specific course.

6. lnkAssignments – Redirects the user to the assignment page for the specific course.

7. lnkUploadedFiles – Redirects the user to the upload files page for the course.

8. lnkApply – Redirects the user to the apply page for the specific course.

9. lnkInformationPage – Redirects the user to a information page for the specific course.

10. lnkManageAssignment – Redirects the user to the manage assignment page for the specific course.

11. lnkManageCourseAssistant – Redirects the user to the manage course assistant page for the specific course.

12. lnkManageDescription – Redirects the user to the manage description page for the specific course.

13. lnkManageDeadline – Redirects the user to the manage deadlines page for the specific course.

14. lnkManageInformationPage – Redirects the user to the manage information page for the specific course.

15. lnkManageFile – Redirects the user to the manage file page for the specific course.

16. lnkManageNews – Redirects the user to the manage news page for the specific course.

17. lnkManageRegistration – Redirects the user to the manage registration page for the specific course.

18. lnkManageResults – Redirects the user to the mange results page for the specific course.

19. lnkManageSchedule – Redirects the user to the manage schedule page for the specific course.

20. lnkAllNews – Redirects the user to the news overview page.

21. lnkAllSchedule – Redirects the user to the compiled schedule page.

22. lnkAllDeadlines – Redirects the user to the deadlines overview page.

23. lnkCourse1 – Redirects the user to the specific course website.

# **Methods:**

logout – Logs out the user.

# **System Administration**

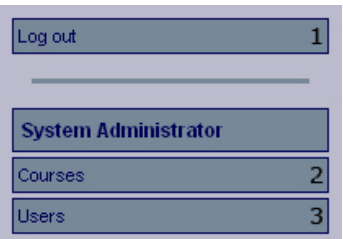

## **Functional Requirements:**

13.1

13.3

13.4

## **Controls:**

- 1. lnkLogOut Invokes the logout method.
- 2. lnkAddCourse Redirects the user to the add course page.
- 3. lnkAddUser Redirects the user to the add user page.

## **Methods:**

logout – Logs out the user.

# **Start Page**

**Welcome** 

Start

Welcome to the Course Information Management System. Login to the left.

## **Functional requirements:**

1.1

### **Controls:**

None

### **Methods:**

None

# **Personal Page**

# **Front Page (News)**

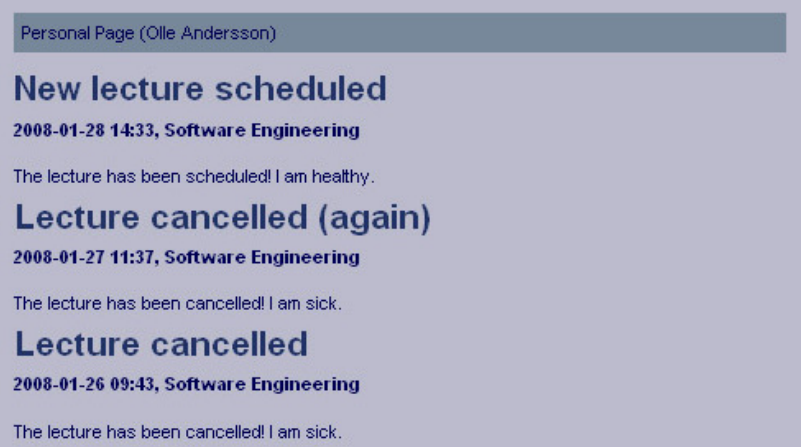

## **Functional Requirements**

2.1 2.2 2.3

### **Controls**

None

#### **Methods**

printCompiledNews – Prints compiled news from all courses the student is enrolled in.

# **Deadlines**

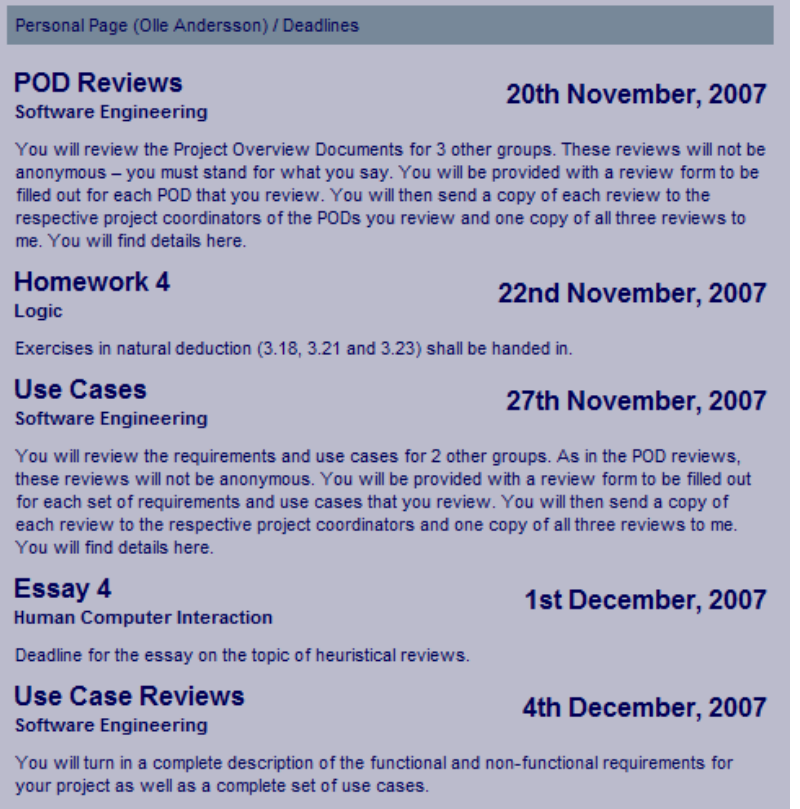

# **Functional Requirements**

2.2 8.3

#### **Controls**

None

### **Methods**

printOverviewDeadlines – Prints all relevant deadlines from all the courses the student is enrolled in.
# **Results**

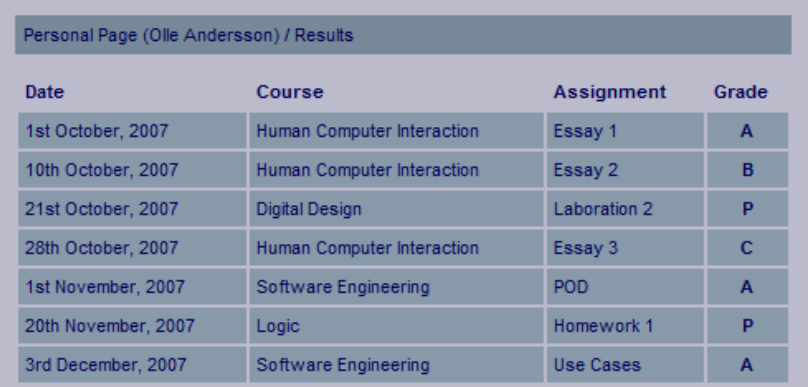

### **Functional Requirements**

2.2 11.2

### **Controls**

None

#### **Methods**

printResults – Prints all results assigned to the course assignments from all the courses the student is enrolled in.

## **Schedule**

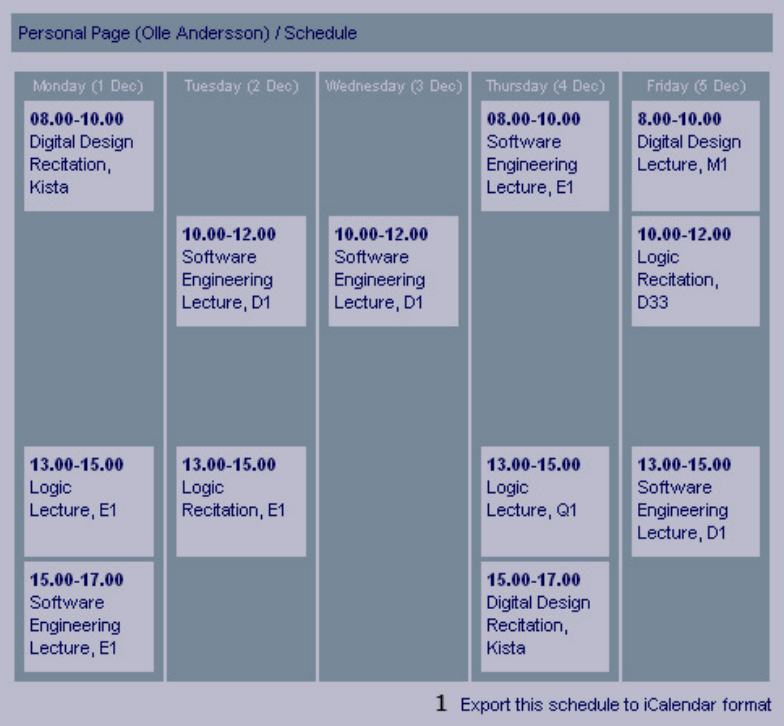

## **Functional Requirements**

2.2 7.4

## 7.5

## **Controls**

1. lnkExportSchedule – Invokes the method exportCompiledSchedule.

## **Methods**

printCompiledSchedule – Prints the compiled schedule where activities, from all courses the student is enrolled in, are included.

exportCompiledSchedule – Exports the compiled schedule into iCalendar format.

# **Course Website**

# **Front Page (News)**

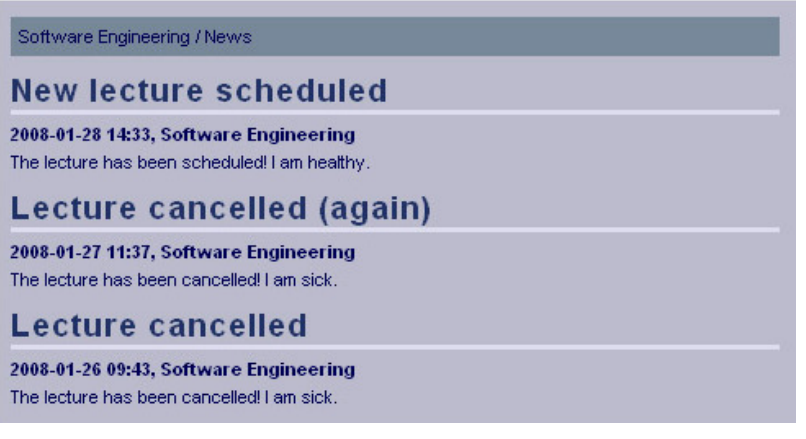

## **Functional Requirements**

5.2

## **Controls**

None

## **Methods**

printNews – Prints all news for the course.

# **Assignments**

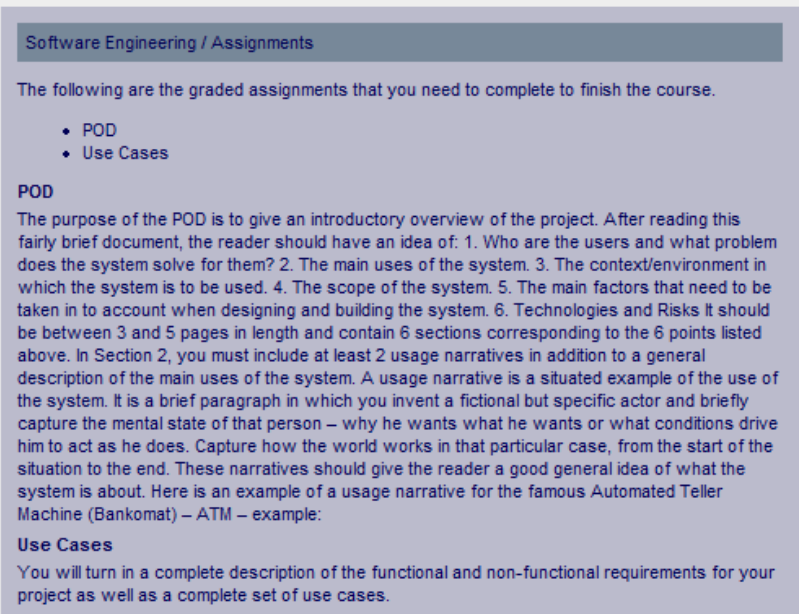

#### **Functional Requirements**

10.2

#### **Controls**

None

#### **Methods**

printCourseAssignments – Prints all assignments from the course in question.

## **Apply for Course**

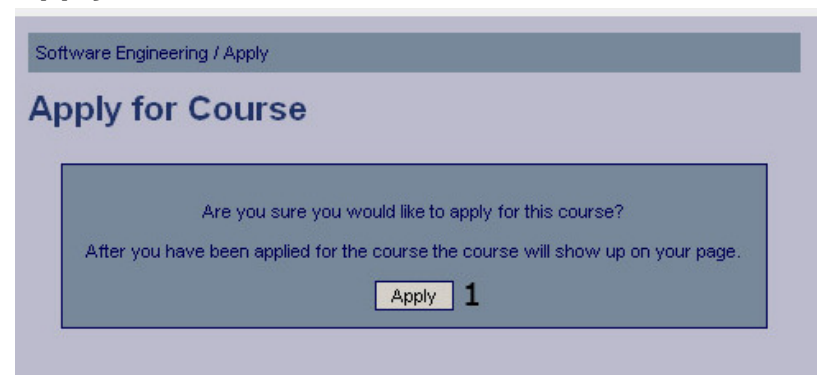

### **Functional Requirements**

12.3

#### **Controls**

1. Apply – Button to confirm applying to a course.

#### **Methods**

applyForCourse – Updates the student's status for the course in question to reflect the student applying for the course.

# **Apply Confirmation**

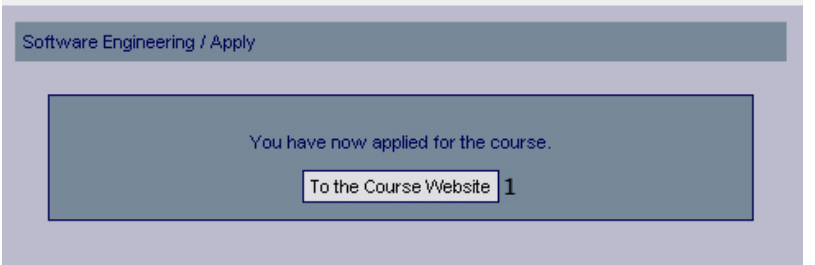

# **Functional Requirements**

12.3

#### **Controls**

1. btnCourseWebsite – Redirects the user to the course website.

#### **Methods**

None

## **Deadlines**

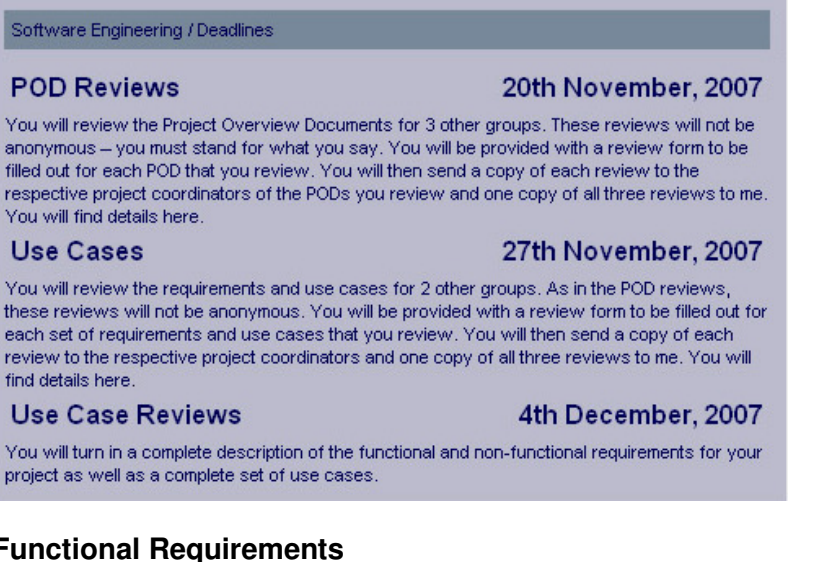

#### **Functional Requirements**

8.2

#### **Controls**

None

### **Methods**

printDeadlines – Prints all the current deadlines for the course in question.

# **Course Description**

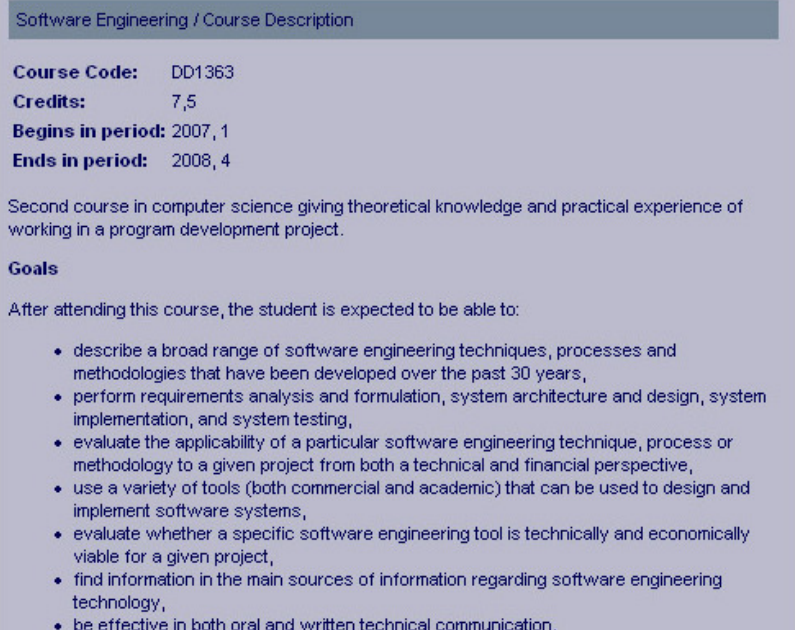

#### **Functional Requirements**

4.2

#### **Controls**

None

#### **Methods**

printCourseDescription – Prints the description of the course

#### **Files**

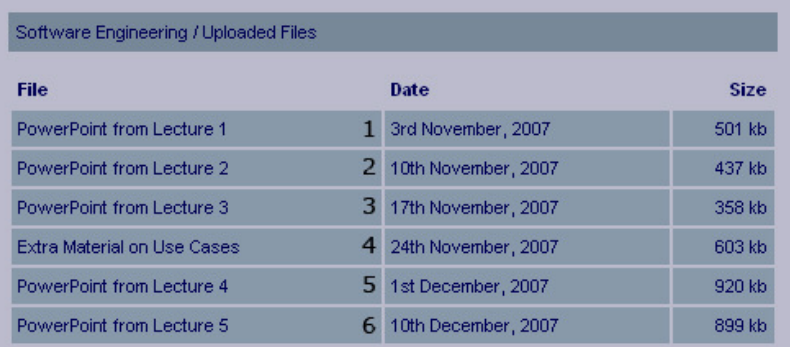

### **Functional Requirements**

9.2

#### **Controls**

1-6. lnkFile1-lnkFile6 – Invokes the viewFile method.

#### **Methods**

viewFile – Gives a view of the selected file. printFile – Prints the selected file.

saveFile – Saves the selected file to a specified directory.

## **Information Pages**

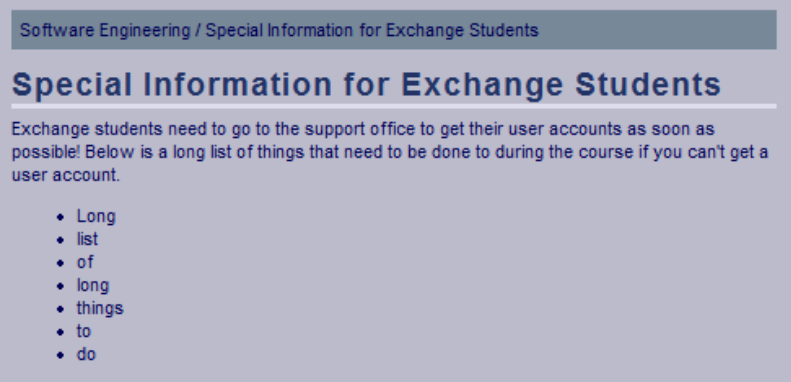

#### **Functional Requirements**

6.2

### **Controls**

None

#### **Methods**

printInformationPage – prints the information for the course.

### **Results**

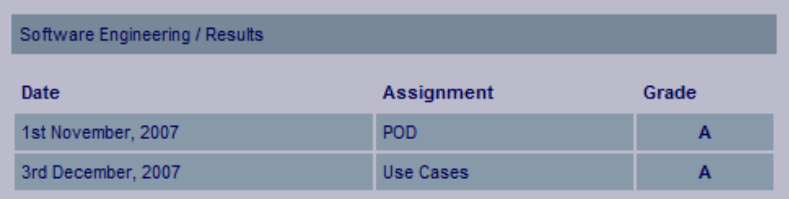

#### **Functional Requirements**

11.2

#### **Controls**

None

### **Methods**

printCourseResults – Prints all results assigned to the course assignments from the course in question.

# **Schedule**

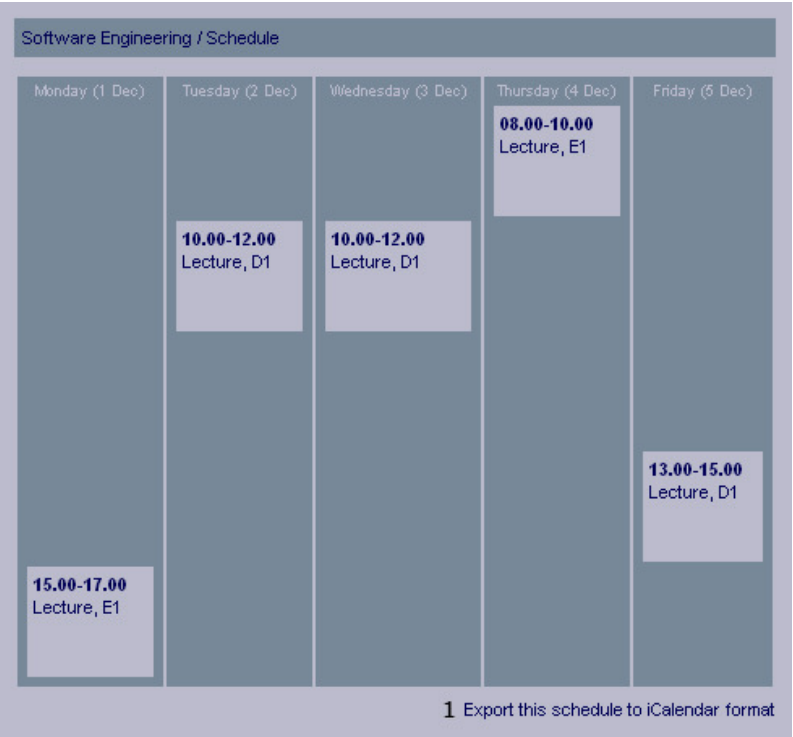

### **Functional Requirements**

7.3 7.5

## **Controls**

1. lnkExportSchedule- Invokes the printCourseSchedule method.

### **Methods**

printCourseSchedule – Prints the schedule where activities, from the specific course the

student selected.

printSchedule – Prints the schedule for the course.

# **Course Administration Pages**

# **Scheduled Activities**

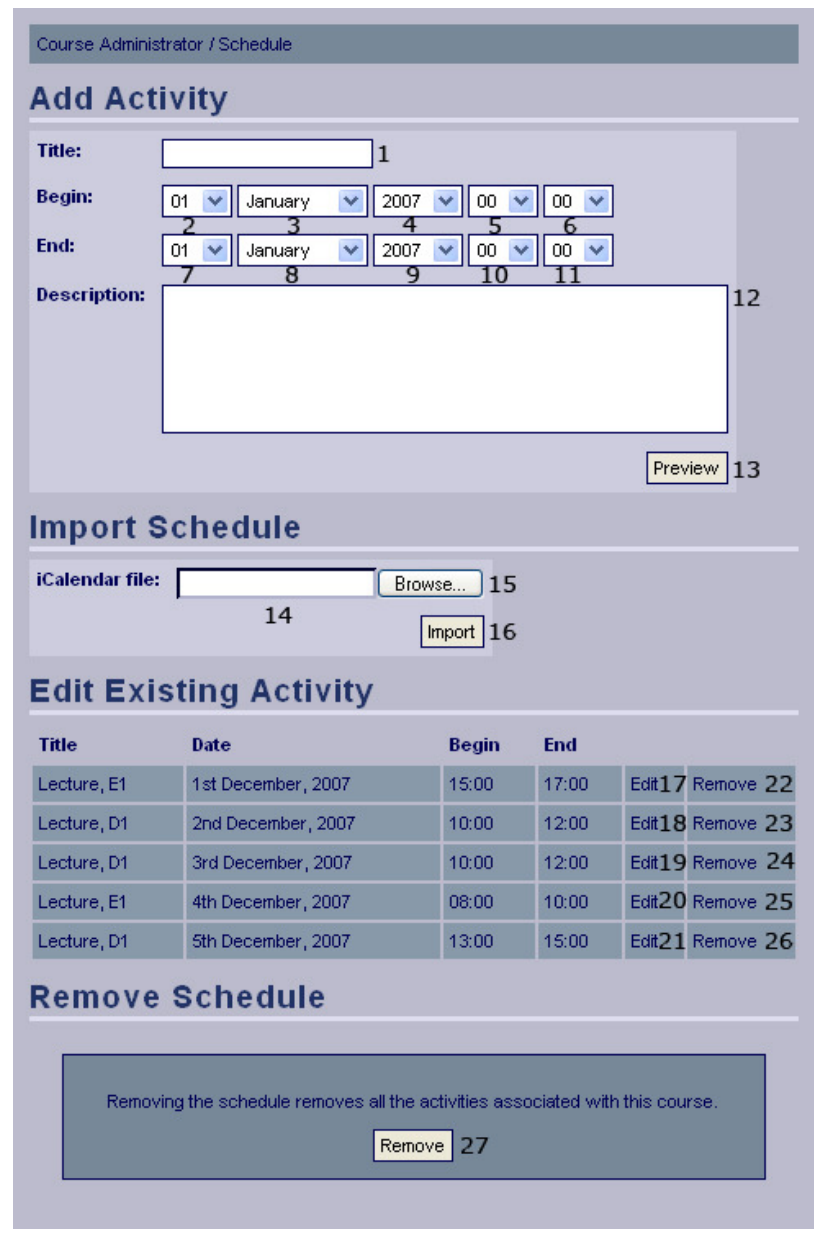

### **Functional Requirements**

7.1 7.2

### **Controls**

- 1. txtActivityTitle The title of the activity.
- 2. drpBeginDay The day the activity starts.
- 3. drpBeginMonth The month the activity starts.
- 4. drpBeginYear The year the activity starts.
- 5. drpBeginHour The hour the activity starts.
- 6. drpBeginMinute The minute the activity starts.
- 7. drpEndDay The day the activity ends.
- 8. drpEndMonth The month the activity ends.

9. drpEndYear – The year the activity ends.

10. drpEndHour – The hour the activity ends.

11. drpEndMinute – The minute the activity ends.

12. txtActivityDescription – The description of the activity.

13. btnPreviewActivity – Shows a preview of the activity with provided information.

14. txtiCalFileLoc – The location of the iCal file.

15. btnBrowseFiles – A graphic alternative to control 14 which lets the user navigate through local files.

16. btnImportSchedule – Invokes the method importSchedule.

17-21. lnkEditActivity1 - lnkEditActivity5 – Invokes the editActivity method.

22-26. lnkRemoveActivity1 - lnkRemoveActivity5 – Invokes the removeActivity method.

### **Methods**

importSchedule – Uploads the provided iCal schedule to the file system.

editActivity – Retrieves the data for the specified activity and allows the user to edit that data.

removeActivity – Removes the specified activity.

## **Add Activity Preview**

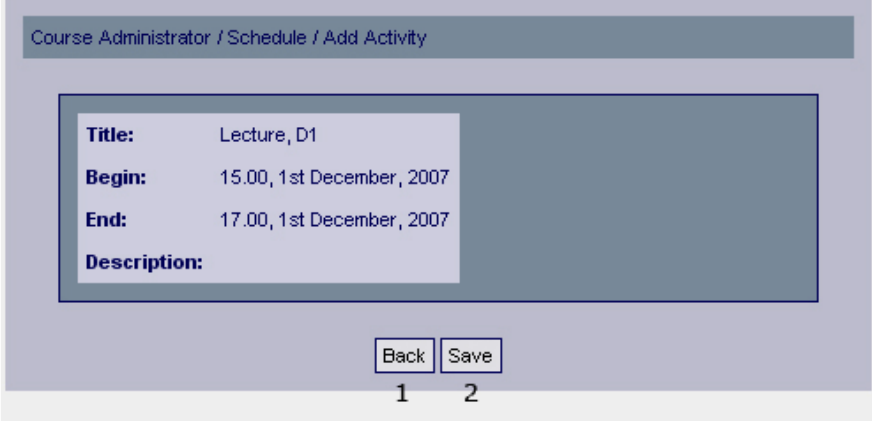

### **Functional Requirements**

7.2

### **Controls**

- 1. btnBack Returns the user to the previous page.
- 2. btnAddActivity Invokes the method addActivity.

### **Methods**

addActivity – Adds the activity with the provided information to the database.

# **Add Activity Confirmation**

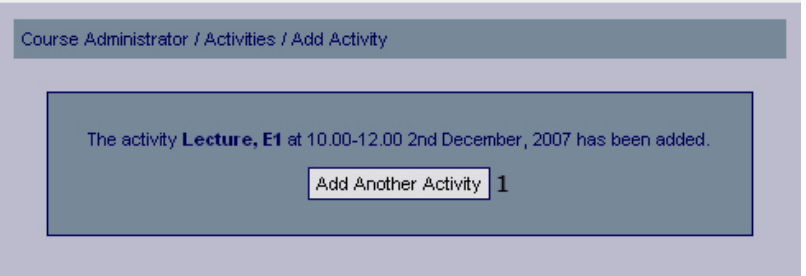

### **Functional Requirements**

7.2

## **Controls**

1. btnAddActivity – Redirects the user to the add activity page.

## **Methods**

None

# **Edit Activity**

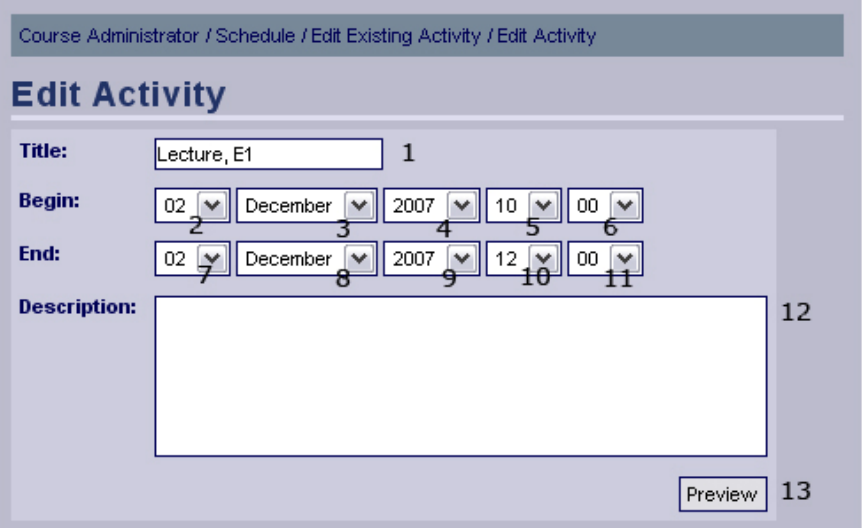

## **Functional Requirements**

7.2

## **Controls**

- 1. txtActivityTitle The title of the activity.
- 2. drpBeginDay The day the activity starts.
- 3. drpBeginMonth The month the activity starts.
- 4. drpBeginYear The year the activity starts.
- 5. drpBeginHour The hour the activity starts.
- 6. drpBeginMinute The minute the activity starts.
- 7. drpEndDay The day the activity ends.
- 8. drpEndMonth The month the activity ends.
- 9. drpEndYear The year the activity ends.

10. drpEndHour – The hour the activity ends.

- 11. drpEndMinute The minute the activity ends.
- 12. txtActivityDescription The description of the activity.
- 13. btnPreviewEditedActivity Shows a preview of the edited activity.

### **Methods**

None

## **Edit Activity Preview**

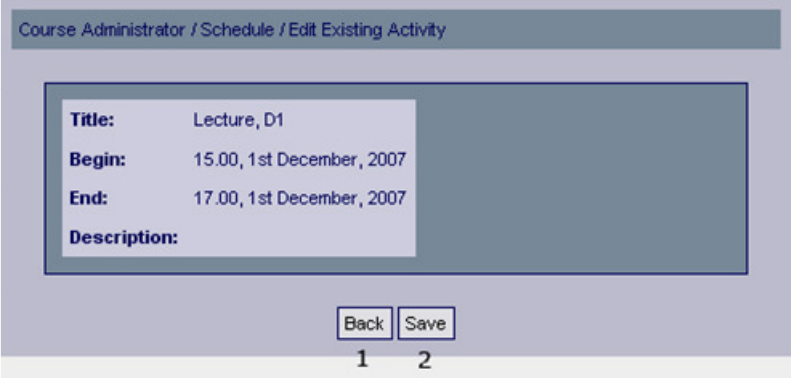

### **Functional Requirements**

7.2

### **Controls**

- 1. btnBack Returns the user to the previous page
- 2. btnEditActivity Invokes the method editActivity.

### **Methods**

editActivity – Updates the activity in the database, with the information provided.

## **Activity Edited Confirmation**

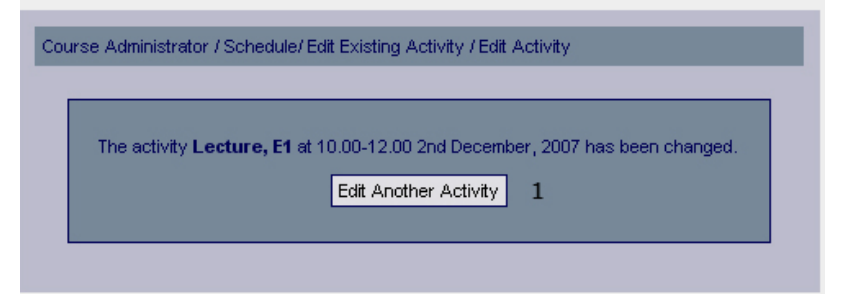

### **Functional Requirements**

7.2

### **Controls**

1. btnEditAnotherActivity – Redirects the user to the Sheduled activities page.

### **Methods**

# **Confirm Removal of Activity**

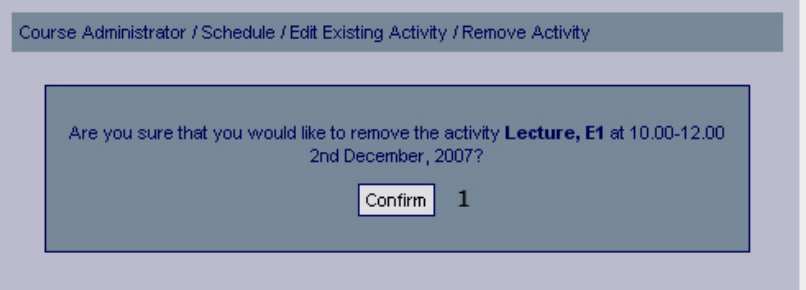

### **Functional Requirements**

7.2

## **Controls**

1. btnConfirmActivityRemoval - Invokes removeActivity.

## **Methods**

removeActivity – Removes the scheduled activity from the database.

## **Activity Removed Confirmation**

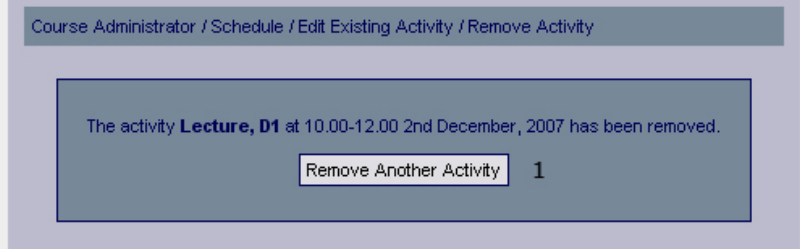

### **Functional Requirements**

7.2

## **Controls**

btnRemoveAnotherActivity – Redirects the user to the Scheduled activities page.

### **Methods**

None

## **Imported Schedule Confirmation**

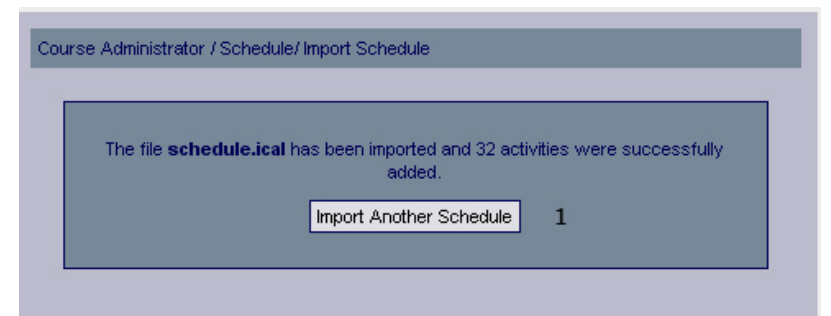

## **Functional Requirements**

7.1

## **Controls**

1. btnImportAnotherSchedule – Redirects the user to the Scheduled activities page.

### **Methods**

None

# **Confirm Remove Schedule**

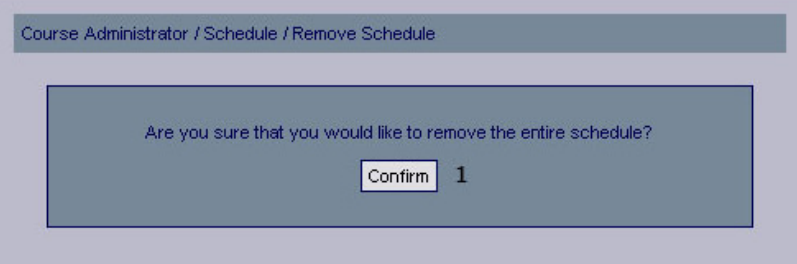

### **Functional Requirements**

7.1

### **Controls**

1. btnConfirmRemoveSchedule – Confirms that the schedule should be removed.

### **Methods**

None

# **Remove Schedule Confirmation**

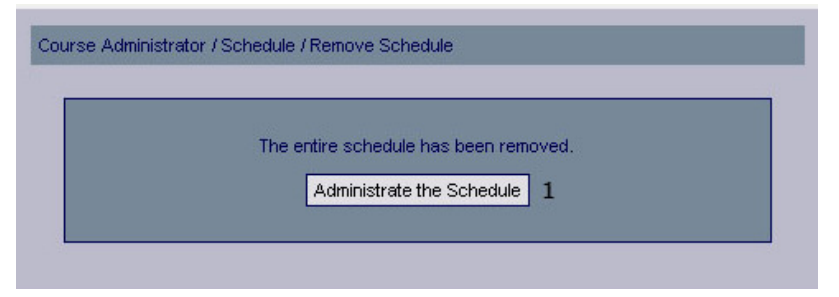

## **Functional Requirements**

7.1

## **Controls**

1. btnAdministrateSchedule – Redirects the user to the schedule page.

## **Methods**

# **Assignments**

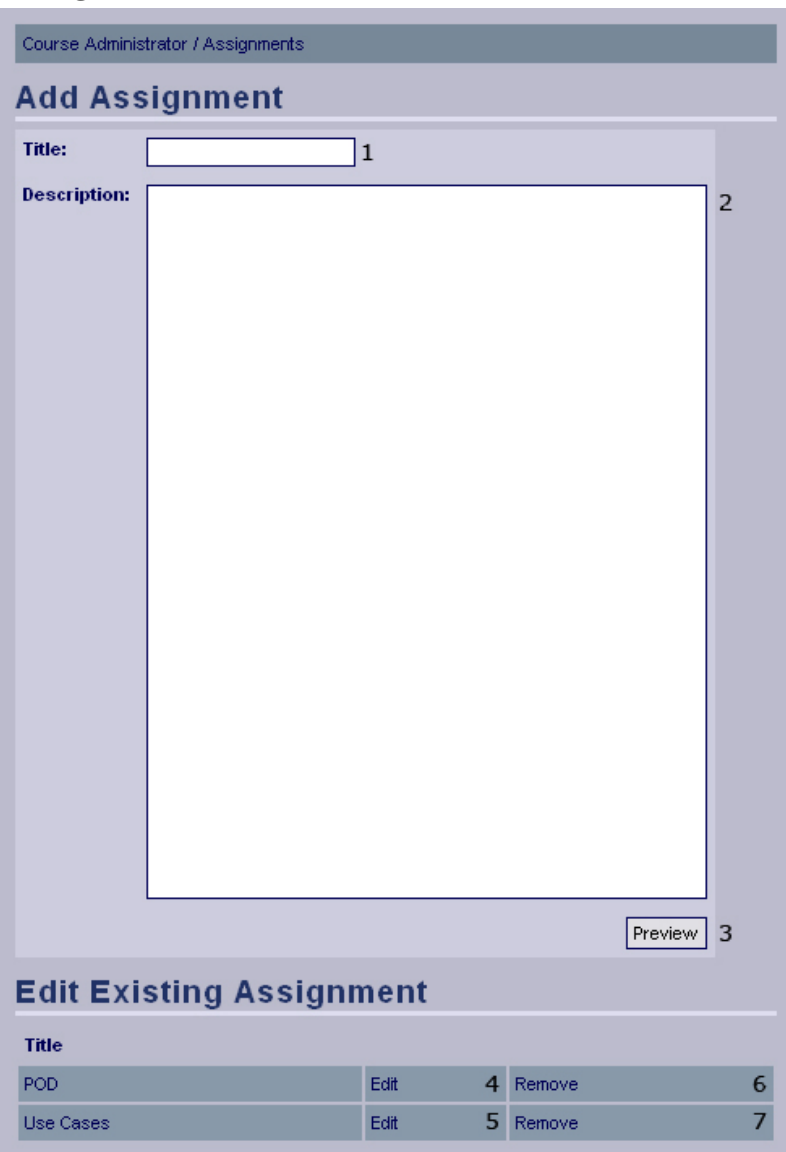

## **Functional Requirements**

10.1

## **Controls**

1. txtAddAssignmentTitle – The title of the new assignment.

2. txtAddAssignmentDescription – A text that describing the new assignment.

3. btnPreviewAddAssignment – Invokes the displayAddAssignment method.

4-5. lnkEditAssignment1 - lnkEditAssignment2 – Invokes the editAssignment method.

6-7. lnkRemveAssignment1 - lnkRemoveAssignment2 – Invokes the removeAssignment method.

## **Methods**

displayAddAssignment - Validates the input and displays a preview of the new assignment.

editAssignment – Retrieves the data for the specified assignment and allows the user to edit the data.

removeAssignment – Deletes the specified assignment from the database.

# **Add Assignment Preview**

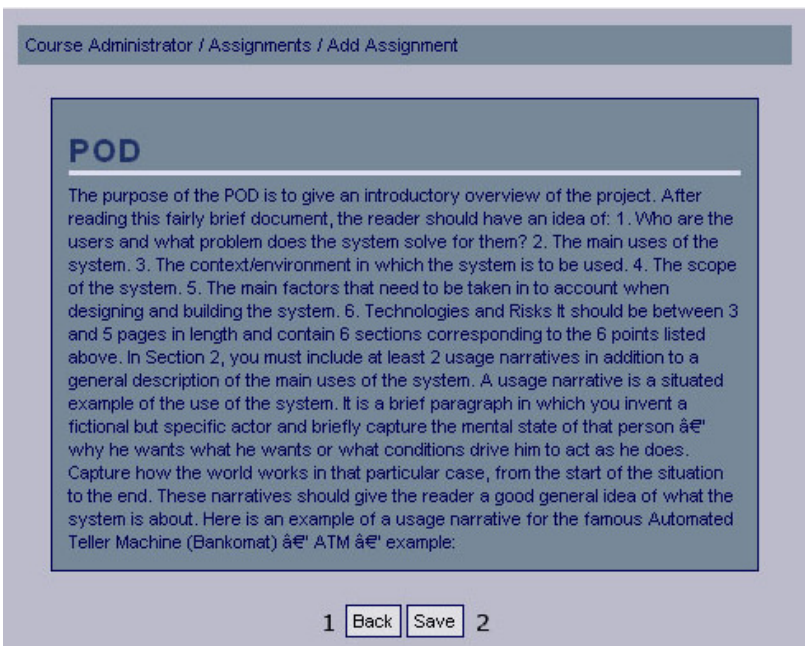

### **Functional Requirements**

10.1

### **Controls**

1. btnBackAddAssignment – Redirect the user to the previous page (Add Assignment) and allows the user to edit the input.

2. btnSaveAddAssignment – Invokes the method addAssignment.

### **Methods**

addAssignment – Saves the new assignment.

## **Add Assignment Confirmation**

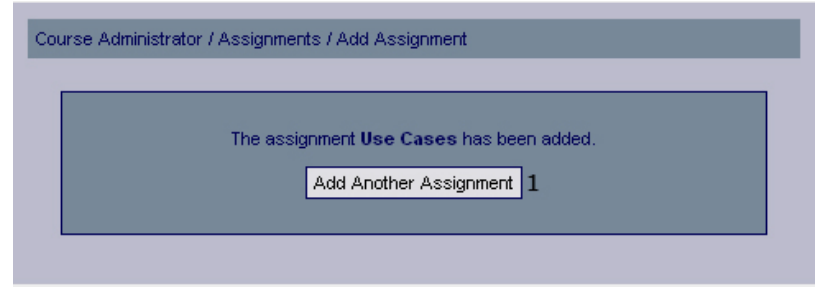

### **Functional Requirements**

10.1

### **Controls**

1. btnAddAssignment – Redirects the user to the add assignment page.

### **Methods**

# **Edit Assignment**

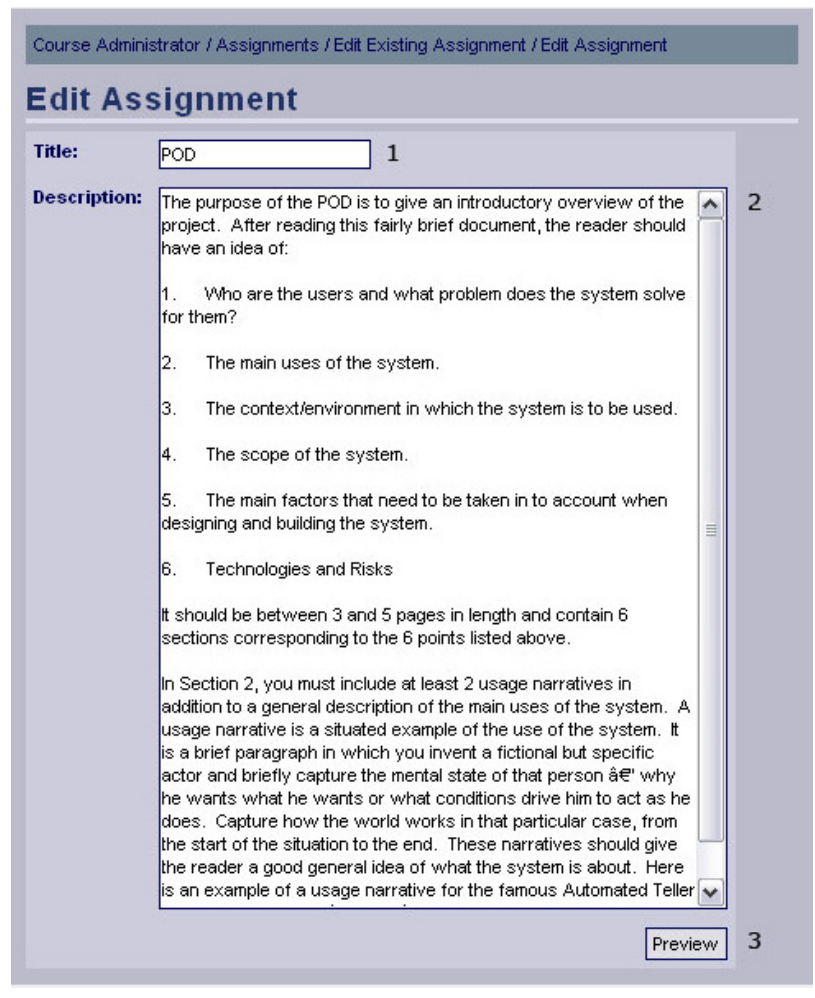

### **Functional Requirements**

10.1

### **Controls**

- 1. txtEditAssignmentTitle The title of the new assignment.
- 2. txtEditAssignmentDescription A text that describing the new assignment.
- 3. btnPreviewEditAssignment Invokes the displayEditAssignment method.

### **Methods**

displayEditAssignment - Validates the input and displays a preview of the edited assignment.

# **Edit Assignment Preview**

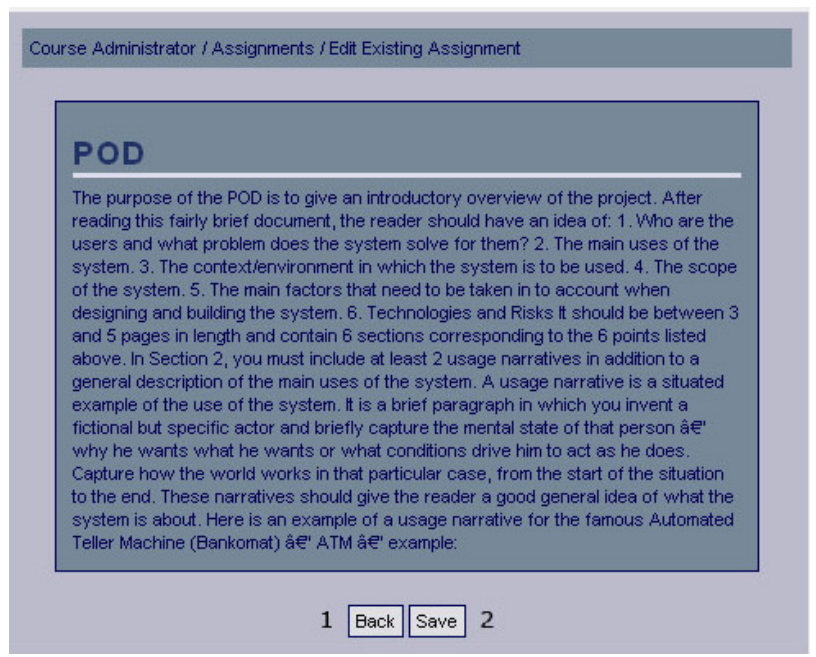

### **Functional Requirements**

10.1

#### **Controls**

1. btnBackEditAssignment – Redirect the user to the previous page (Edit Assignment) and allows the user to edit the input.

2. btnSaveEditAssignment – Invokes the method saveEditAssignment.

### **Methods**

saveEditAssignment – Saves the edited assignment.

## **Edit Assignment Confirmation**

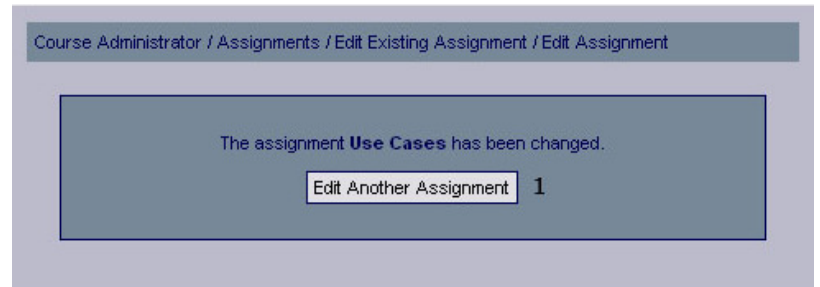

#### **Functional Requirements**

10.1

### **Controls**

1. btnEditAssignment – Redirects the user to the assignment page.

### **Methods**

# **Confirm Remove Assignment**

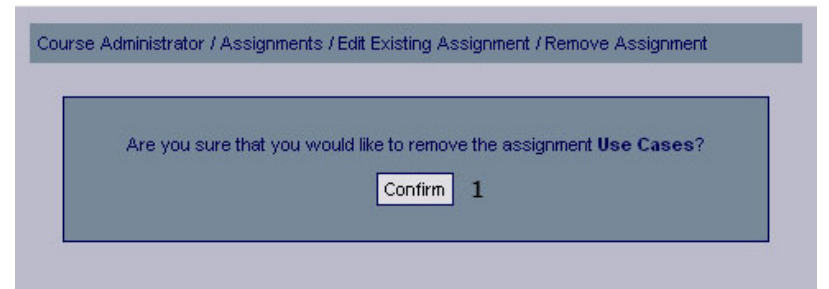

### **Functional Requirements**

10.1

## **Controls**

1. btnConfirmRemoveAssignment - Confirms that the selected assignment should be removed.

## **Methods**

None

# **Remove Assignment Confirmation**

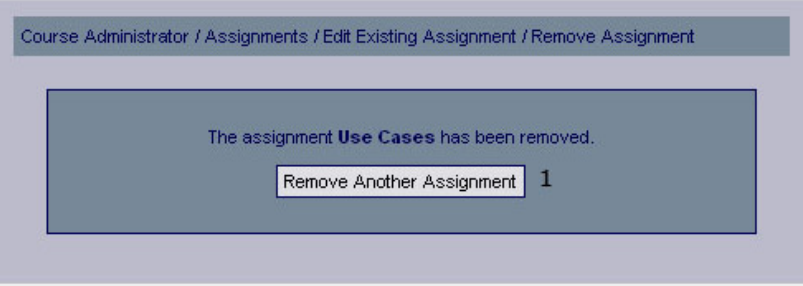

## **Functional Requirements**

10.1

## **Controls**

1. btnRemoveAssignment – Redirects the user to the assignment page.

## **Methods**

# **Course Assistants**

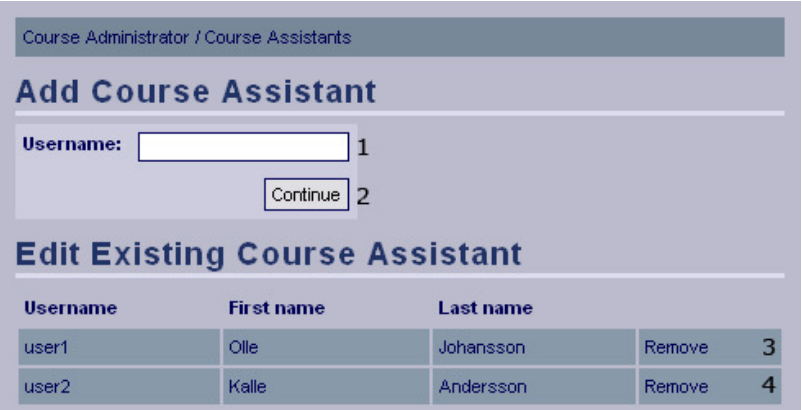

### **Functional Requirements**

13.2

### **Controls**

1. txtUsername – Username of the user to add.

2. btnAddCourseAssistant – Invokes the checkUser method.

3. lnkRemoveCourseAssistant1 - lnkRemoveCourseAssistant2 – Invokes the removeCourseAssistant method.

### **Methods**

checkUser – Determines whether the user account exists or not, if the user account exist it redirects the user to the confirmation page.

removeCourseAssistant – Removes the specified course assistant.

## **Confirm Add Course Assistant**

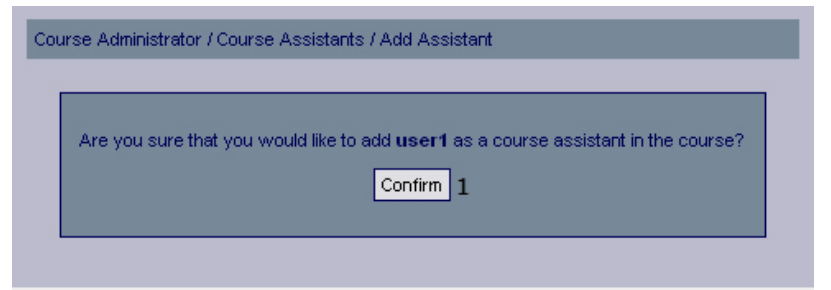

### **Functional Requirements**

13.2

## **Controls**

1. btnConfirmCourseAssistant – Invokes the addCourseAssistant method.

## **Methods**

addCourseAssistant – Adds a new course assistant for the course.

# **Add Course Assistant Confirmation**

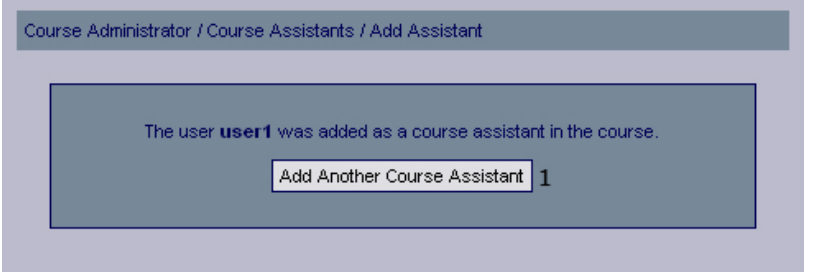

### **Functional Requirements**

13.2

### **Controls**

1. btnAddAnotherCourseAssistant – Redirects the user to the add course assistant page.

### **Methods**

None

## **Confirm Remove Course Assistant**

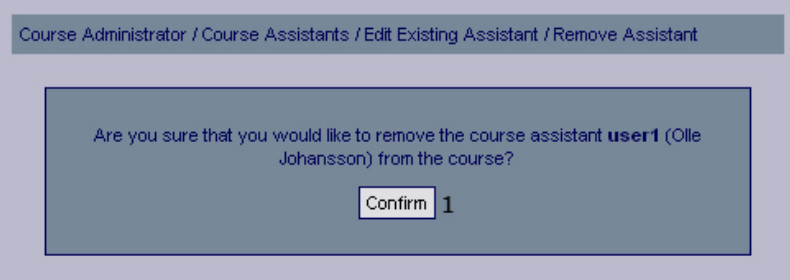

### **Functional Requirements**

13.2

### **Controls**

1. btnConfirmRemoveCourseAssistant – Invokes the removeCourseAssistant method.

### **Methods**

removeCourseAssistant – Removes a course assistant from the course.

## **Remove Course Assistant Confirmation**

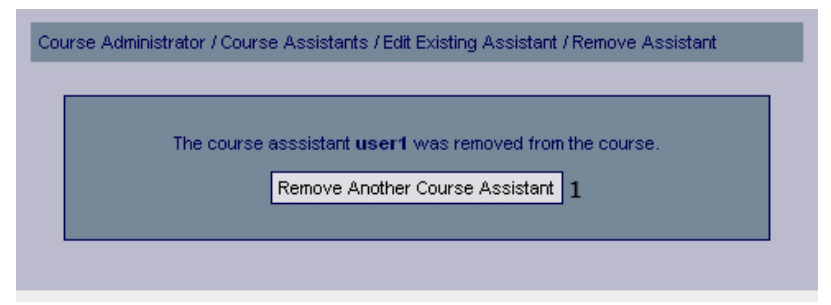

### **Functional Requirements**

13.2

### **Controls**

1. btnRemoveAnotherCourseAssistant – Redirects the user to the remove course assistant page.

#### **Methods**

None

# **Edit Course Description**

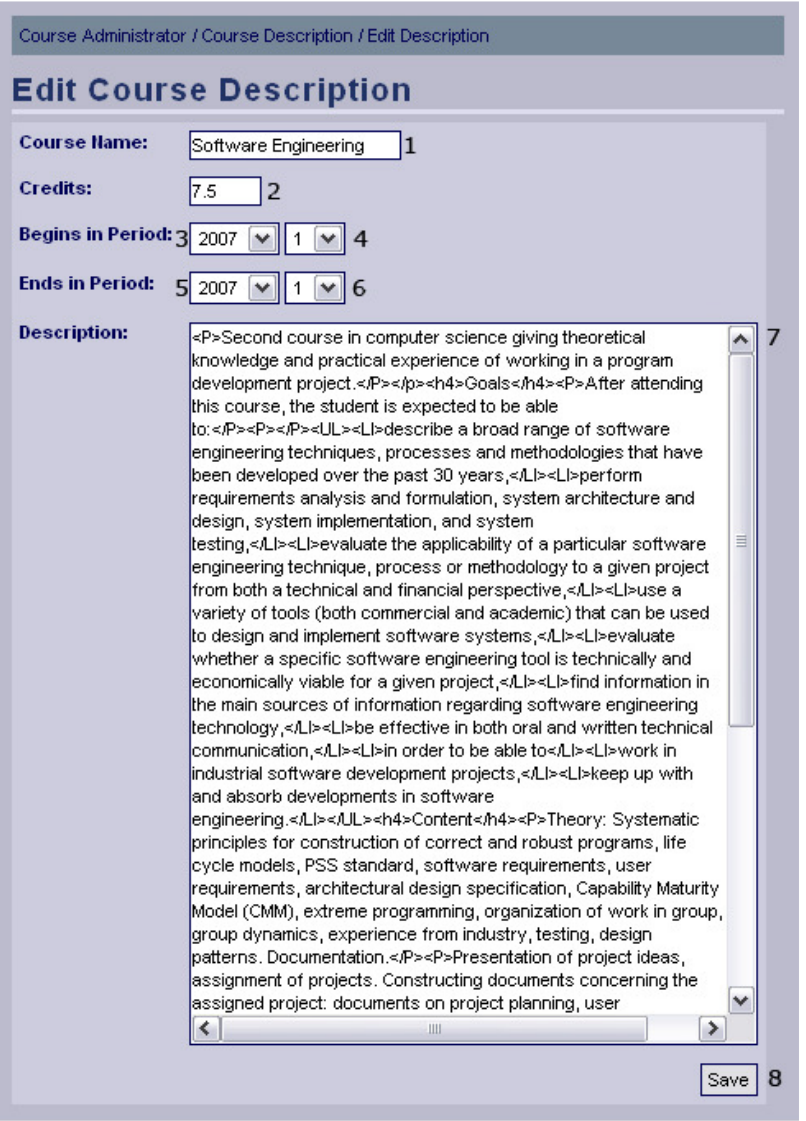

### **Functional Requirements**

4.1

#### **Controls**

- 1. txtCourseName The name of the course.
- 2. txtCourseCredit The credit of the course.
- 3. drpCourseBeginYear The year that the course starts.
- 4. drpCourseBeginPeriod The period that the course starts..
- 5. drpCourseEndYear The year that the course ends.
- 6. drpCourseEndPeriod The period that the course ends.
- 7. txtCourseDescription The descriptions of the course.
- 8. btnSaveCourseDescription Invokes the saveCourseDescription method.

#### **Methods**

saveCourseDescription – Saves the changes to the course description.

## **Edit Course Description Confirmation**

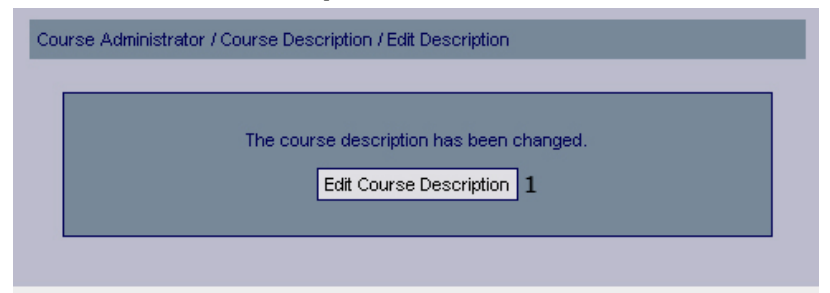

### **Functional Requirements**

4.1

### **Controls**

1. btnEditCourseDescription – Redirects the user to the edit course description page.

#### **Methods**

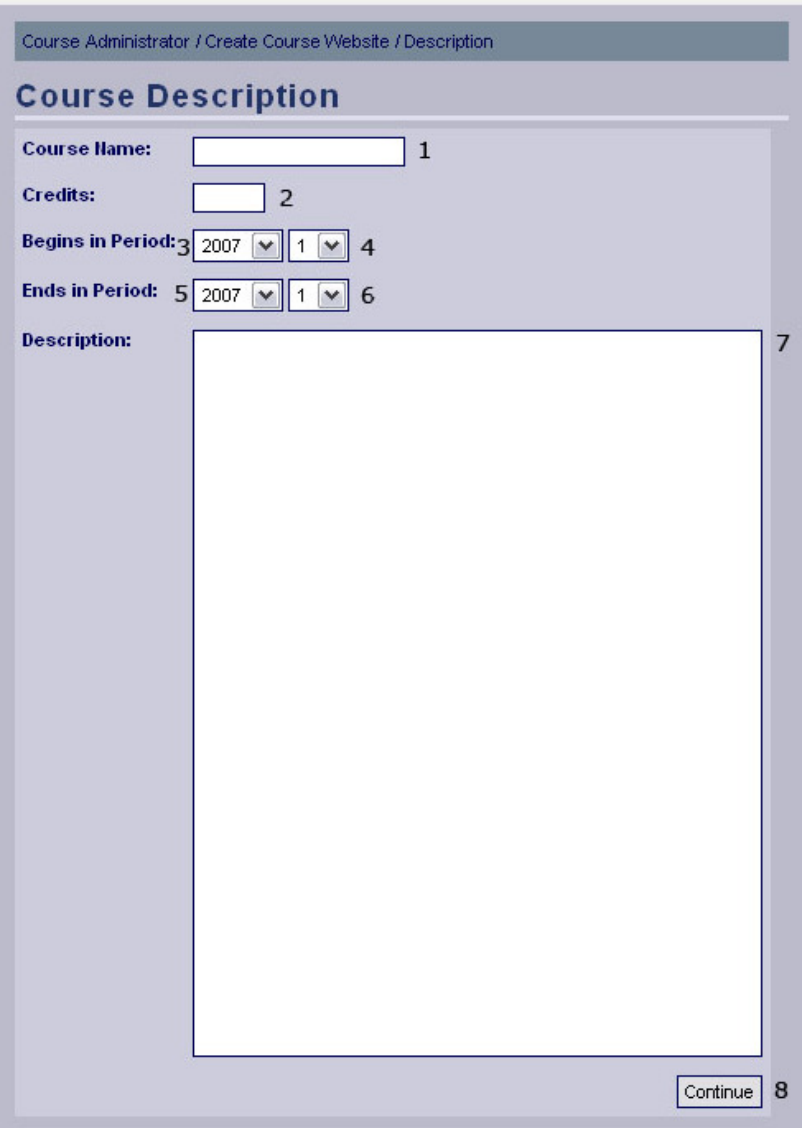

# **Create Course Website – Create Description**

## **Functional Requirements**

3.1

4.1

## **Controls**

- 1. txtCourseName The name of the course.
- 2. txtCourseCredit The credit of the course.
- 3. drpCourseBeginYear The year that the course starts.
- 4. drpCourseBeginPeriod The period that the course starts..
- 5. drpCourseEndYear The year that the course ends.
- 6. drpCourseEndPeriod The period that the course ends.
- 7. txtCourseDescription The descriptions of the course.
- 8. btnSaveCourseDescription Invokes the saveCourseDescription method.

# **Methods**

btnContinueToSchedule – Saves the course description and continues to the next step in the creation guide (Import Schedule).

# **Create Course Website – Import Schedule**

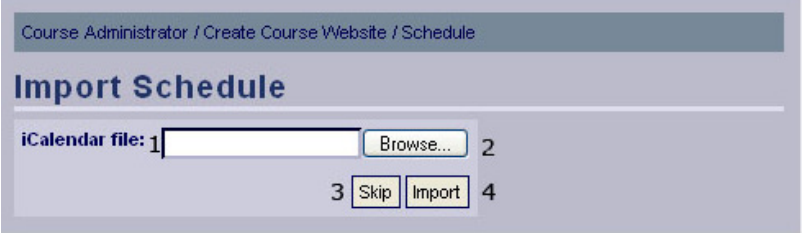

### **Functional Requirements**

3.1

7.1

### **Controls**

1. txtScheduleDirectory – The directory of the schedule in iCalendar format.

2. btnBrowseSchedule – Selects the schedule the user selects to import.

3. btnSkipSchedule – Redirects the user to the next step in the creation guide (Add information Page).

4. btnImportSchedule – Invokes the importSchedule method.

### **Methods**

importSchedule – Validates the input, generates a schedule that can be viewed through the system and saves it.

# **Create Course Website – Import Schedule Confirmation**

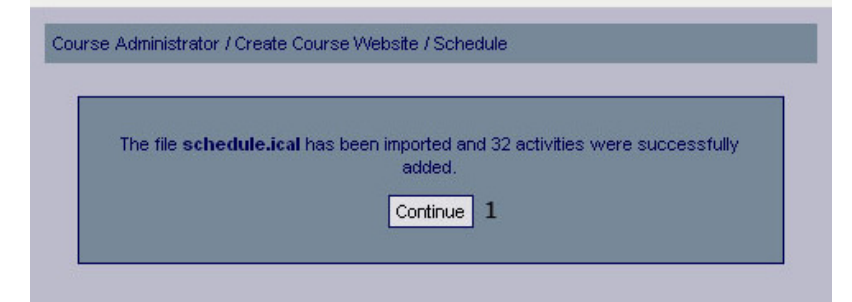

### **Functional Requirements**

3.1 7.1

## **Controls**

1. btnContinueToAddInformationPage – Redirects the user to the add information page.

## **Methods**

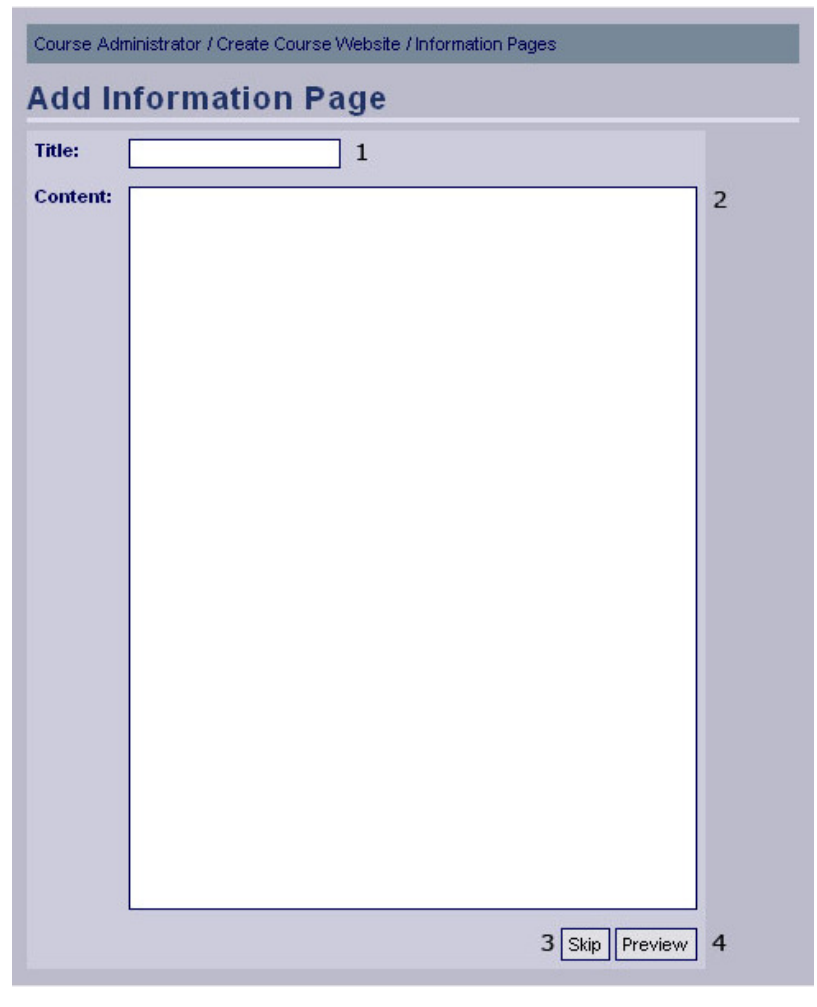

# **Create Course Website –Add Information Pages**

### **Functional Requirements**

3.1

6.1

### **Controls**

1. txtInformationPageTitle – The title of the information page.

2. txtInformationPageContent – The content of the information page.

3. btnSkipInformationPage – Redirects the user to the next step (Add Deadlines) in the creation guide.

4. btnPreviewInformationPage – Invokes the displayAddInformationPage method.

## **Methods**

displayAddInformationPage - Validates the input and displays a preview of the new information page.

# **Create Course Website – Add Information Pages Preview**

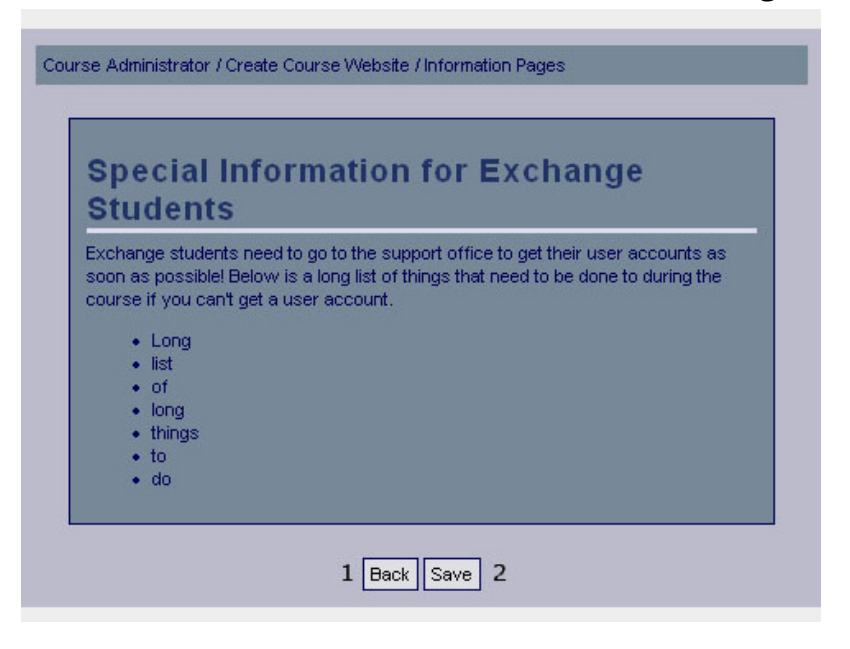

### **Functional Requirements**

3.1

6.1

### **Controls**

1. btnBackAddInformationPage - Redirect the user to the previous page (Add Information Page) and allows the user to edit the input.

2. btnSaveAddInformationPage – Invokes the method addInformationPage.

### **Methods**

addInformationPage – Saves the information page.

## **Create Course Website – Add Information Pages Confirmation**

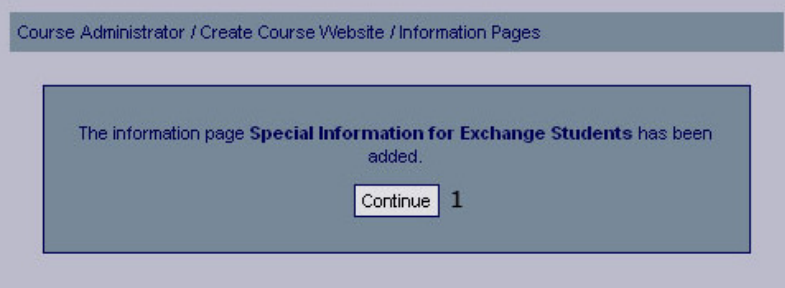

### **Functional Requirements**

3.1

6.1

## **Controls**

1. btnContinueToAddDeadlines – Redirects the user to the next step (Add Deadlines) in the creation guide.

### **Methods**

None

# **Create Course Website – Add Deadlines**

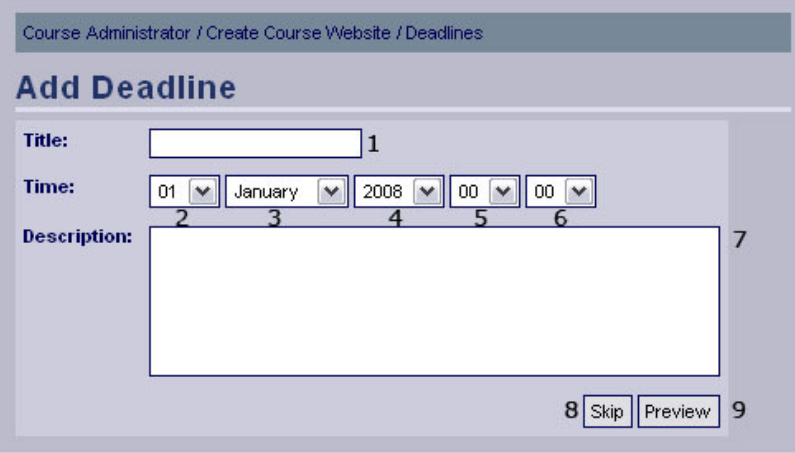

### **Functional Requirements**

3.1

8.1

### **Controls**

- 1. txtTitleAddDeadline The title of the new deadline.
- 2. drpDateDay The day part of the date the deadline is for.
- 3. drpDateMonth The month part of the date the deadline is for.
- 4. drpDateYear The year part of the date the deadline is for.
- 5. drpTimeMinutes The minutes part of the time the deadline is for.
- 6. drpTimeHour The hour part of the time the deadline is for.
- 7. txtDescriptionAddDeadline A text describing the new deadline.
- 8. btnPreviewDeadline Invokes the displayAddDeadline method.

## **Methods**

displayAddDeadline– Validates input and displays a preview of the new deadline.

## **Create Course Website – Add Deadlines Preview**

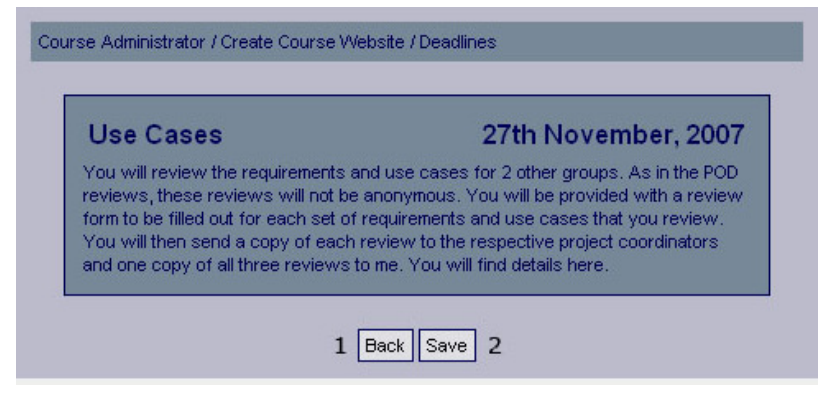

## **Functional Requirements**

3.1

8.1

## **Controls**

1. btnBackAddDeadline - Redirect the user to the previous page (Add Deadline) and allows the user to edit the input.

2. btnSaveAddDeadline – Invokes the method addDeadline.

### **Methods**

addDeadline – Saves the deadline.

## **Create Course Website – Add Deadlines Confirmation**

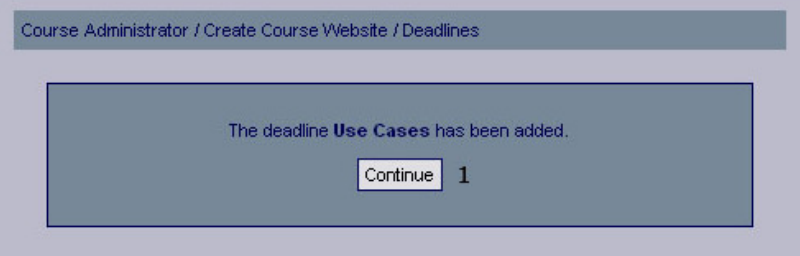

### **Functional Requirements**

3.1

8.1

## **Controls**

1. btnContinueToCreationGuidePreview – Invokes displayCreationGuide

### **Methods**

displayCreationGuide - Displays a summary of the objects created by the user throughout the creation guide.

**Create Course Website Summary** 

| <b>Course Code:</b><br><b>Credits:</b> | DD1363<br>7.5                                                                                                    |  |
|----------------------------------------|----------------------------------------------------------------------------------------------------|--|
| Begins in period: 2007, 1              |                                                                                                    |  |
| Ends in period:                        | 2008.4                                                                                                    |  |
| <b>Schedule</b>                        |                                                                                                    |  |
|                                        | • Lecture, E1 (15.00-17.00, 1st December, 2007)<br>• Lecture, D1 (10.00-12.00, 2nd December, 2007)<br>• Lecture, D1 (10.00-12.00, 3rd December, 2007)<br>• Lecture, E1 (08.00-10.00, 4th December, 2007)<br>• Lecture, D1 (13.00-15.00, 5th December, 2007) |  |
|                                        | <b>Information Pages</b>                                                                                                    |  |
|                                        | • Special Information for Exchange Students                                                                                                    |  |
| <b>Deadlines</b>                       |                                                                                                    |  |

## **Functional Requirements**

3.1 8.1

### **Controls**

1. btnBackCreationGuide - Redirect the user to the add deadline page and allows the user to edit the input.

2. btnCreateCourseWebsite – Invokes the createCourseWebsite method.

### **Methods**

createCourseWebsite – Creates the course website.

## **Create Course Website Confirmation**

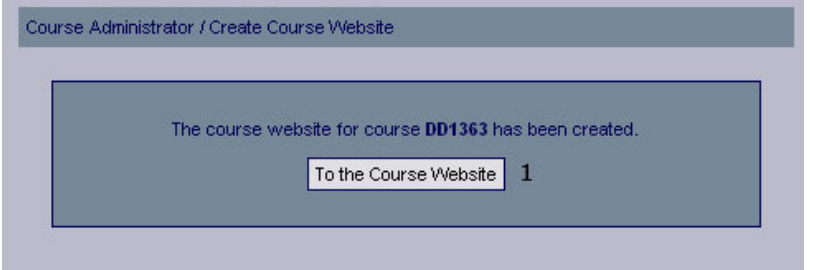

### **Functional Requirements**

3.1

## **Controls**

1. btnCourseWebsite – Redirects the user to the new course website.

### **Methods**

None

## **Deadlines**

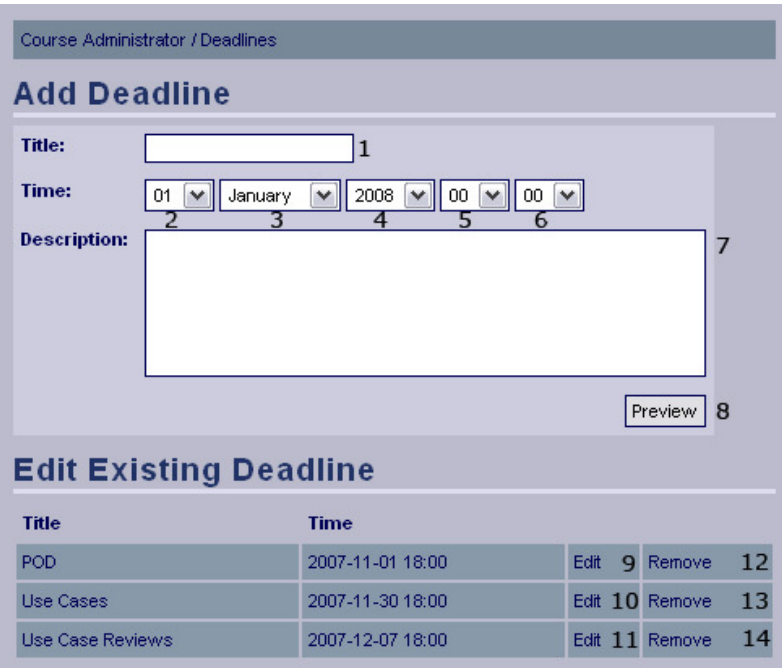

### **Functional Requirements**

8.1

### **Controls**

- 1. txtTitle The title of the new deadline.
- 2. drpDateDay The day part of the date the deadline is for.
- 3. drpDateMonth The month part of the date the deadline is for.
- 4. drpDateYear The year part of the date the deadline is for.
- 5. drpTimeMinutes The minutes part of the time the deadline is for.
- 6. drpTimeHour The hour part of the time the deadline is for.
- 7. txtDescription A text describing the new deadline.

8. btnPreviewDeadline – Shows a preview of the deadline with the provided content..

9-11 lnkEditDeadline1 - lnkEditDeadline3 – Invokes the editDeadline method.

12-14. lnkRemoveDeadline1 - lnkRemoveDeadline3 – Invokes the removeDeadline method.

### **Methods**

editDeadline – Retrieves the data for the specified deadline and allows the user to edit that data.

removeDeadline – Removes the specified deadline.

# **Add Deadline Preview**

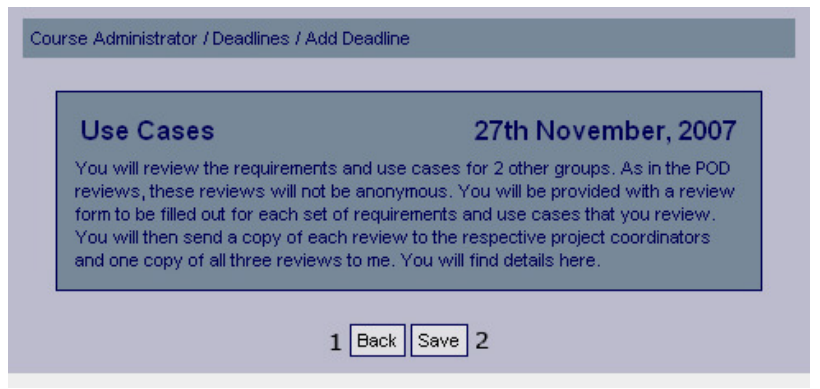

### **Functional Requirements**

8.1

### **Controls**

1. btnBackAddDeadline – Redirect the user to the previous page (Add Deadline) and allows the user to edit the input.

2. btnSaveAddDeadline – Invokes the method addDeadline.

#### **Methods**

addDeadline – Saves the new deadline.

## **Add Deadline Confirmation**

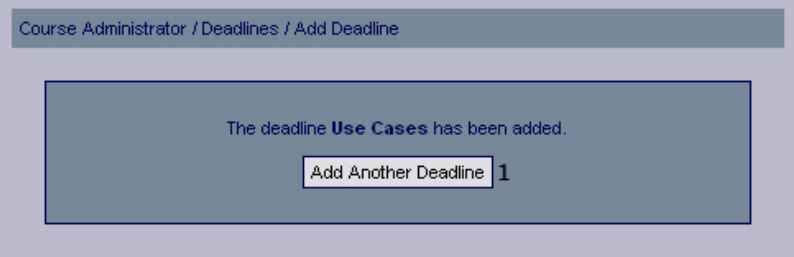

#### **Functional Requirements**

8.1

### **Controls**

1. btnAddDeadline – Redirects the user to the add deadline page.

### **Methods**

# **Edit Deadlines**

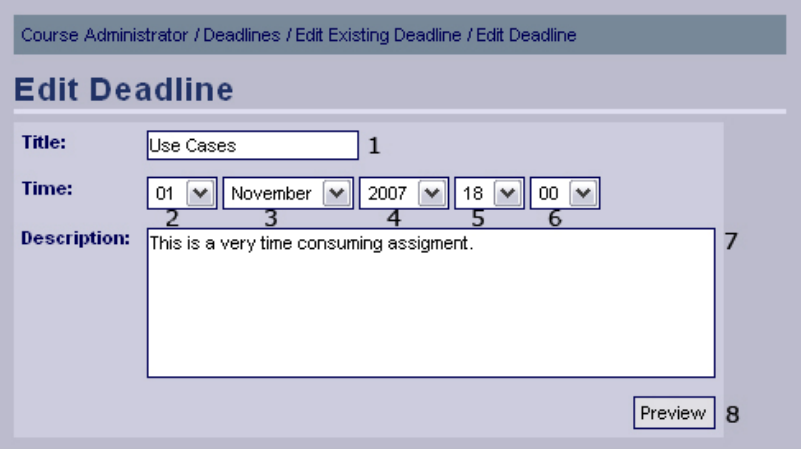

### **Functional Requirements**

8.1

### **Controls**

- 1. txtTitle The title of the new deadline.
- 2. drpDateDay The day part of the date the deadline is for.
- 3. drpDateMonth The month part of the date the deadline is for.
- 4. drpDateYear The year part of the date the deadline is for.
- 5. drpTimeMinutes The minutes part of the time the deadline is for.
- 6. drpTimeHour The hour part of the time the deadline is for.
- 7. txtDescription A text describing the new deadline.
- 8. btnPreviewDeadline Shows a preview of the deadline with the provided content.

### **Methods**

None

## **Edit Deadline Preview**

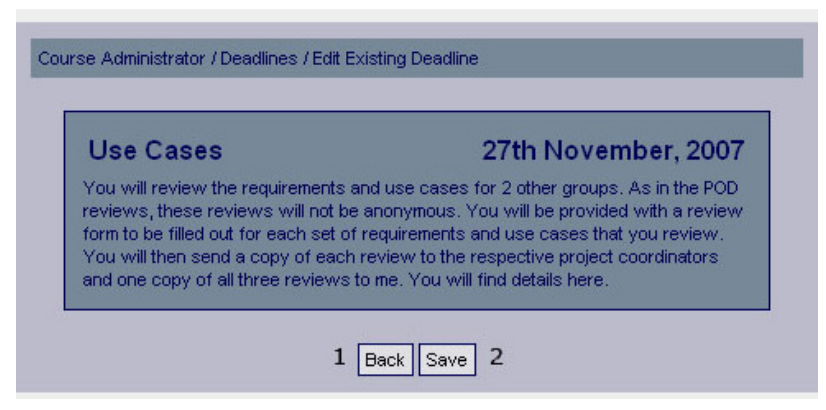

### **Functional Requirements**

8.1

## **Controls**

1. btnBackEditDeadline – Redirect the user to the previous page (Edit Deadline) and allows the user to edit the input.

2. btnSaveEditAssignment – Invokes the method saveEditDeadline.

### **Methods**

saveEditDeadline – Saves the edited deadline.

# **Edit Deadline Confirmation**

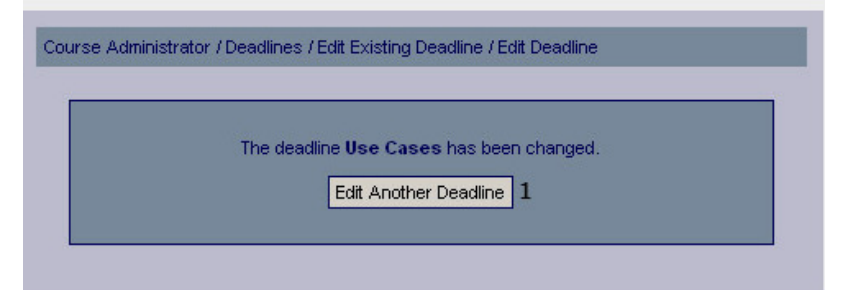

### **Functional Requirements**

8.1

### **Controls**

1. btnEditAnotherDeadline – Redirects the user to the list of existing deadlines.

### **Methods**

None

## **Confirm Deadline Removal**

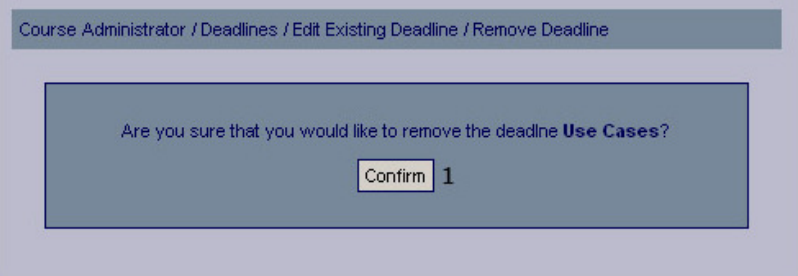

### **Functional Requirements**

8.1

### **Controls**

1.btnConfirm – Confirms that the selected deadline should be removed.

### **Methods**

None

## **Deadline Removal Confirmation**

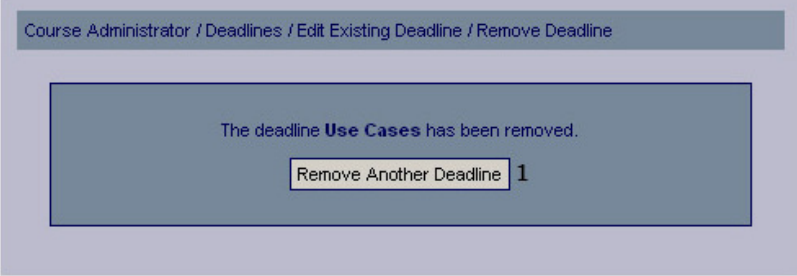

### **Functional Requirements**

8.1

### **Controls**

1. btnDeleteAnotherDeadline – Redirects the user to the list of existing deadlines.

### **Methods**

None

# **Information Pages**

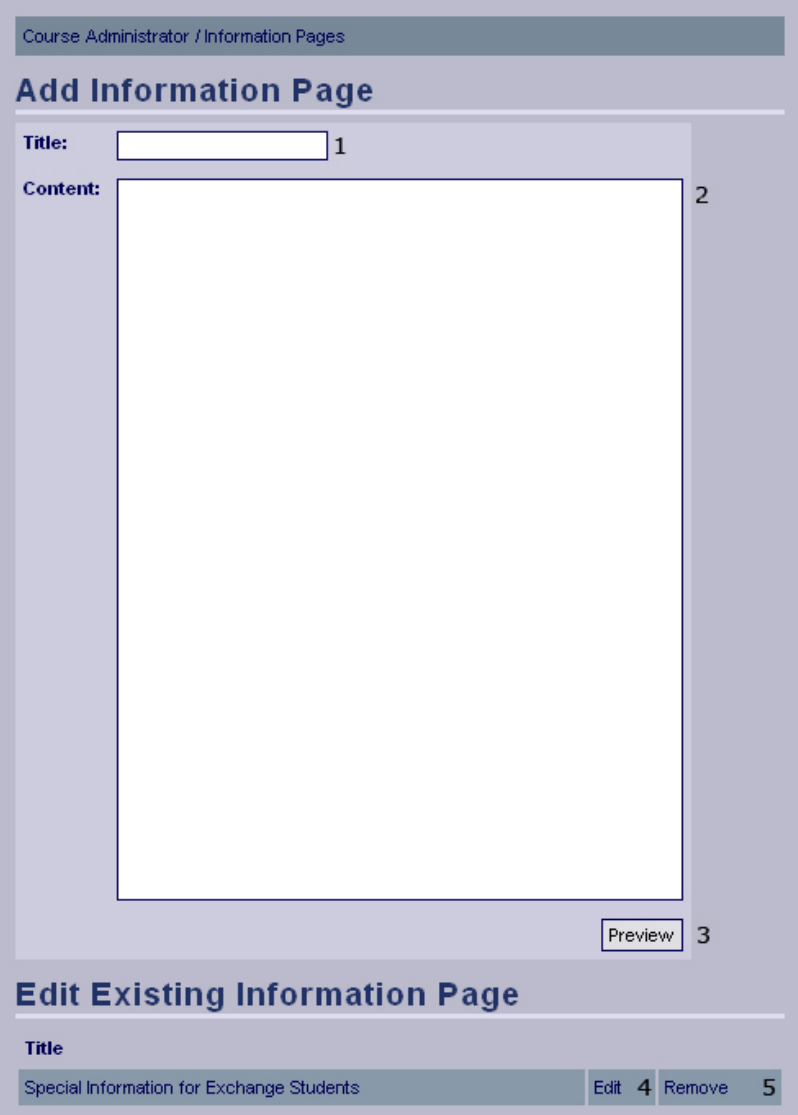

## **Functional Requirements**

6.1

## **Controls**

- 1. txtInfoPageTitle The title of the information page.
- 2. txtInfoPageContent The content of the information page.
- 3. btnPreviewInfoPage Shows a preview of the information page with the provided content.
- 4. lnkEditInfoPage Invokes the editInfoPage method.

5. lnkRemoveÌnfoPage – Invokes the removeInfoPage method.

### **Methods**

editInfoPage – Retrieves the data for the specified information page and allows the user to edit the data.

removeInfoPage – Removes the specified information page.

## **Add Information Page Preview**

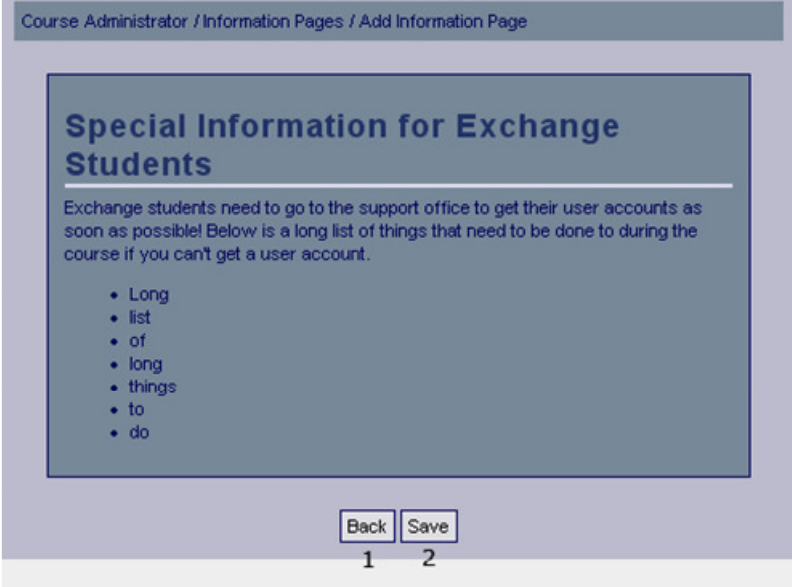

### **Functional Requirements**

6.1

### **Controls**

- 1. btnBack Returns the user to the previous page.
- 2. btnAddInfoPage Invokes the method addInfoPage.

### **Methods**

addInfoPage – Adds the information page to the database.

## **Add Information Page Confirmation**

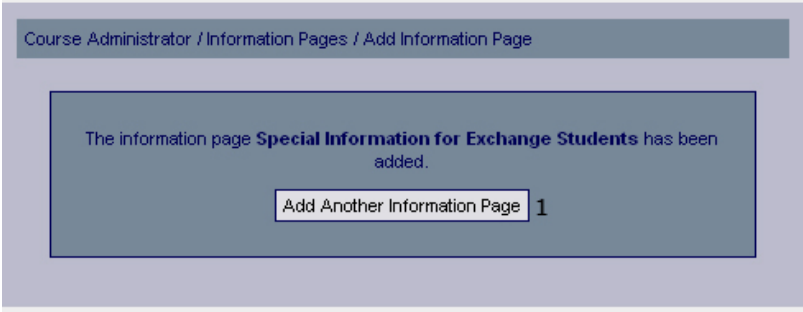

### **Functional Requirements**

6.1

## **Controls**

1. btnAddInformationPage – Redirects the user to the add information page.

### **Methods**

None

# **Edit Information Page**

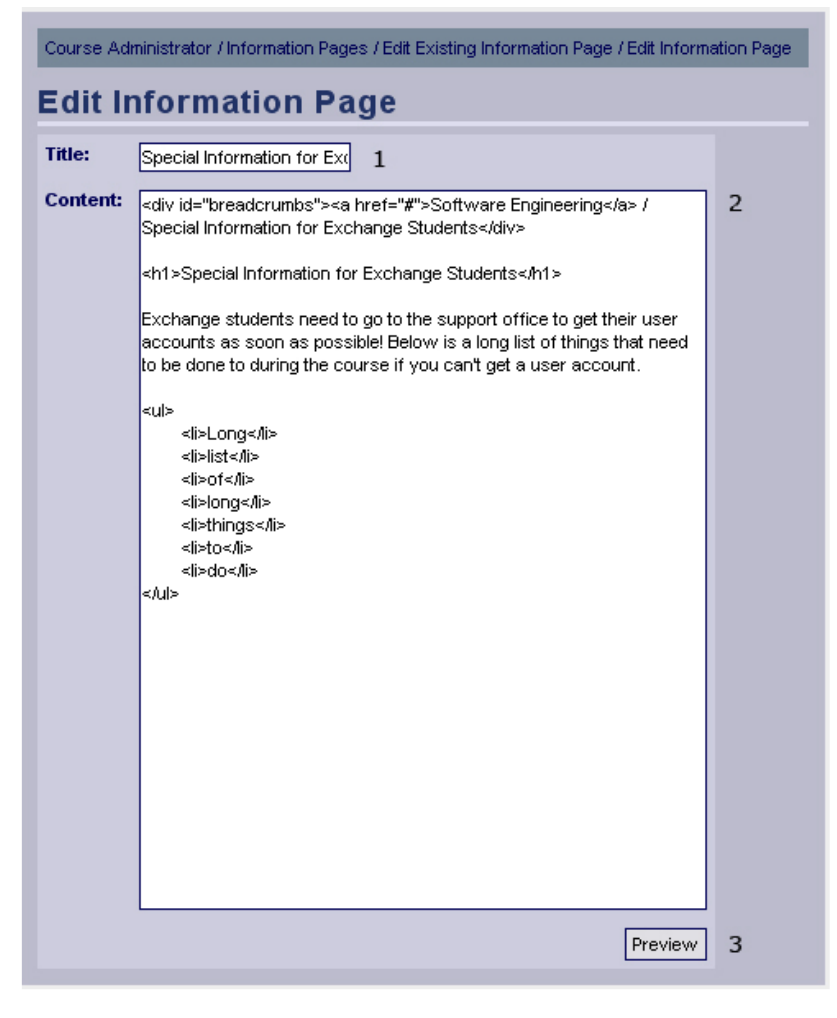

### **Functional Requirements**

6.1

### **Controls**

1. txtInfoPageTitle – The title of the information page.

2. txtInfoPageContent – The content of the information page.

3. btnPreviewInfoPage – Shows a preview of the information page with the provided content.

### **Methods**
## **Edit Existing Information Page Preview**

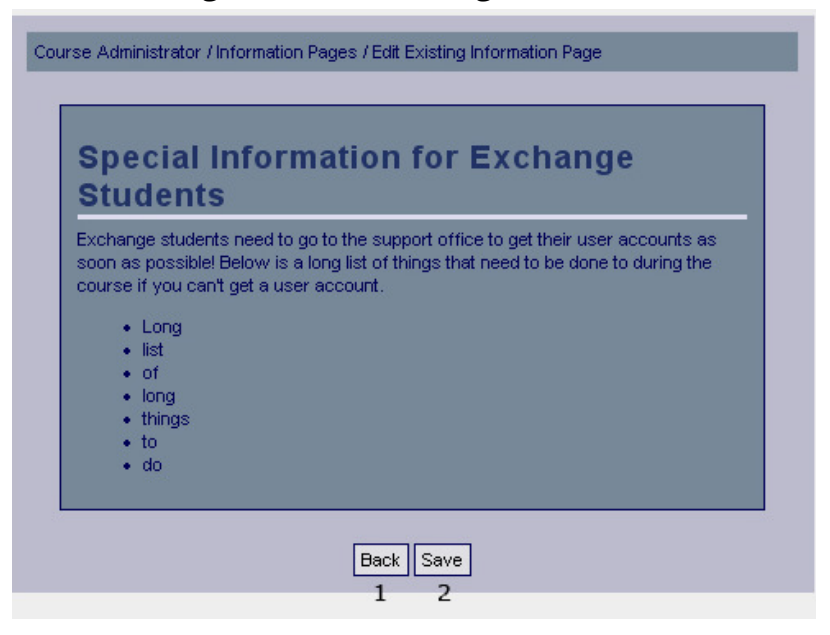

#### **Functional Requirements**

6.1

#### **Controls**

- 1. btnBack Returns the user to the previous page.
- 2. btnEditInfoPage Invokes the method editInfoPage.

#### **Methods**

editInfoPage – Updates the information page in the database, with the provided information.

#### **Information Page Edited Confirmation**

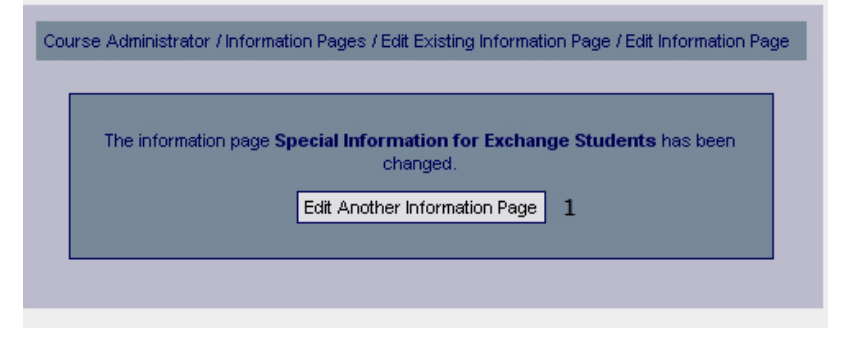

#### **Functional Requirements**

6.1

#### **Controls**

1. btnEditAnotherInfoPage – Redirects the user to the "Information pages" page.

#### **Methods**

# **Confirm Removal of Information Page**

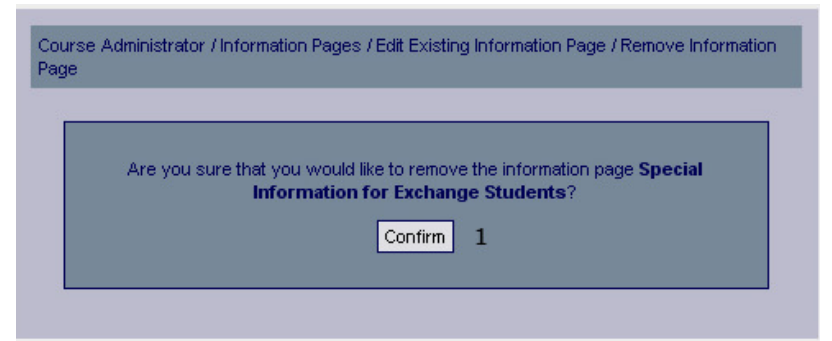

#### **Functional Requirements**

6.1

#### **Controls**

1. btnConfirmInfoPageRemoval – Invokes the method removeInfoPage.

#### **Methods**

removeInfoPage – Removes the information page in question from the database.

## **Information Page Removed Confirmation**

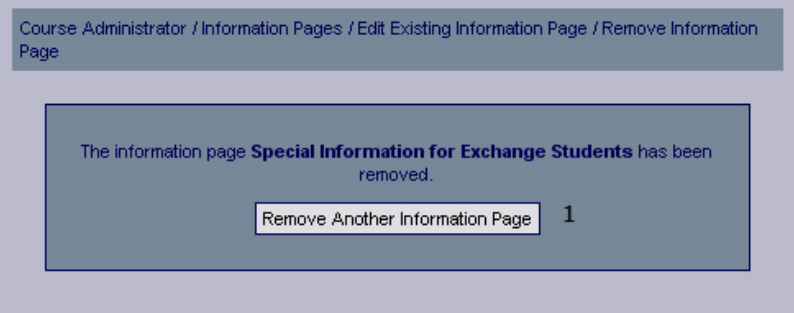

#### **Functional Requirements**

6.1

#### **Controls**

1. btnRemoveAnotherInfoPage – Redirects the user to the "Information pages" page.

#### **Methods**

#### **News**

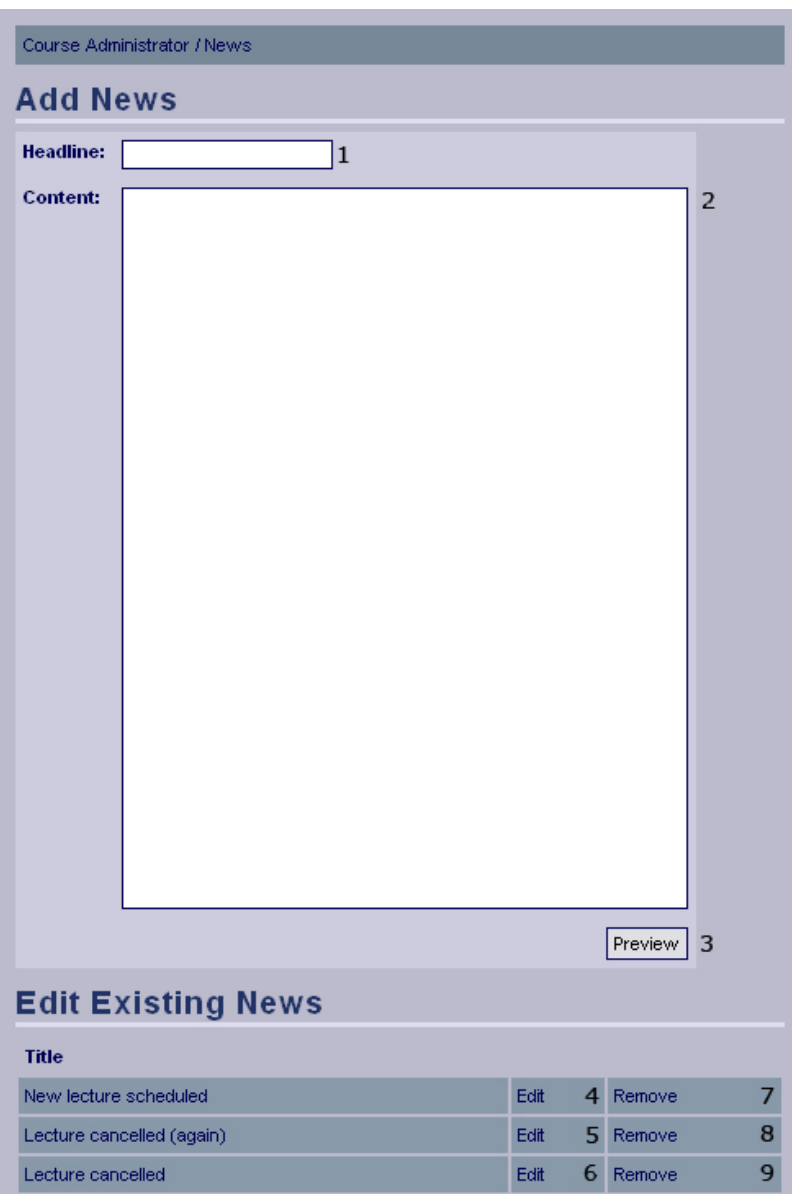

#### **Functional Requirements**

5.1

#### **Controls**

1. txtNewsHeadline – The headline of the news post.

2. txtNewsContent – The content of the news post.

3. btnPreviewAddNews – Shows a preview of the activity, with the provided information.

4-6. lnkEditNews1 - lnkEditNews3 – Invokes the editNews method.

7-8. lnkRemoveNews1 - lnkRemoveNews3 – Invokes the removeNews method.

#### **Methods**

editNews – Retrieves the data for the specified news and allows the user to edit the data.

removeNews – Removes the specified news.

# **Add News Preview**

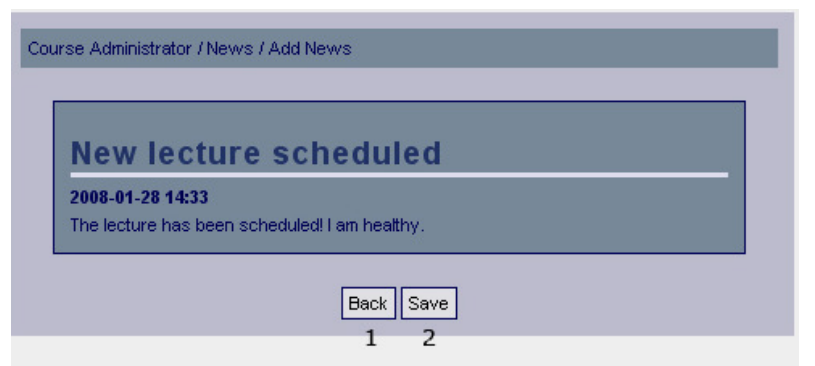

#### **Functional Requirements**

5.1

#### **Controls**

- 1. btnBack Returns the user to the previous page.
- 2. btnAddNews Invokes the method addNews.

#### **Methods**

addNews – Adds the news post to the database.

#### **Add News Confirmation**

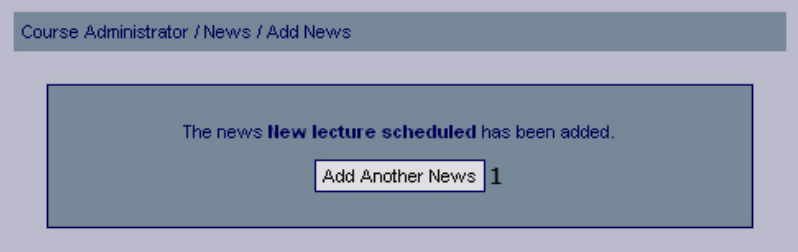

#### **Functional Requirements**

5.1

#### **Controls**

1. btnAddNews – Redirects the user to the add news page.

#### **Methods**

# **Edit News**

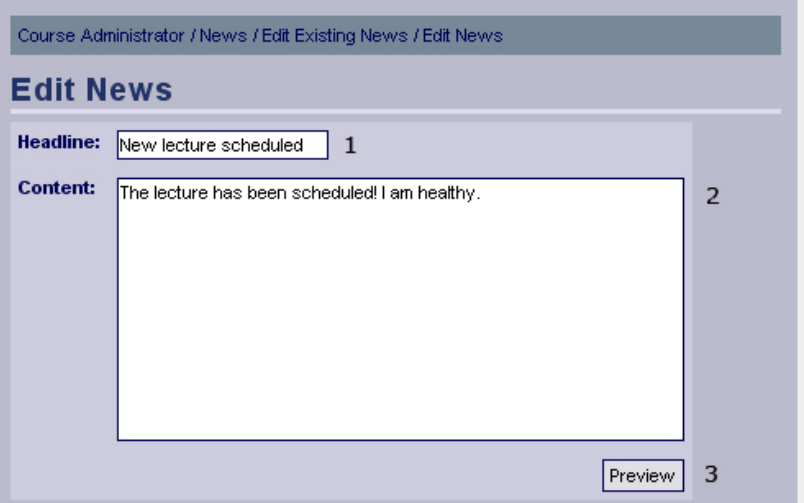

#### **Functional Requirements**

5.1

#### **Controls**

1. txtNewsHeadline – The headline of the news post.

2. txtNewsContent – The content of the news post.

3. btnPreviewEditNews – Shows a preview of the updated news post, with the provided information.

#### **Methods**

None

#### **Edit Existing News Preview**

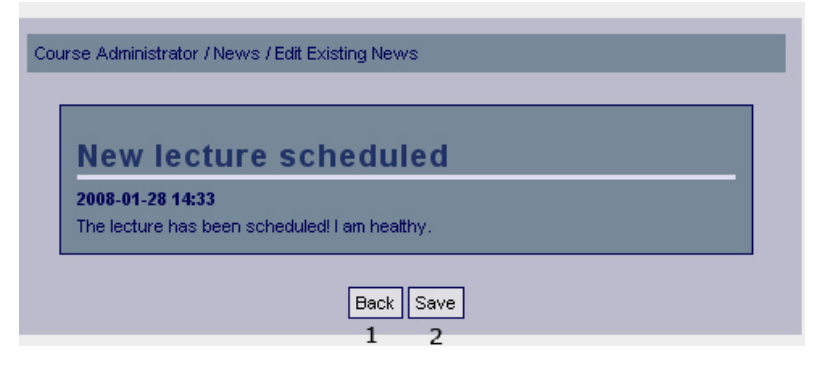

#### **Functional Requirements**

5.1

#### **Controls**

- 1. btnBack Returns the user to the previous page.
- 2. btnEditNews Invokes the method editNews.

#### **Methods**

editNews – Updates the news post in the database, with the information provided.

# **News Edited Confirmation**

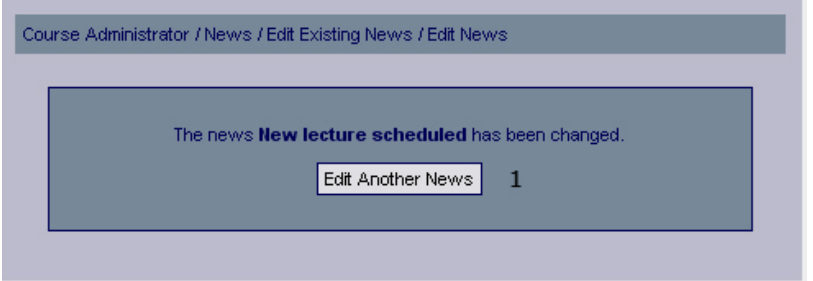

#### **Functional Requirements**

5.1

#### **Controls**

1. btnEditAnotherNews – Redirects the user to the news management page for system administrators.

#### **Methods**

None

#### **Confirm Removal of News**

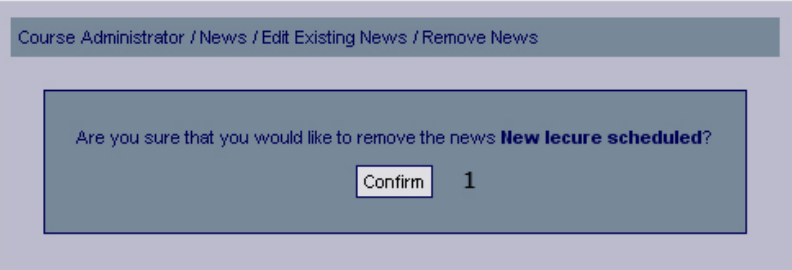

#### **Functional Requirements**

5.1

#### **Controls**

1. btnConfirmNewsRemoval – Invokes the method removeNews.

#### **Methods**

removeNews – Removes the news post in question from the database.

#### **News Removed Confirmation**

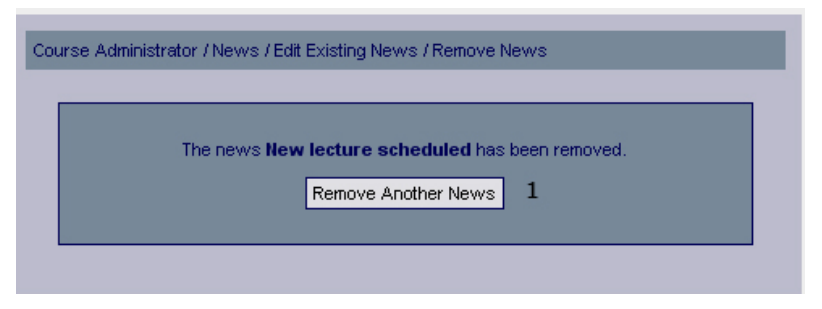

#### **Functional Requirements**

5.1

#### **Controls**

1. btnRemoveAnotherNews – Redirects the user to the news management page for system administrators.

#### **Methods**

None

# **Registrations**

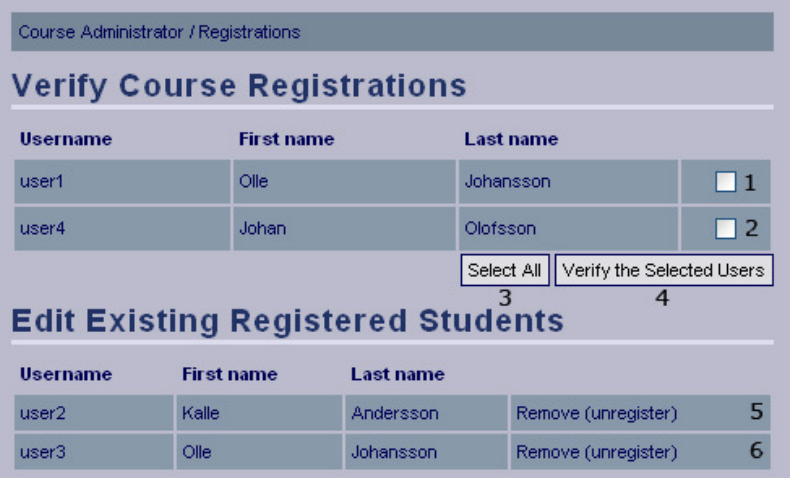

#### **Functional requirements**

12.1 12.2

12.4

#### **Controls**

1. chkX\_1 – Checkbox to select user1 (Olle Johansson) for verification.

2. chkX\_2 – Checkbox to select user4 (Johan Olofsson) for verification.

3. btnSelectAll – Checks all the checkboxes.

4. btnVerifySelected – Invokes the method verifyRegistrations.

5-6. lnkRemoveStudent1 - lnkRemoveStudent2 – Invokes the removeStudent method.

#### **Methods**

verifyRegistrations – Updates the status for the selected students. removeStudent – Removes the student from the specified course.

#### **Verified Registrations Confirmation**

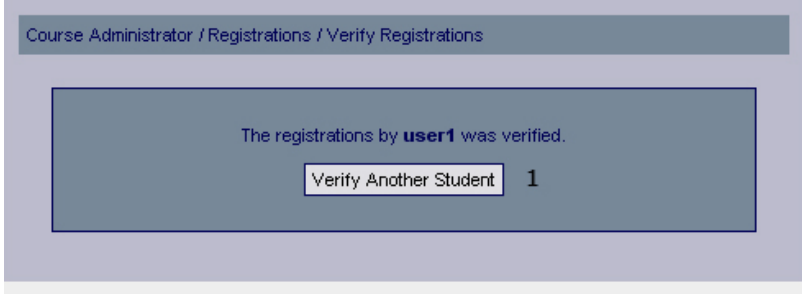

#### **Functional requirements**

12.2

#### **Controls**

1. btnVerifyAnotherStudent – Redirects the user to the Registrations page.

#### **Methods**

None

## **Confirm Removal of Student Registration**

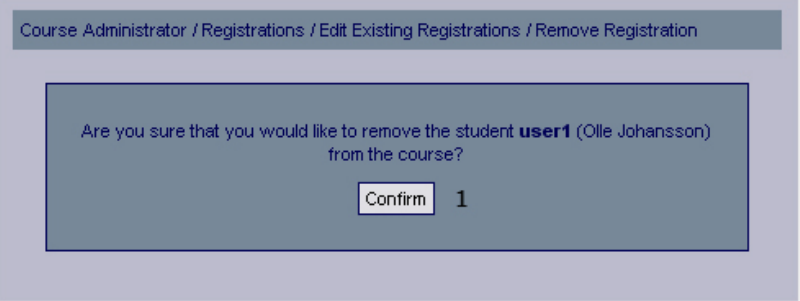

#### **Functional requirements**

12.4

#### **Controls**

1. btnConfirmRegistrationRemoval – Invokes the method removeStudentReg.

#### **Methods**

removeStudentReg – Removes the student registration in question from the database.

# **Student Registration Removed Confirmation**

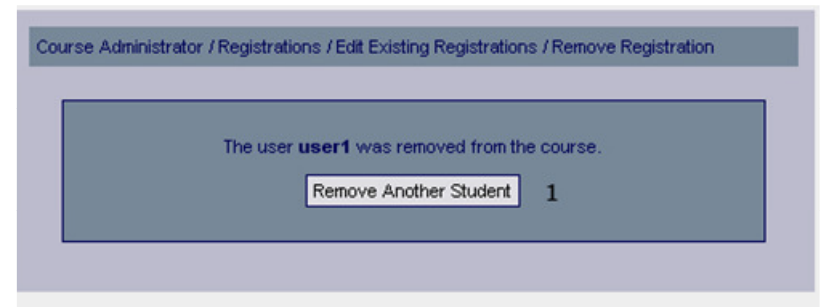

#### **Functional requirements**

12.4

#### **Controls**

1. btnRemoveAnotherStudent – Redirects the user to the Registrations page.

#### **Methods**

# **Register Results**

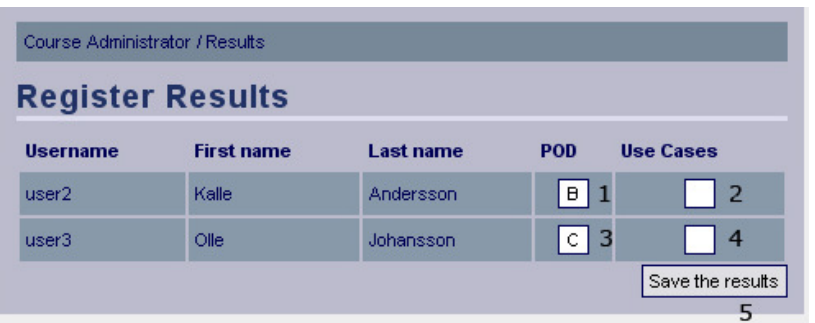

#### **Functional requirements**

11.1

#### **Controls**

1. txtGrade\_UserAssign\_1\_1 – The grade of the first assignment (POD) for the first student.

2. txtGrade\_UserAssign\_1\_2 – The grade of the second assignment (Use Cases) for the first student.

3. txtGrade\_UserAssign\_2\_1 – The grade of the first assignment (POD) for the second student.

4. txtGrade\_UserAssign\_2\_2 – The grade of the second assignment (Use Cases) for the second student.

5. btnSaveRes – Invokes the method saveResults.

#### **Methods**

saveResults – Updates the results in the database.

#### **Results Registered Confirmation**

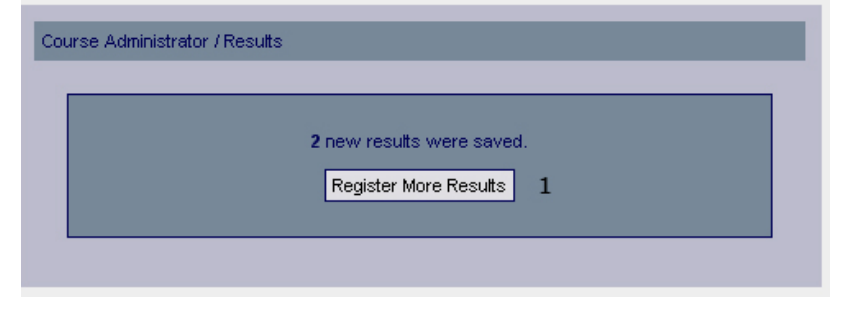

#### **Functional requirements**

11.1

#### **Controls**

1. btnRegisterMoreResults – Redirects the user to the Register results page.

#### **Methods**

# **Files**

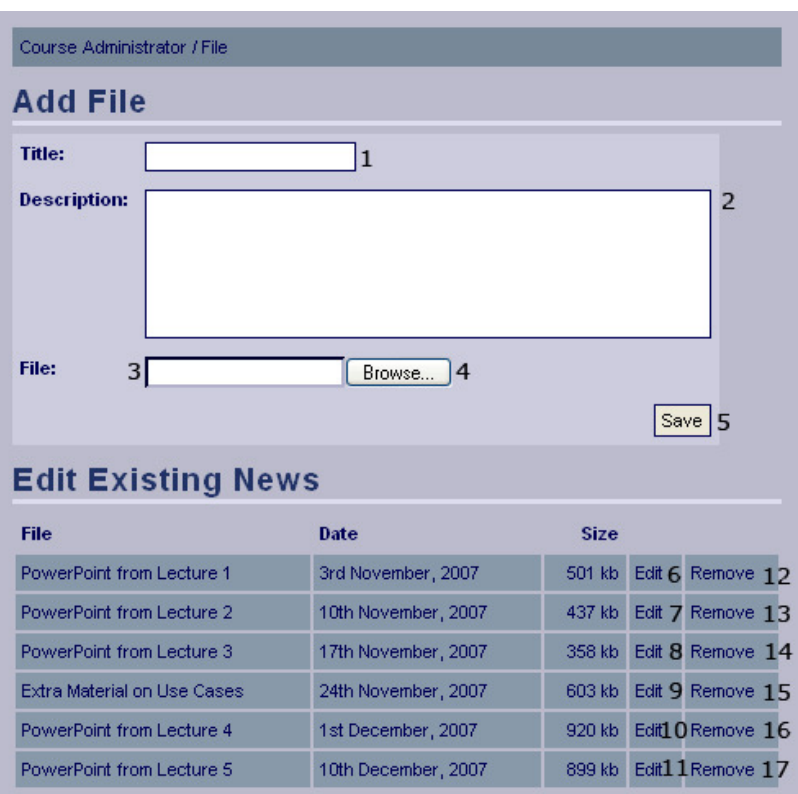

#### **Functional Requirements**

9.1

#### **Controls**

- 1. txtAddFileTitle The title of the file.
- 2. txtAddFileDescription The description of the file.
- 3. txtAddFileSource The directory of the file.
- 4. btnSelectAddFile Selects the file the user specified for upload.
- 5. btnSaveAddFile Invokes the uploadAddFile method.
- 6-11. lnkEditFile1 lnkEditFile6 Invokes the editFile method.

12-17. lnkRemoveFile1 - lnkRemoveFile6 – Invokes the removeFile method.

#### **Methods**

uploadAddFile – Uploads the file and saves the title and description.

editFile – Retrieves the data for the specified file and allows the user to edit the data. emoveFile – Removes the file.

#### **Add File Confirmation**

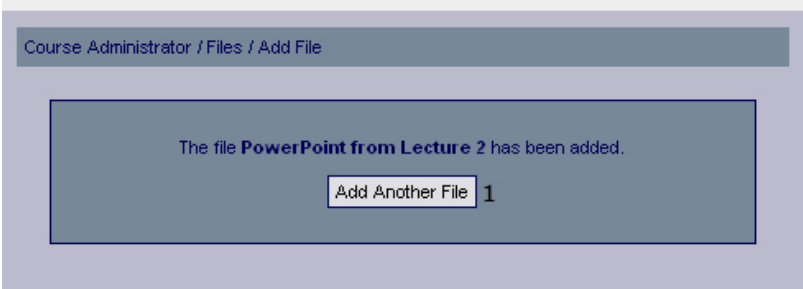

#### **Functional Requirements**

9.1

#### **Controls**

1. btnAddFile – Redirects the user to the add files page.

#### **Methods**

None

#### **Edit File**

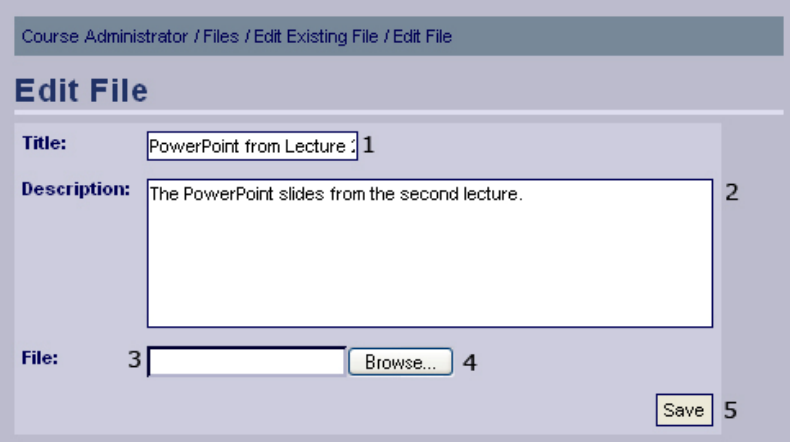

#### **Functional Requirements**

9.1

#### **Controls**

- 1. txtEditFileTitle The new title of the file.
- 2. txtEditFileDescription The new description of the file.
- 3. txtEditFileSource The directory of the new file, if the user wants a new file.
- 4. btnSelectEditFIle Selects the new file the user specified for upload.
- 5. btnSaveEditFile Invokes the uploadAddFile method.

#### **Methods**

uploadEditFile – Uploads the new file, if specified, and saves the changes.

#### **Edit File Confirmation**

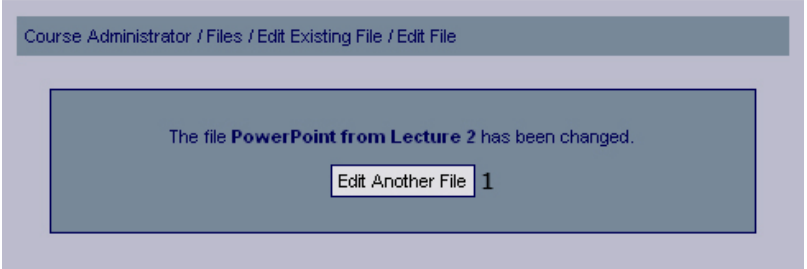

#### **Functional Requirements**

9.1

#### **Controls**

1. btnEditFile – Redirects the user to the add files page.

#### **Methods**

None

#### **Confirm Remove File**

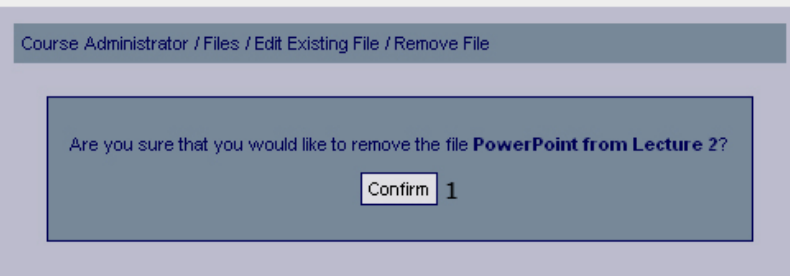

#### **Functional Requirements**

9.1

#### **Controls**

1. btnConfirmRemoveFile – Confirm that the selected file should be removed.

#### **Methods**

None

# **Remove File Confirmation**

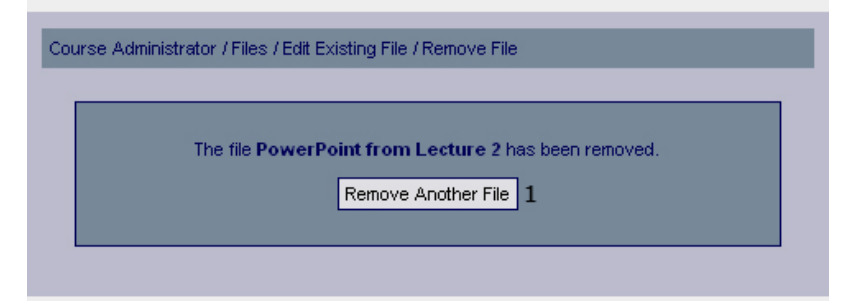

#### **Functional Requirements**

9.1

#### **Controls**

1. btnRemoveFile - Redirects the user to the add files page.

#### **Methods**

# **System Administration Pages**

#### **Courses**

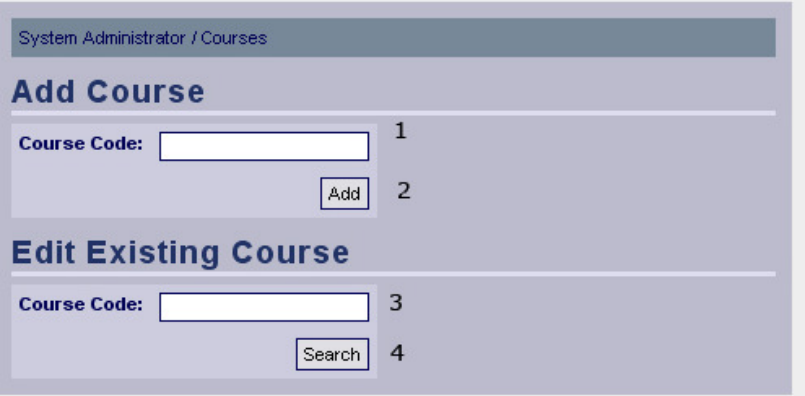

#### **Functional Requirements**

13.3

#### **Controls**

- 1. txtCourseCode Course code for the course to be added.
- 2. btnAddCourse Invokes the addCourse method.
- 3. txtCourseCode Course code for the course to edit.
- 4. btnSearchCourse Invokes the searchCourse method.

#### **Methods**

addCourse - Adds the course with the given course code to the system. searchCourse – Searches for the course with the given course code.

#### **Course Added Confirmation**

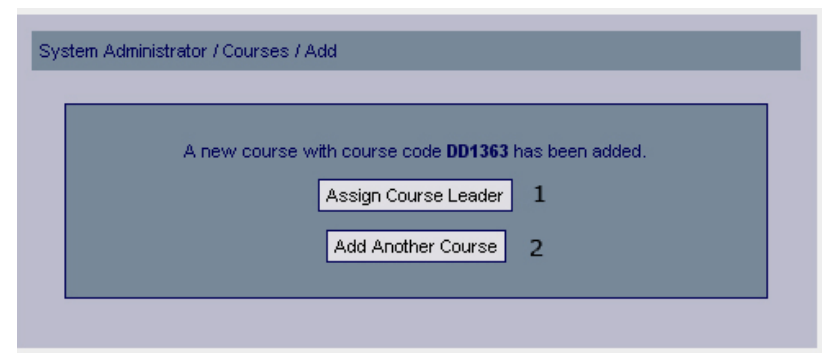

#### **Functional Requirements**

13.3

#### **Controls**

1. btnAssignCourseLeader – Redirects the user to the user privileges page for courses. 2. btnAddAnotherCourse – Redirects the user to the course management page for system administrators.

#### **Methods**

# **Existing Courses List**

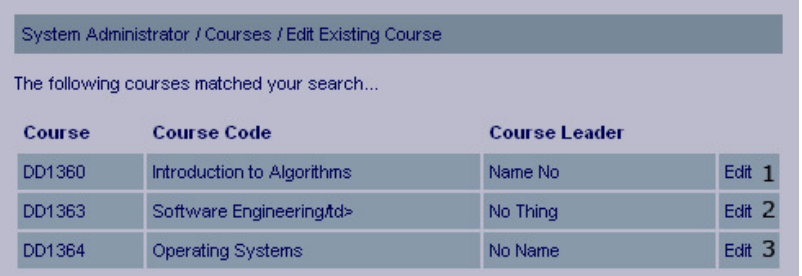

#### **Functional Requirements**

13.3

#### **Controls**

```
1-3. lnkEditCourse1 - lnkEditCourse3 – Invokes the editCourse method.
```
#### **Methods**

editCourse – Retrieves the data for the specified course and allows the user to edit the data.

#### **Edit Existing Course**

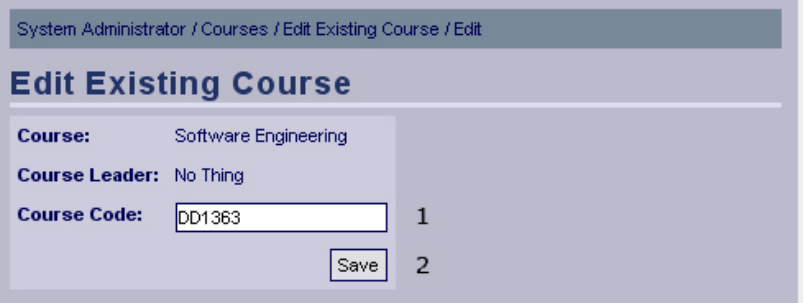

#### **Functional Requirements**

13.3

#### **Controls**

- 1. txtCourseCode The new desired course code for the course.
- 2. btnSaveCourseCode Invokes the method setCourseCode.

#### **Methods**

setCourseCode – Saves the given course code to the database.

#### **Course Edited Confirmation**

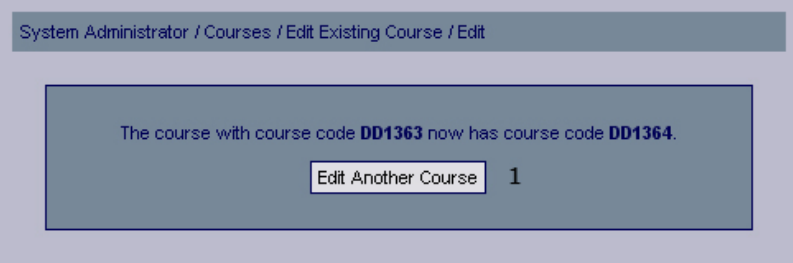

#### **Functional Requirements**

13.3

#### **Controls**

1. btnEditAnotherCourse – Redirects to the course management page for system administrators.

#### **Methods**

None

#### **Users**

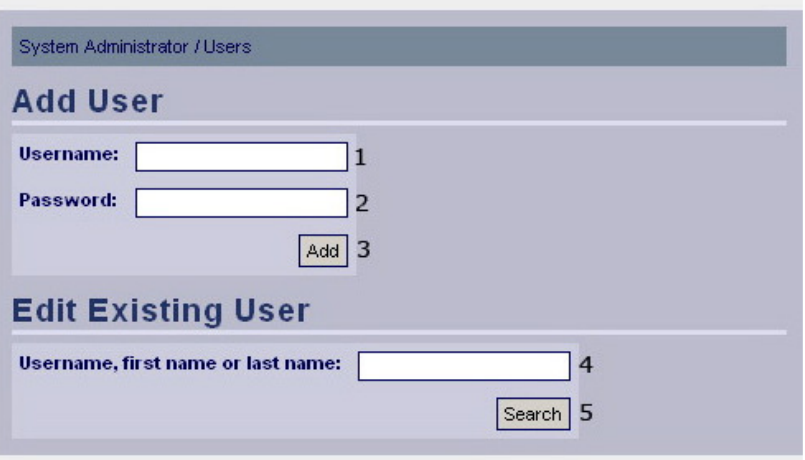

#### **Functional Requirements**

13.4

#### **Controls**

- 1. txtUsername Username of the user to add.
- 2. txtPassword Password of the user to add.
- 3. btnAdd Invokes the addUser method.
- 4. txtSearchString Search string used for finding a user.
- 5. btnSearch Invokes the findUser method.

#### **Methods**

addUser – Adds a new user using the provided username and password findUser – Attempts to find a user using the given search string.

# **Add User Confirmation**

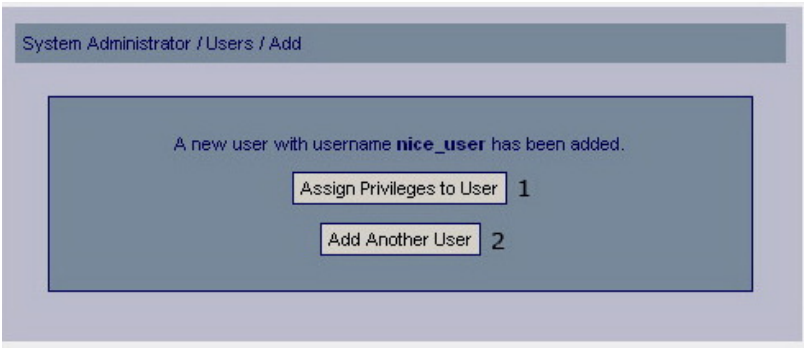

#### **Functional Requirements**

13.4

#### **Controls**

btnAssignUserPrivileges – Redirects the user to the edit user privileges page. btnAddAnotherUser – Redirects the user to the add user page.

#### **Methods**

None

# **Existing Users**

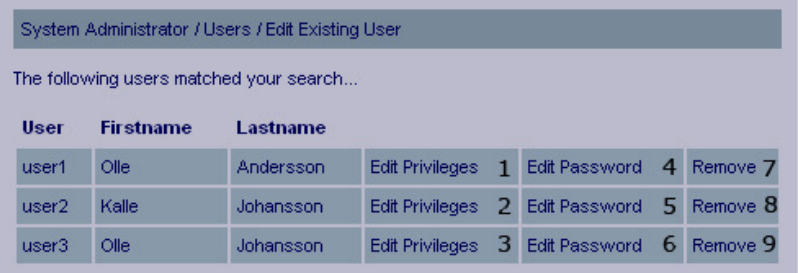

#### **Functional Requirements**

13.1 13.4

#### **Controls**

1-3. lnkEditPrivileges1 - lnkEditPrivileges3 – Invokes the editPrivileges method.

4-6. lnkEditPassword1 - lnkEditPassword3 – Invokes the editPassword method.

7-9. lnkRemoveUser1 - lnkRemoveUser3 – Invokes the removeUser method.

#### **Methods**

editPrivileges – Let the user edit the specified users privileges. editPassword – Let the user edit the specified users password. removeUser – Let the user remove the specified user.

# **Edit Password**

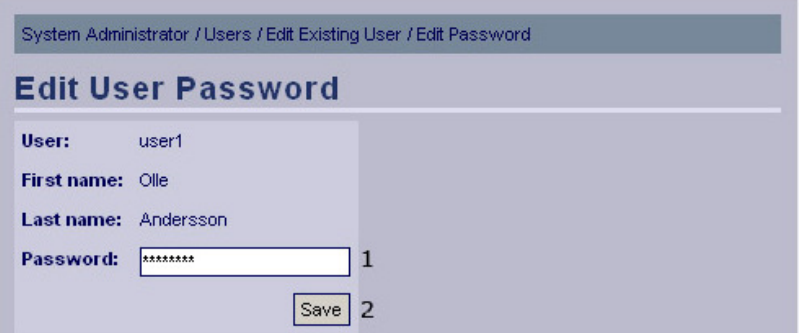

#### **Functional Requirements**

13.4

#### **Controls**

1. txtPassword – The new password for the user.

2. btnSavePassword – Invokes the savePassword method.

#### **Methods**

savePassword – Saves the new password for the user in the database.

# **Edit Password Confirmation**

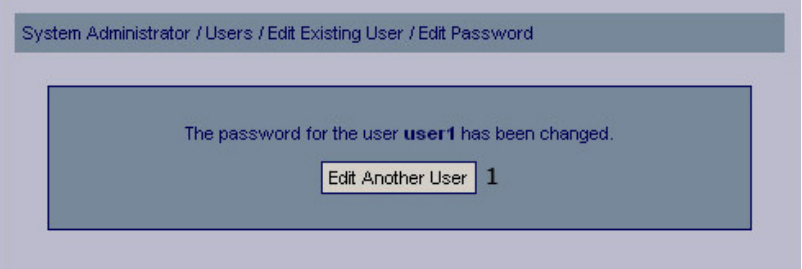

#### **Functional Requirements**

13.4

#### **Controls**

1. btnEditAnotherUser – Redirects the user to the existing users page.

#### **Methods**

None

#### **Edit User Privileges**

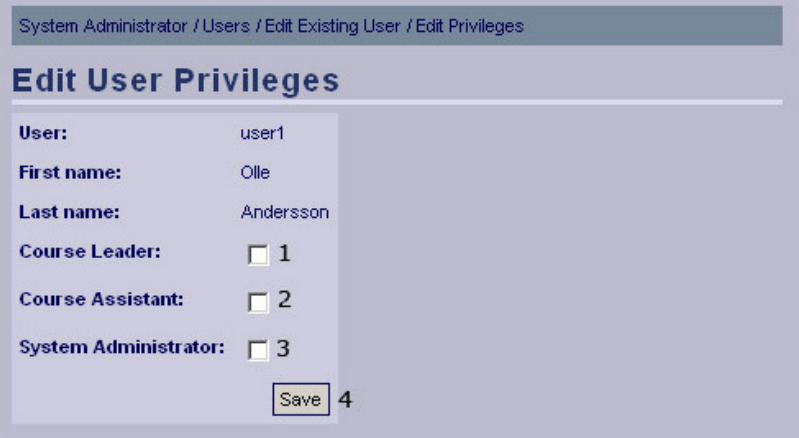

#### **Functional Requirements**

13.1

#### **Controls**

1. chkCourseLeader – Indicates whether the user should have course leader privileges.

2. chkCourseAssistant – Indicates whether the user should have course assistant privileges.

3. chkSystemAdministrator – Indicates whether the user should have system administrator privileges.

4. btnSavePrivileges – Invokes the checkPrivileges method.

#### **Methods**

checkPrivileges – Determines whether more input is required to assign the selected privileges (happens if course leader or assistant has been selected), if not sends the user to the ask for confirmation screen.

# **Edit User Privileges – Course Privileges – Find Course**

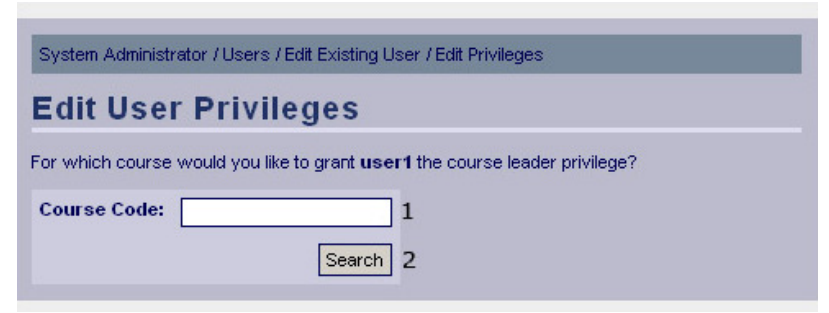

#### **Functional Requirements**

13.1

#### **Controls**

1. txtCourseCode – Course code of the course for which to give the user privileges.

2. btnSearch – invokes the findCourse method.

#### **Methods**

findCourse – Attempts to find courses matching the given course code.

## **Edit User Privileges – Course Privileges – Select Course**

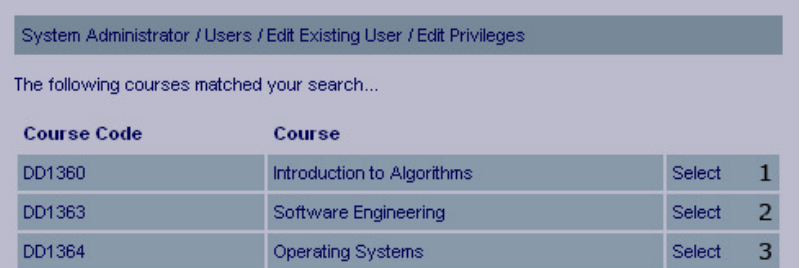

#### **Functional Requirements**

13.1

#### **Controls**

1-3. lnkSelectCourse1 - lnkSelectCourse3 – Invokes the editPrivileges method.

#### **Methods**

editPrivileges – Adds the specified course to the specified users privileges.

# **Confirm Edit User Privileges**

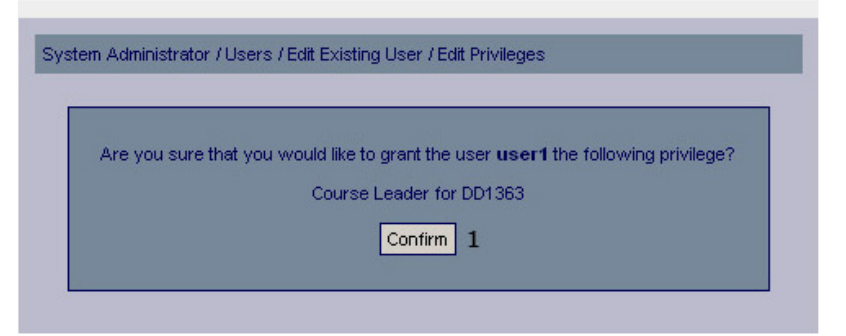

#### **Functional Requirements**

13.1

#### **Controls**

1. btnConfirmPrivileges – Invokes the savePrivileges method.

#### **Methods**

savePrivileges – Saves the new privileges in the database.

## **Edit User Privileges Confirmation**

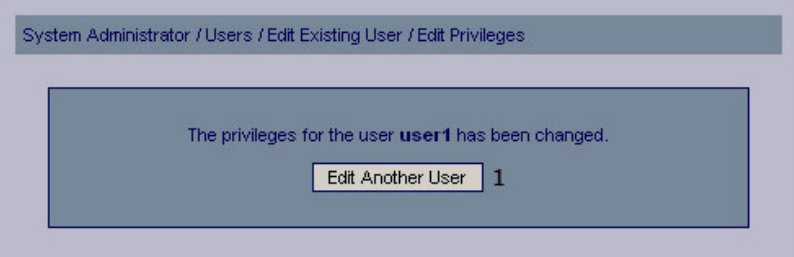

#### **Functional Requirements**

13.1

#### **Controls**

1. btnEditAnotherUser – Redirects the user to the existing users page.

#### **Methods**

None

#### **Confirm User Removal**

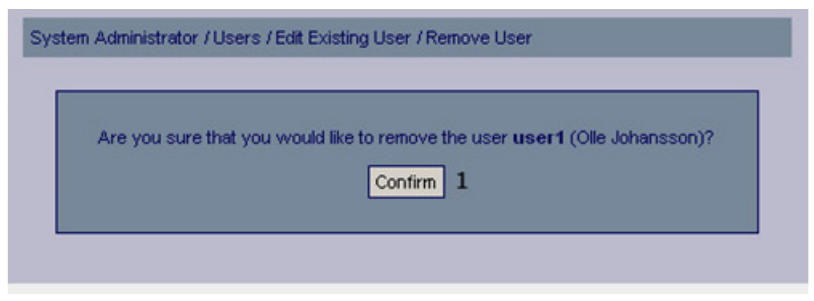

#### **Functional Requirements**

13.4

#### **Controls**

1. btnConfirm – Invokes the removeUser method.

#### **Methods**

removeUser – Removes the user and sends the user a confirmation.

# **User Removal Confirmation**

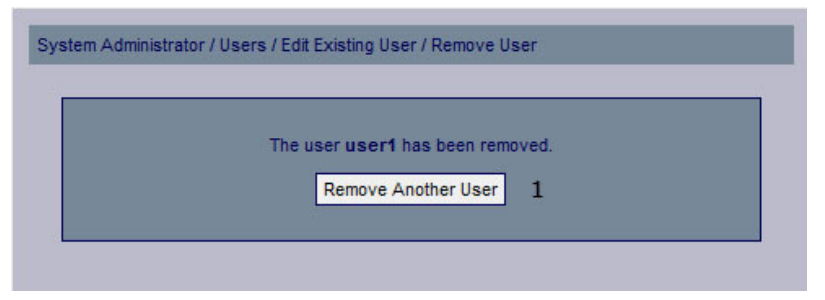

#### **Functional Requirements**

13.4

#### **Controls**

1. btnRemoveAnotherUser – Redirects the user to the existing users page.

#### **Methods**

None

# **5. Design Details**

# **5.1 Class Responsibility Collaborator (CRC) Cards**

# **Activity**

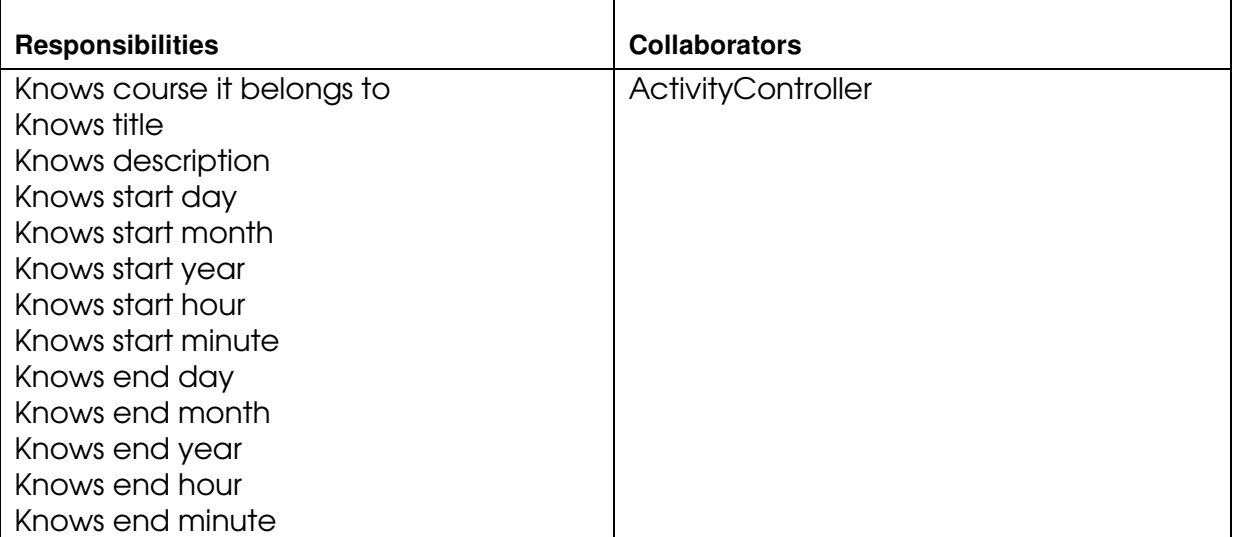

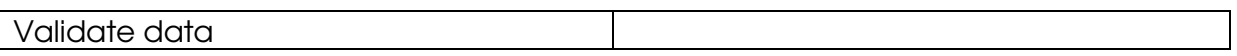

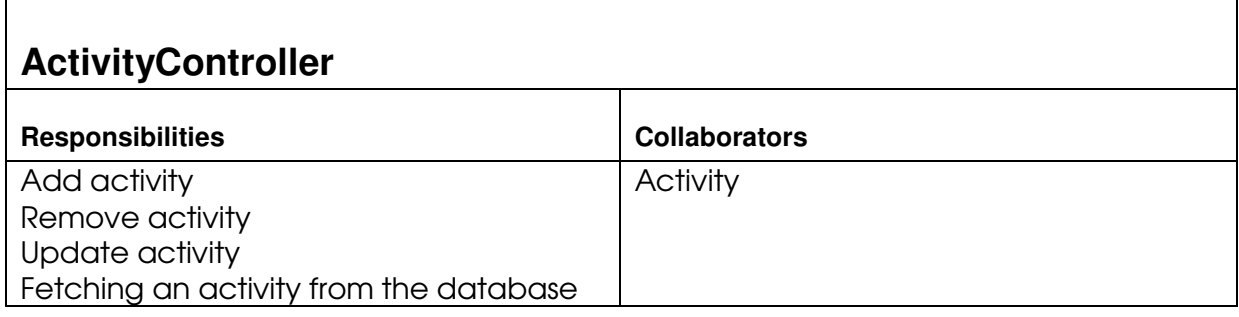

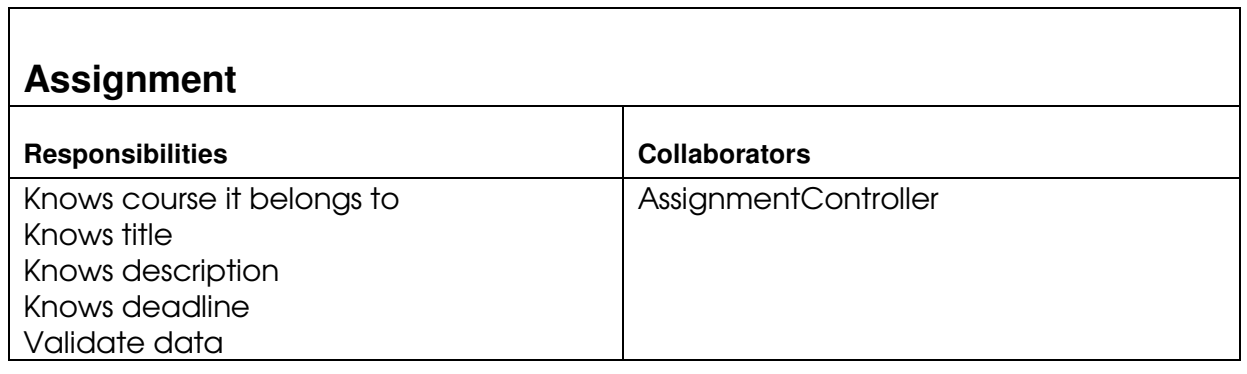

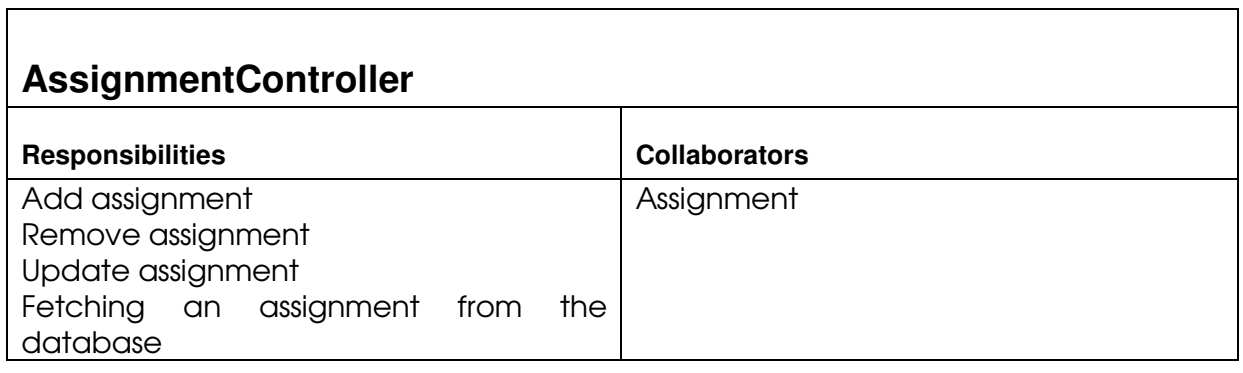

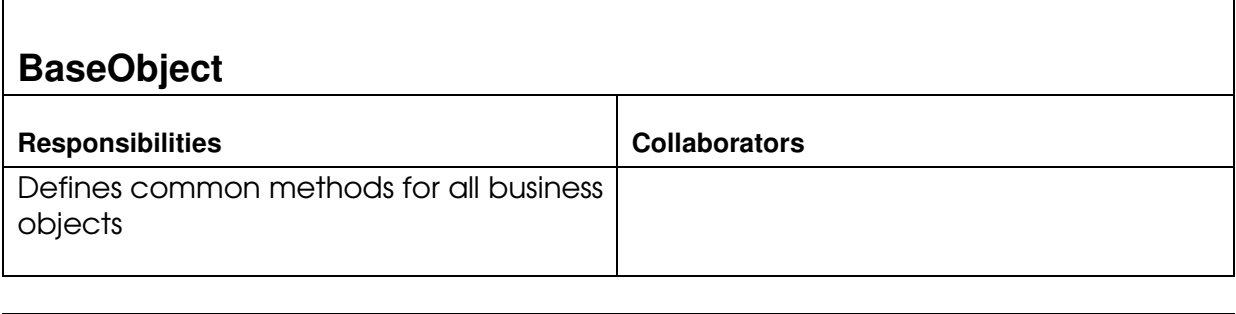

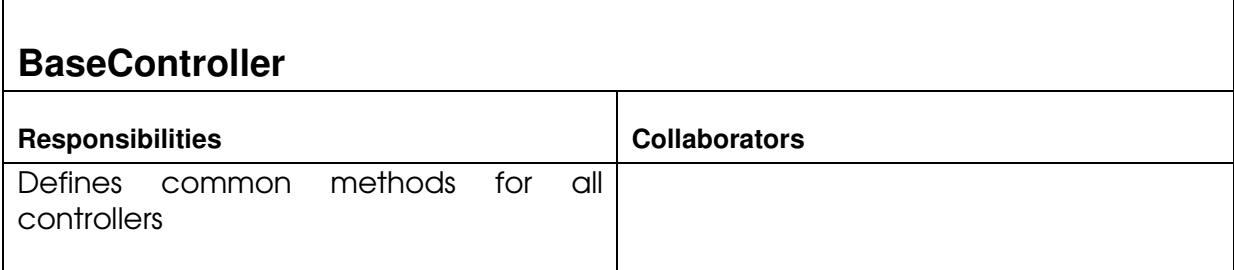

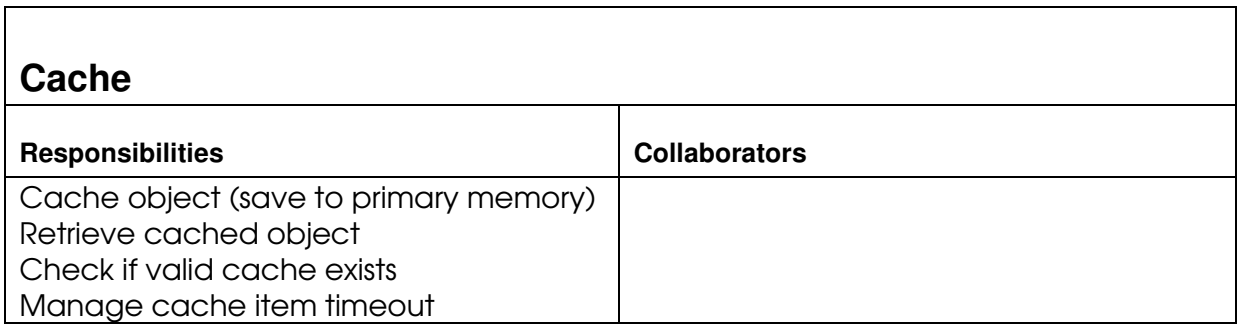

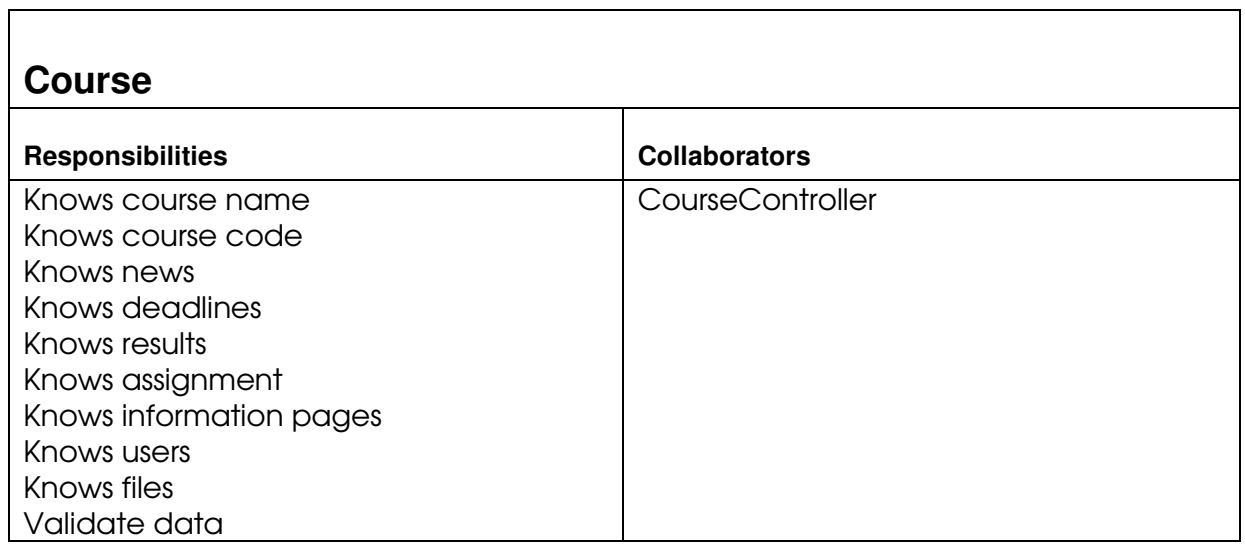

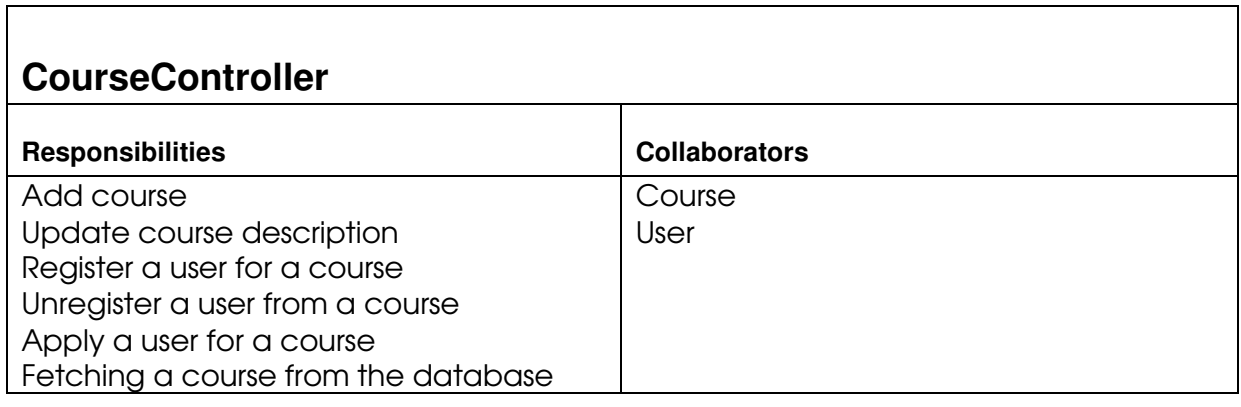

 $\mathbf{r}$ 

 $\overline{\phantom{0}}$ 

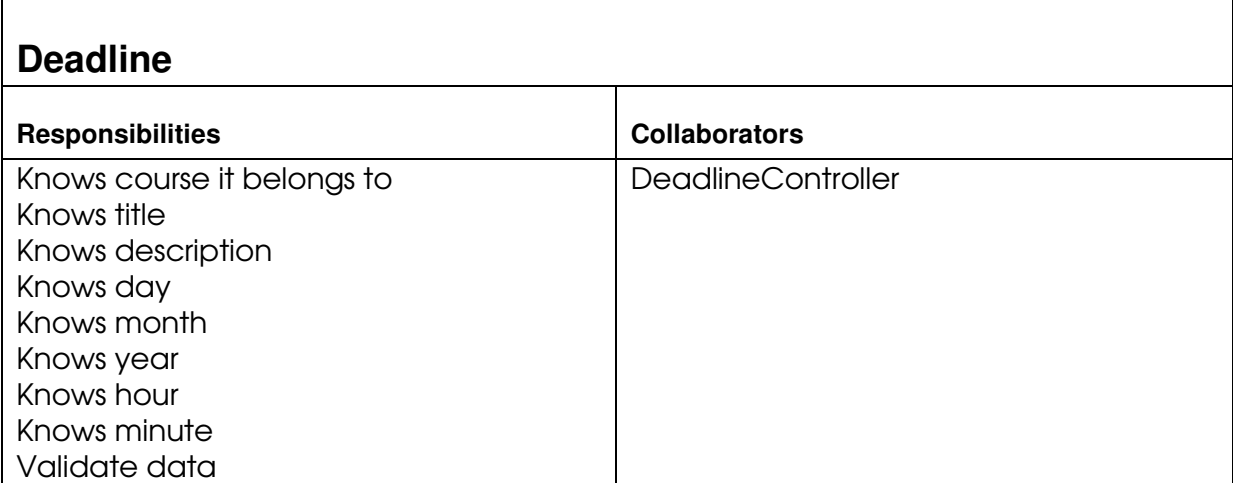

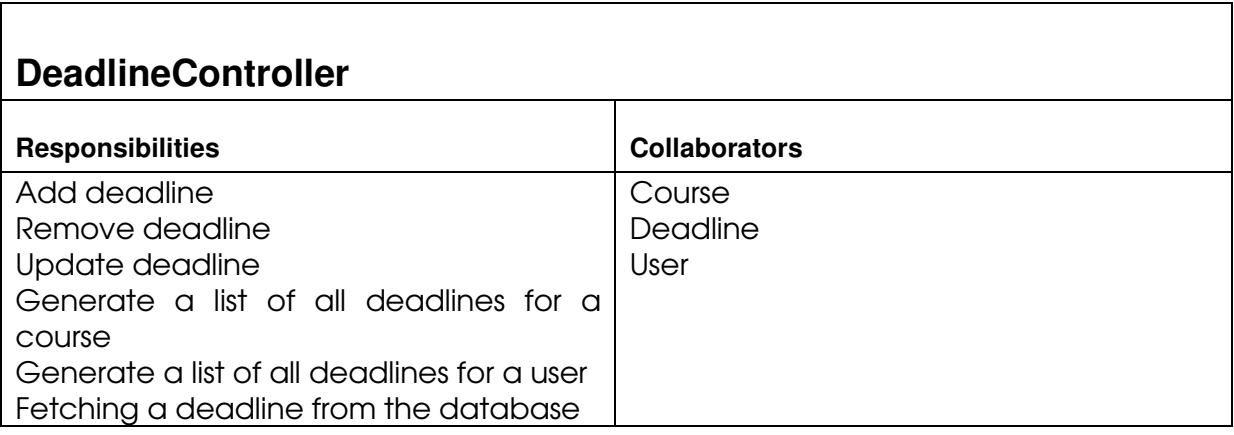

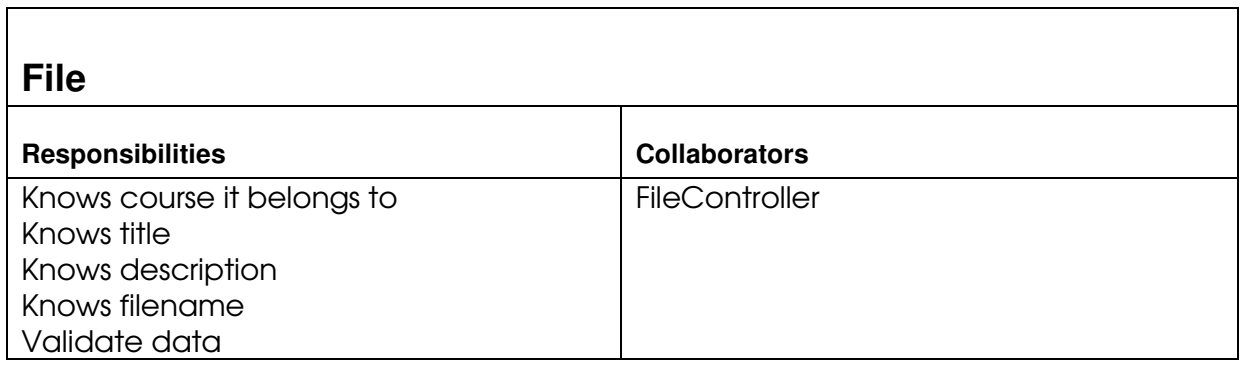

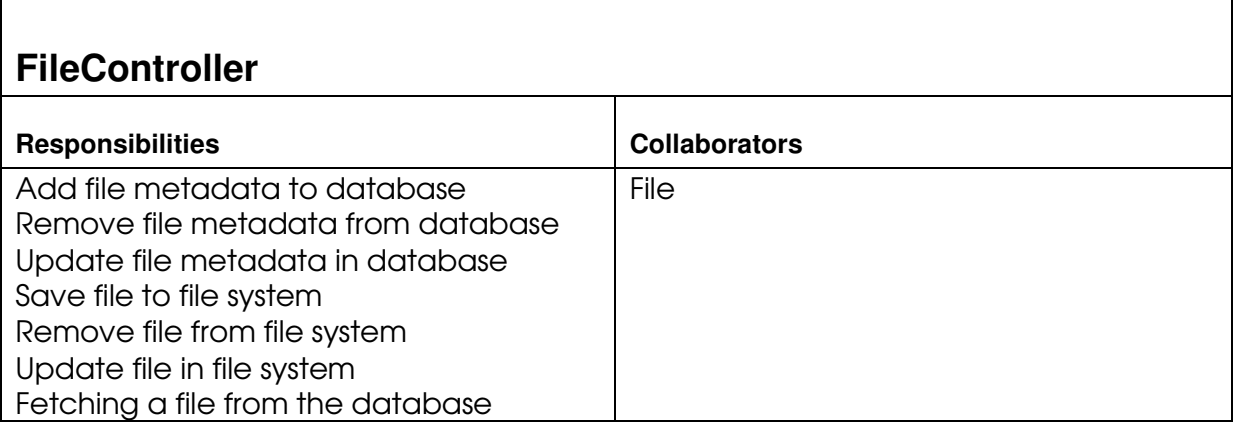

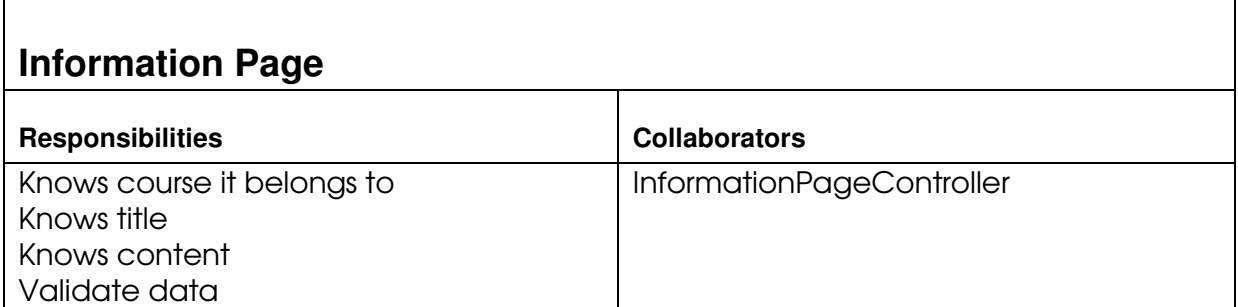

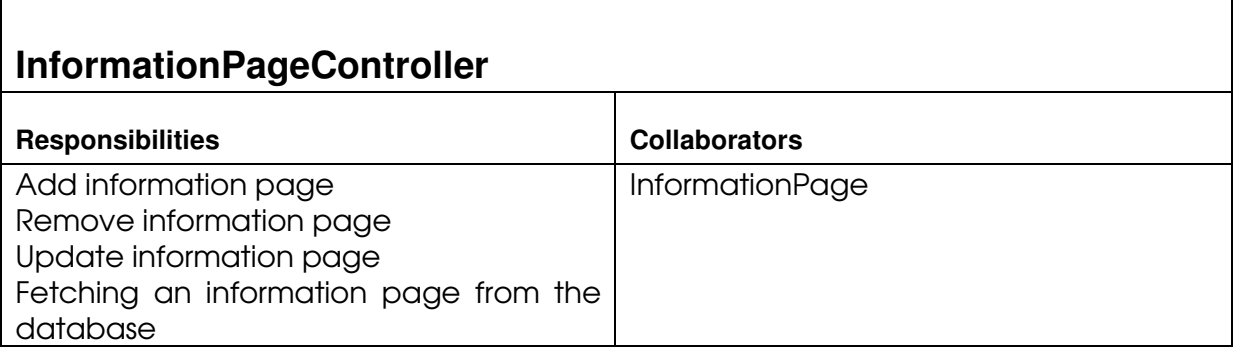

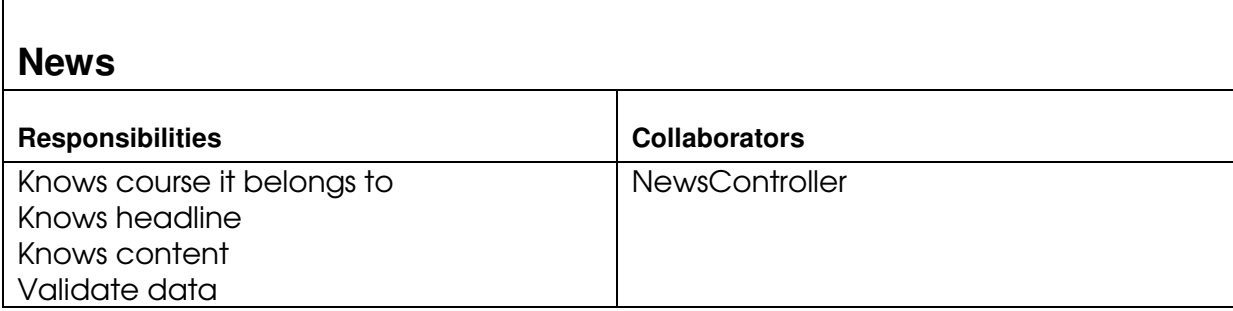

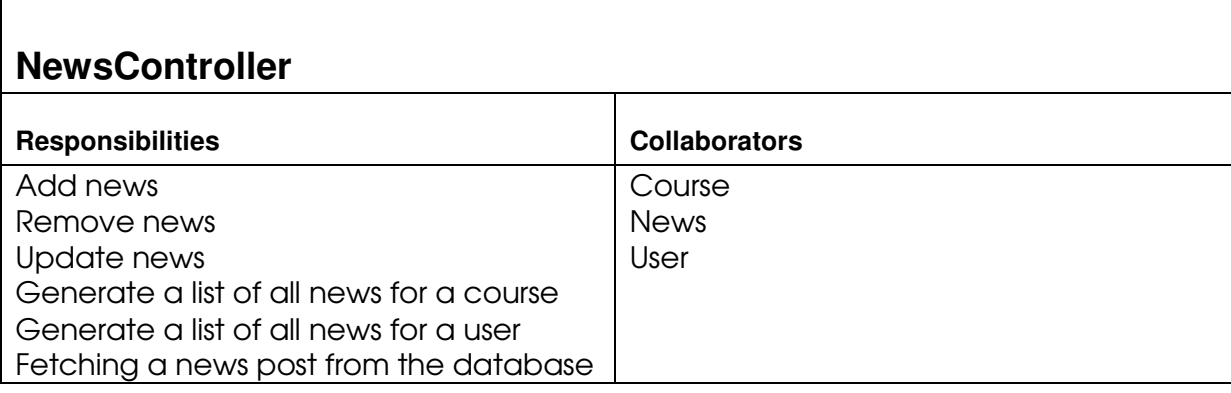

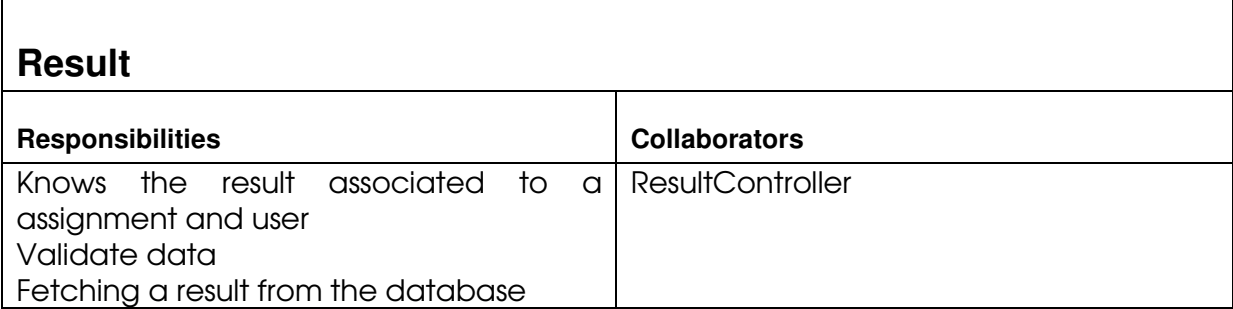

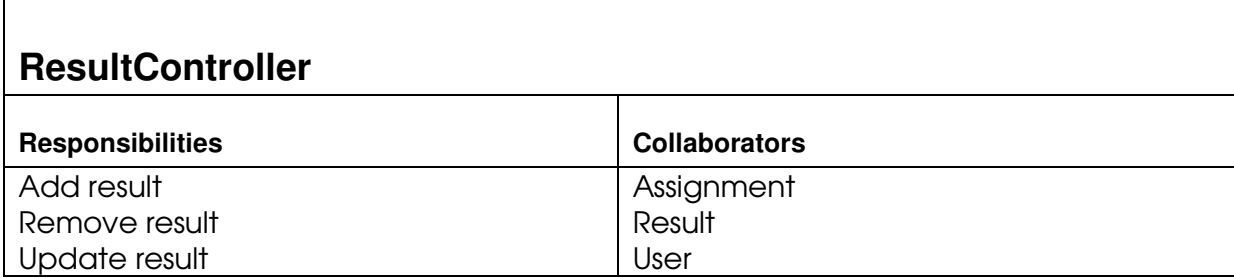

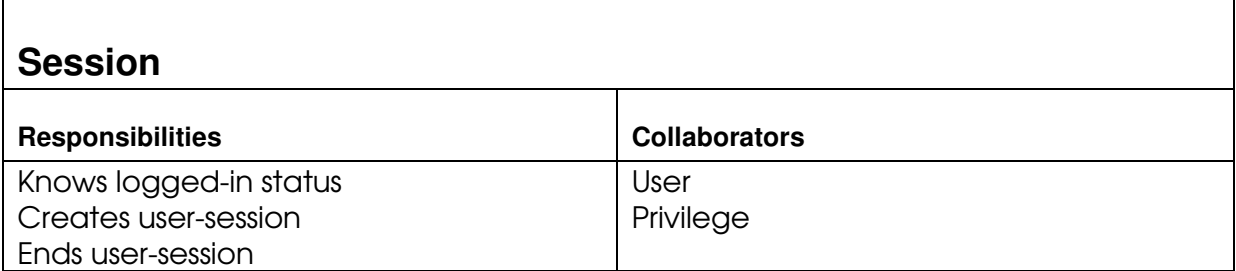

## **Schedule**

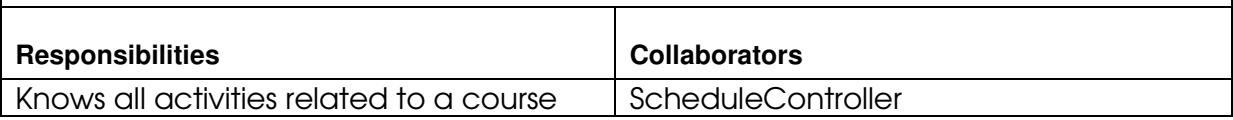

#### **ScheduleController**  Responsibilities **Collaborators Collaborators** Generate a list of all activities for a course Generate a list of all activities for a user Export a list of activities to iCalendar format Import activities from the iCalendar format Remove all activities for a course **Activity** Course **Schedule** User

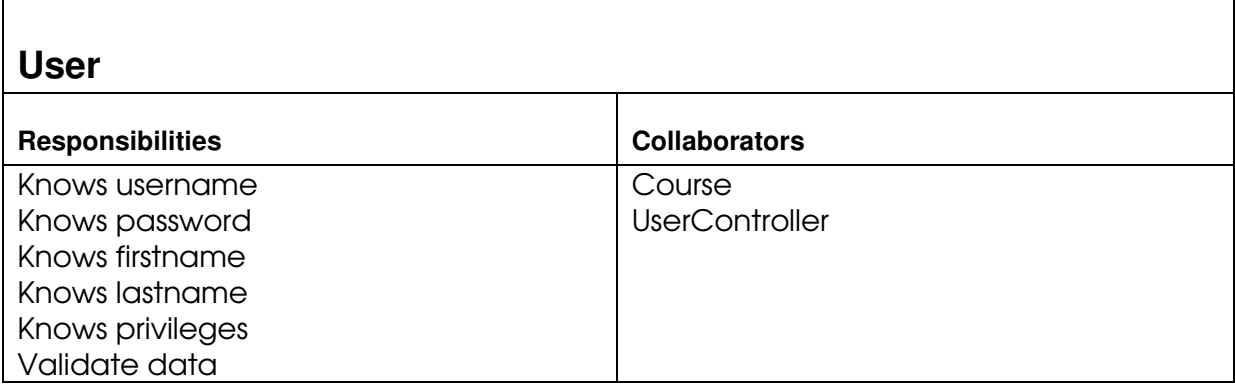

# **UserController**

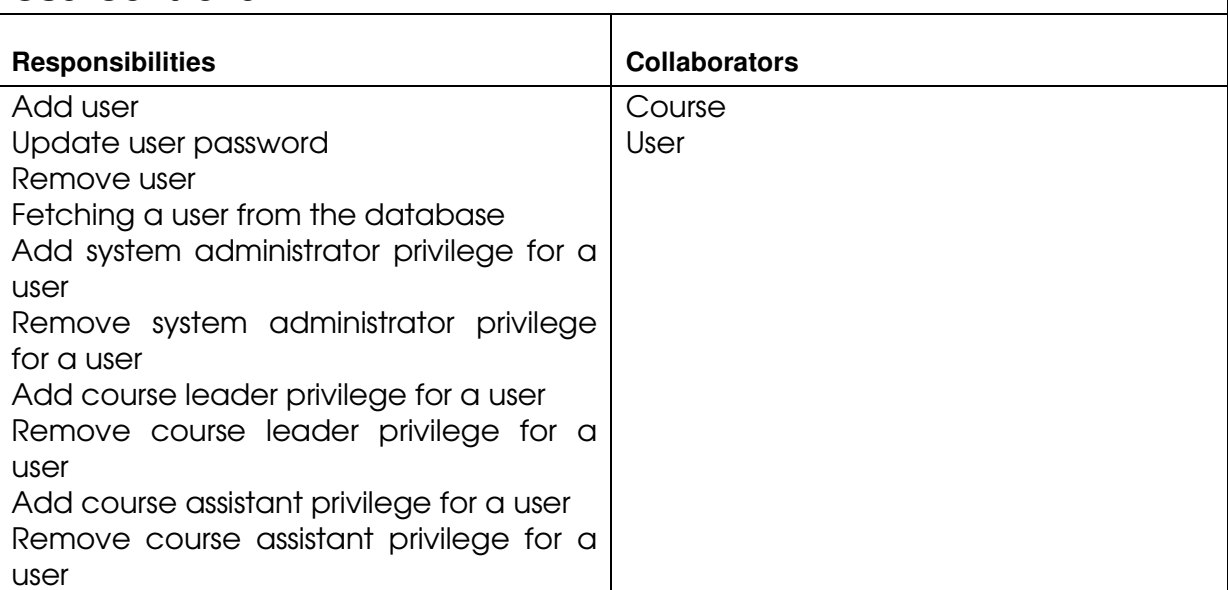

# **5.2 Class Diagram**

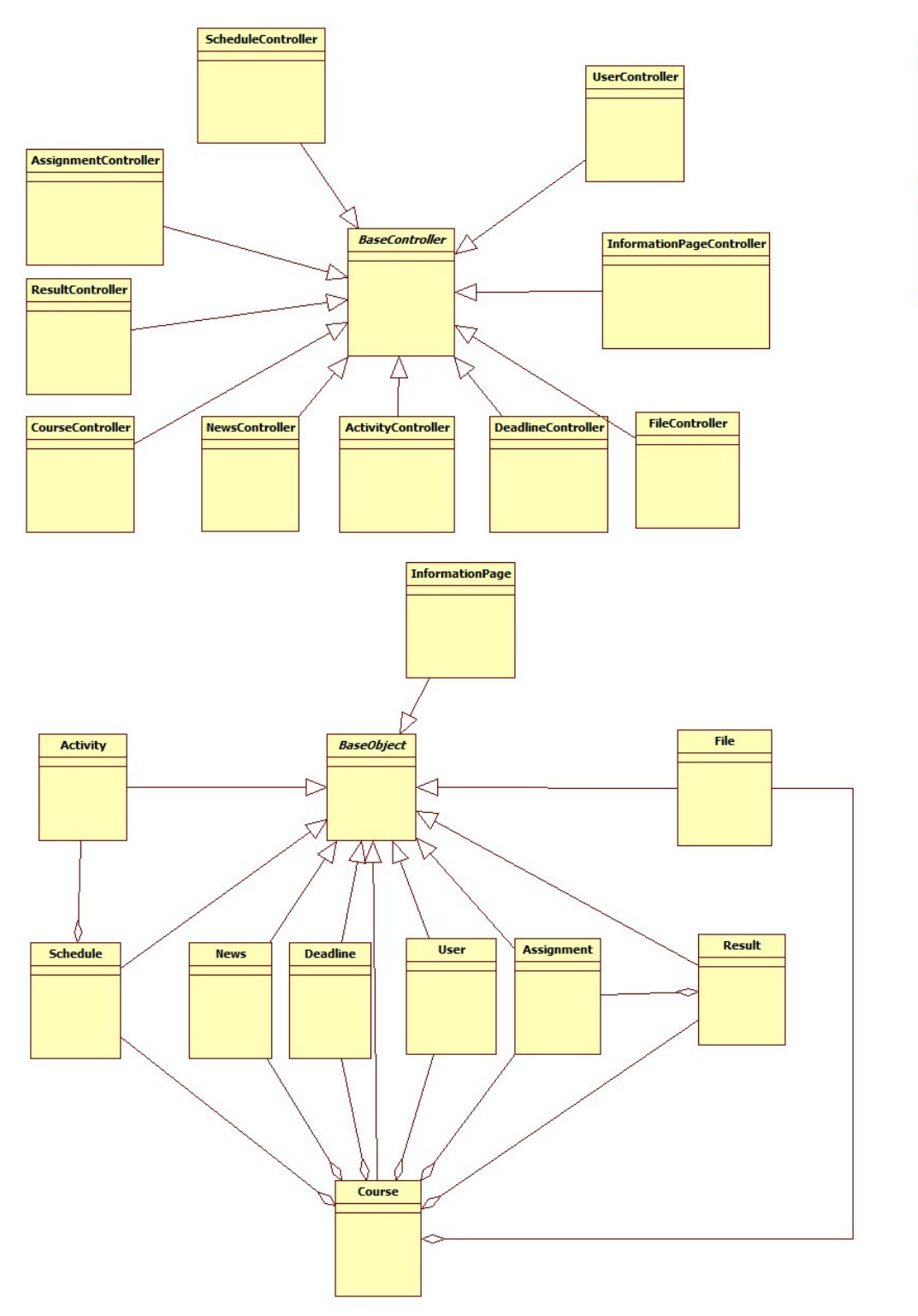

# Cache **Session**

# **5.3 State Charts**

Description of the different components in the State Charts are described in this box.

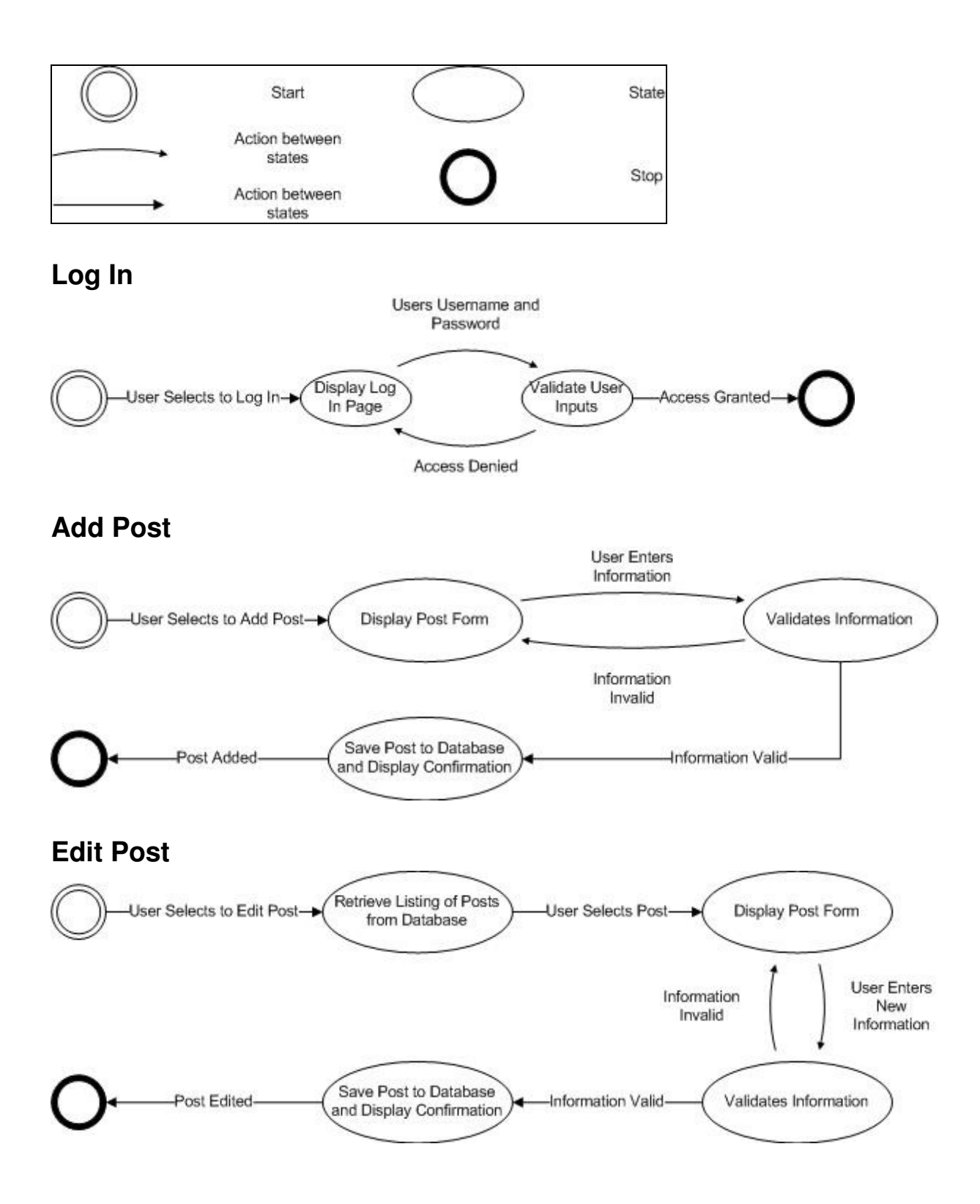

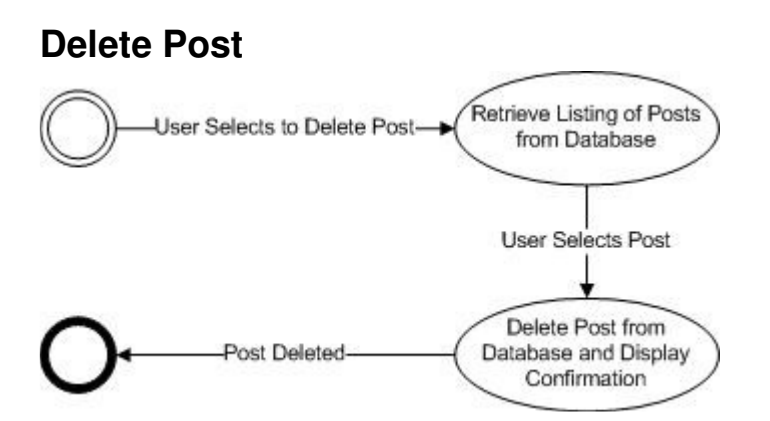

# **Create Course Website Guide**

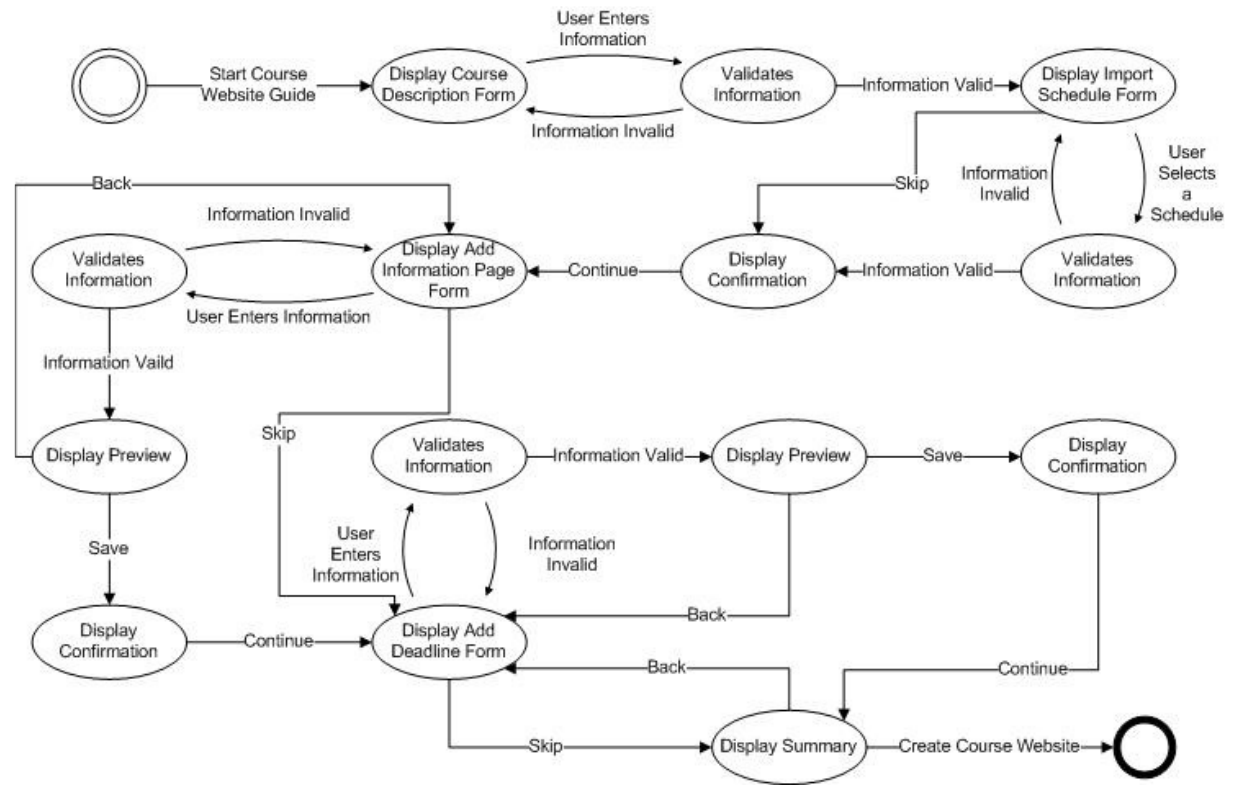

# **5.4 Interaction Diagrams**

The sequence diagram models the flow of logic within the system where a horizontal arrow represents the interaction between two objects. The dotted vertical lines represents the time, where the time flows from top to bottom. The solid lines represent data flow in the system, and the dashed lines represent a transfer of control.

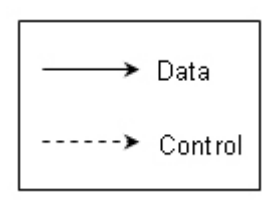

We decided to create one sequence diagram, "Create Database Post", for the use cases add course description, add deadline, add course leader, add privileges, etc. because they have similar sequence of actions. The same goes for the sequence diagrams "Edit Database Post", "Delete Database Post" and the view sequence diagrams. There are two view sequence diagrams, one that describes the flow if a post can be retrieved from the cache and the other if the post can't be retrieved from the cache and has to get it from the database server.

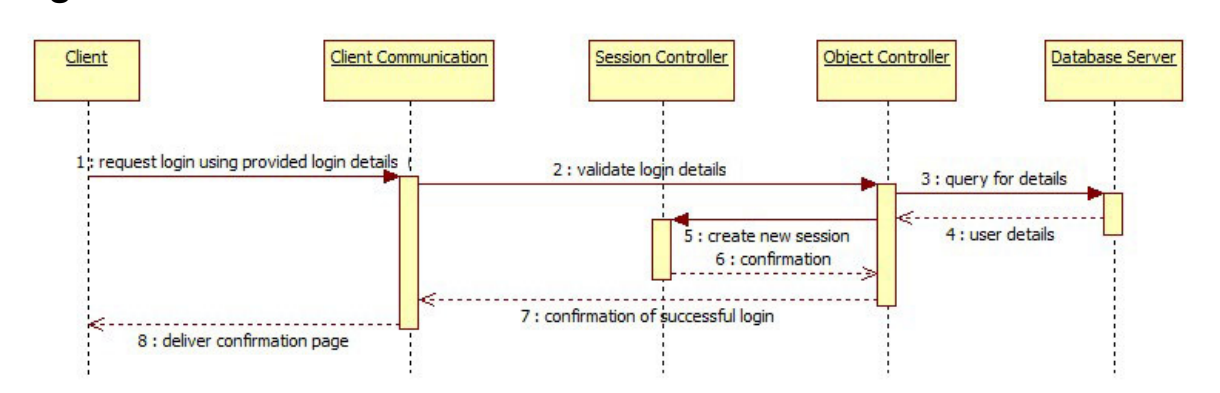

**Figure 6 displays the sequence of action when a client requests to log in.** 

# **Create Database Post**

**Log In** 

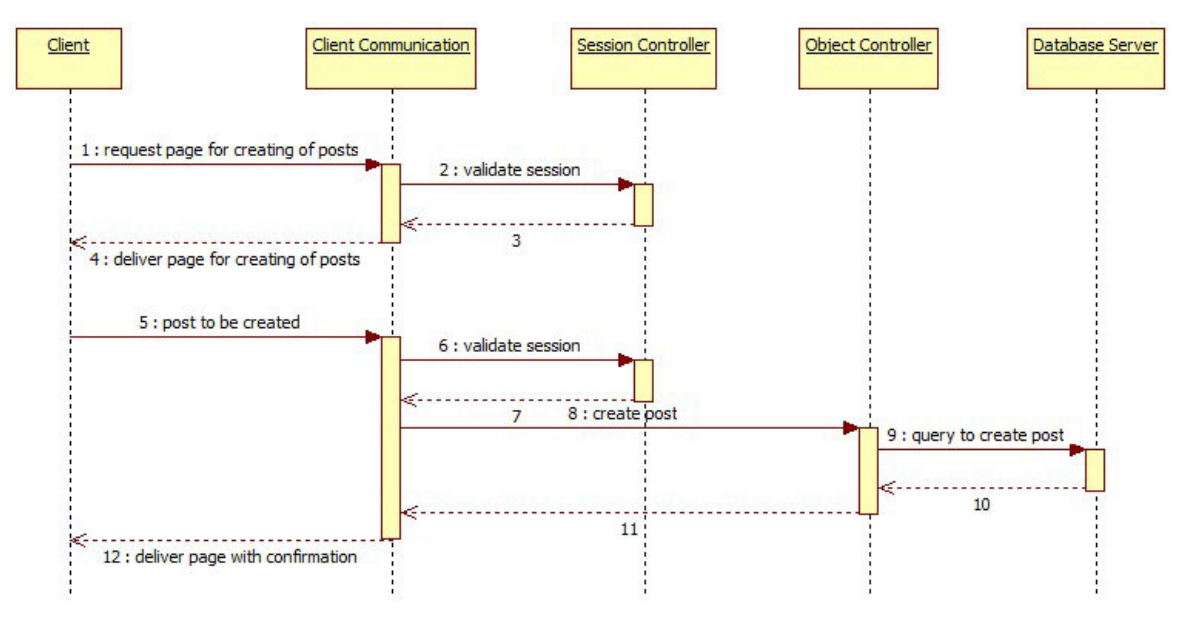

**Figure 7 displays the sequence of actions to create a database post.** 

# **Edit Database Post**

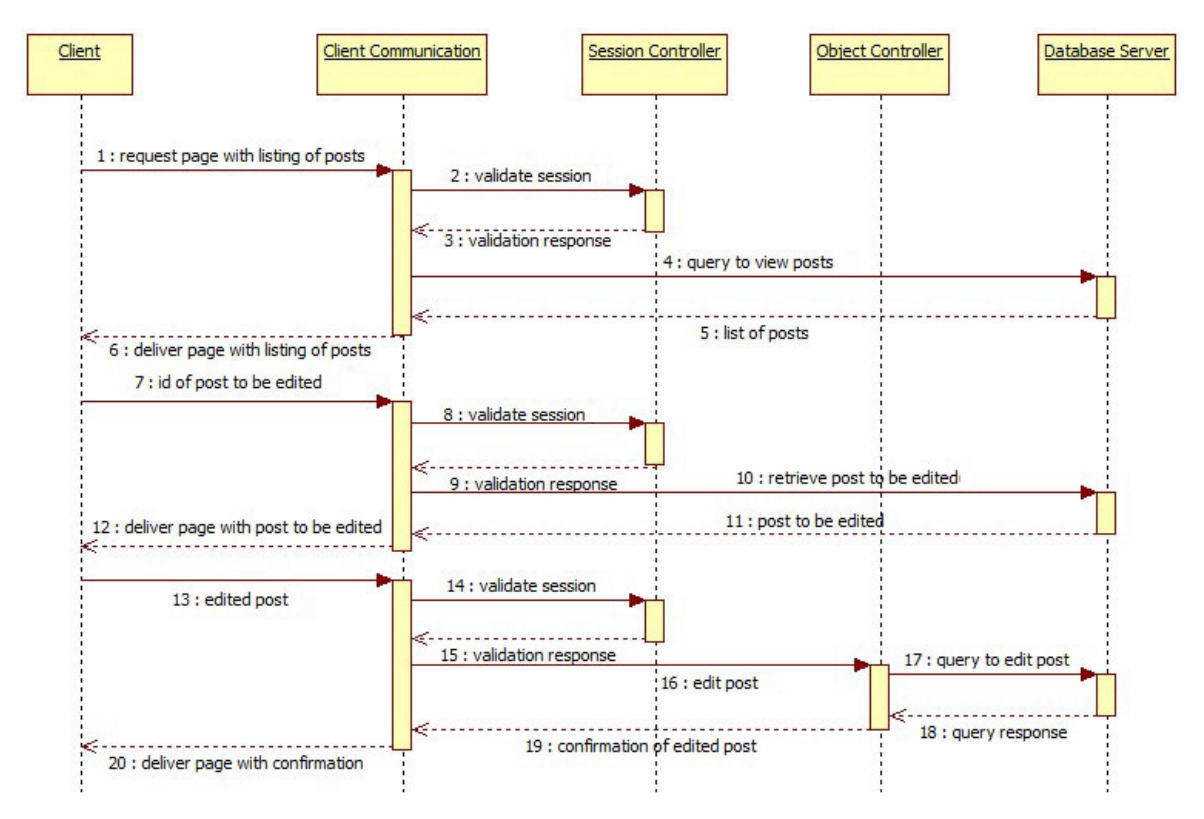

**Figure 8 displays the sequence of actions to edit a database post.** 

# **Delete Database Post**

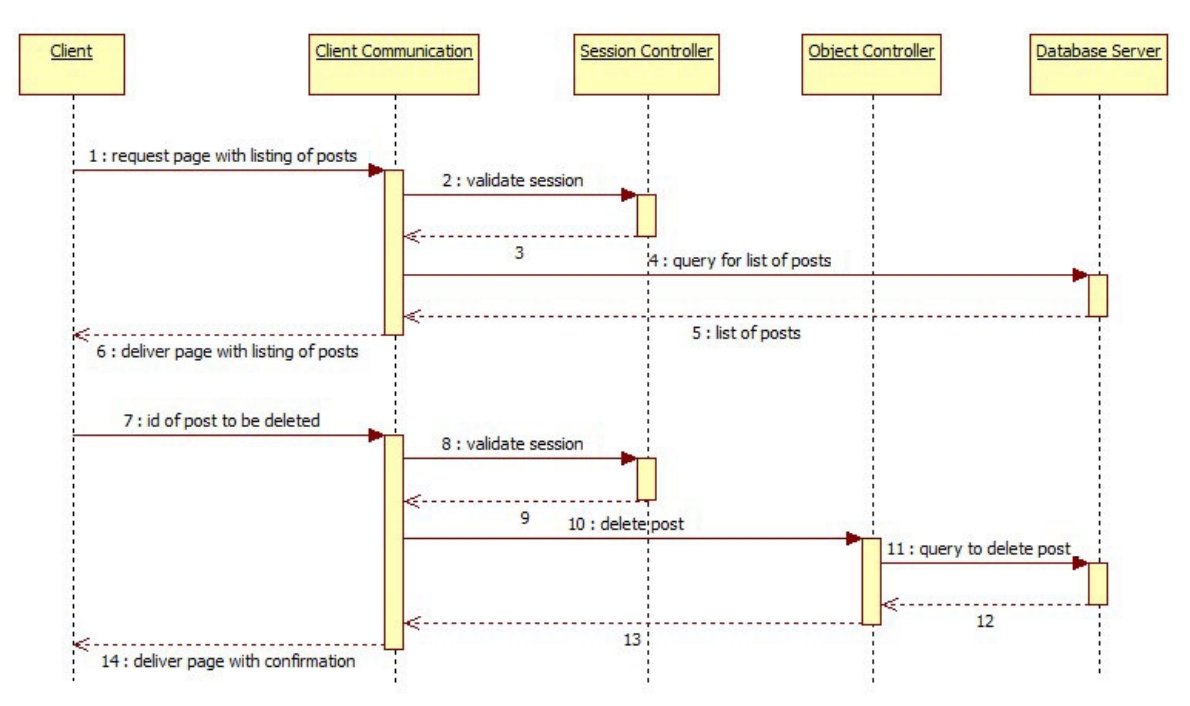

**Figure 9 displays the sequence of actions to create a database post.** 

# **View Post from Cache**

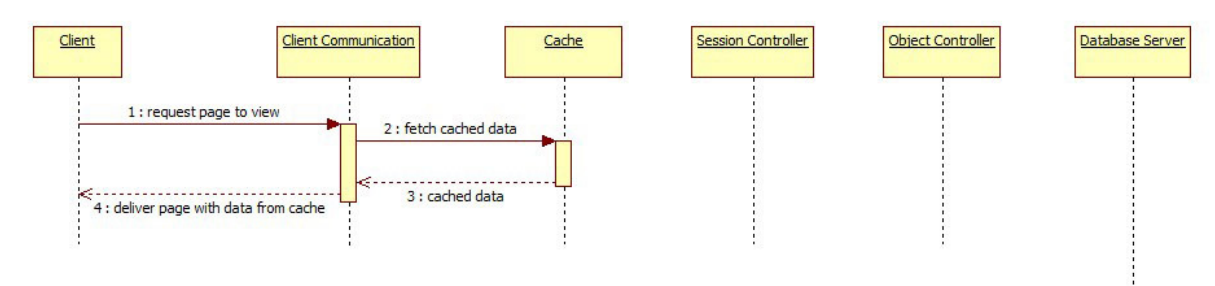

**Figure 10 displays the sequence of actions to view a database post from cache.** 

# **View Post from Database**

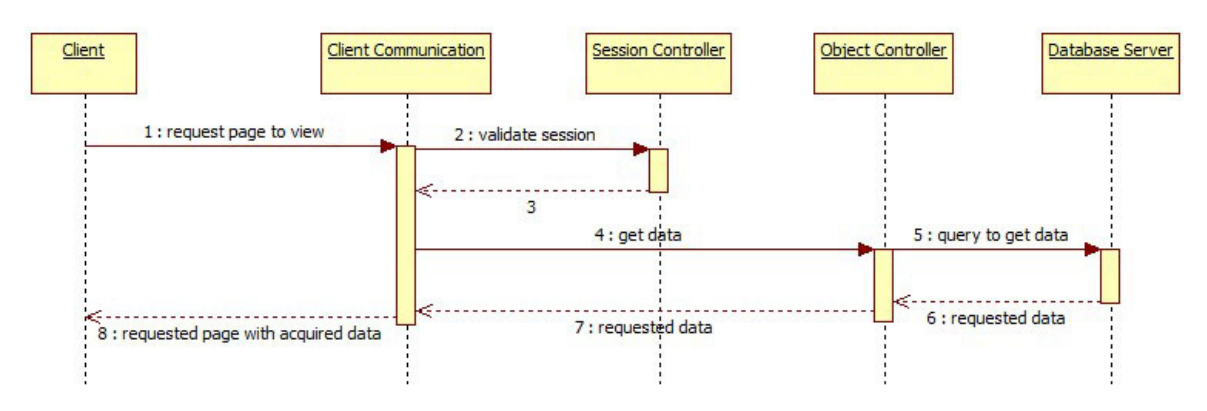

**Figure 11 displays the sequence of actions to view a post from the database server when the post isn't available in the cache.** 

# **Export Schedule into iCalendar Format**

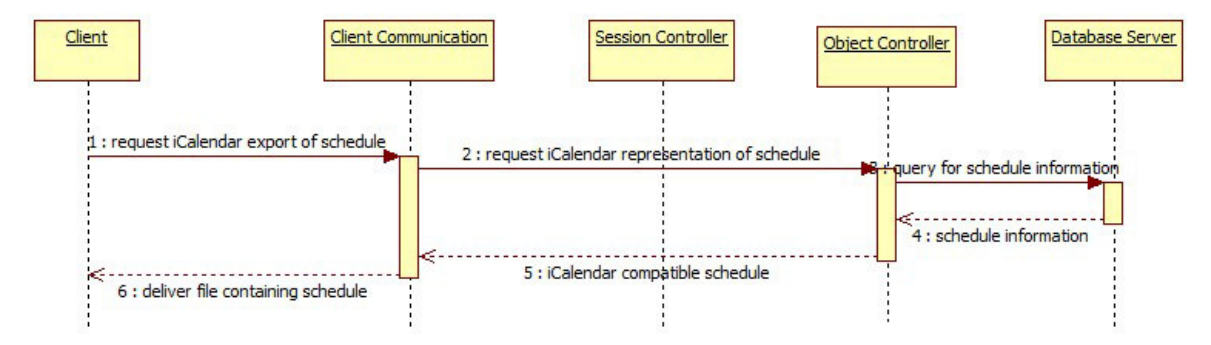

**Figure 12 displays the sequence of actions to export a schedule into iCalander format.** 

# **Upload File**

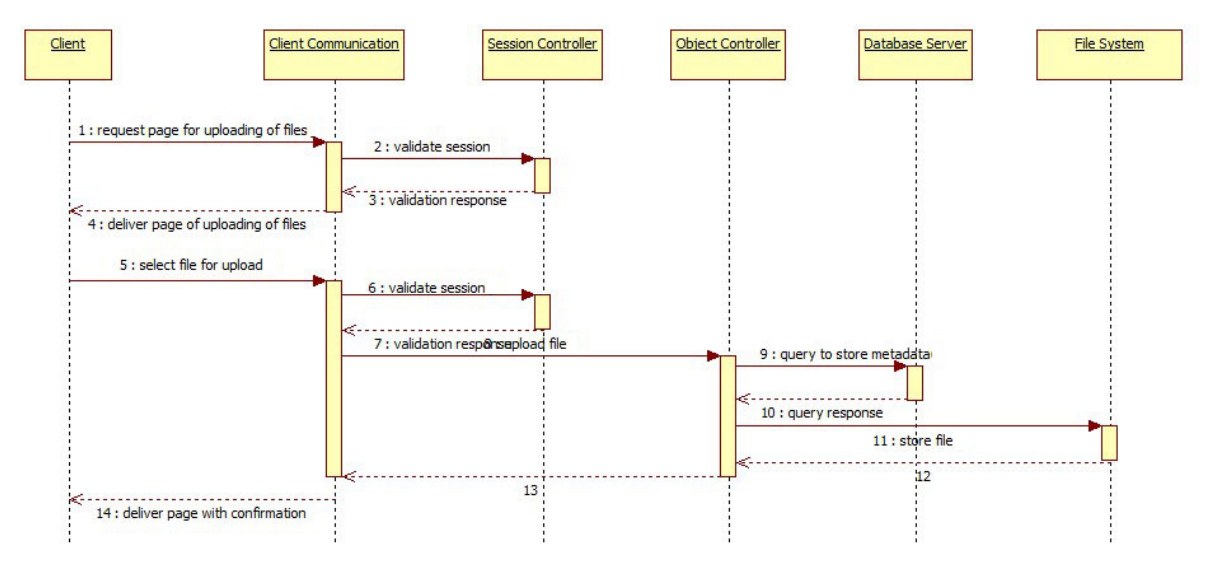

**Figure 13 displays the sequence of actions when a client requests to upload a file.** 

# **Edit Uploaded File**

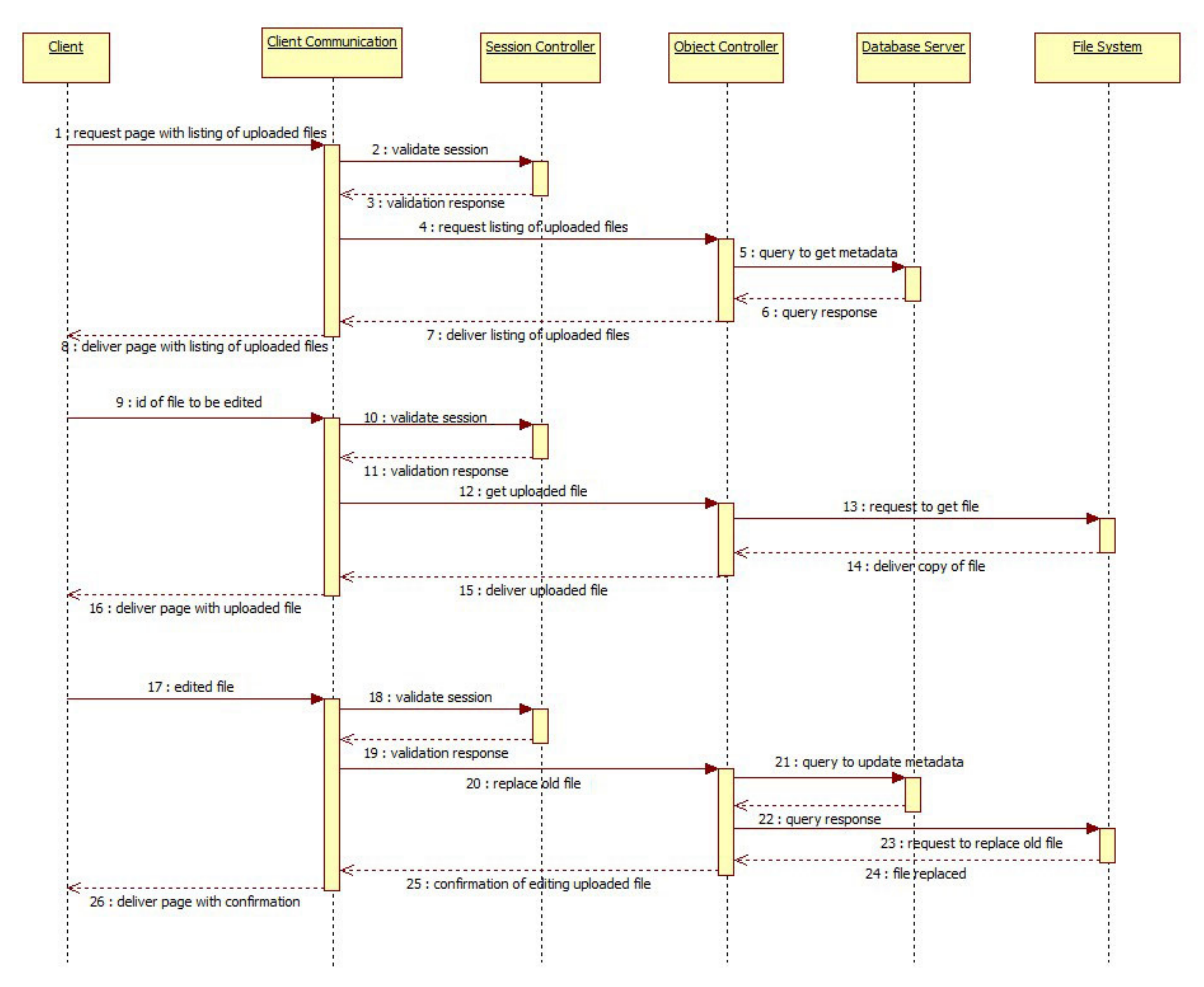

**Figure 14 displays the sequence of actions when a client requests to edit an uploaded file.** 

# **Delete Uploaded File**

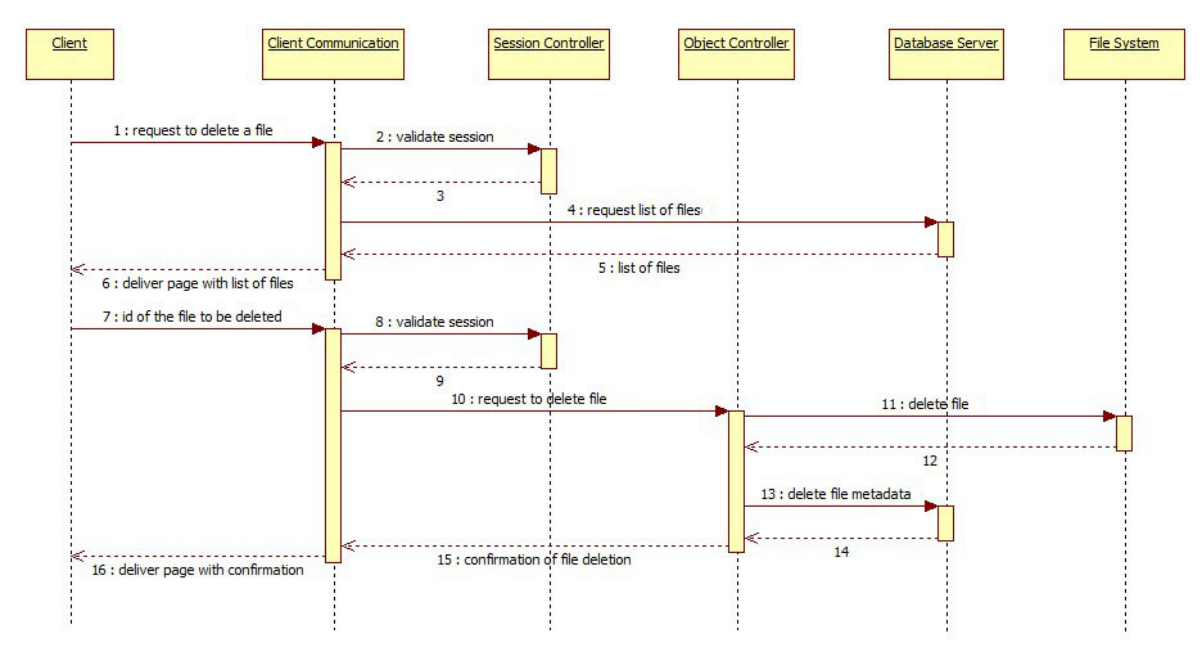

**Figure 15 displays the sequence of actions when a client requests to delete an uploaded file.** 

# **Create Course Website**

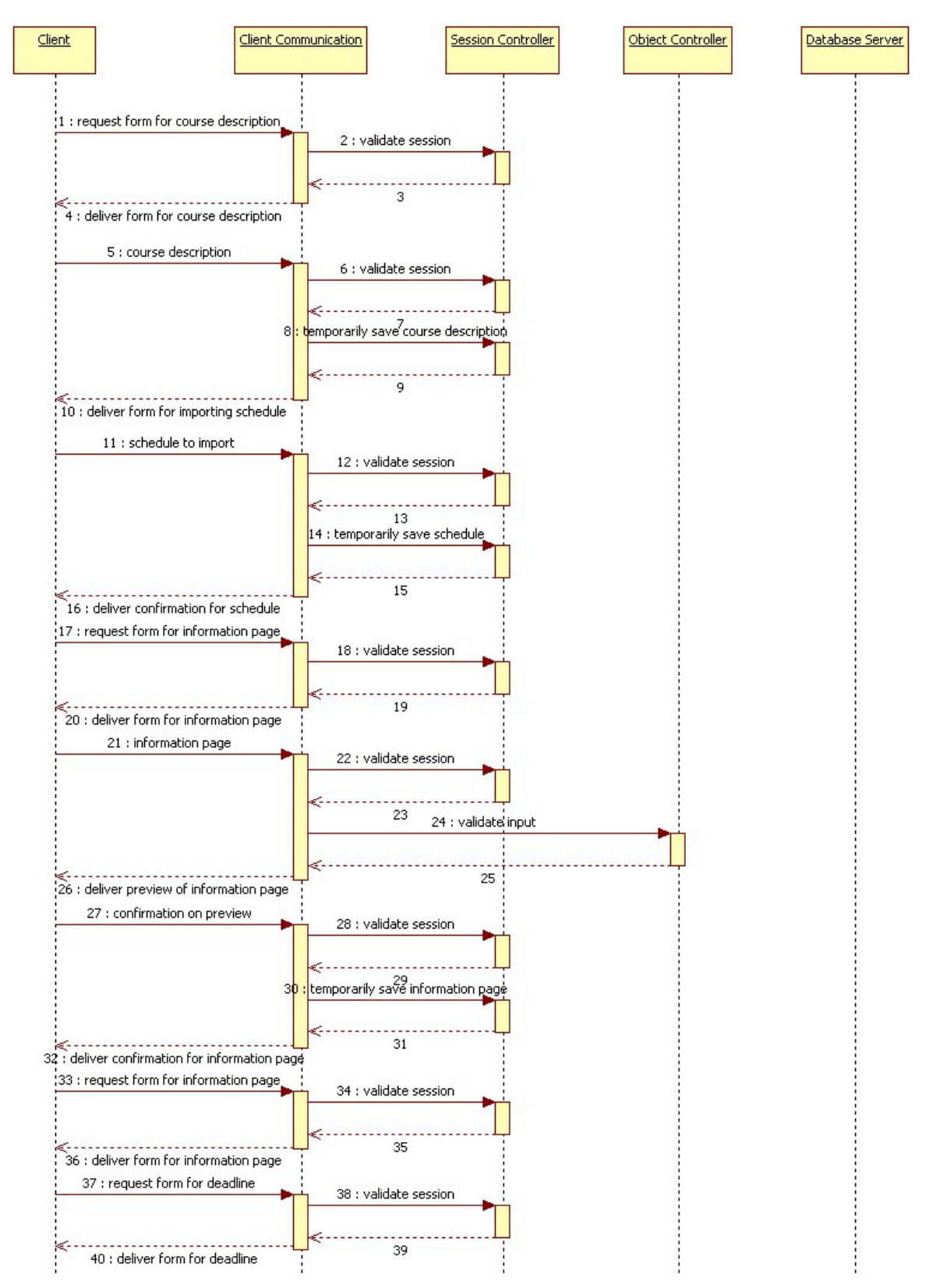

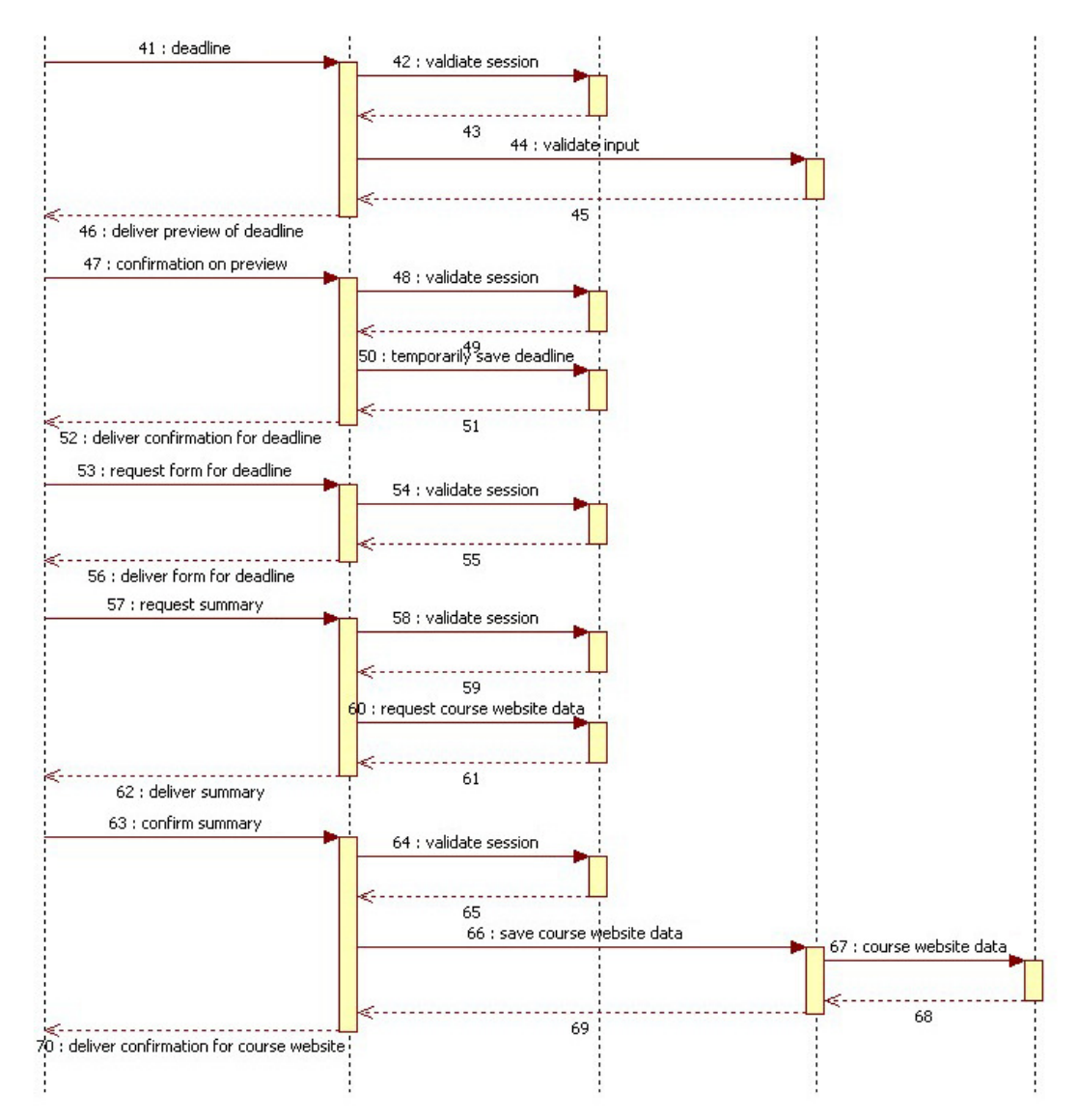

**Figure 16 displays the sequence of actions when a client uses the guide for creating a course website.**

# **5.5 Detailed Design**

# **Database**

#### **Detailed database table definitions**

Table: User

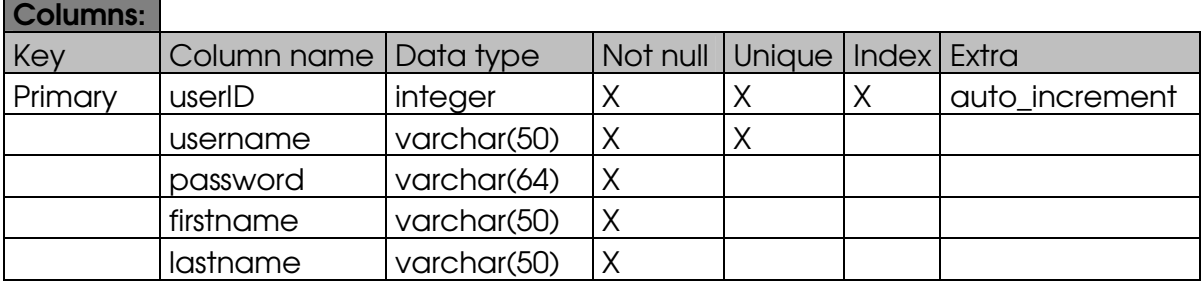
# Table: Course

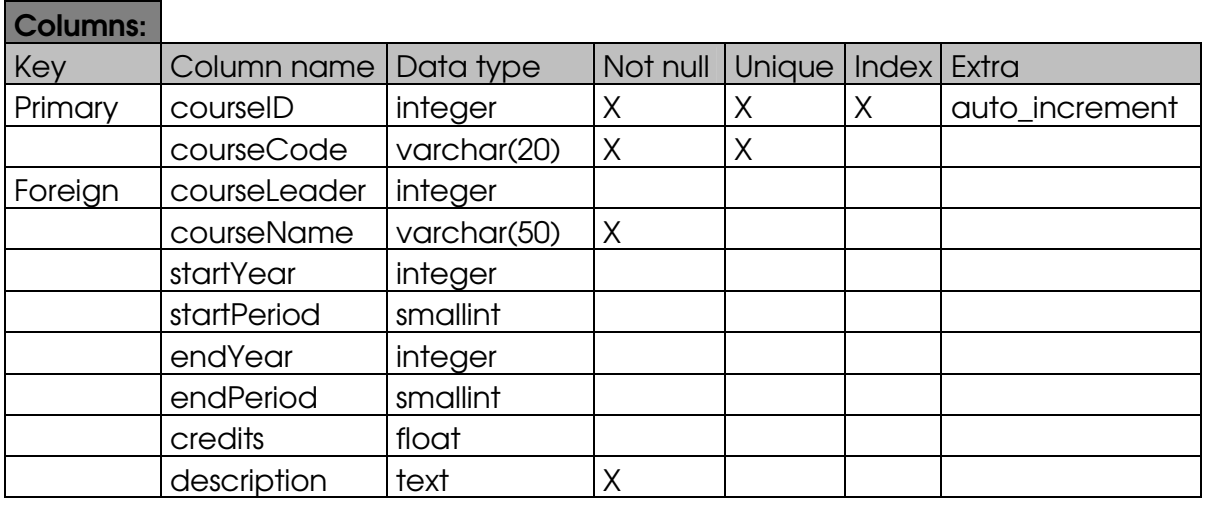

# **Table: Activity**

L,

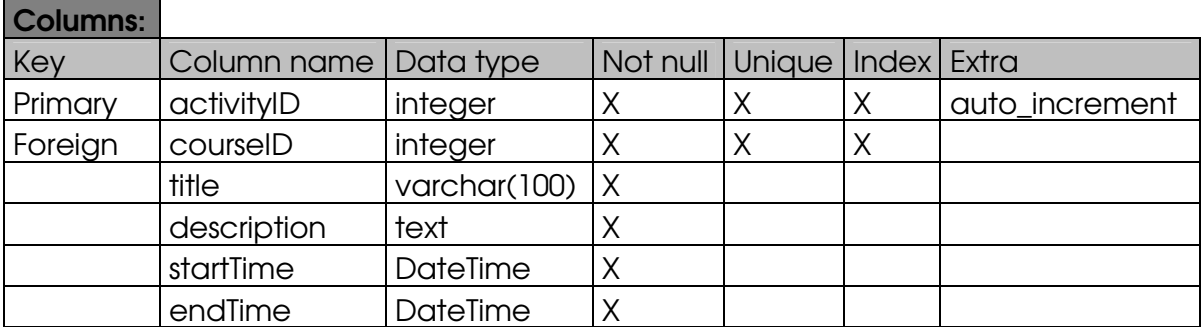

# Table: Deadline

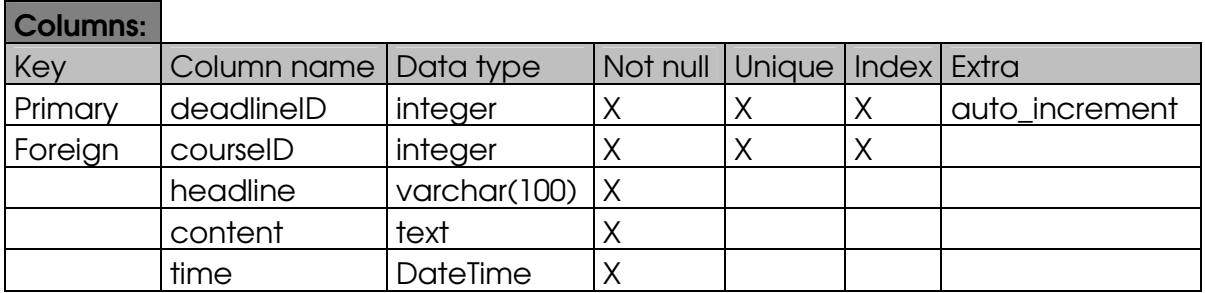

# Table: News

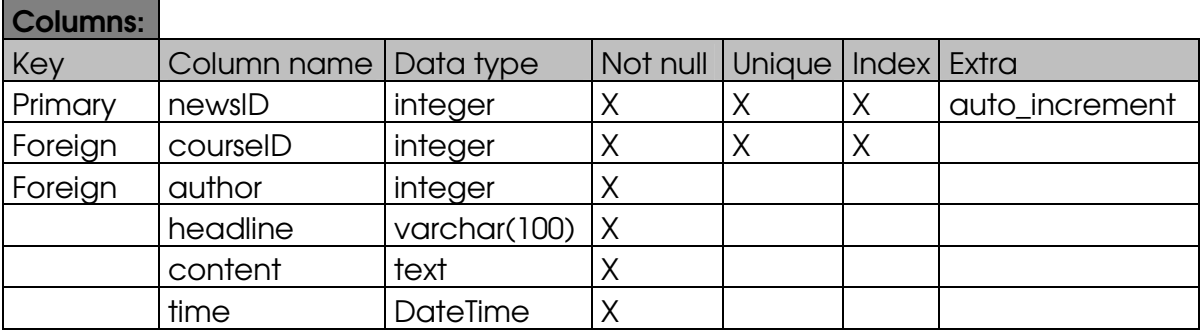

# Table: File

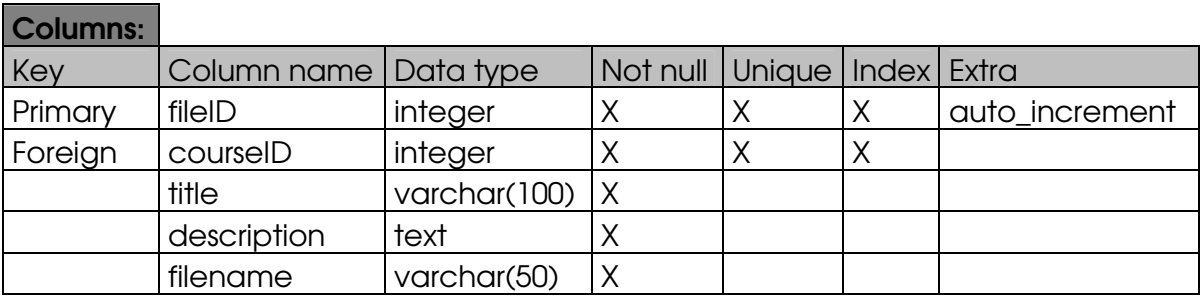

# Table: Information Page

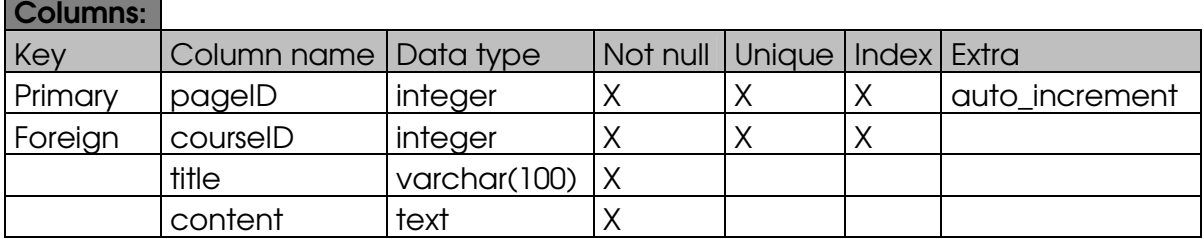

# Table: Assignment

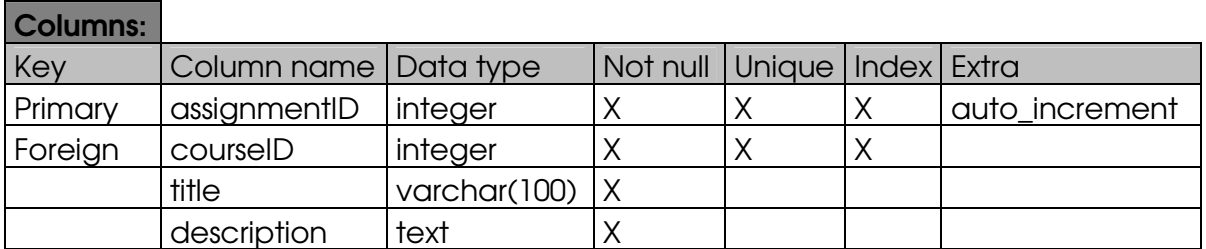

# Table: InCourse

# Columns:

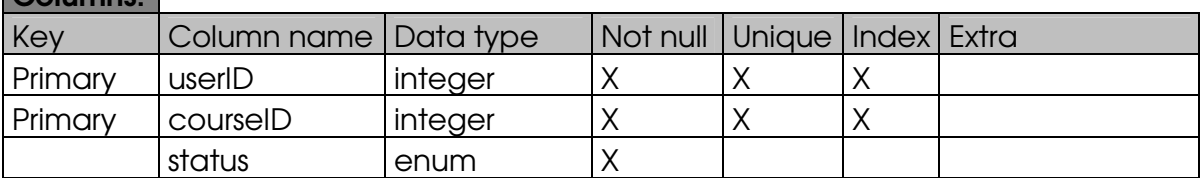

# Table: Result

# Columns:

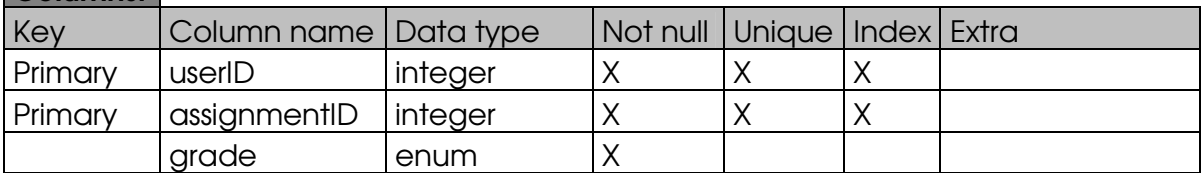

# Table: Privilege

# Columns:  $Key$  Column name Data type  $\vert$  Not null  $\vert$  Unique  $\vert$  Index  $\vert$  Extra Primary userID integer X X X<br>privilege enum X  $privilege$  enum

# **Classes**

# **Class Activity**

### **Field activityID**

The ID that uniquely identifies the activity.

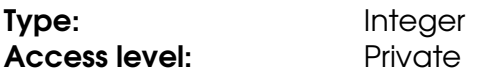

### **Field belongToCourse**

The ID of the course that the activity belongs to.

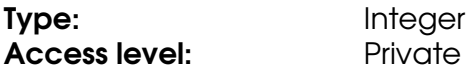

#### **Field description**

The description of the activity.

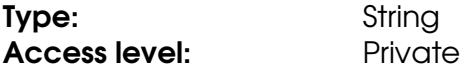

### **Field endDateTime**

The date and time that the activity ends.

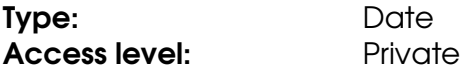

### **Field startDateTime**

The date and time that the activity starts.

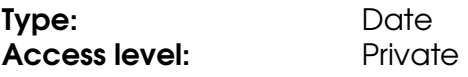

#### **Field title**

The title of the activity.

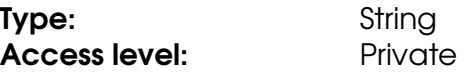

# **Method getActivityID**

Retrieves the value of the activityID field.

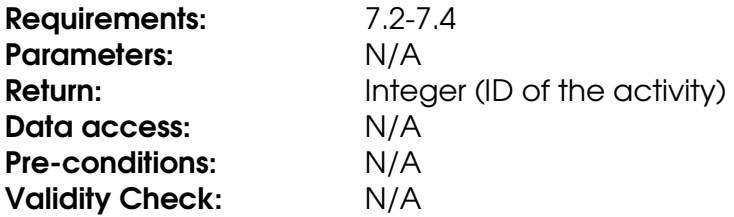

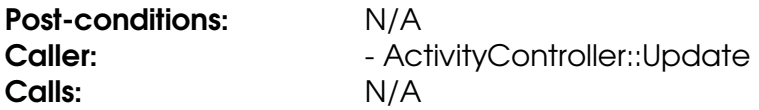

### **Method getBelongToCourse**

Retrieves the value of the belongToCourse field.

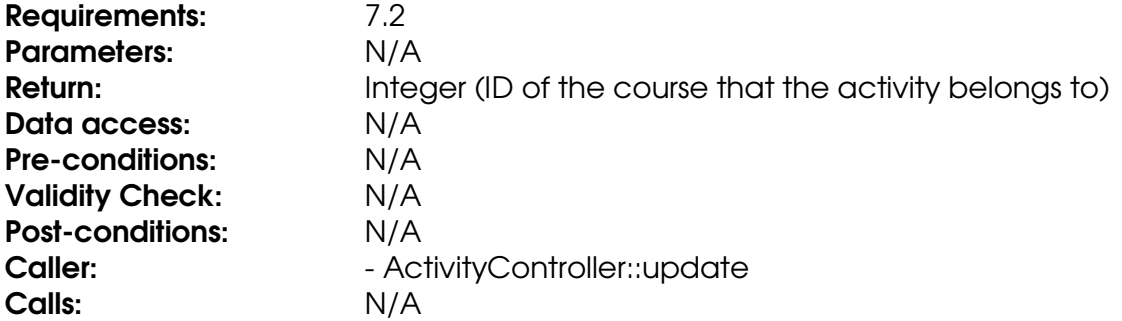

# **Method getDescription**

Retrieves the value of the description field.

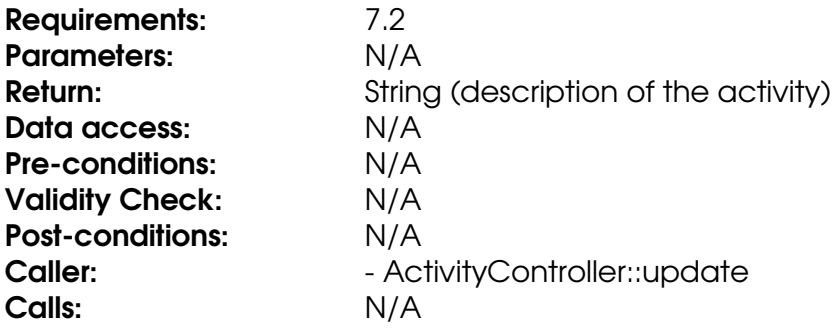

# **Method getEndDateTime**

Retrieves the value of the endDateTime field.

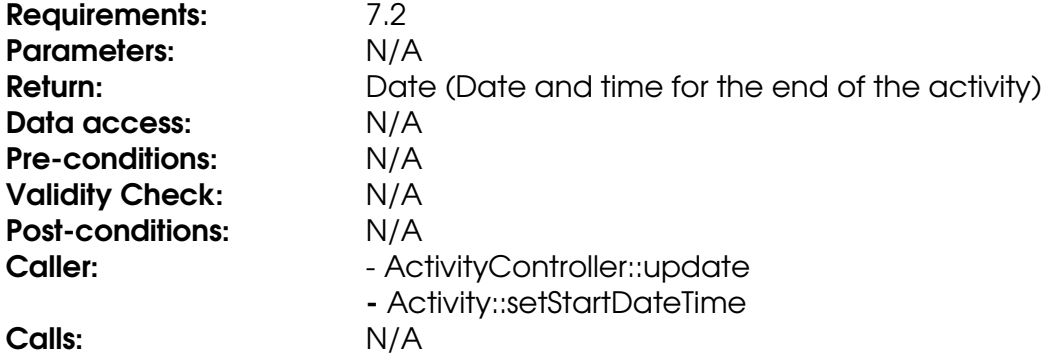

### **Method getStartDateTime**

Retrieves the value of the startDateTime field.

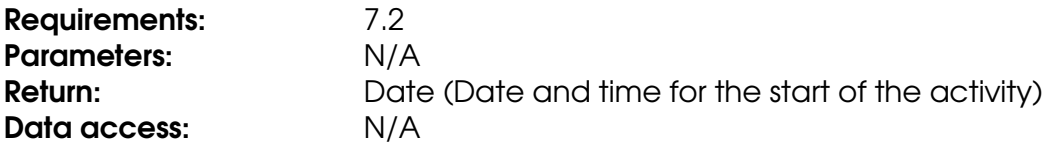

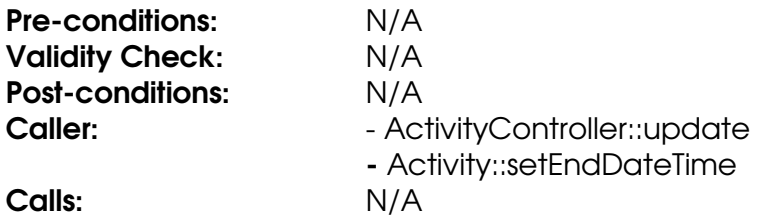

### **Method getTitle**

Retrieves the value of the title field.

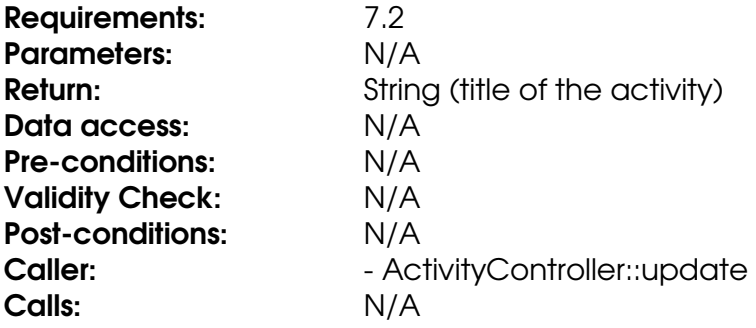

# **Method setBelongToCourse**

Stores an integer in the belongToCourse field.

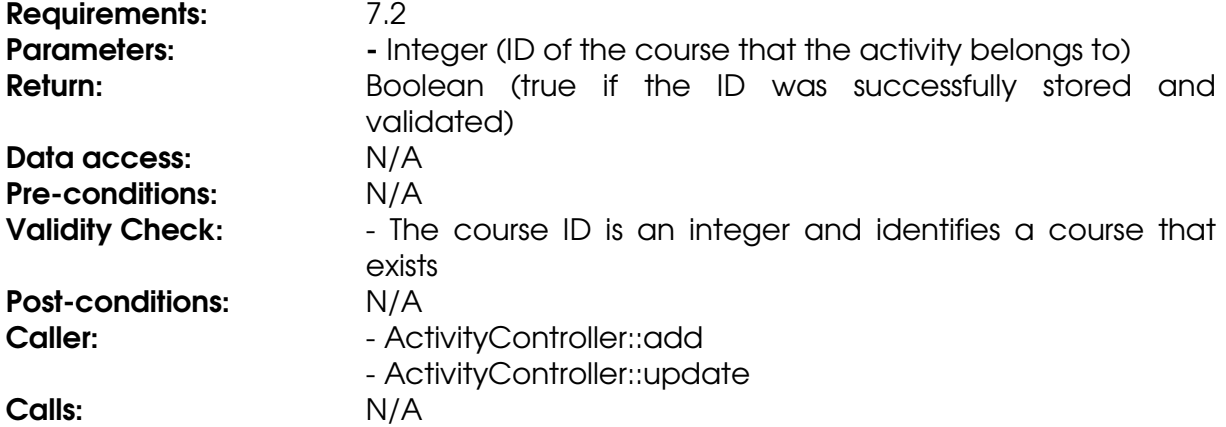

### **Method setDescription**

Stores a String in the description field.

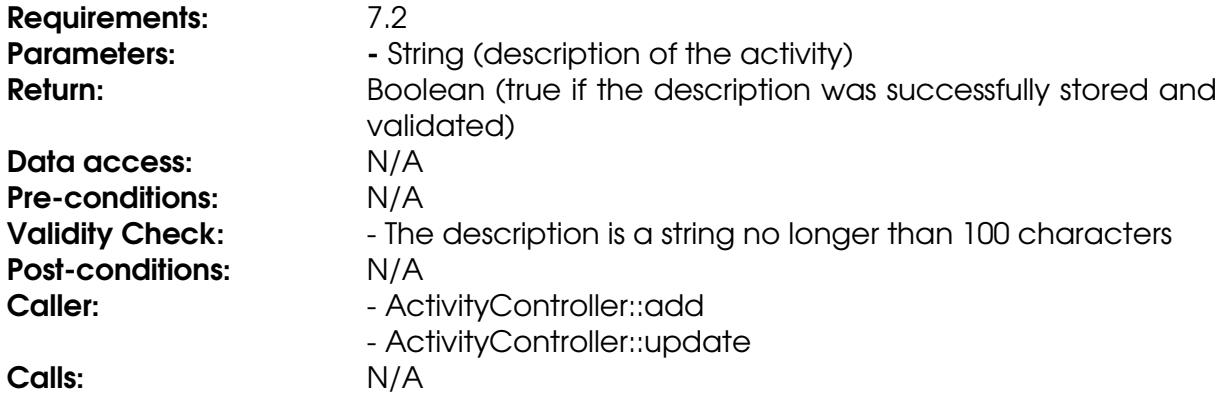

### **Method setEndDateTime**

Stores a Date object in the endDateTime field.

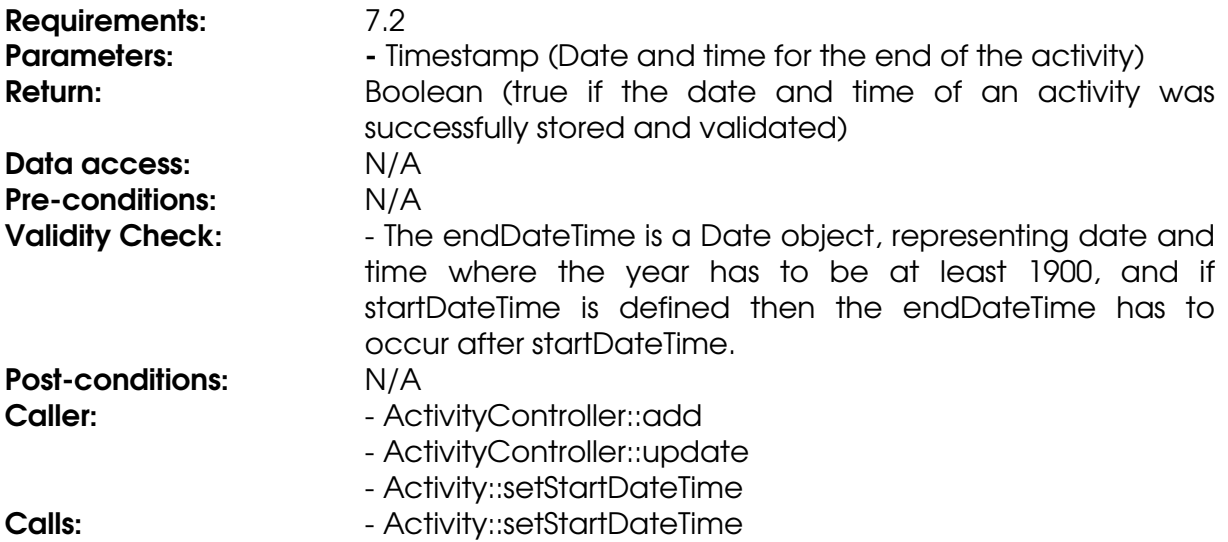

### **Method setStartDateTime**

Stores a Date object in the startDateTime field.

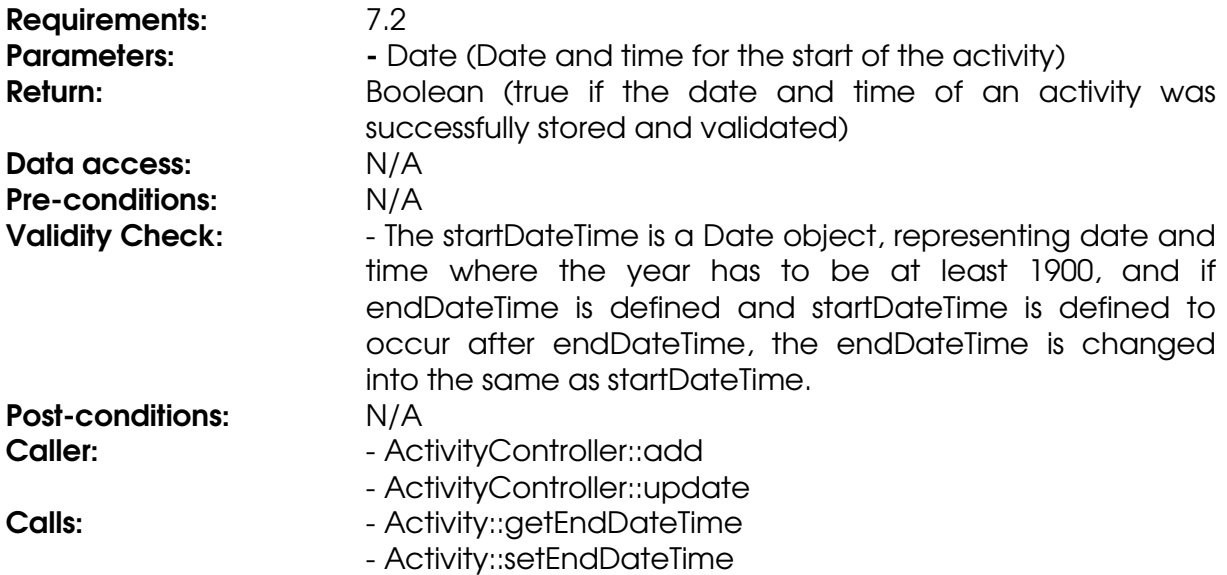

### **Method setTitle**

Stores a String in the title field.

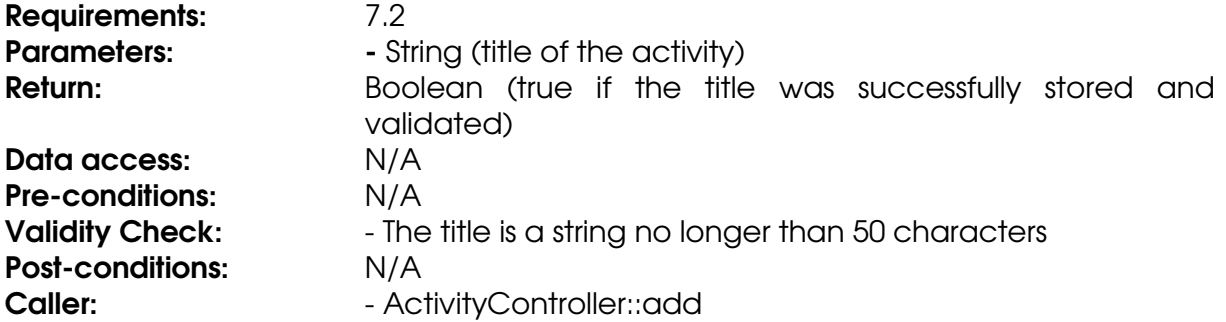

- ActivityController::update Calls: N/A

# **Class ActivityController**

### **Method add**

The method stores an activity in the database.

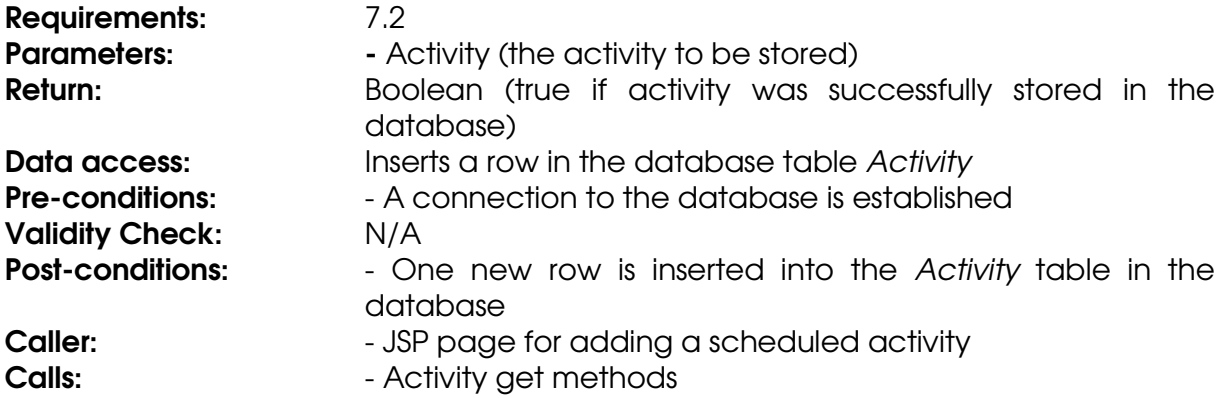

# **Method get**

The method gets an activity from the database.

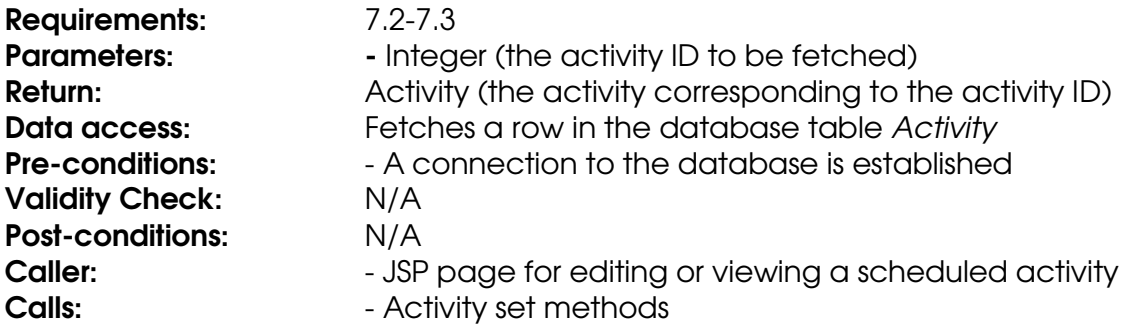

### **Method remove**

The method removes an activity from the database.

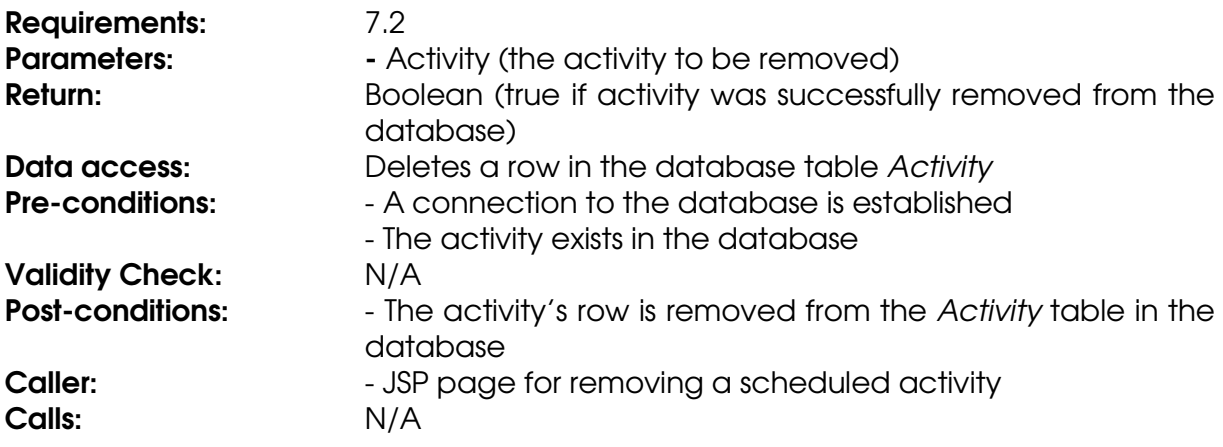

### **Method update**

The method updates an activity in the database.

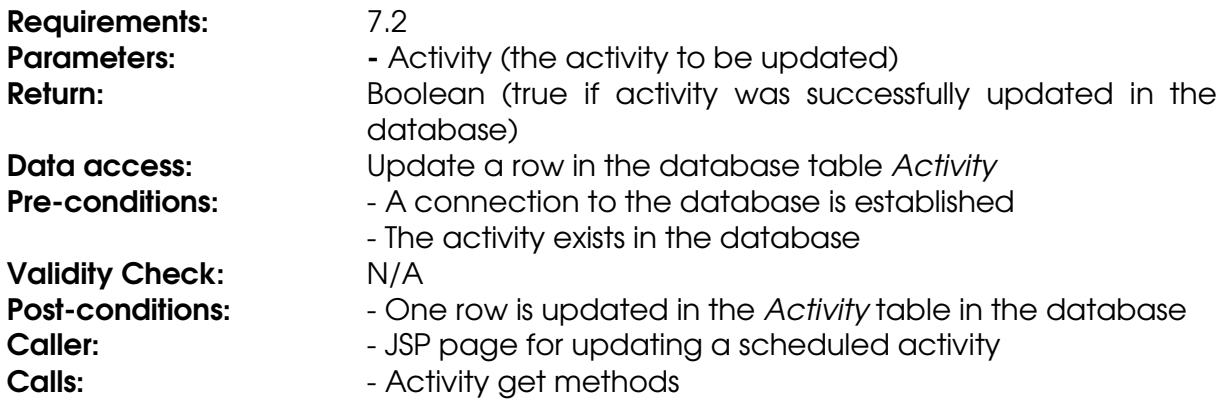

# **Class Assignment**

#### **Field assignmentID**

The ID that uniquely identifies the assignment.

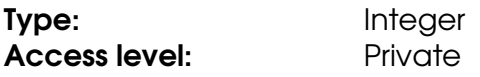

#### **Field belongToCourse**

The ID of the course that the assignment belongs to.

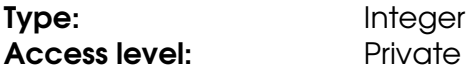

#### **Field deadline**

The deadline of the assignment.

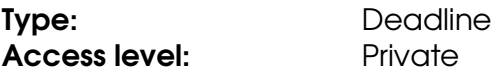

### **Field description**

The description of the assignment.

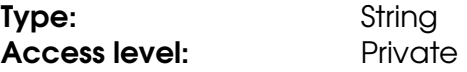

# **Field title**

The title of the assignment.

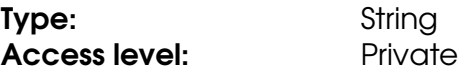

### **Method getAssignmentID**

Retrieves the value of the assignmentID field.

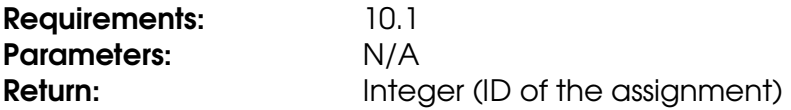

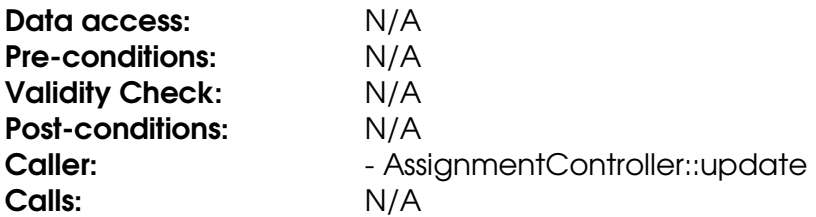

### **Method getBelongToCourse**

Retrieves the value of the belongToCourse field.

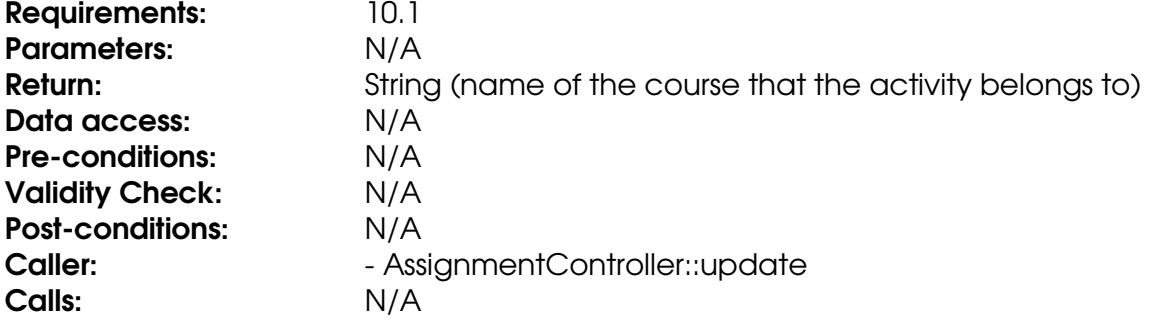

# **Method getDeadline**

Retrieves the Deadline object in the deadline field.

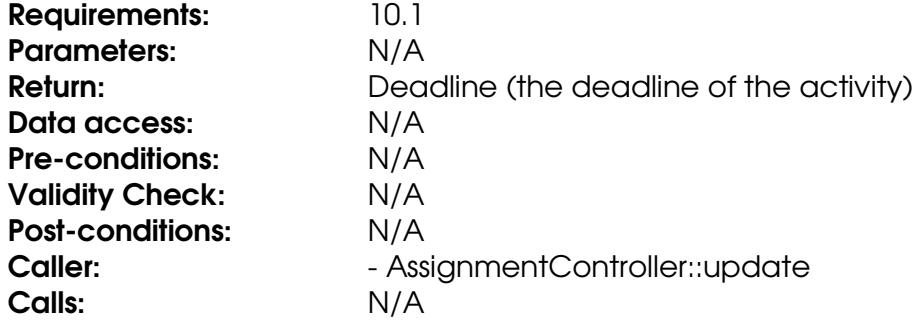

# **Method getDescription**

Retrieves the value of the description field.

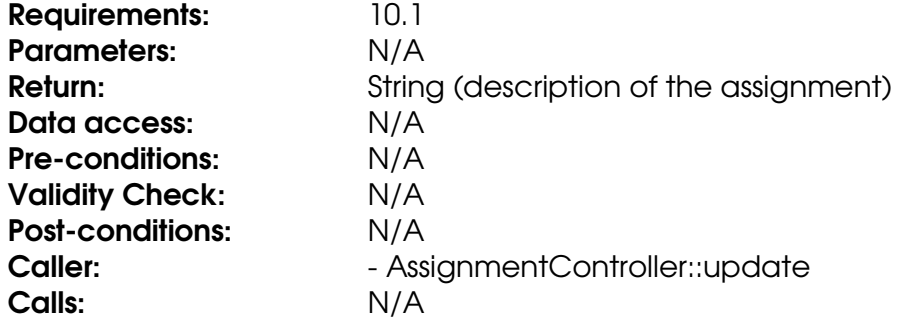

# **Method getTitle**

Retrieves the value of the title field.

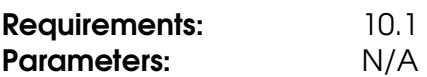

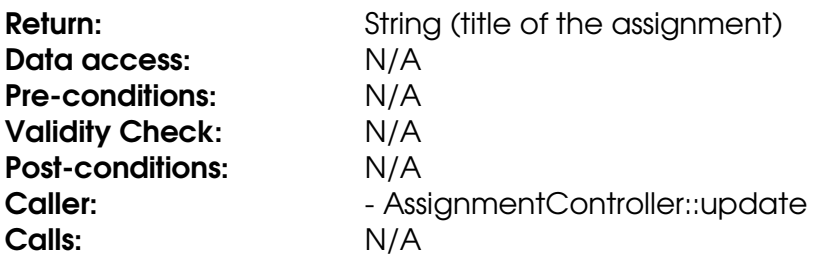

# **Method setBelongToCourse**

Stores an integer in the belongToCourse field.

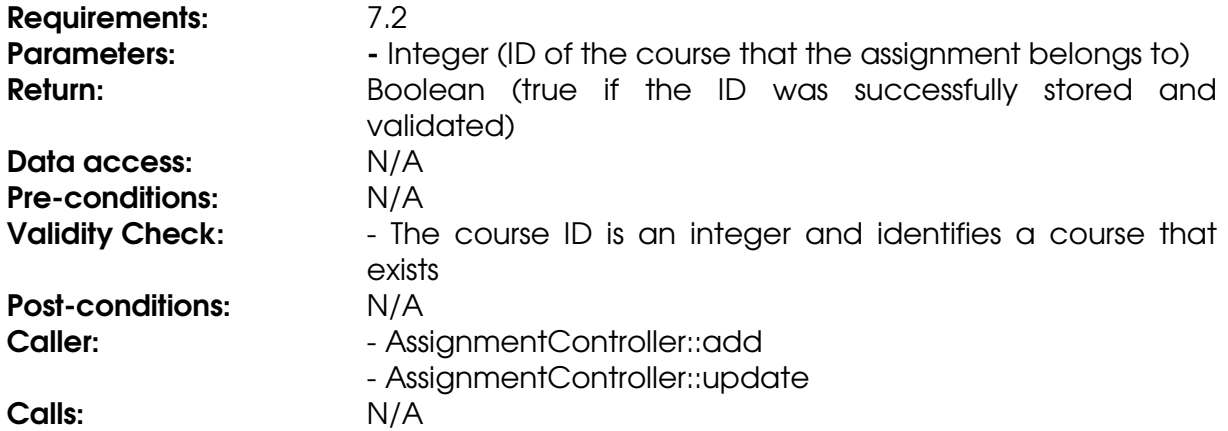

### **Method setDeadline**

Stores a Deadline object in the deadline field.

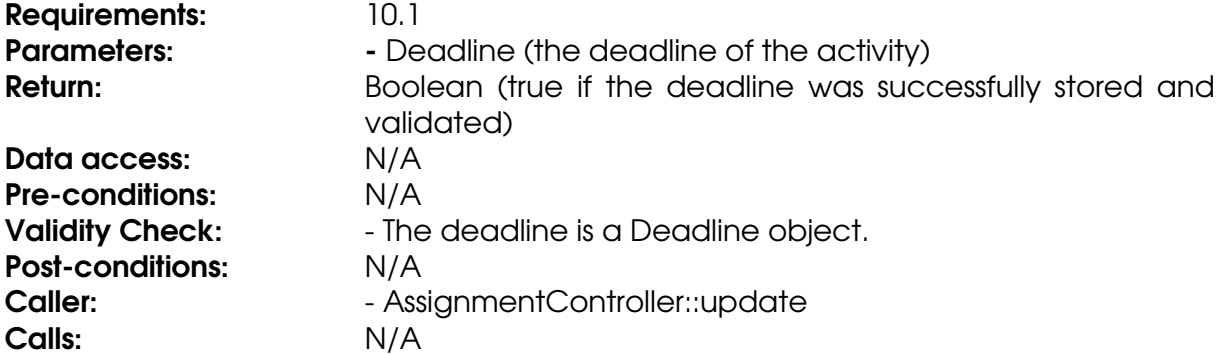

# **Method setDescription**

Stores a String in the description field.

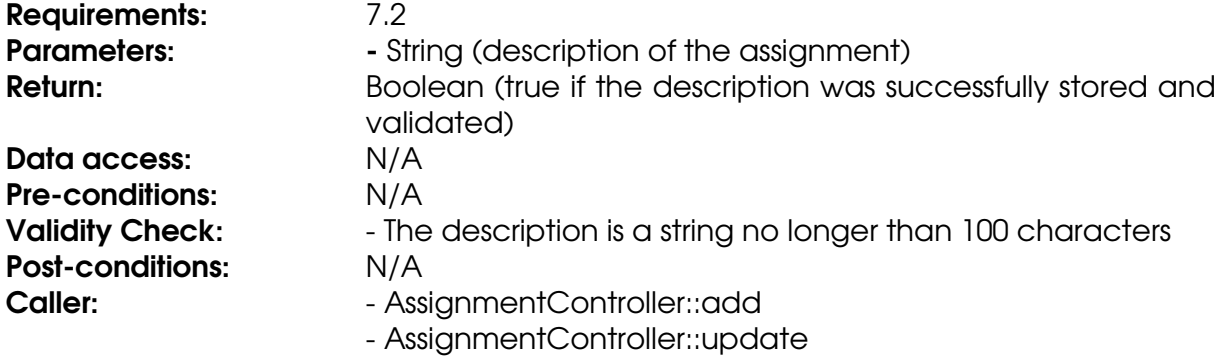

### Calls: N/A

# **Method setTitle**

Stores a String in the title field.

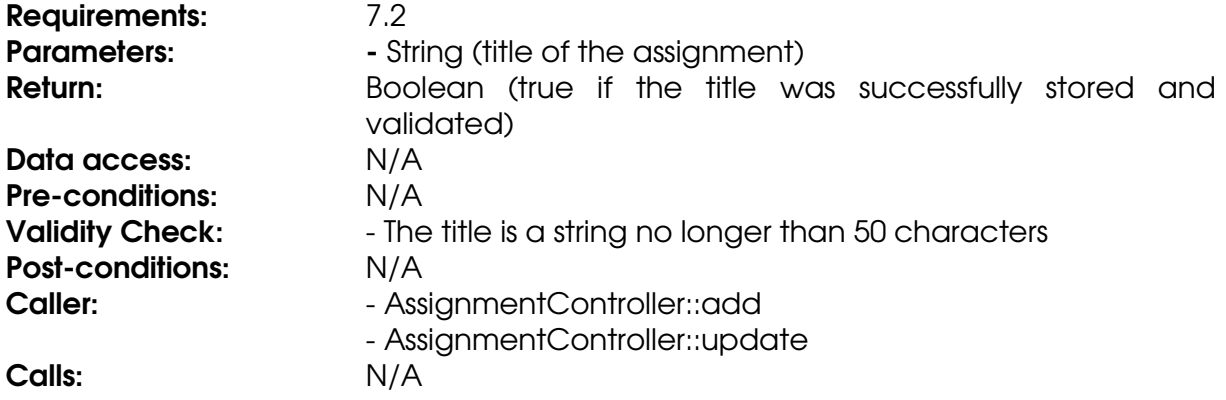

# **Class AssignmentController**

#### **Method add**

The method stores an assignment in the database.

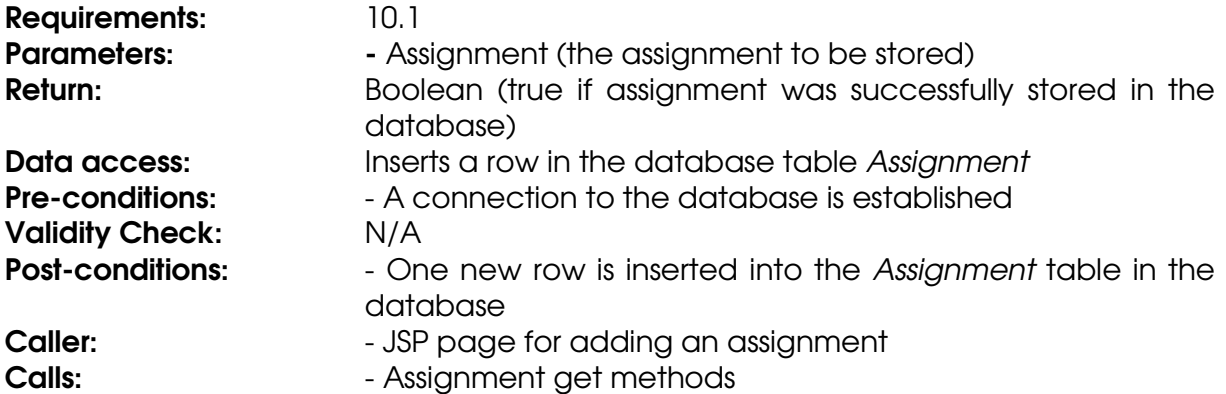

### **Method get**

The method gets an assignment from the database.

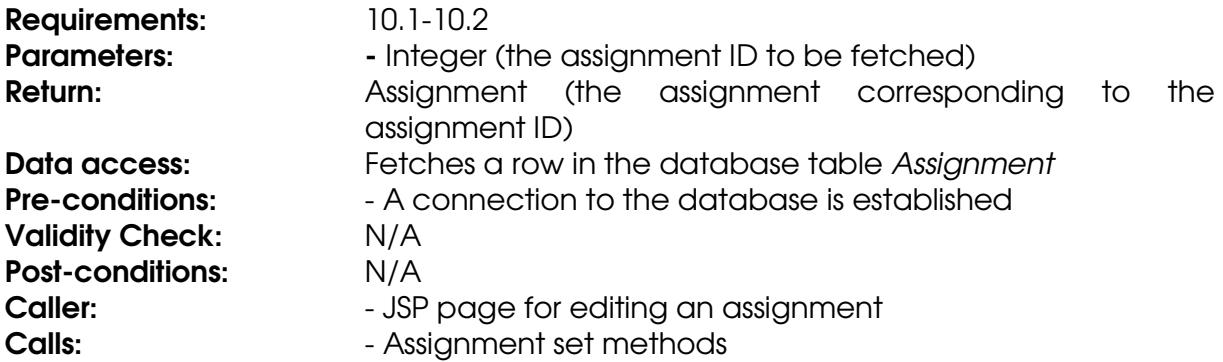

### **Method getAssignmentByCourse**

The method generates a list of all assignments for a specific course.

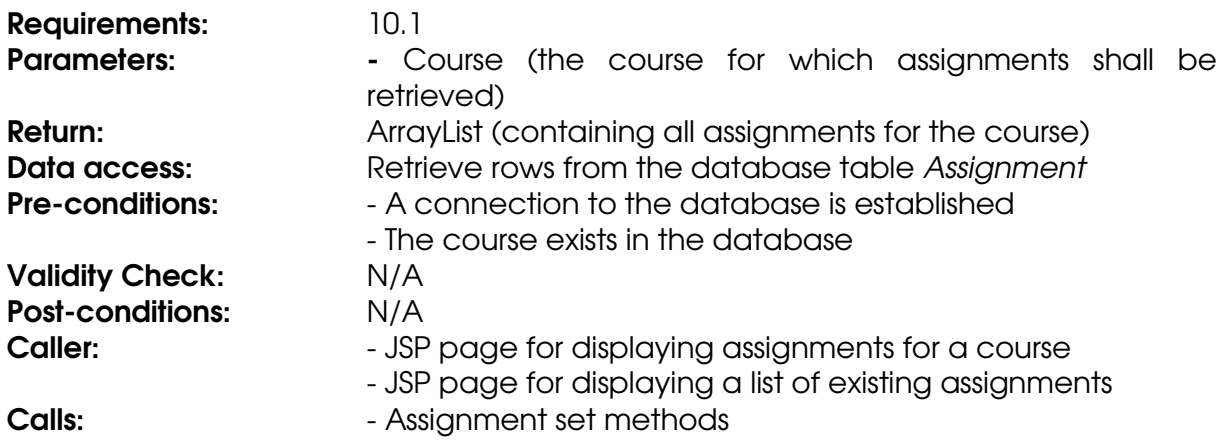

#### **Method remove**

The method removes an assignment from the database. It also removes all results associated to the assignment.

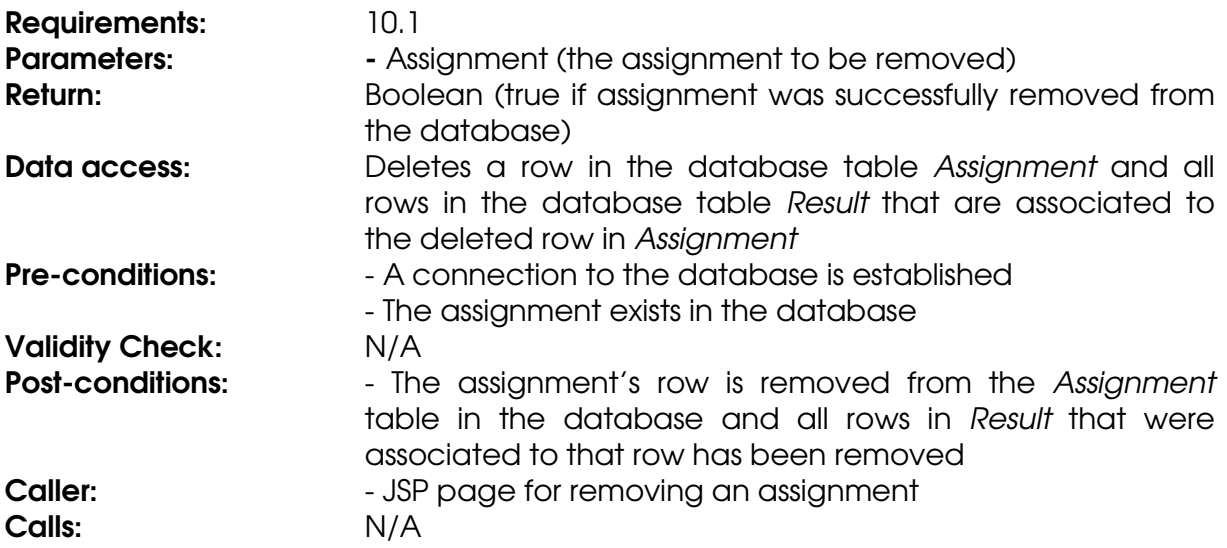

# **Method update**

The method updates an assignment in the database.

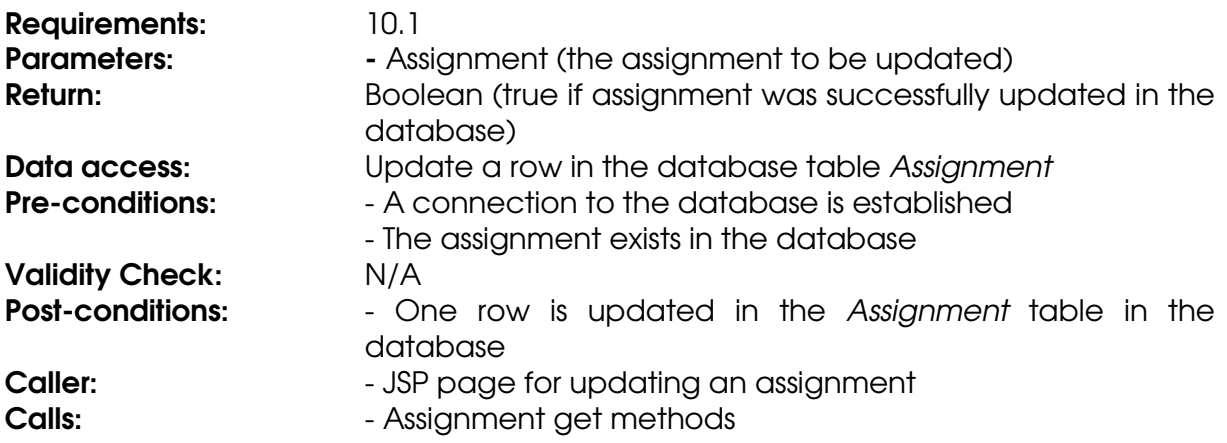

# **Class Cache**

### **Field cache**

Stores the cached objects and the keys needed to retrieve them.

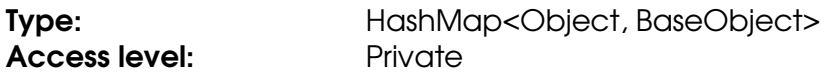

### **Field timeout**

The current cache timeout value.

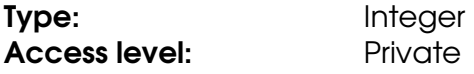

#### **Method add**

Adds an object to the object cache for later retrieval.

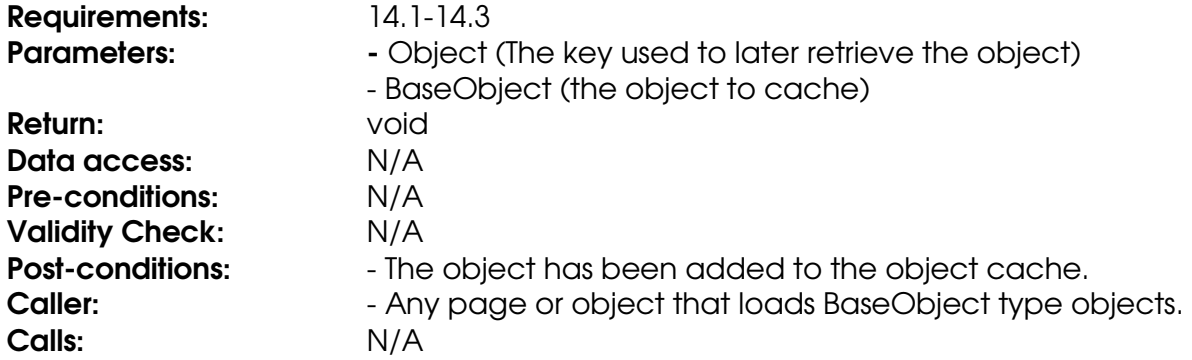

# **Method get**

Retrieves a previously cached object.

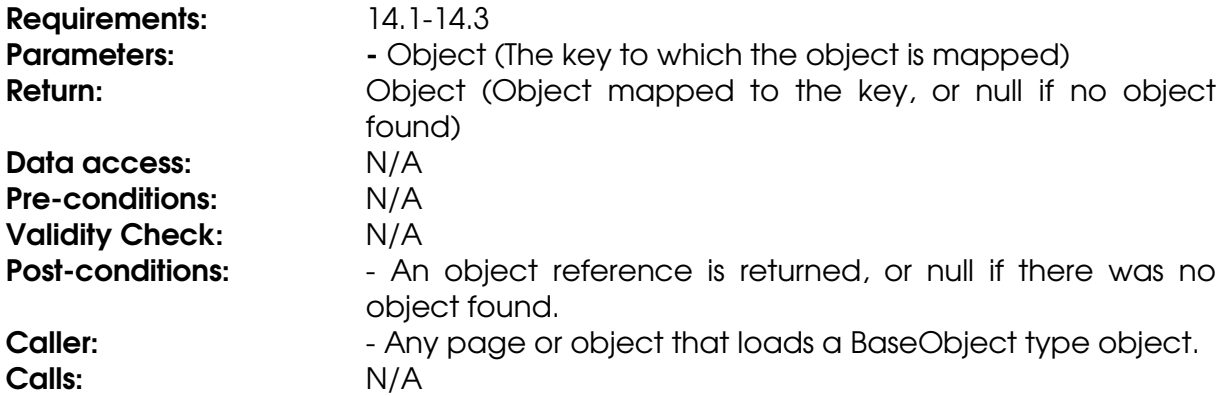

#### **Method getCacheTimeout**

Gets the amount of time before cached objects become invalid.

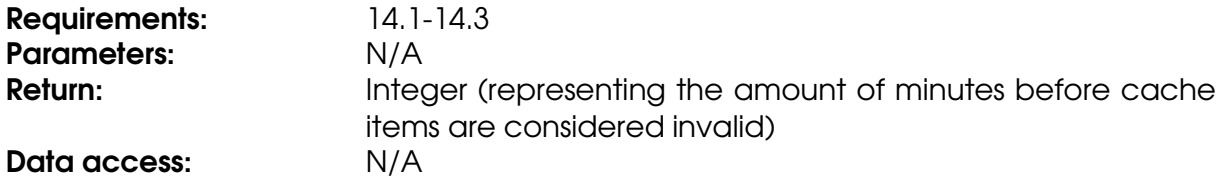

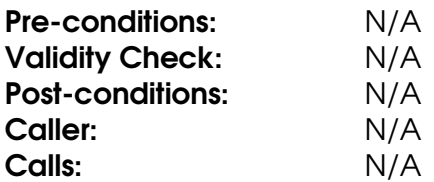

#### **Method remove**

Removes an object from the object cache.

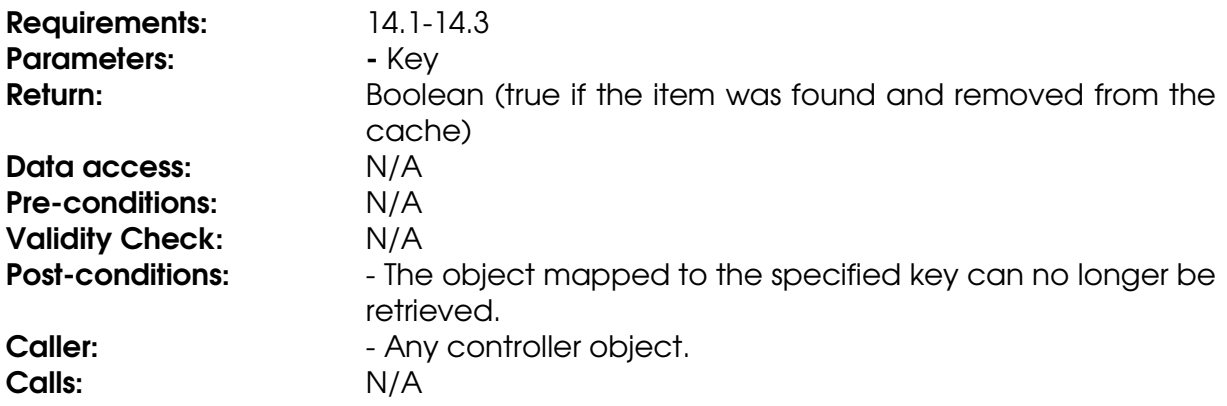

#### **Method setCacheTimeout**

Sets the amount of minutes before cached items are considered invalid.

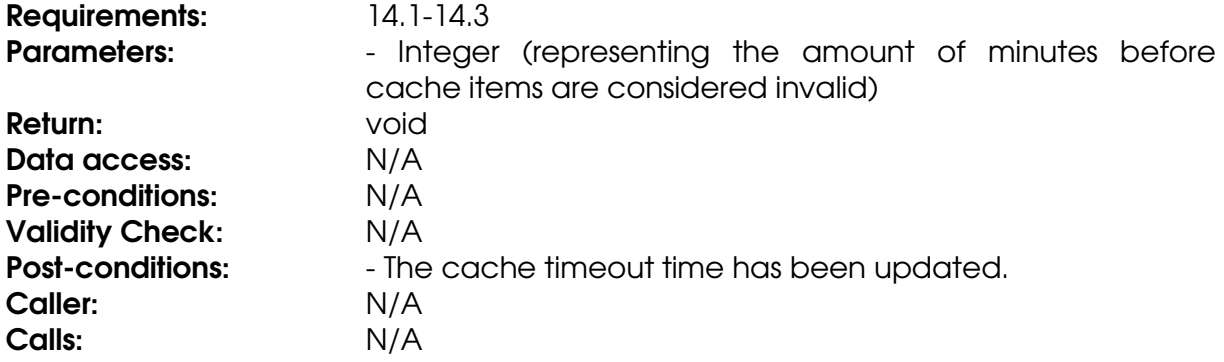

# **Class Course**

#### **Field assignments**

A collection of Assignment objects representing assignments of this course.

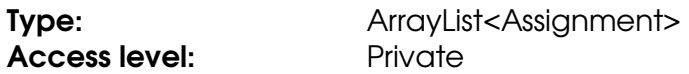

#### **Field courseCode**

The course code of the course.

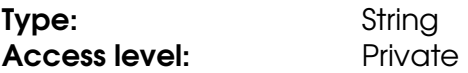

### **Field courseID**

The ID that uniquely identifies the course.

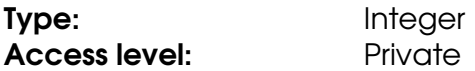

### **Field deadlines**

A collection of Deadline objects representing deadlines of this course.

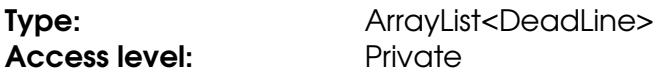

#### **Field files**

A collection of File objects representing files of this course.

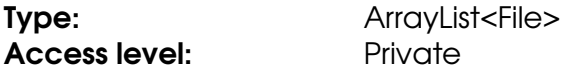

#### **Field informationPages**

A collection of InformationPage objects representing information pages of this course.

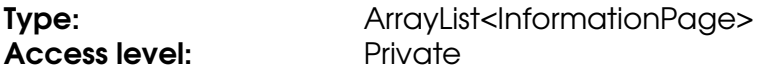

#### **Field news**

A collection of News objects representing news of this course.

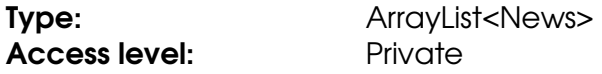

#### **Field results**

A collection of Result objects representing results of this course.

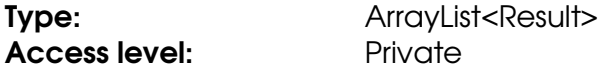

#### **Field users**

A collection of User objects representing the students registered for this course.

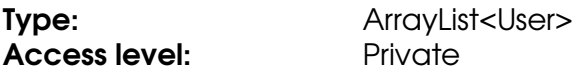

#### **Method addAssignment**

Stores an Assignment object in the assignments ArrayList.

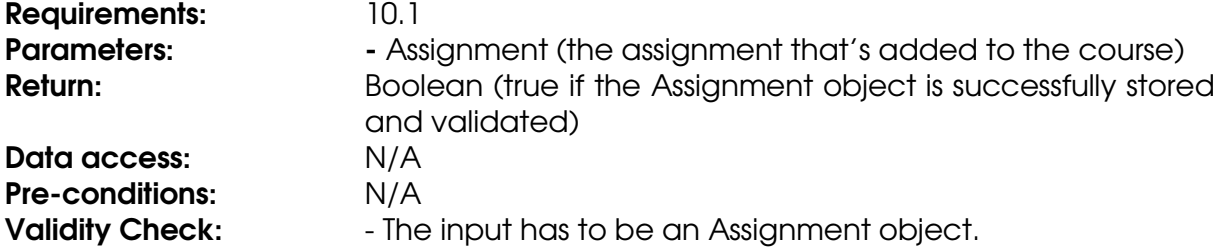

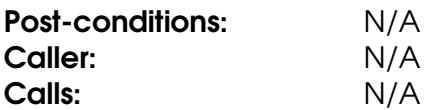

### **Method addDeadline**

Stores a deadline object in the deadlines ArrayList.

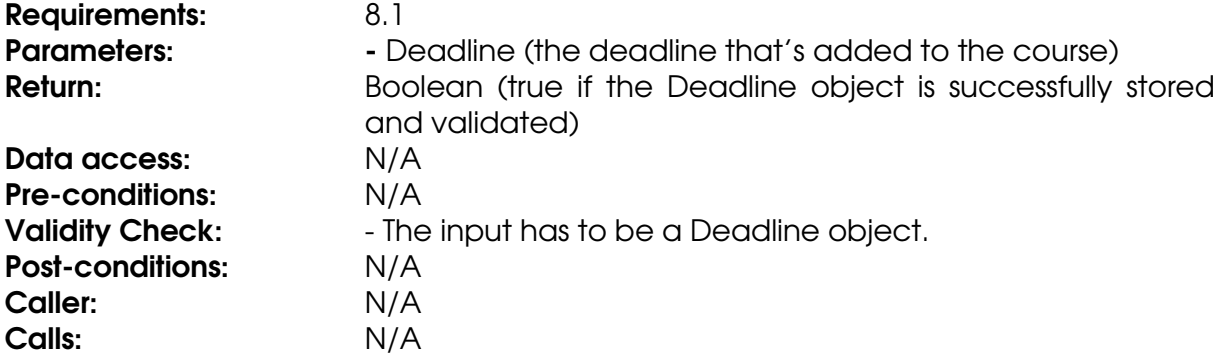

### **Method addFile**

Stores a File object in the files ArrayList.

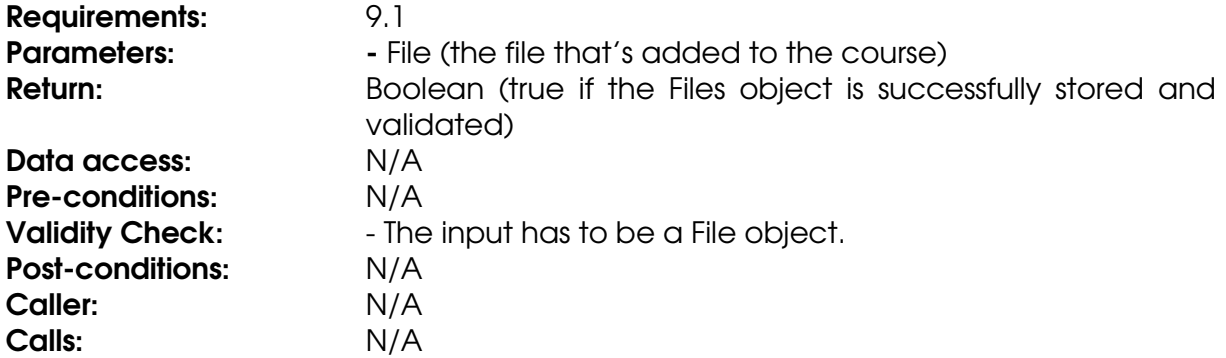

#### **Method addInformationPage**

Stores an InformationPage object in the InformationPage ArrayList.

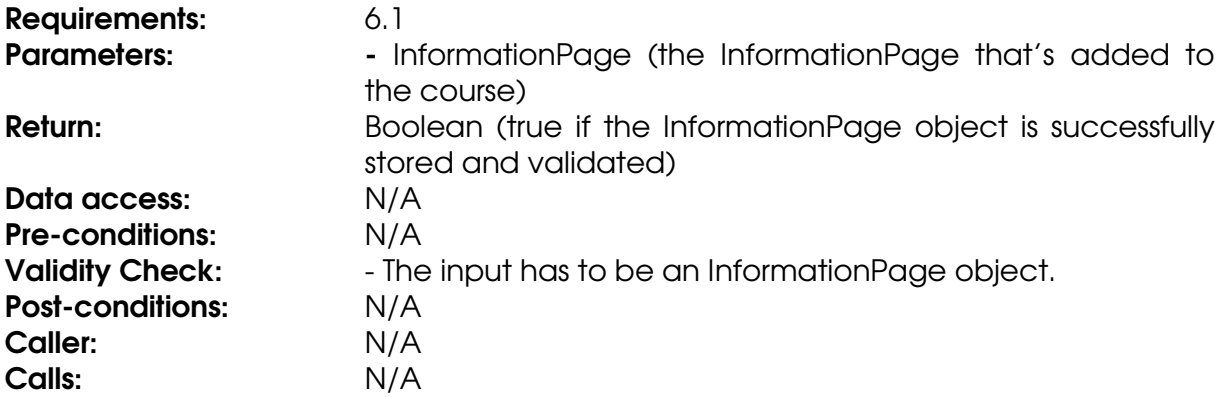

#### **Method addNews**

Stores a News object in the news ArrayList.

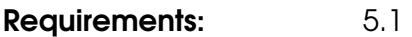

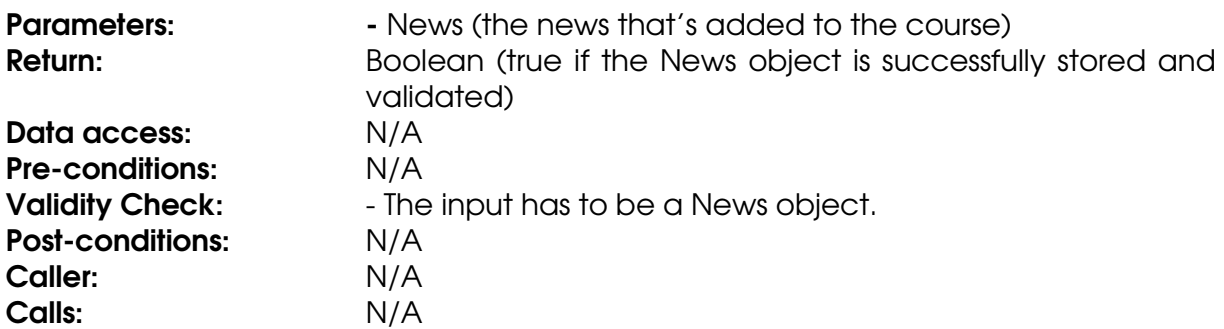

### **Method addResult**

Stores a Result object in the results ArrayList.

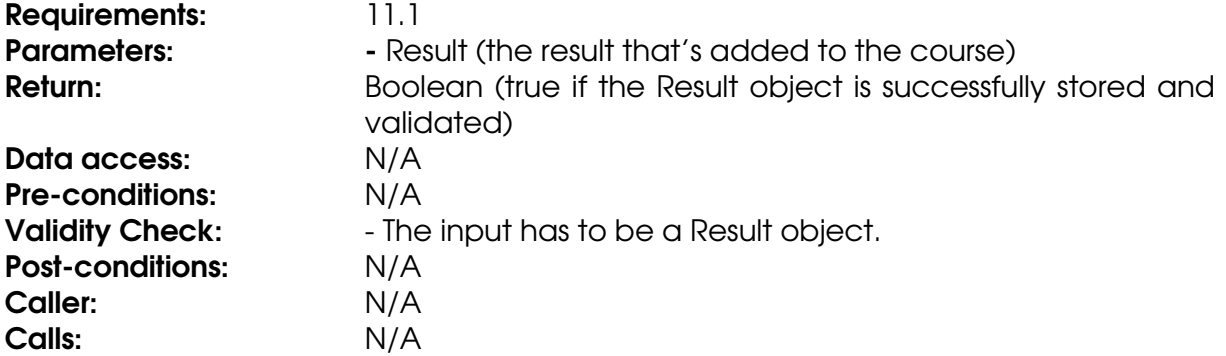

### **Method addUser**

Stores a User object in the users ArrayList. Register a student for the course.

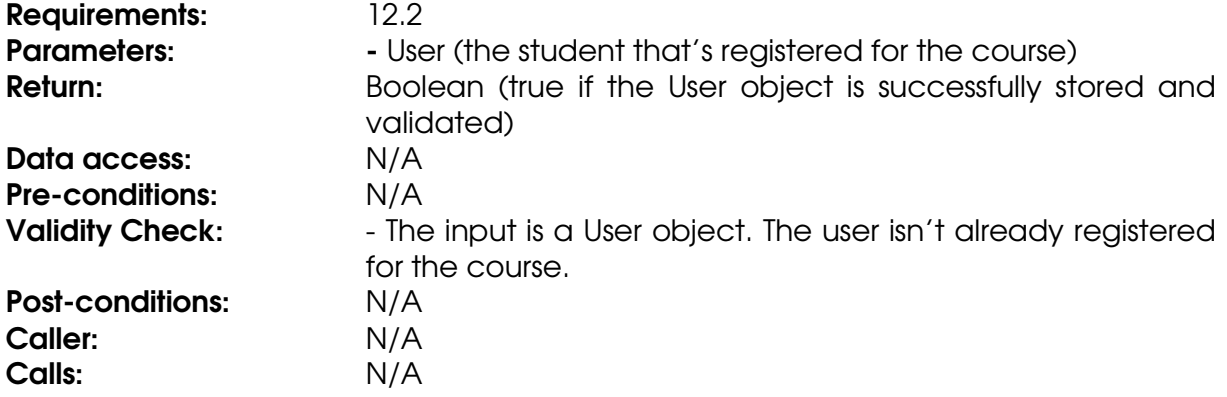

# **Method getAllAssignments**

Retrieves all assignments for this course.

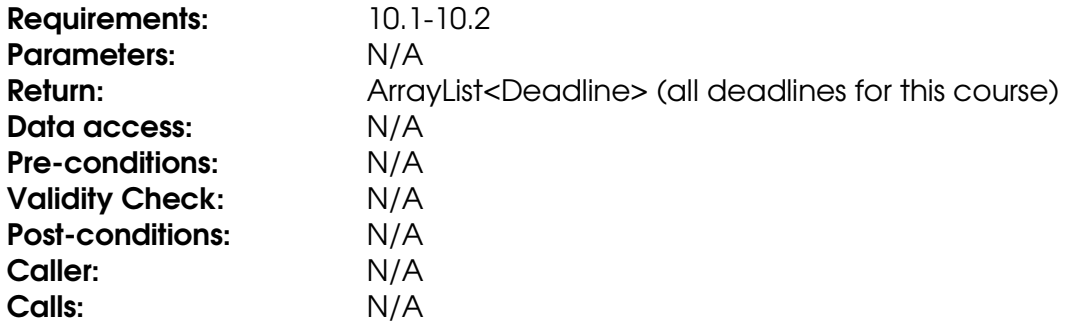

# **Method getAllDeadlines**

Retrieves all deadlines for this course.

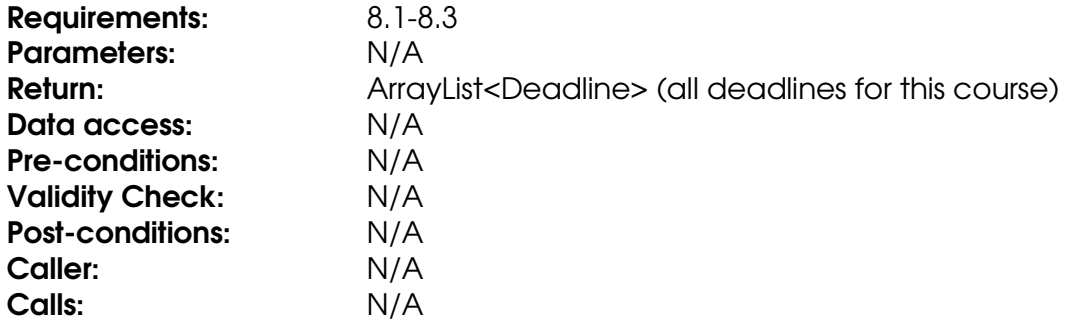

# **Method getAllFiles**

Retrieves all files for this course.

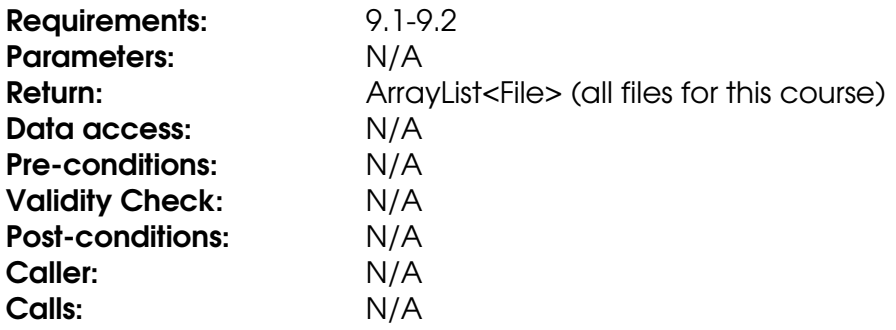

# **Method getAllInformationPages**

Retrieves all information pages for this course.

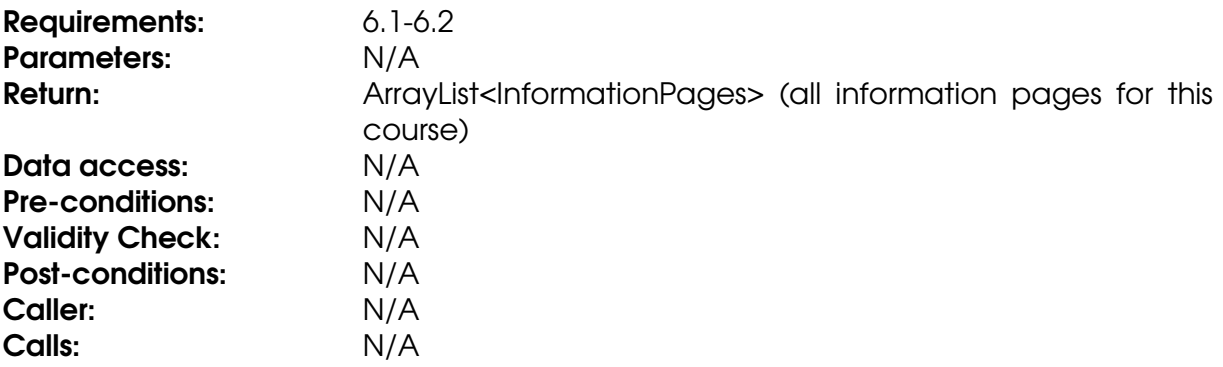

### **Method getAllNews**

Retrieves all news for this course.

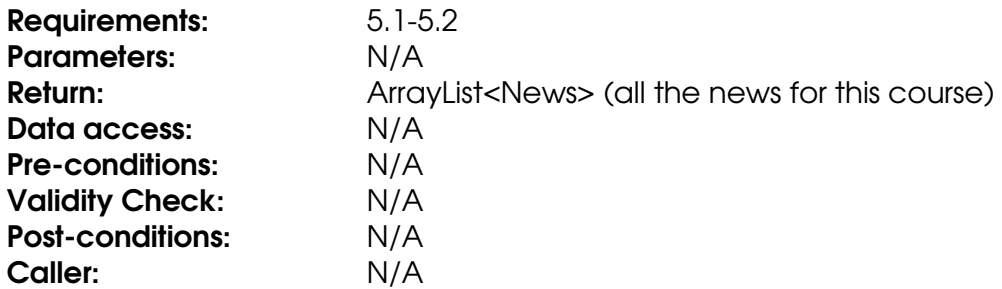

Calls: N/A

# **Method getAllResults**

Retrieves all results for this course.

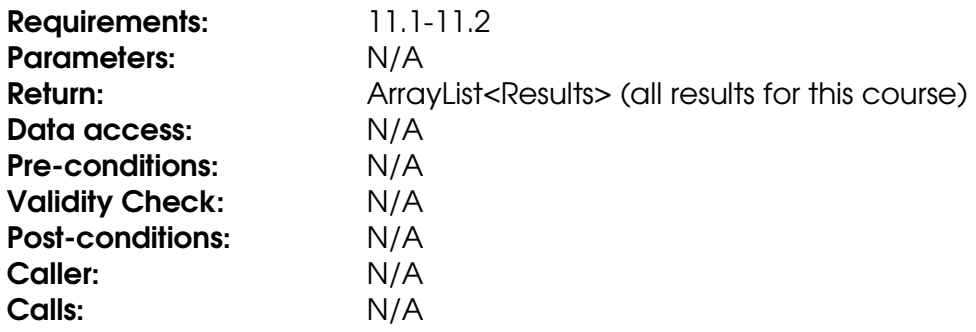

# **Method getAllUsers**

Retrieves all students that are registered for this course.

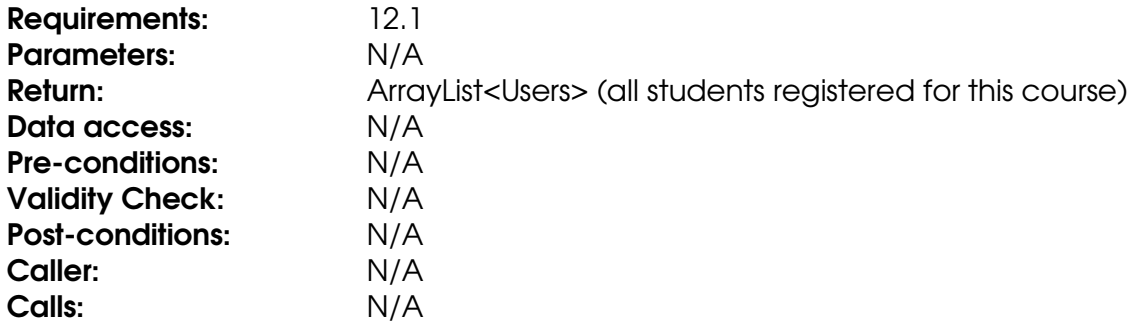

# **Method getCourseCode**

Retrieves the value of the courseCode field.

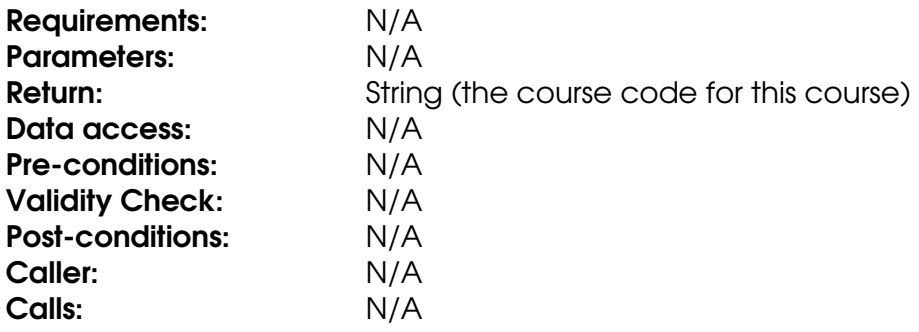

### **Method getCourseID**

Retrieves the value of the courseID field.

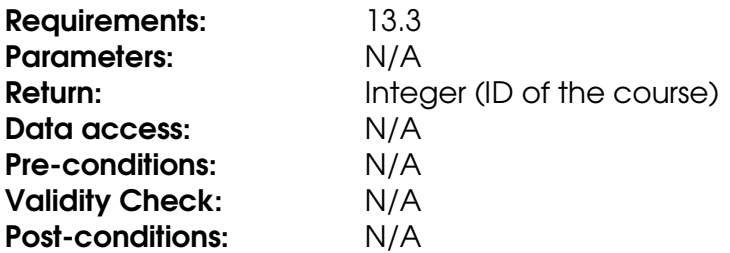

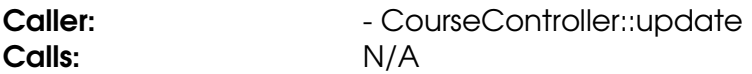

### **Method setCourseCode**

Updates the value of the course code field.

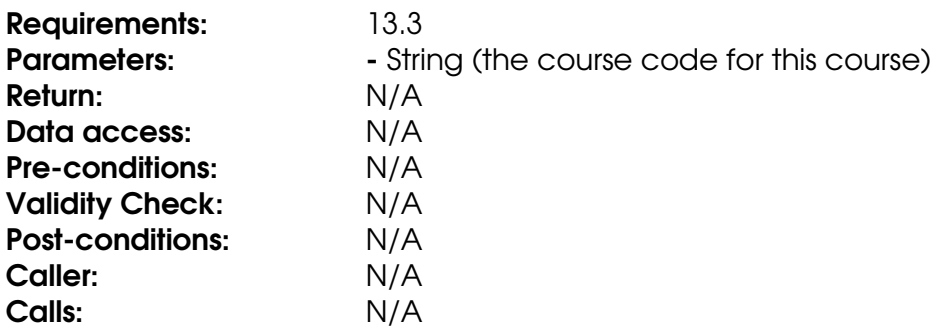

# **Class CourseController**

#### **Method add**

The method stores a course in the database.

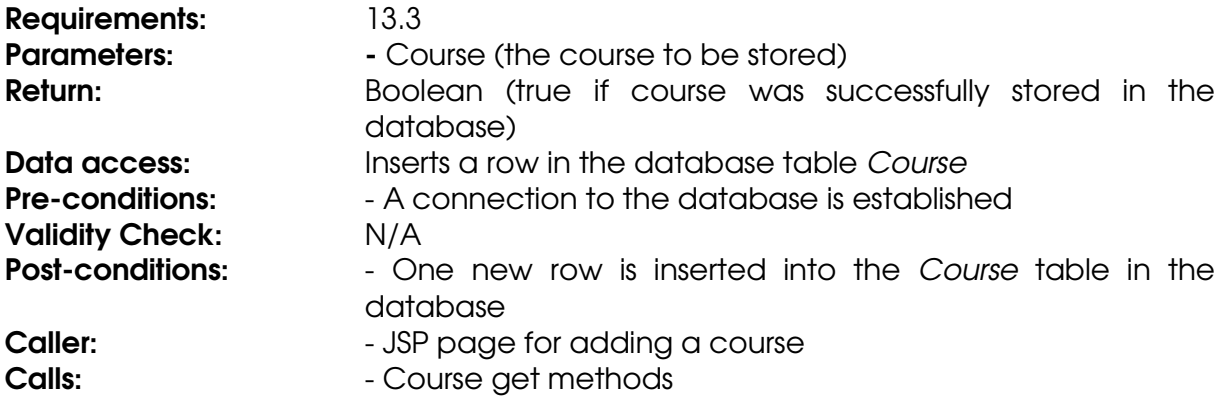

# **Method GetDescription**

The method gets a course description from the database.

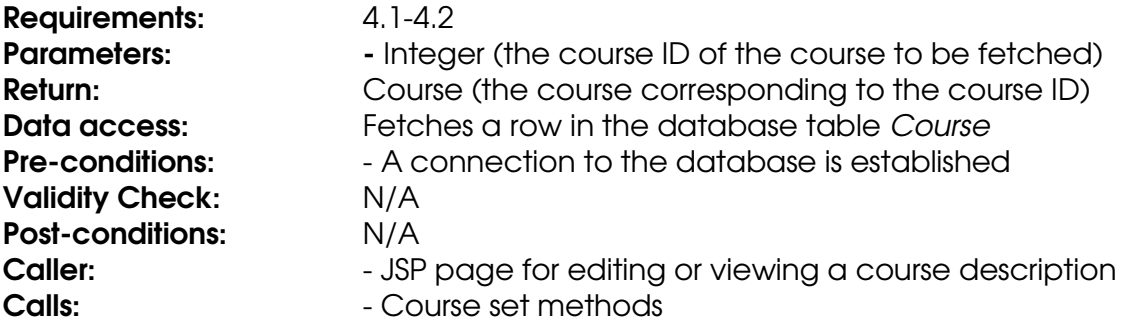

# **Method getDescriptionByCourseCode**

The method gets a course description from the database using a course code. The course code has to match exactly.

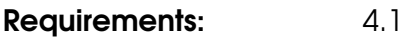

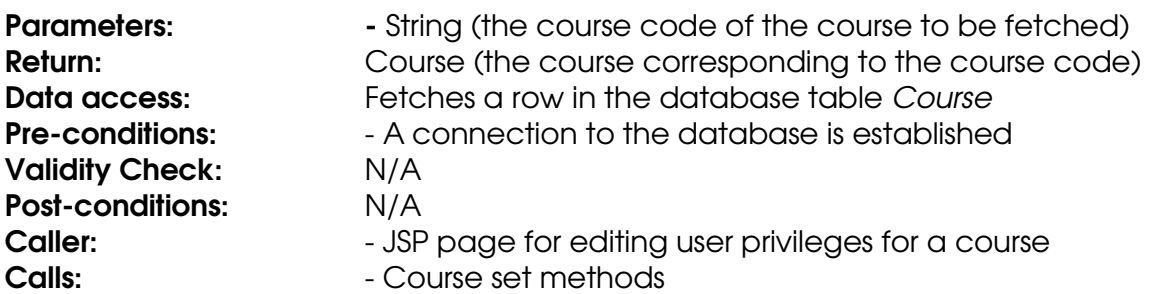

### **Method update**

The method updates a course stored in the database.

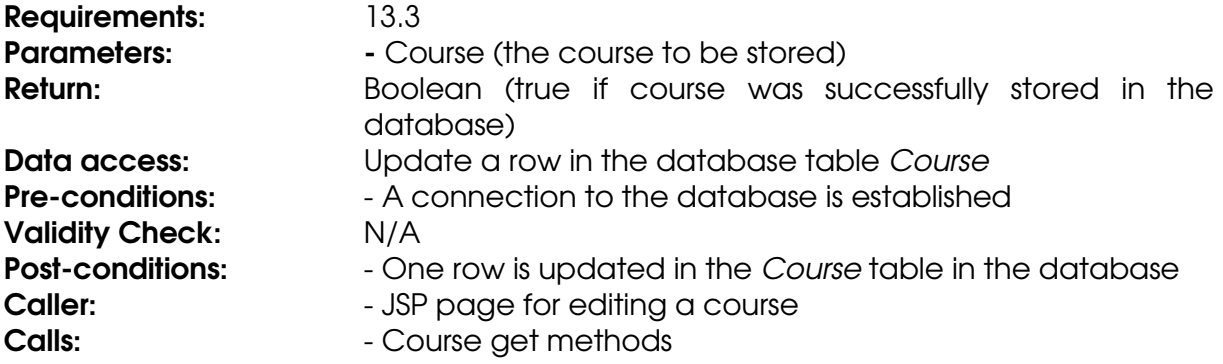

### **Method updateDescription**

The method updates a course with a course description in the database.

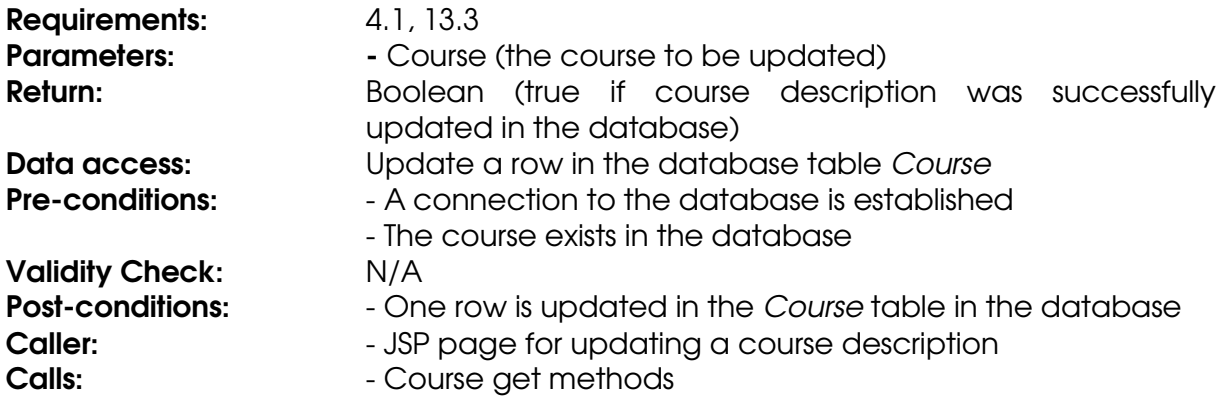

# **Method Apply**

The method applies a user for a course in the database. This is done by inserting a row in table InCourse with status field APPLYING.

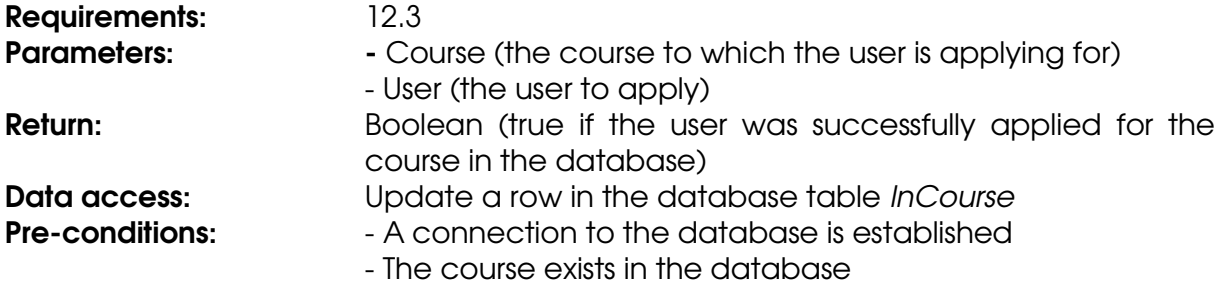

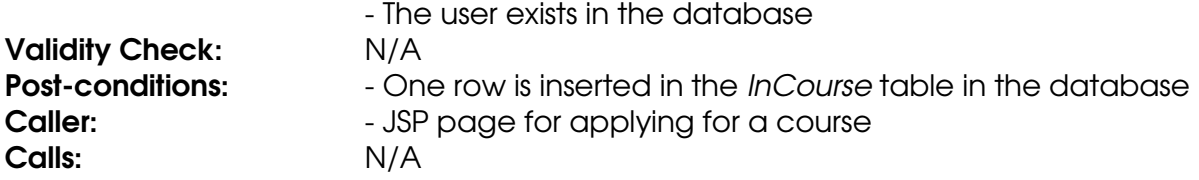

#### **Method register**

The method registers a user for a course in the database. This is done by updating the status field in table InCourse to REGISTERED, from the previous state APPLYING.

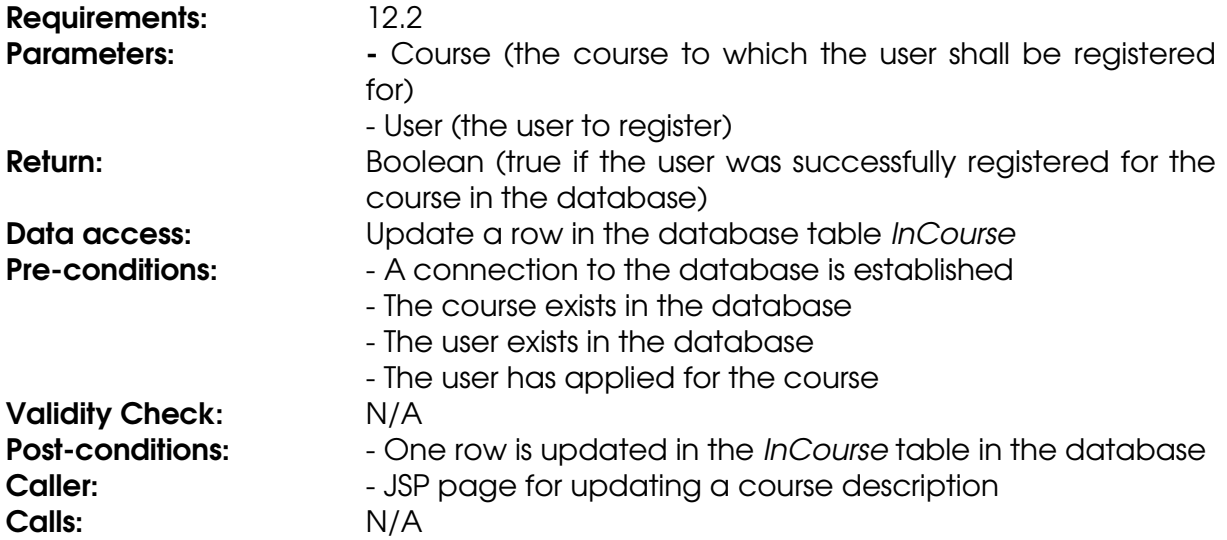

#### **Method unregister**

The method unregisters a user from a course in the database. This is done deleting the row in table *InCourse* corresponding to the given course and user.

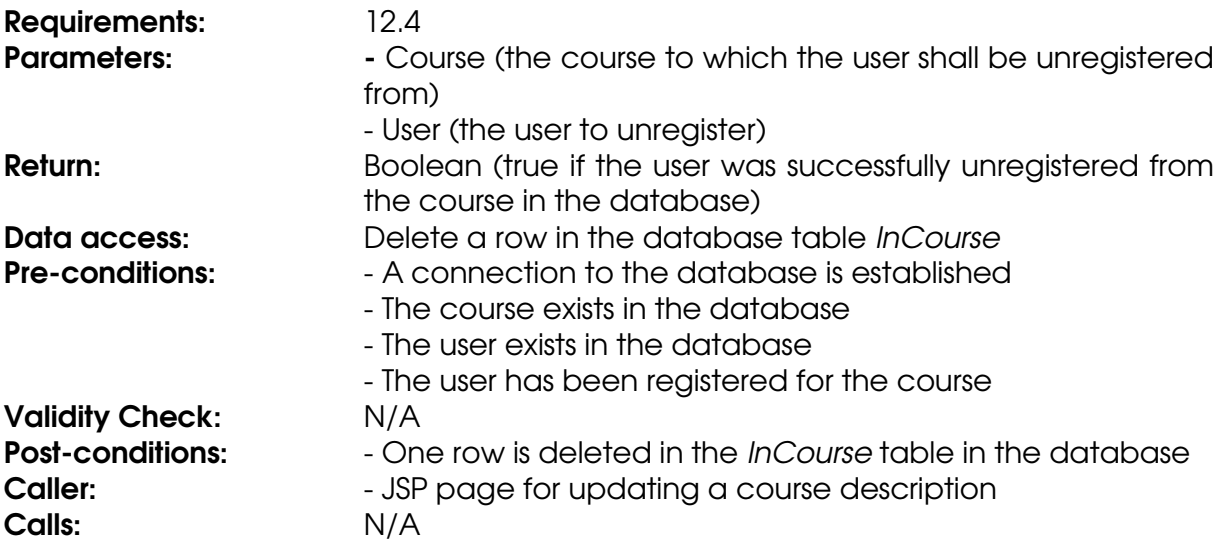

### **Class Deadline**

### **Field belongToCourse**

The ID of the course that the deadline belongs to.

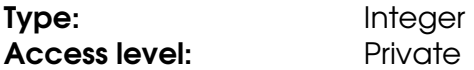

#### **Field deadlineDateTime**

The date and time that of the deadline.

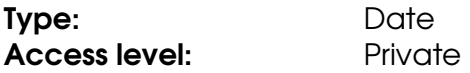

#### **Field deadlineID**

The ID that uniquely identifies the deadline.

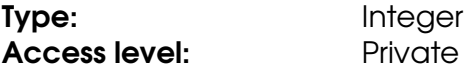

# **Field description**

The description of the deadline.

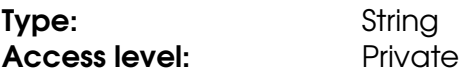

# **Field title**

The title of the deadline.

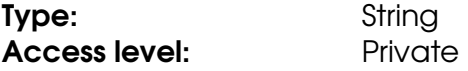

### **Method getBelongToCourse**

Retrieves the value of the belongToCourse field.

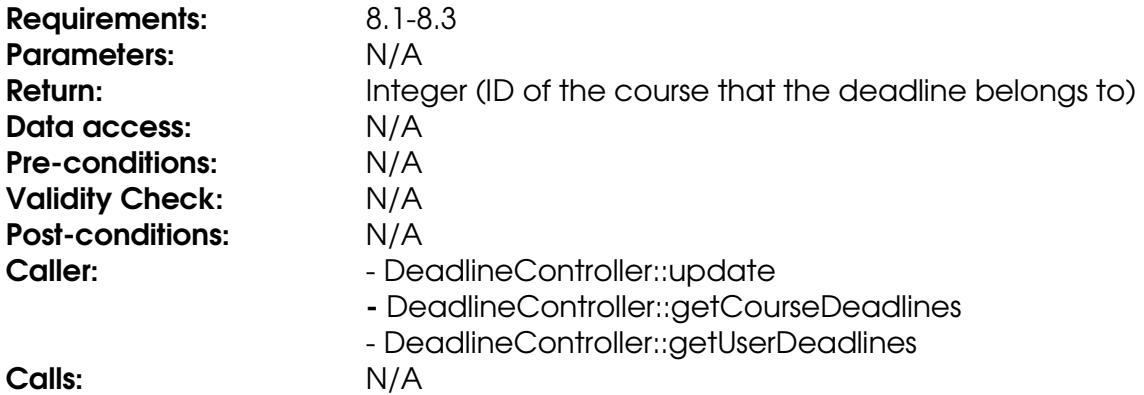

#### **Method getDeadlineDateTime**

Retrieves the value of the deadlineDateTime field.

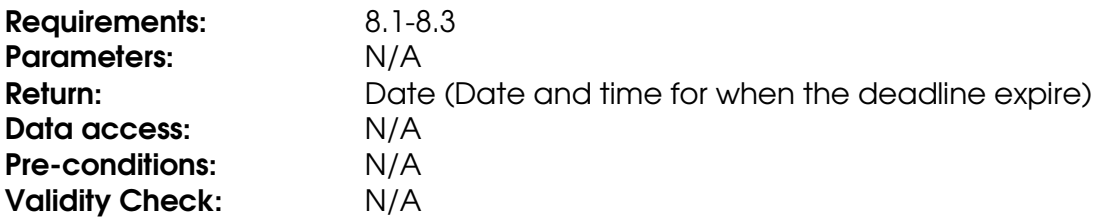

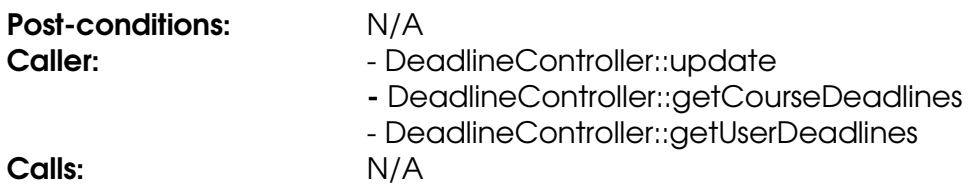

# **Method getDeadlineID**

Retrieves the value of the deadlineID field.

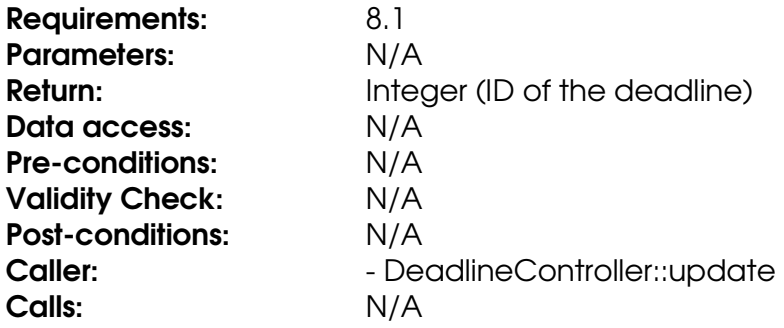

# **Method getDescription**

Retrieves the value of the description field.

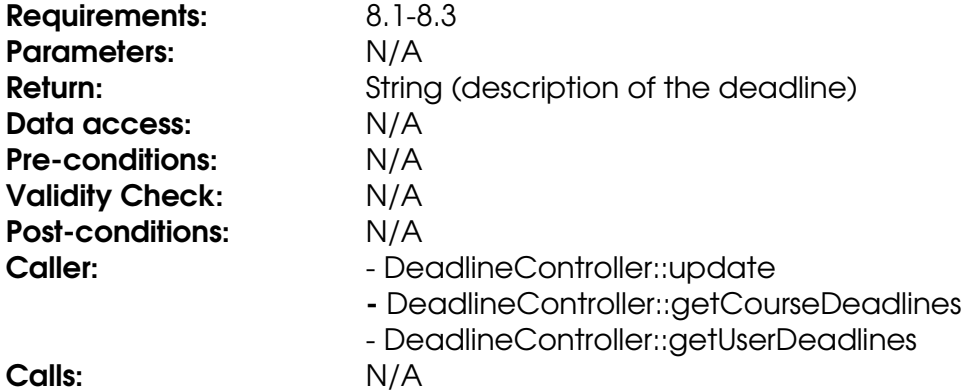

### **Method getTitle**

Retrieves the value of the title field.

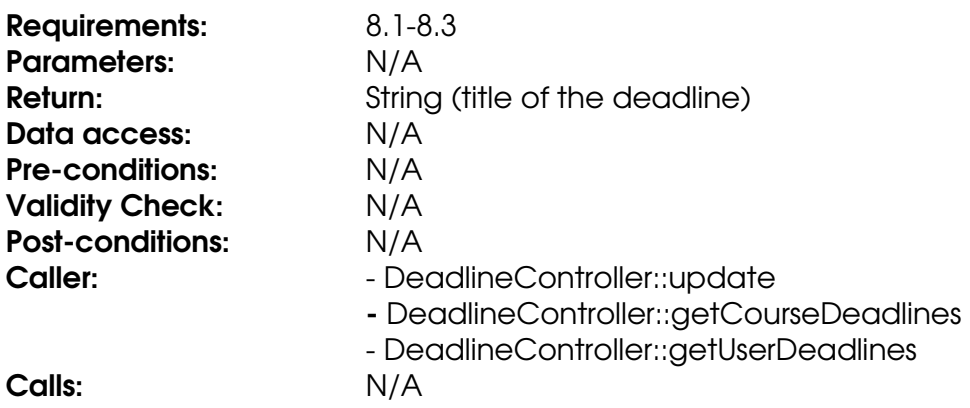

# **Method setBelongToCourse**

Stores an integer in the belongToCourse field.

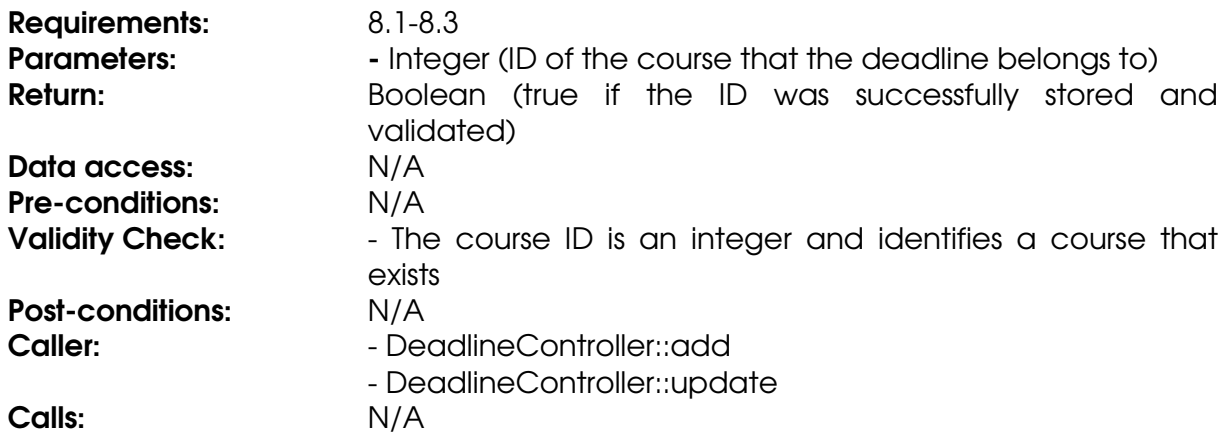

#### **Method setDeadlineDateTime**

Stores a Date object in the deadlineDateTime field.

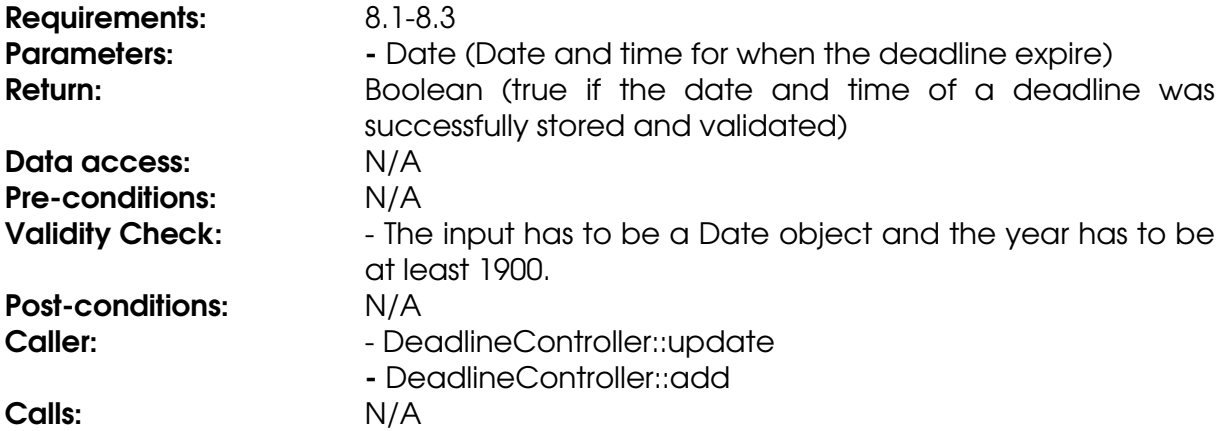

# **Method setDescription**

Stores a String in the description field.

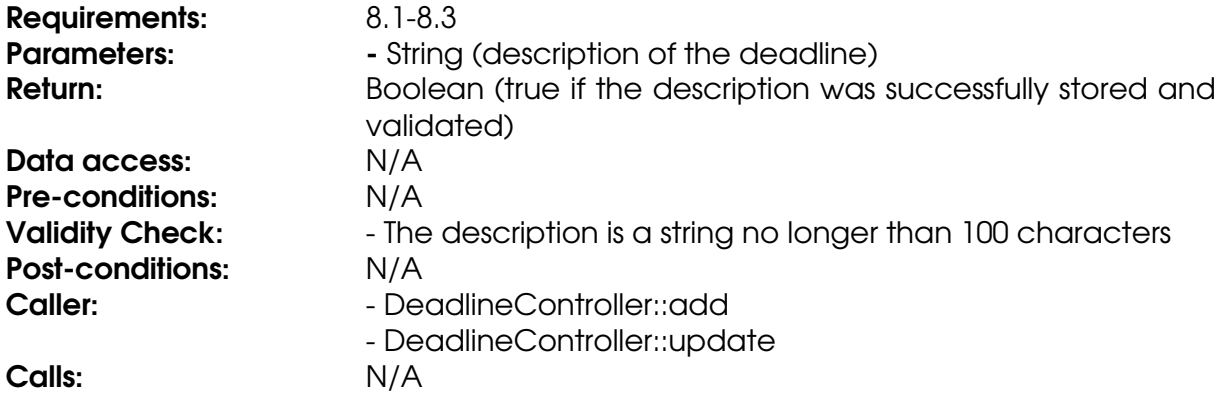

#### **Method setTitle**

Stores a String in the title field.

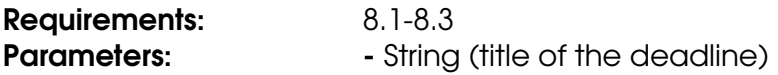

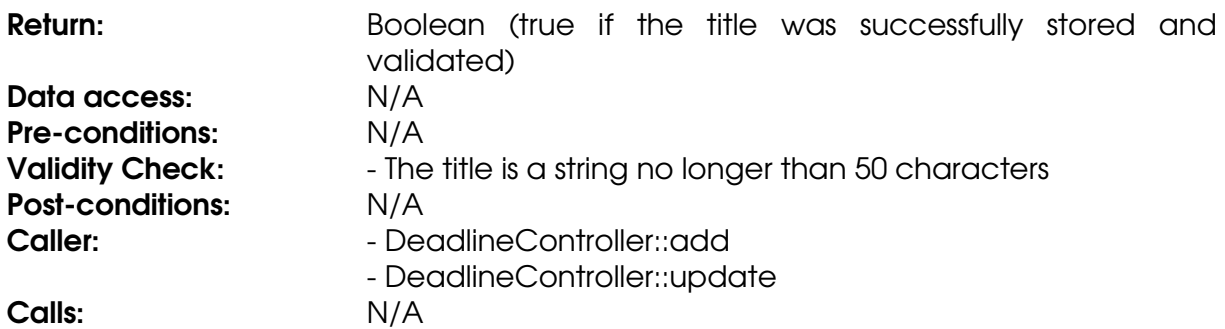

# **Class DeadlineController**

### **Method add**

The method stores a deadline in the database.

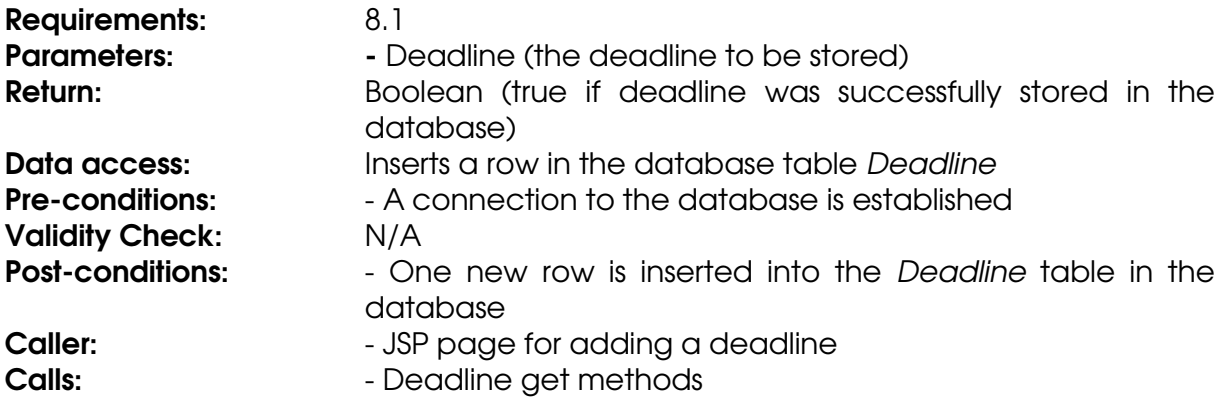

### **Method get**

The method gets a deadline from the database.

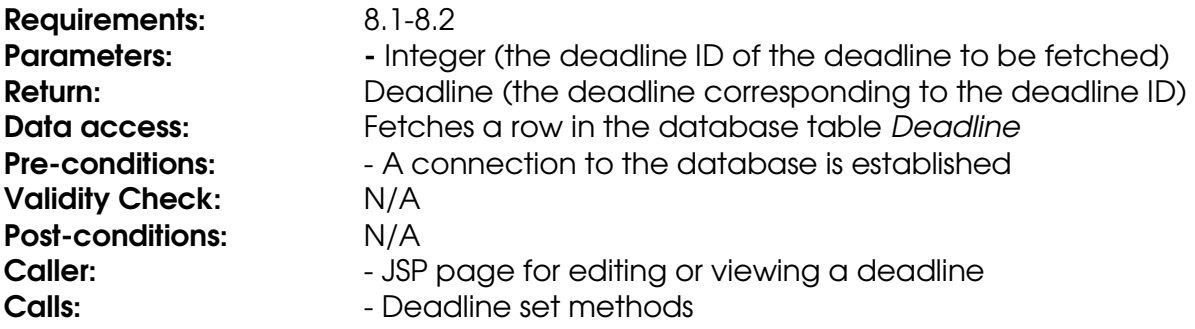

# **Method getDeadlinesByCourse**

The method generates a list of all deadlines for a specific course.

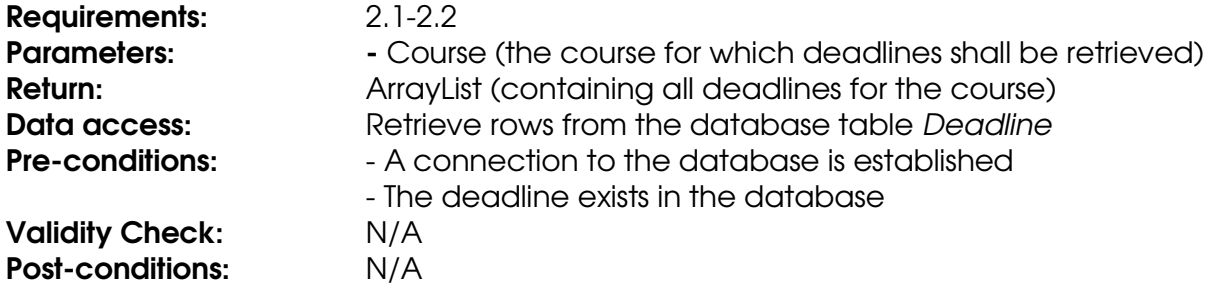

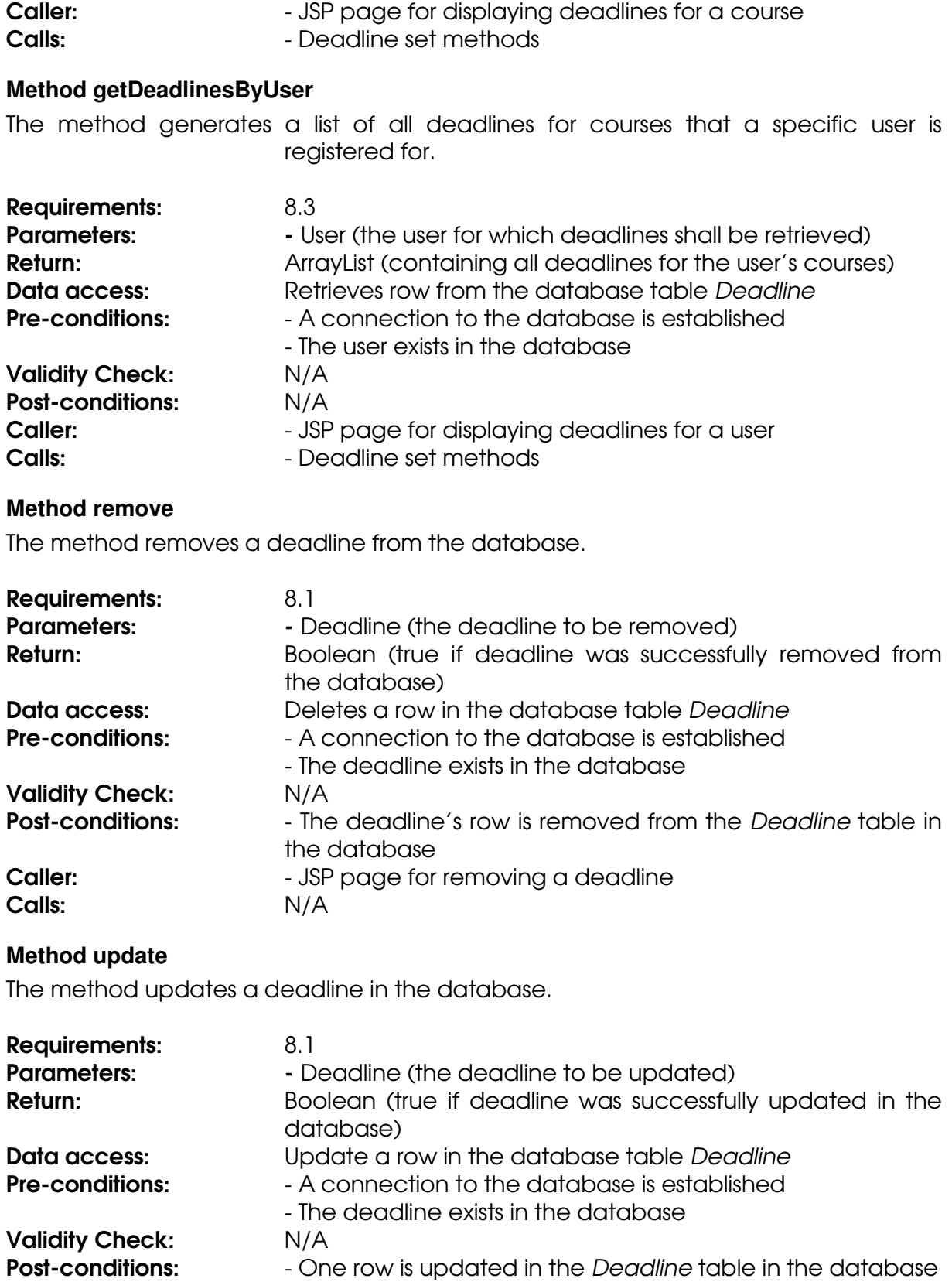

- **Caller:** The Support of USP page for updating a deadline
- **Calls:** The Calline get methods and the Deadline get methods

# **Class File**

### **Field belongToCourse**

The ID of the course that the file belongs to.

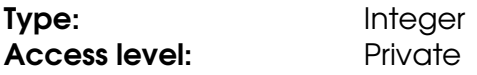

### **Field description**

The description of the file.

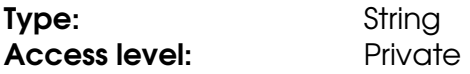

#### **Field fileID**

The ID that uniquely identifies the file.

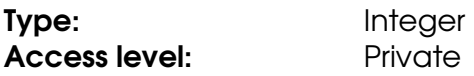

# **Field filename**

The name of the file.

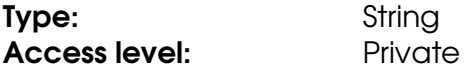

### **Field title**

The title of the file.

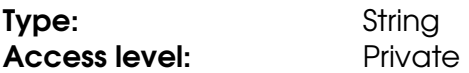

### **Method getBelongToCourse**

Retrieves the value of the belongToCourse field.

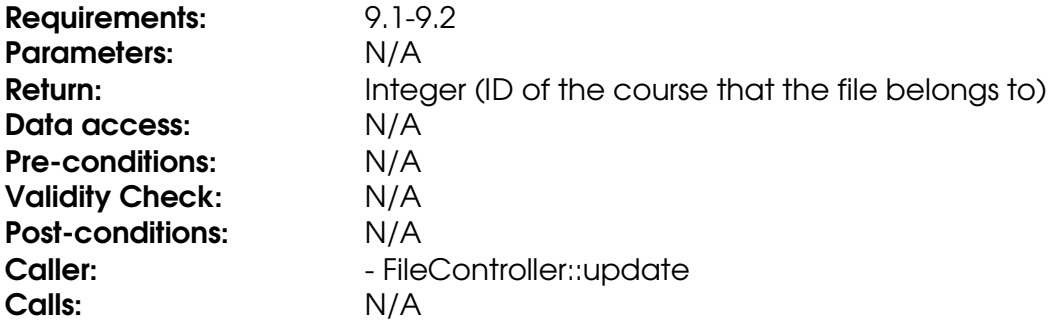

### **Method getDescription**

Retrieves the value of the description field.

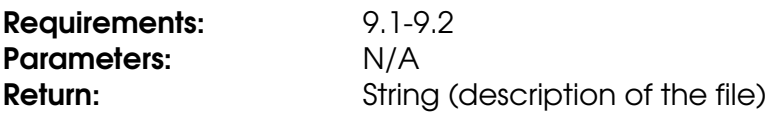

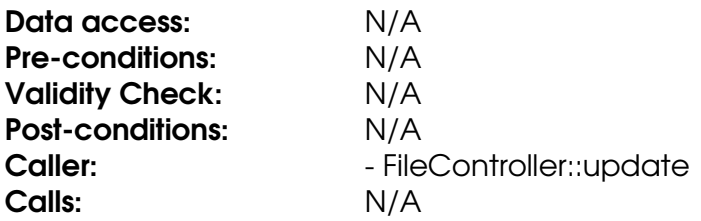

### **Method getFileID**

Retrieves the value of the fileID field.

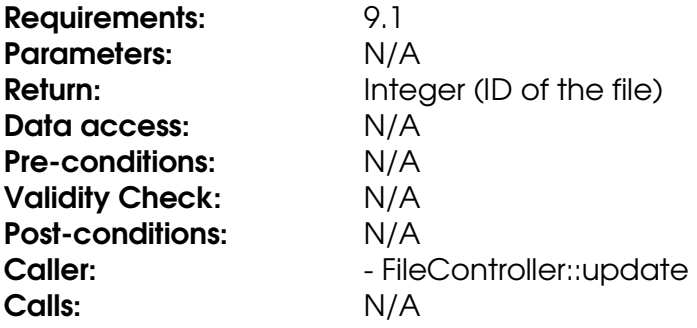

### **Method getFilename**

Retrieves the value of the filename field.

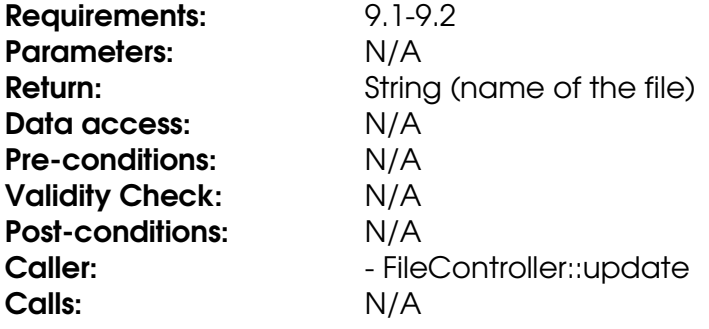

# **Method getTitle**

Retrieves the value of the title field.

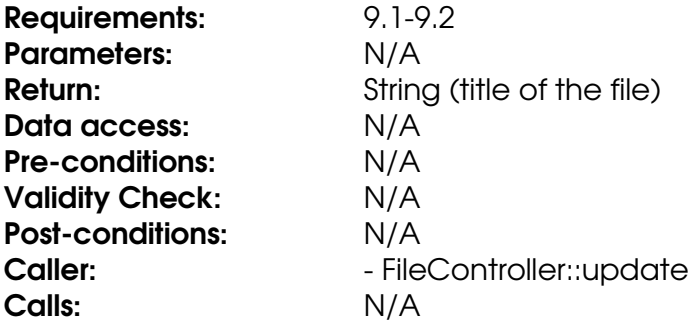

# **Method setBelongToCourse**

Stores an integer in the belongToCourse field.

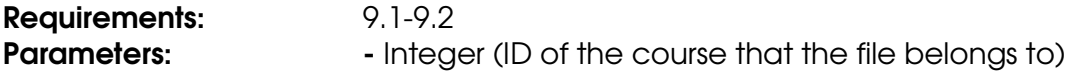

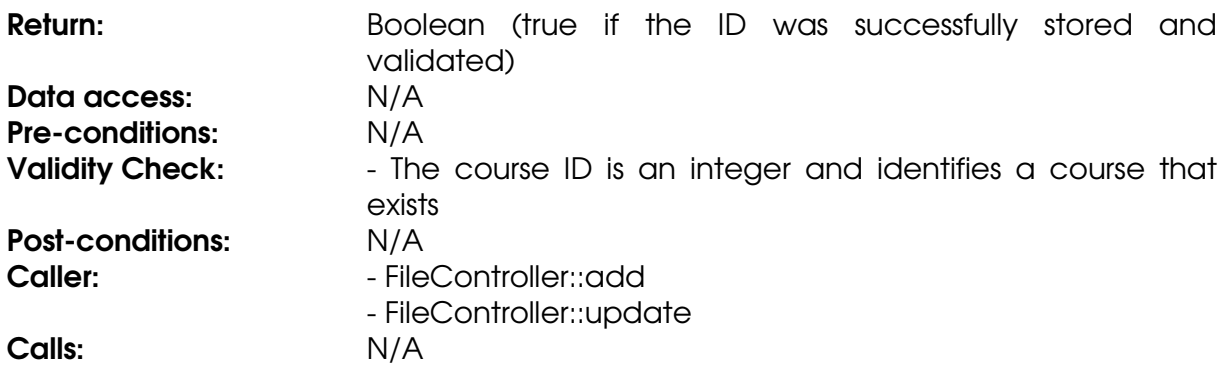

### **Method setDescription**

Stores a String in the description field.

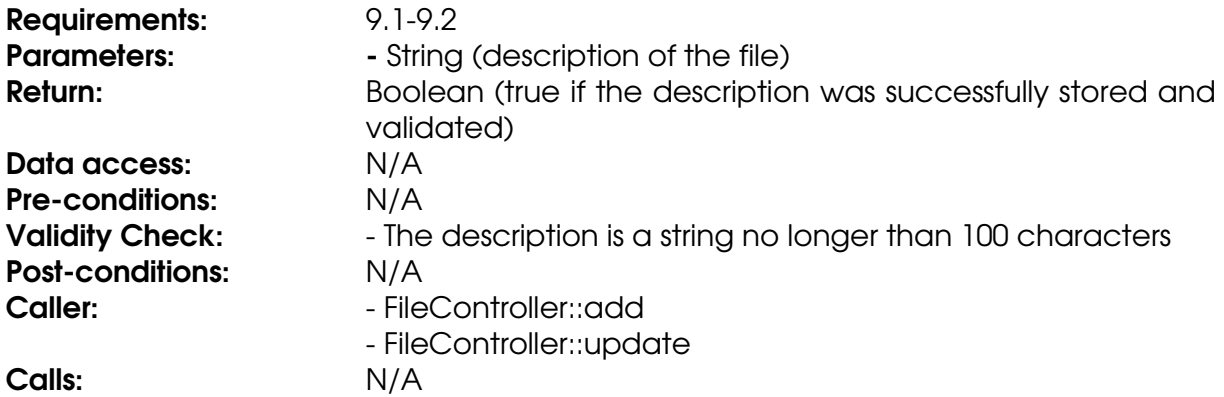

### **Method setFilename**

Stores a String in the filename field.

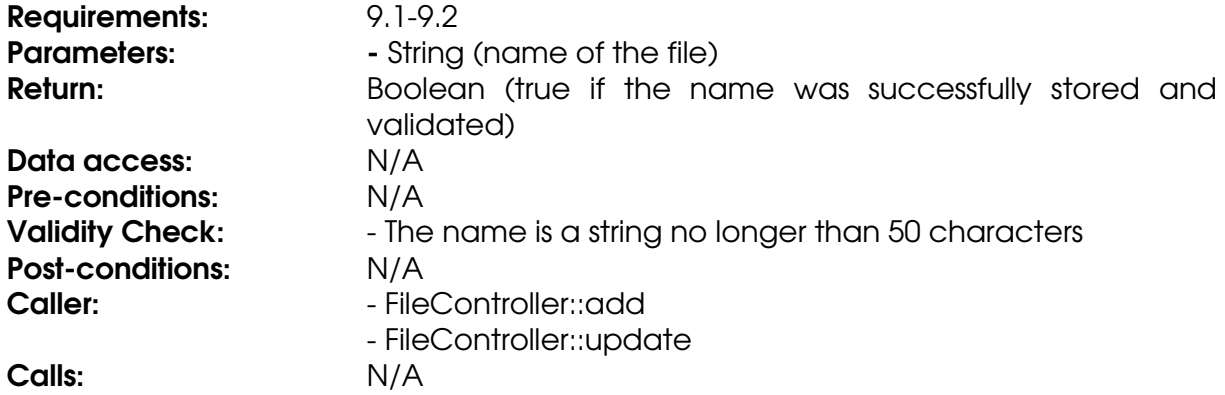

### **Method setTitle**

Stores a String in the title field.

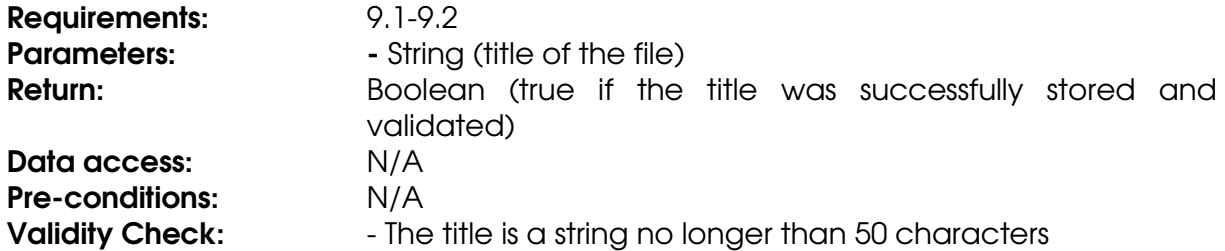

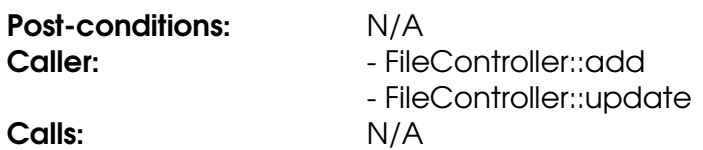

# **Class FileController**

### **Method add**

The method stores a file on the file system and its metadata in the database.

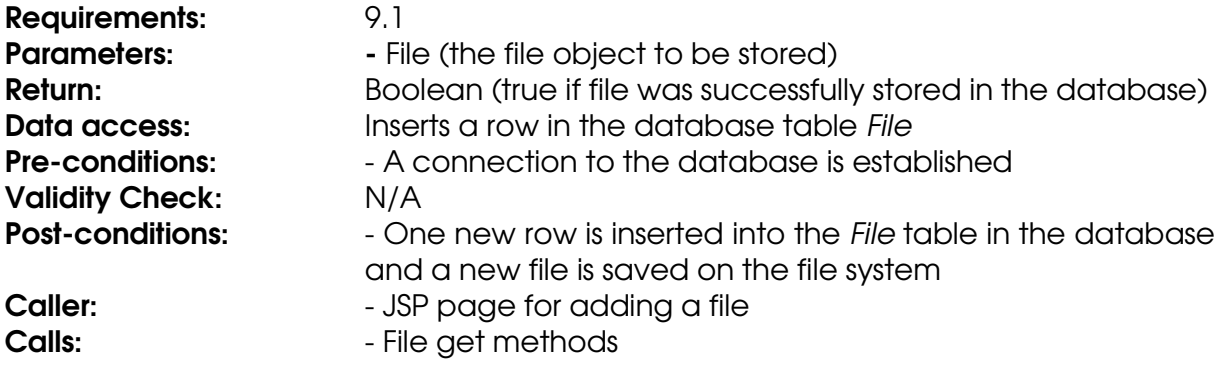

### **Method get**

The method gets a file from the database.

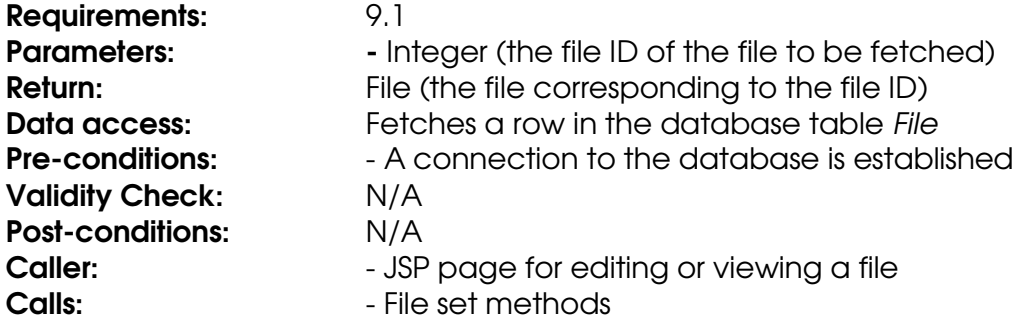

### **Method getFileByCourse**

The method generates a list of all files for a specific course.

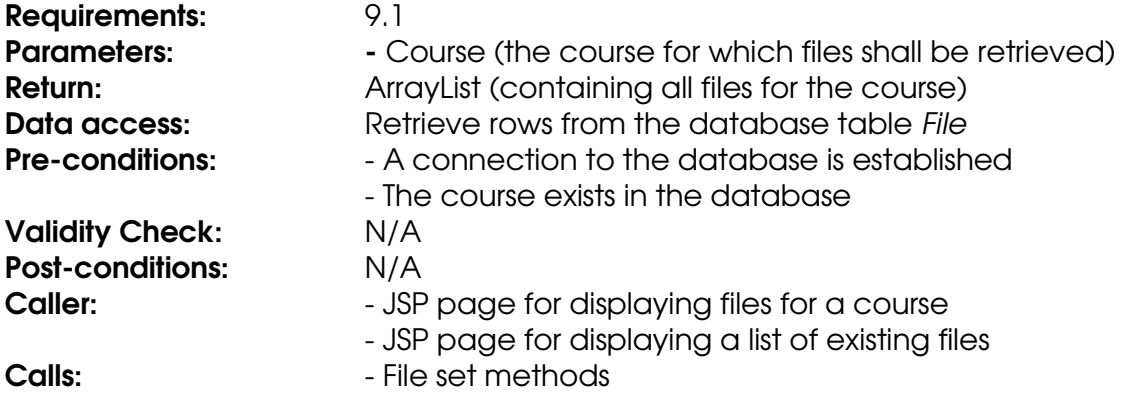

#### **Method remove**

The method removes a file from the file system and its metadata from the database.

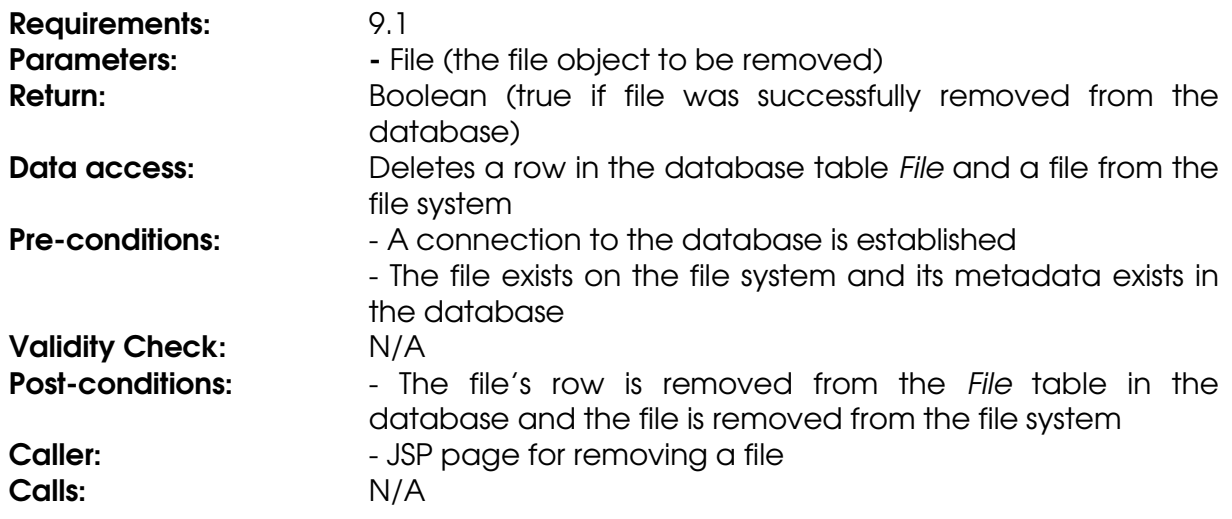

### **Method update**

The method updates a file on the file system and its metadata in the database.

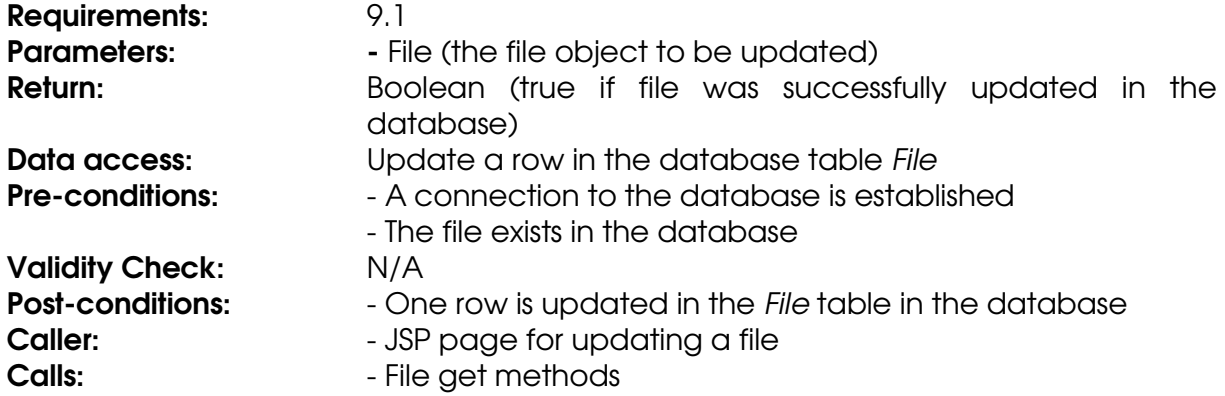

# **Class InformationPage**

# **Field belongToCourse**

The ID of the course that the information page belongs to.

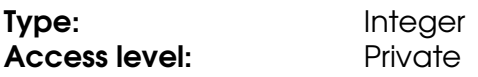

#### **Field content**

The content of the information page.

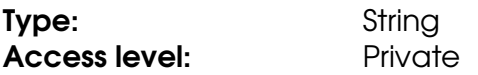

# **Field pageID**

The ID that uniquely identifies the information page.

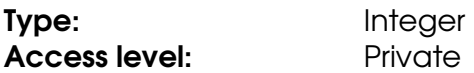

### **Field title**

The title of the information page.

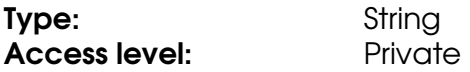

### **Method getBelongToCourse**

Retrieves the value of the belongToCourse field.

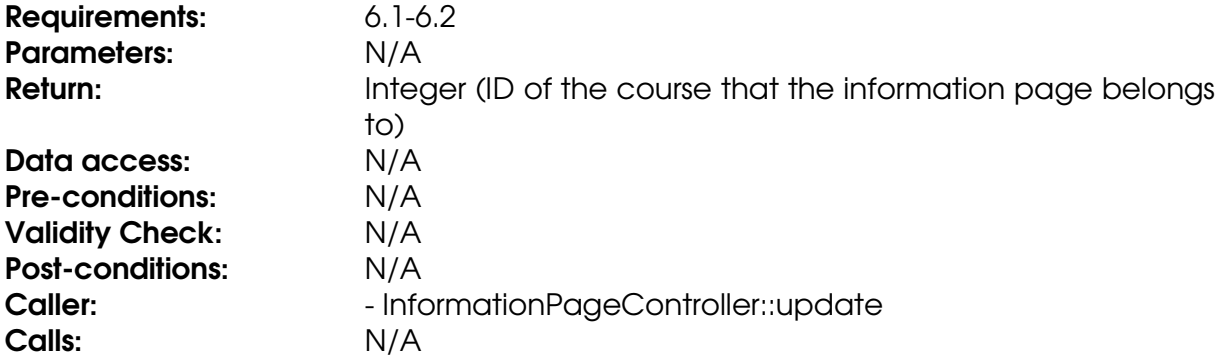

# **Method getContent**

Retrieves the value of the content field.

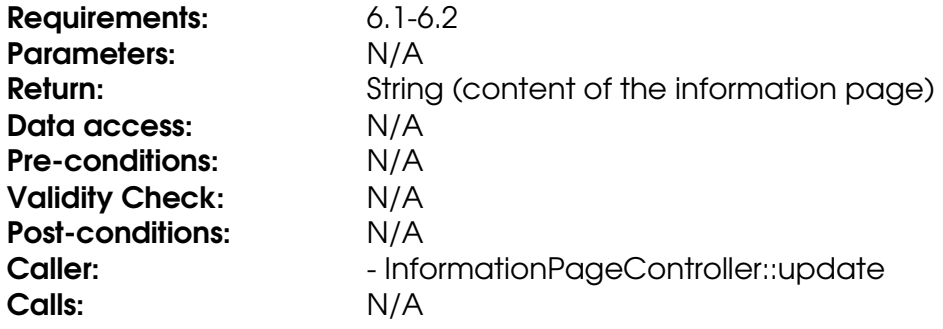

# **Method getPageID**

Retrieves the value of the pageID field.

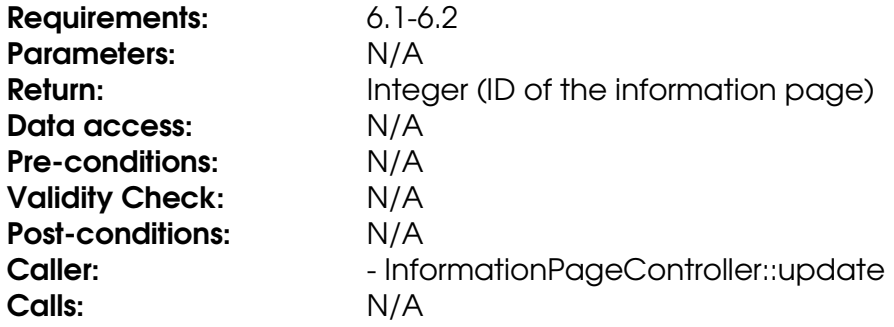

### **Method getTitle**

Retrieves the value of the title field.

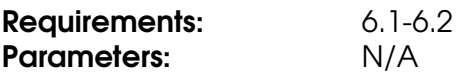

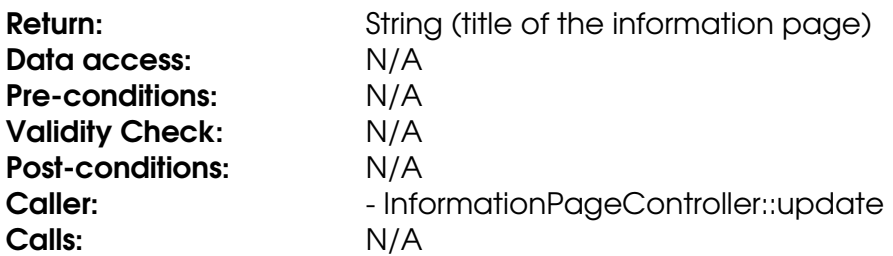

# **Method setBelongToCourse**

Stores an integer in the belongToCourse field.

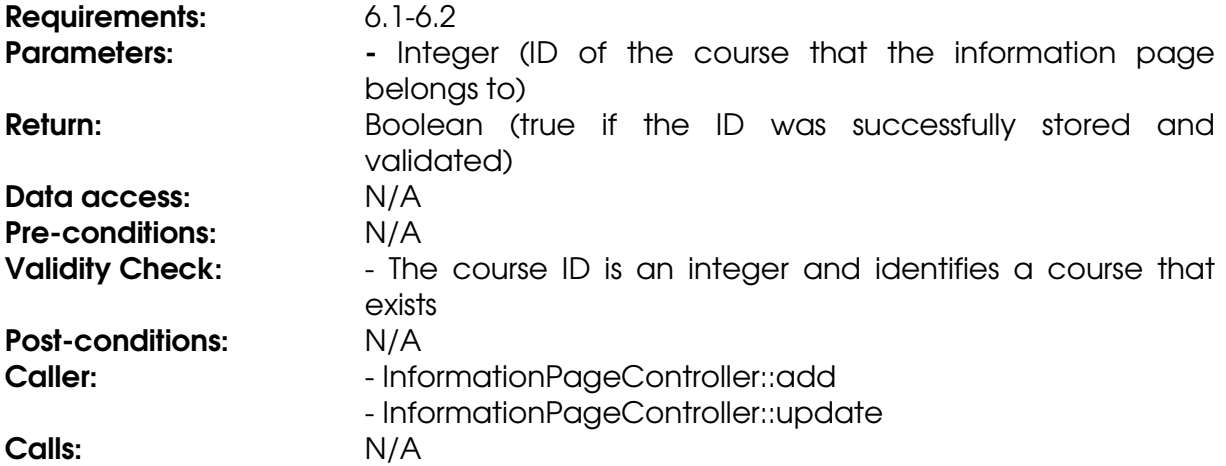

### **Method setContent**

Stores a String in the content field.

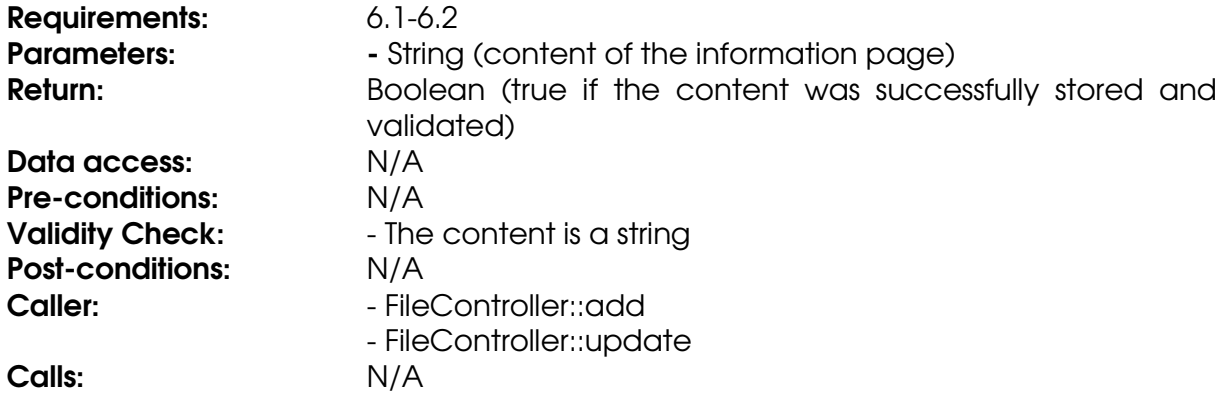

# **Method setTitle**

Stores a String in the title field.

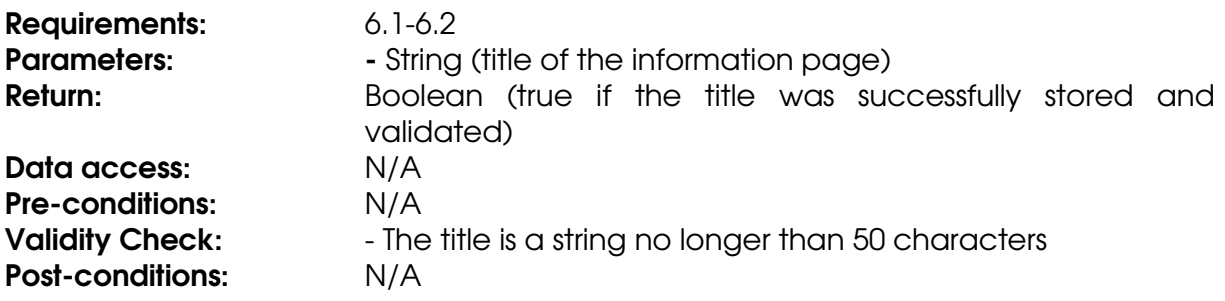

Caller:  $\blacksquare$  - InformationPageController::add

- InformationPageController::update

# Calls: N/A

# **Class InformationPageController**

### **Method add**

The method stores an information page in the database.

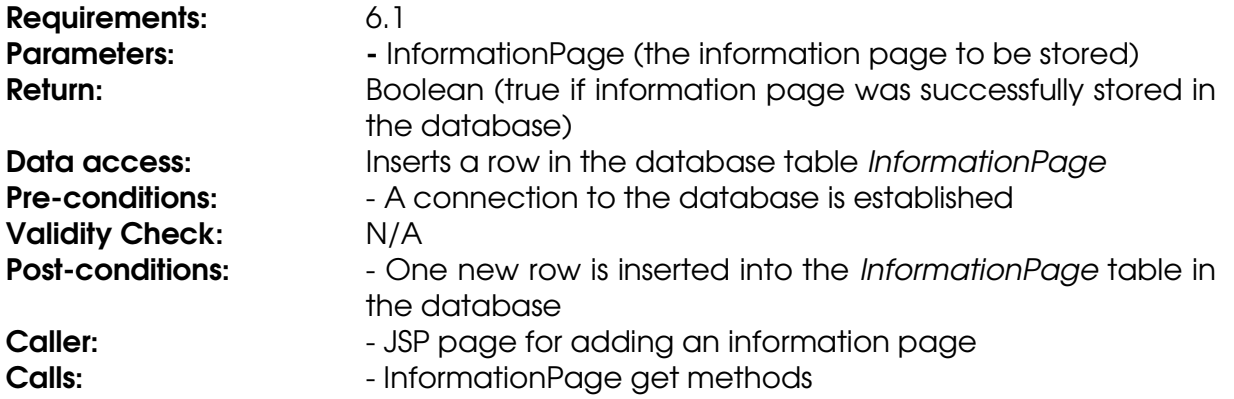

# **Method Get**

The method gets an information page from the database.

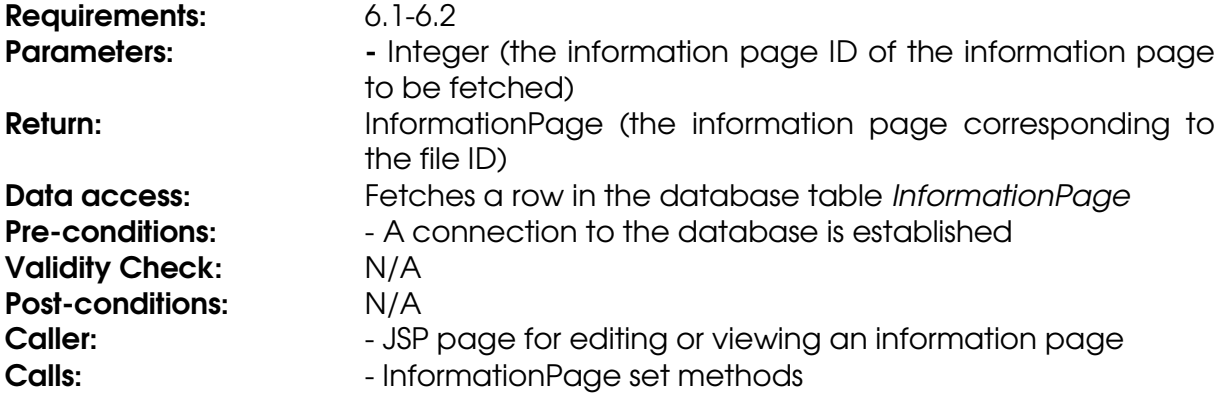

### **Method getInformationPageByCourse**

The method generates a list of all information pages for a specific course.

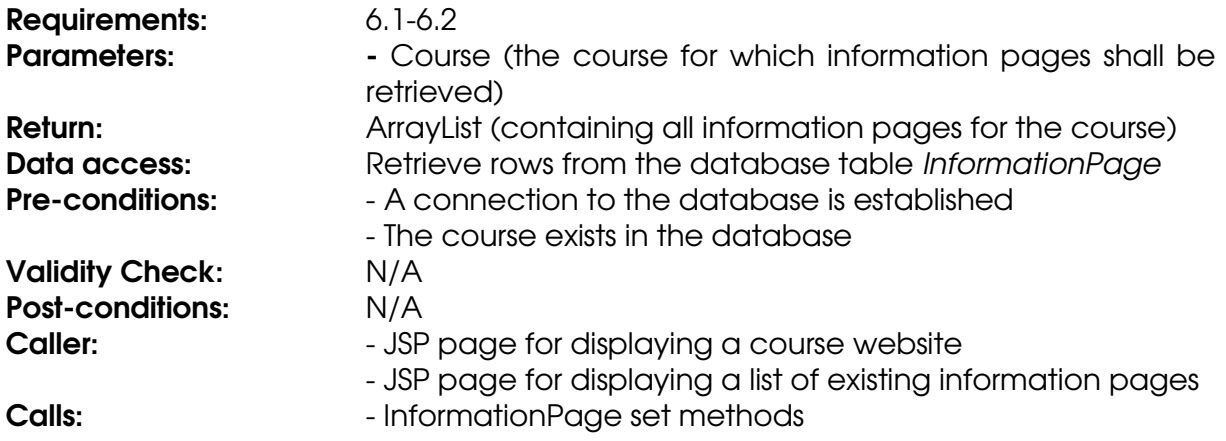
#### **Method remove**

The method removes an information page from the database.

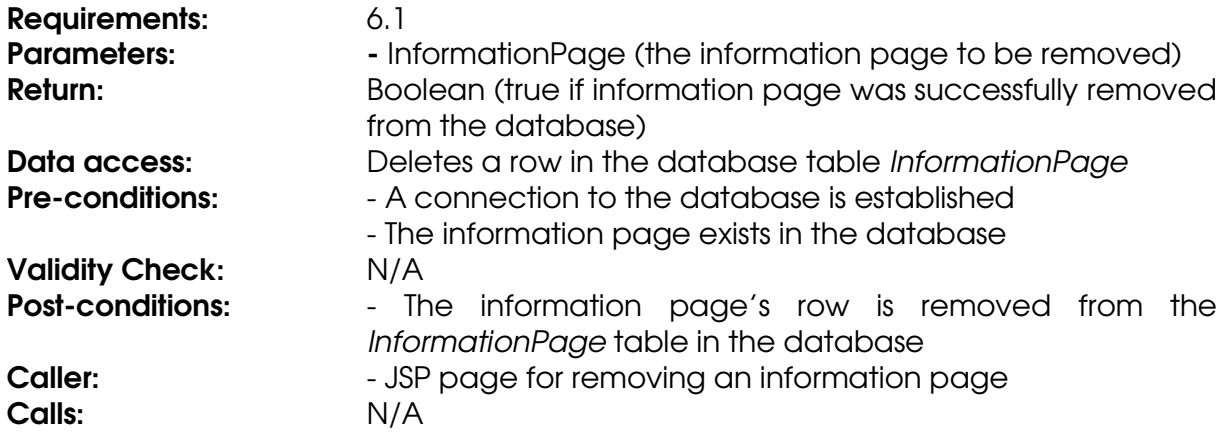

#### **Method update**

The method updates an information page in the database.

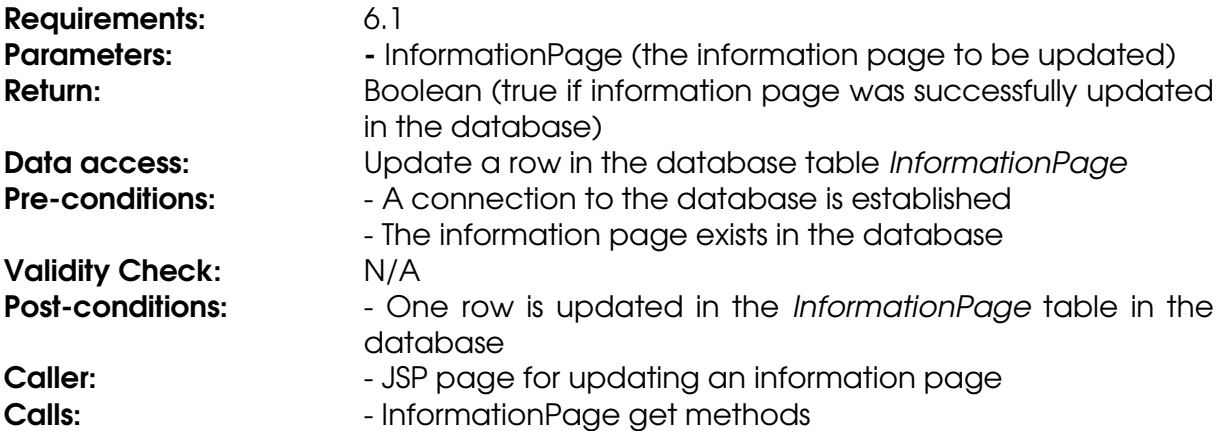

### **Class News**

#### **Field belongToCourse**

The ID of the course that the news belongs to.

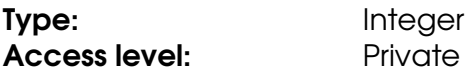

#### **Field content**

The content of the news.

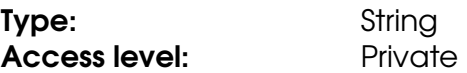

#### **Field headline**

The headline of the news.

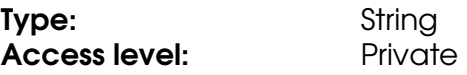

#### **Field newsID**

The ID that uniquely identifies the news.

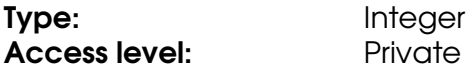

#### **Method getBelongToCourse**

Retrieves the value of the belongToCourse field.

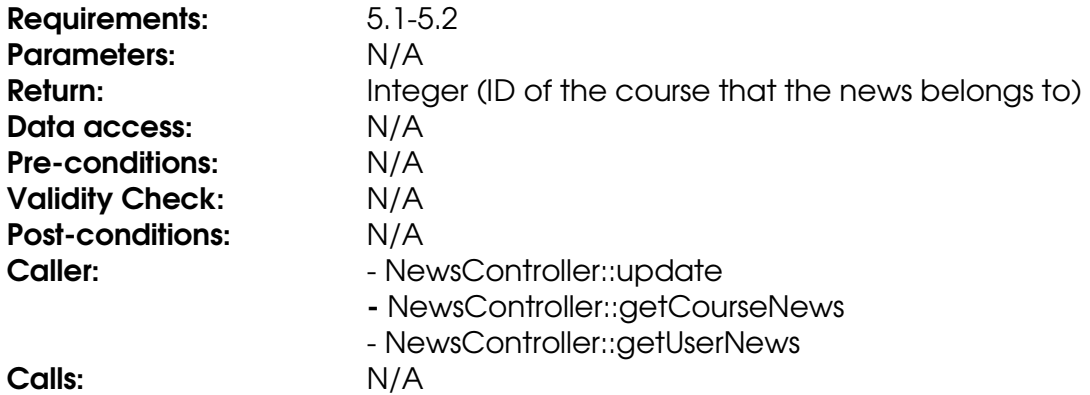

### **Method getContent**

Retrieves the value of the content field.

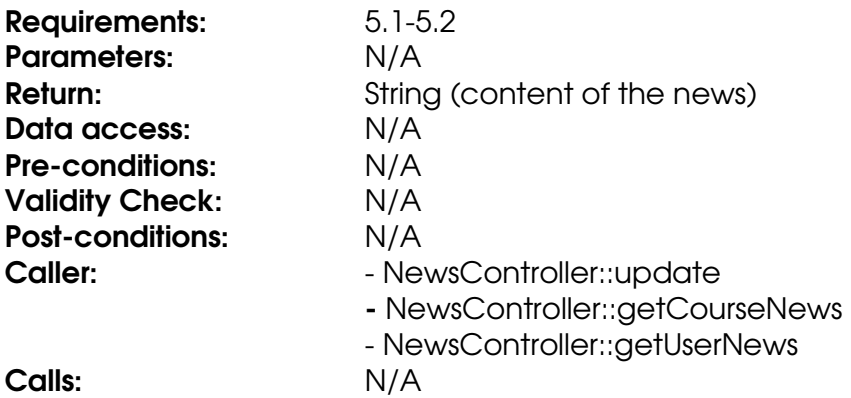

#### **Method getHeadline**

Retrieves the value of the headline field.

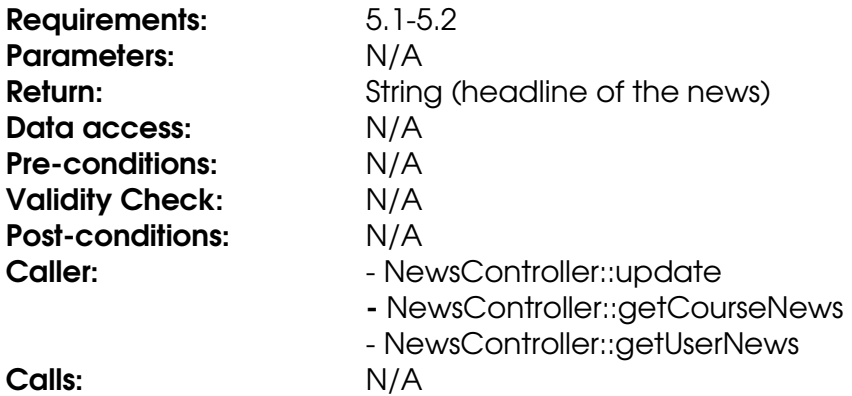

### **Method getNewsID**

Retrieves the value of the newsID field.

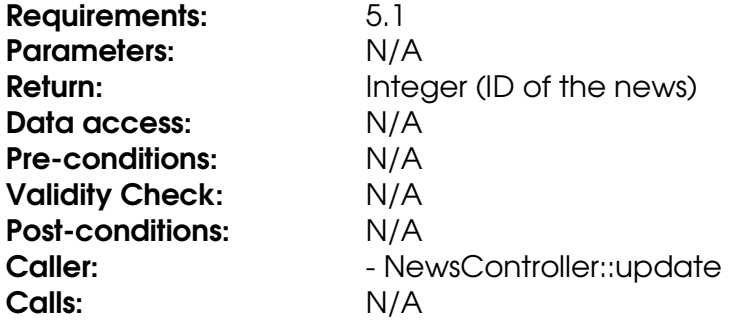

#### **Method setBelongToCourse**

Stores an integer in the belongToCourse field.

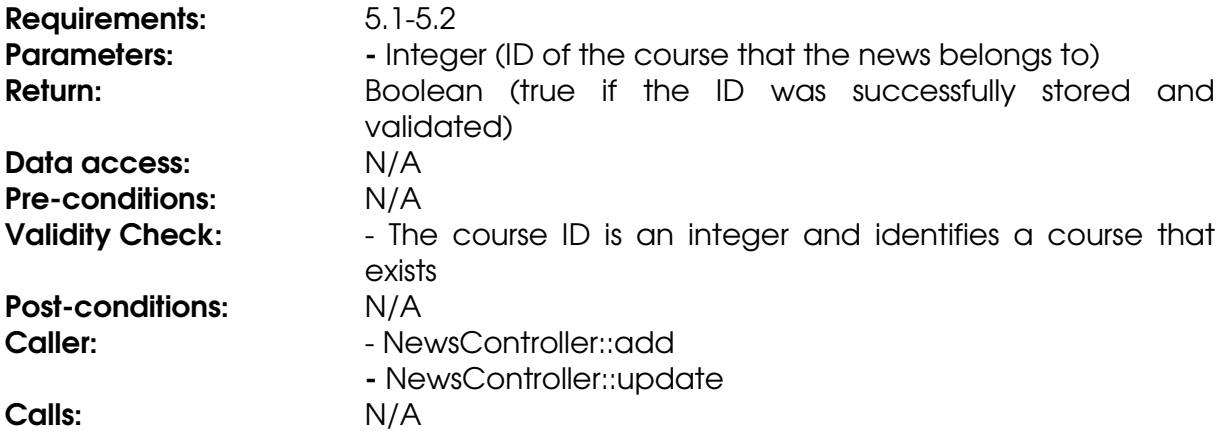

#### **Method setContent**

Stores a String in the content field.

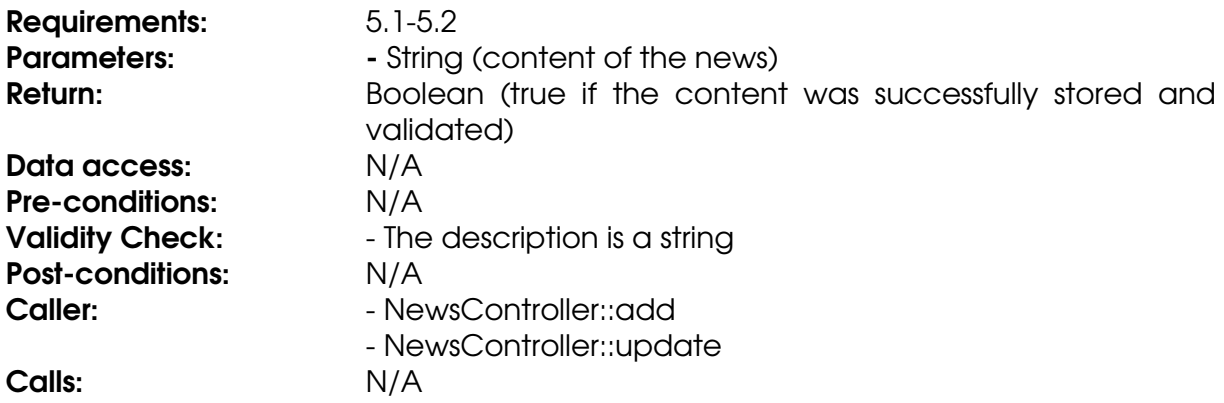

#### **Method setHeadline**

Stores a String in the headline field.

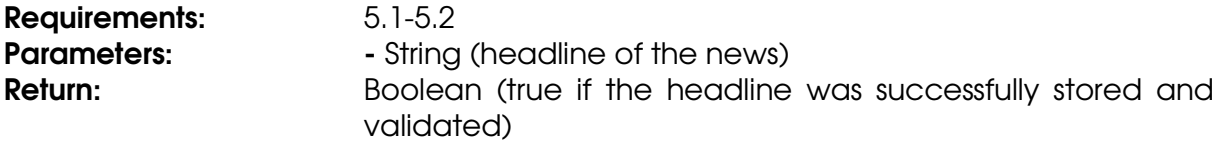

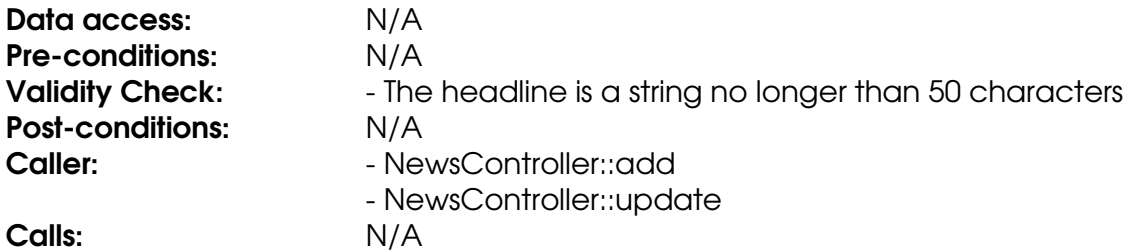

### **Class NewsController**

#### **Method add**

The method stores a news post in the database.

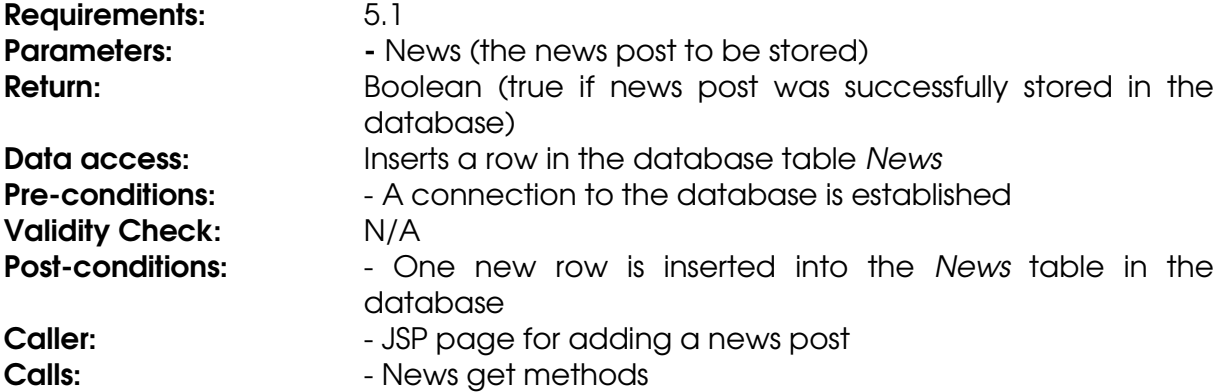

#### **Method get**

The method gets a news post from the database.

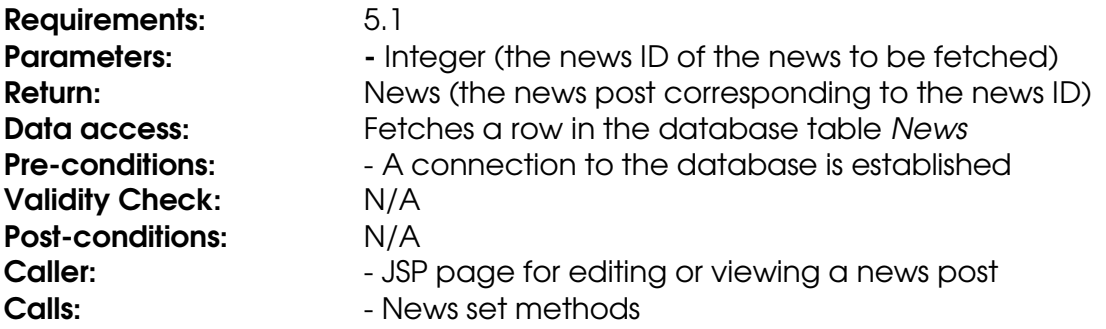

### **Method getNewsByCourse**

The method generates a list of all news for a specific course.

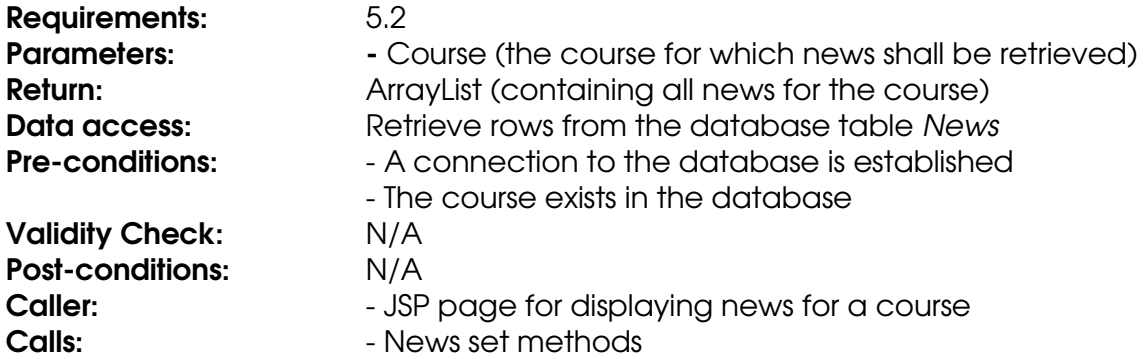

#### **Method getNewsByUser**

The method generates a list of all news for courses that a specific user is registered for.

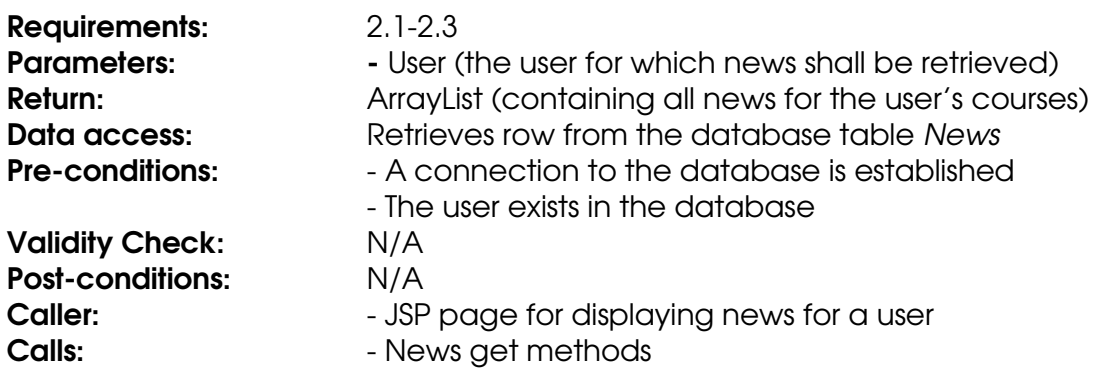

#### **Method remove**

The method removes a news post from the database.

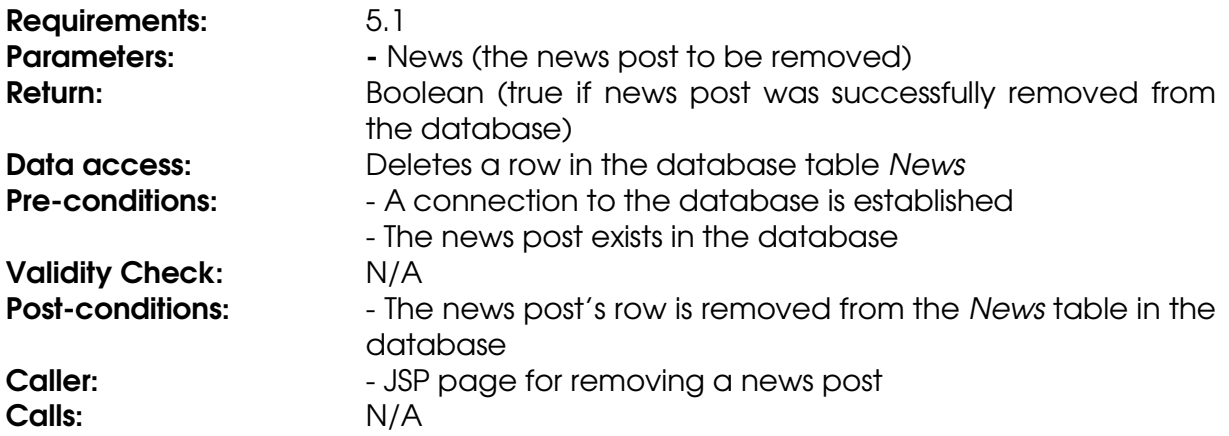

#### **Method update**

The method updates a news post in the database.

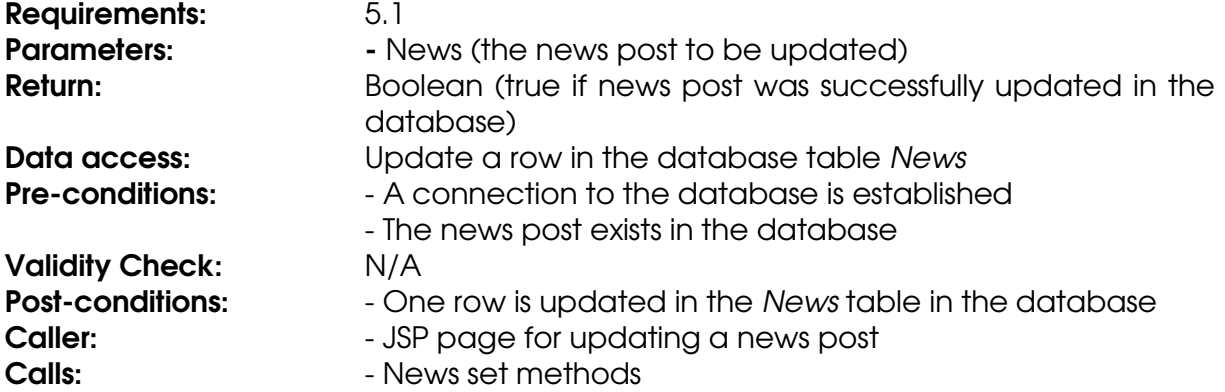

#### **Class Result**

#### **Field belongToAssignment**

The assignment the result is registered for.

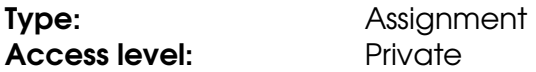

#### **Field belongToCourse**

The ID of the course that the result belongs to.

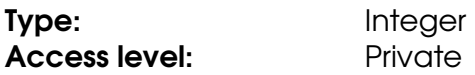

#### **Field grade**

The grade of the assignment.

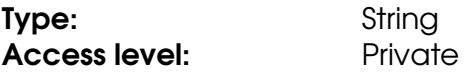

#### **Field user**

The user that the result belongs to.

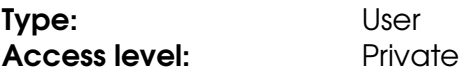

#### **Method getBelongToAssignment**

Retrieves the value of the belongToAssignment field.

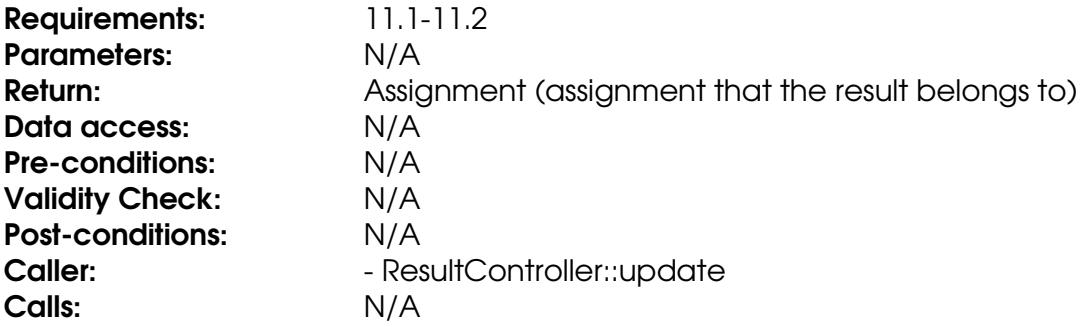

#### **Method getBelongToCourse**

Retrieves the value of the belongToCourse field.

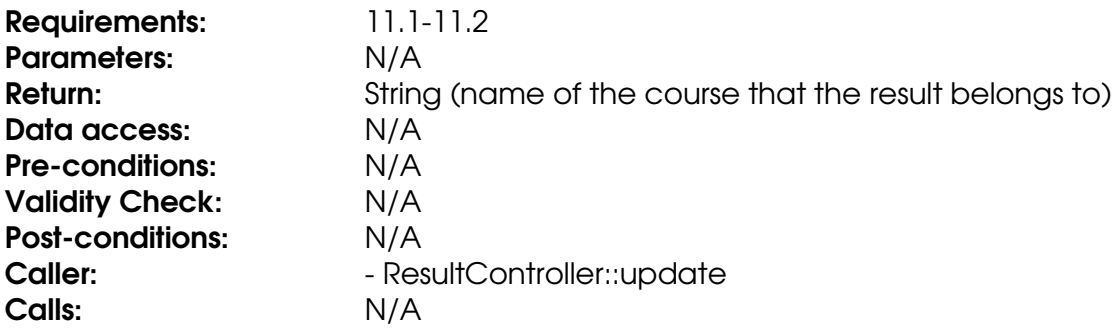

#### **Method getGrade**

Retrieves the value in the grade field.

Requirements: 11.1-11.2

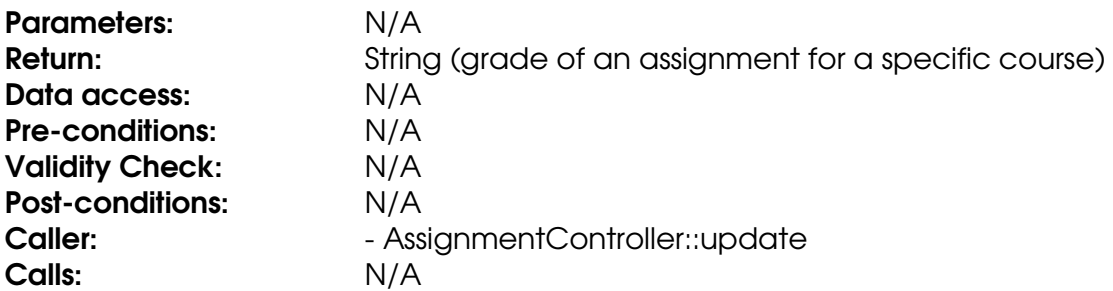

### **Method getUser**

Retrieves the value of the user field.

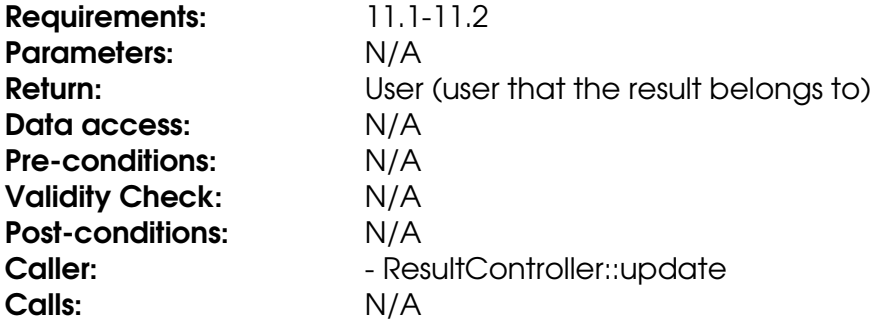

### **Method setBelongToAssignment**

Stores an Assignment object in the belongToAssignment field.

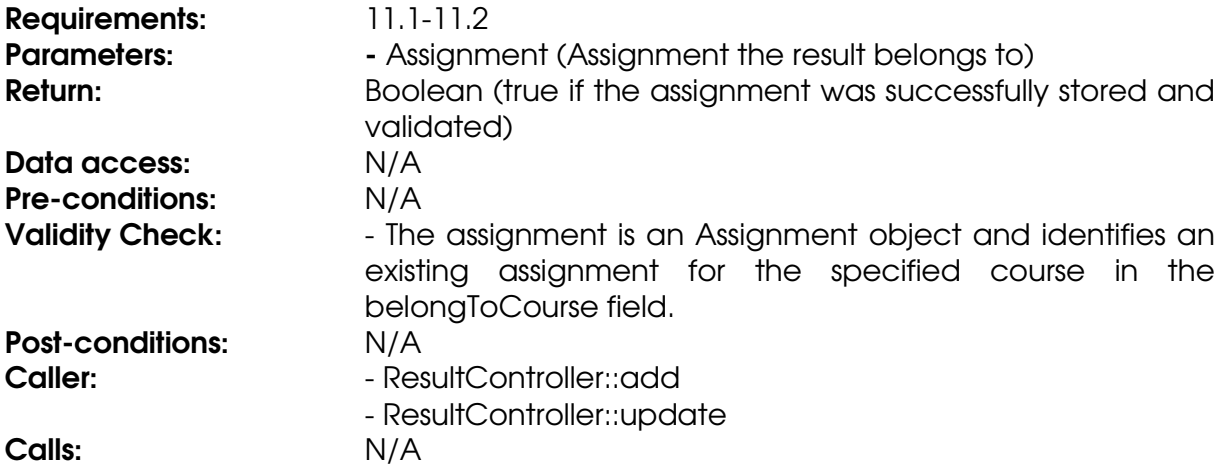

### **Method setBelongToCourse**

Stores an integer in the belongToCourse field.

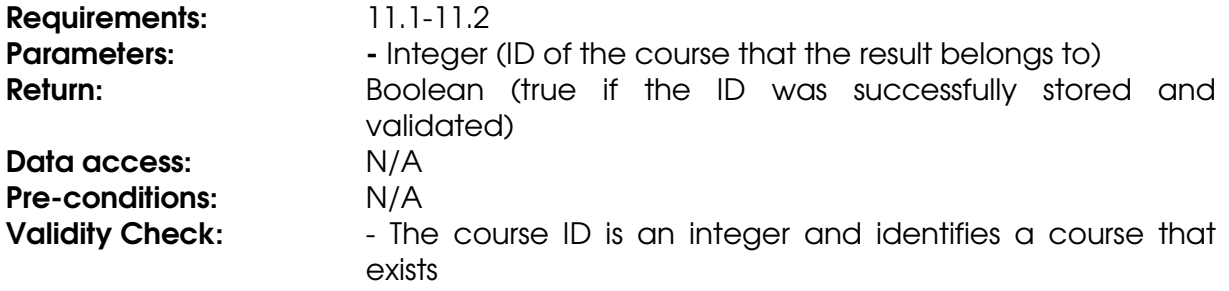

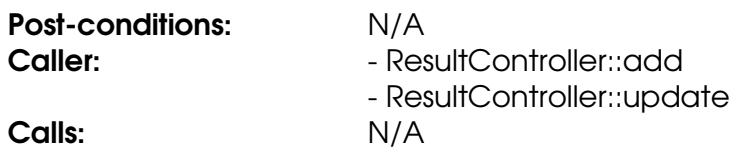

#### **Method setGrade**

Stores a String in the grade field.

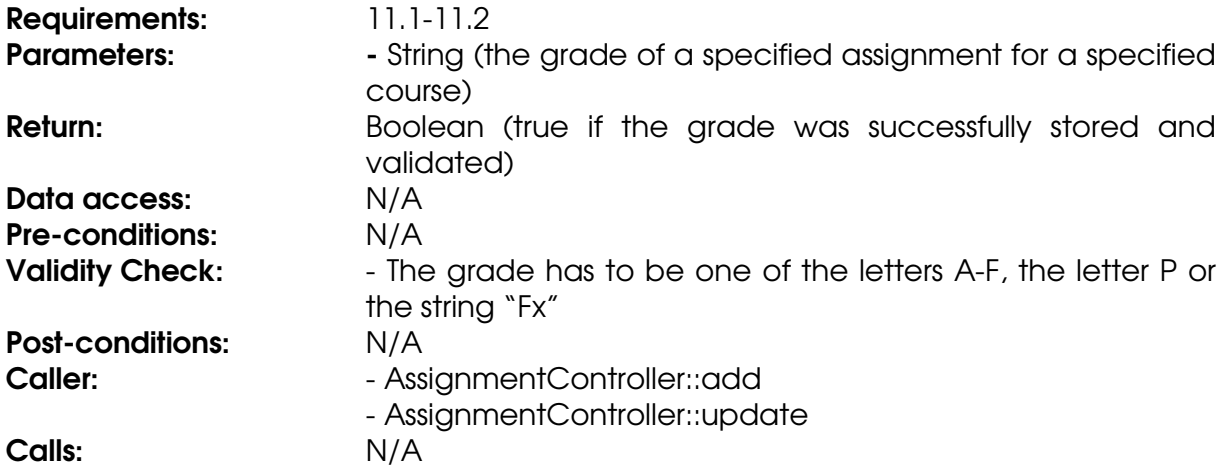

### **Method setUser**

Stores a User object in the user field.

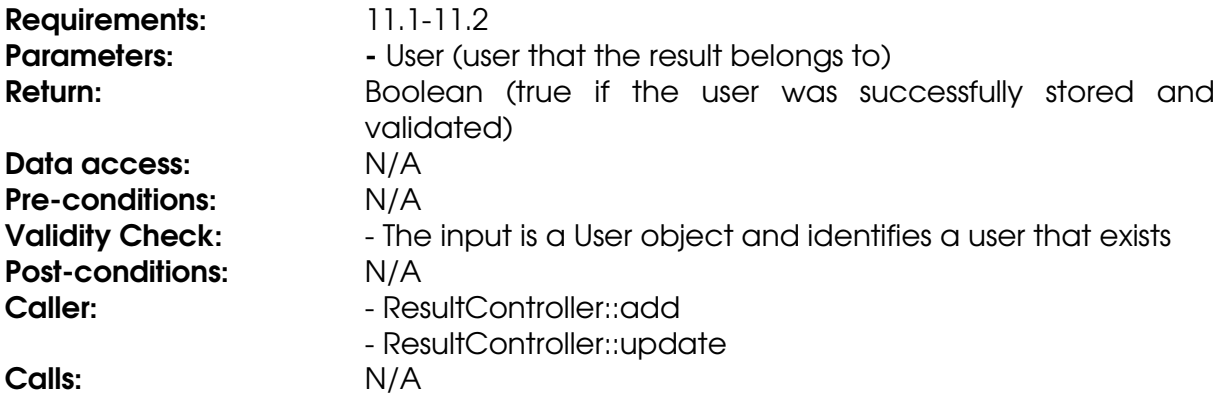

### **Class ResultController**

### **Method getResultByUser**

The method gets all results for a user from the database.

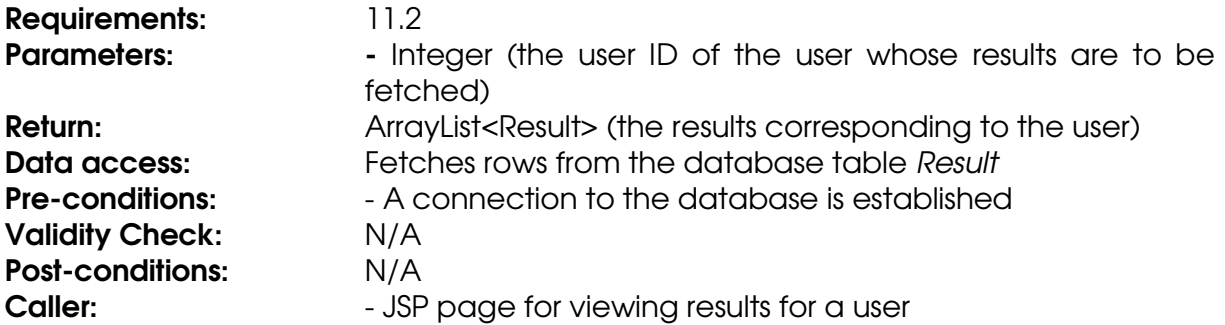

#### **Calls:**  $\qquad \qquad$  - Result set methods

#### **Method getResultByUserAndCourse**

The method gets all results for a user and a course from the database.

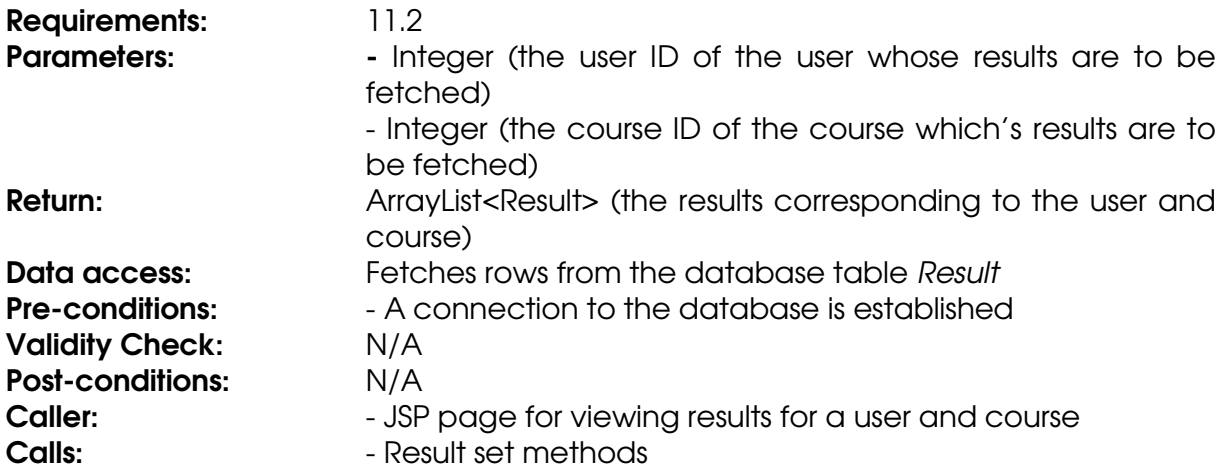

#### **Method update**

The method updates a user's result for an assignment in the database. If no result previously exists for the user, a new result is created. If no result is given, any previous result is deleted.

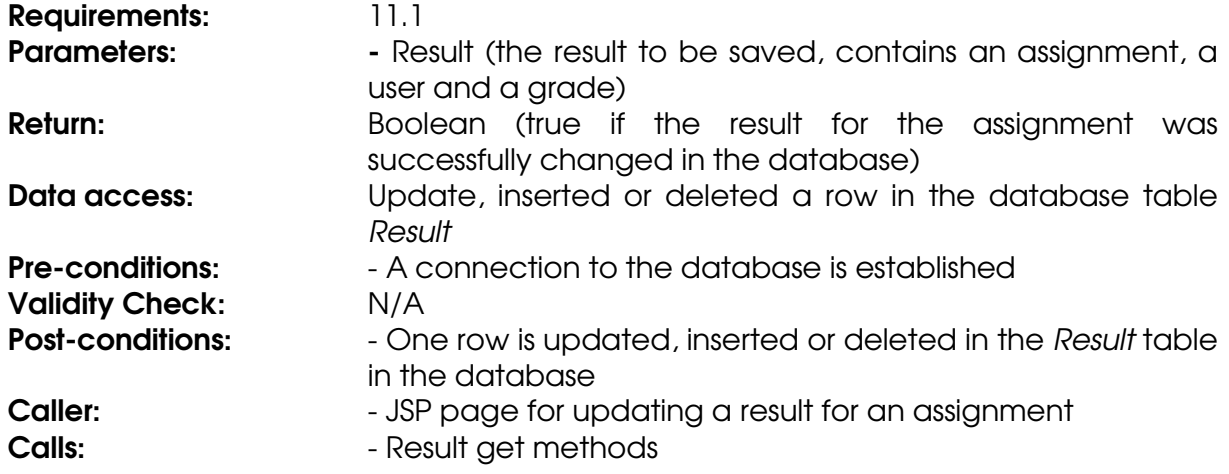

### **Class Session**

#### **Method authenticate**

Authenticates a user with the system.

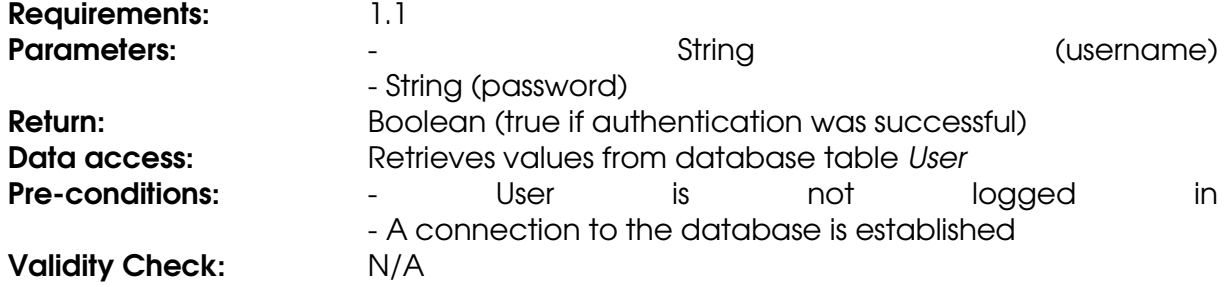

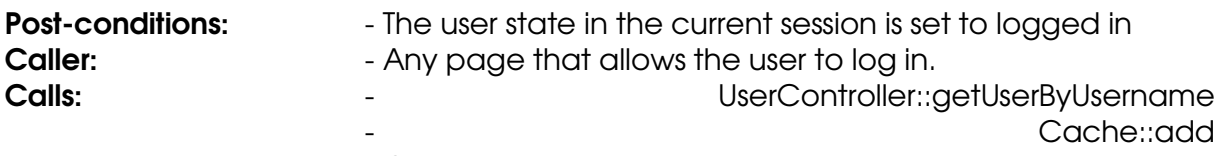

#### - Cache::get

### **Method logout**

Logs out a user from the system.

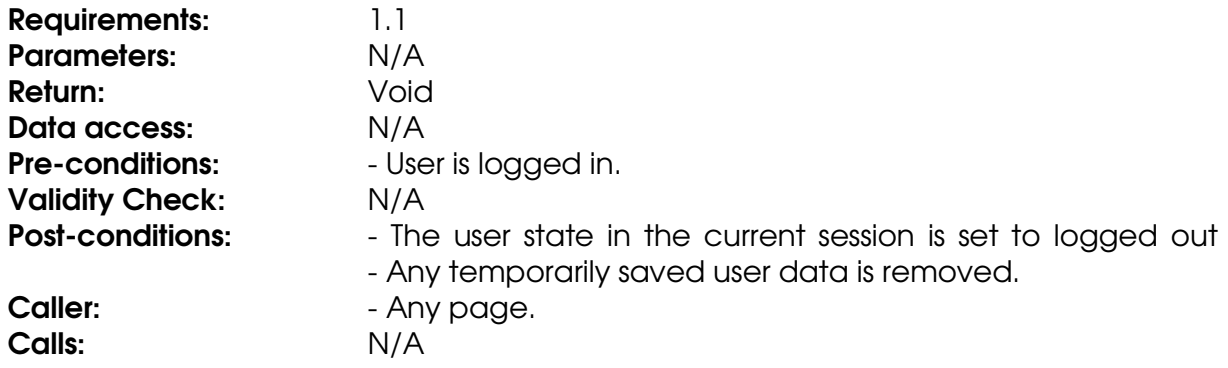

### **Class Schedule**

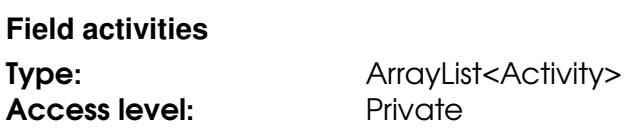

#### **Field belongToCourse**

The ID of the course that the schedule belongs to.

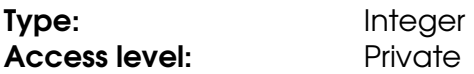

#### **Method addActivity**

The method adds an Activity object in the activities ArrayList.

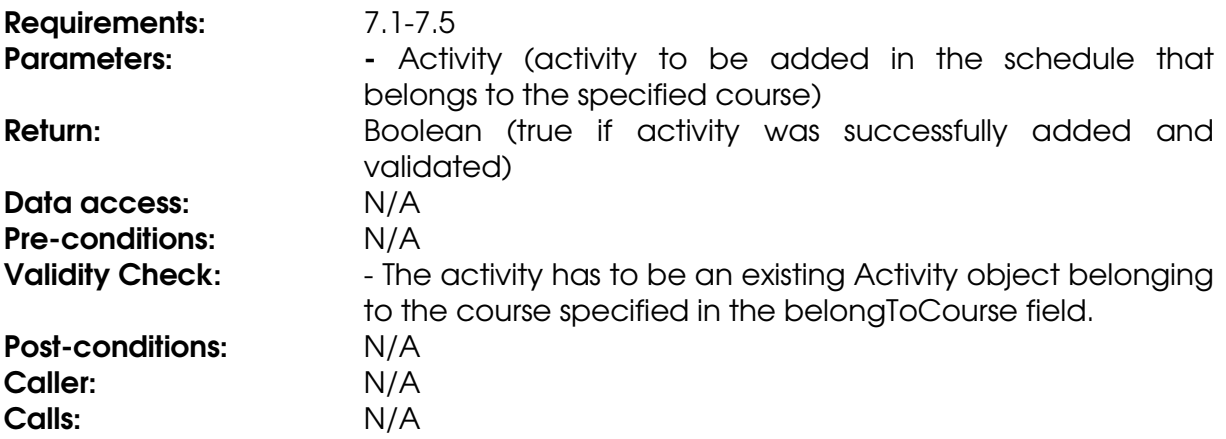

#### **Method getAllActivities**

The method retrieves all activities

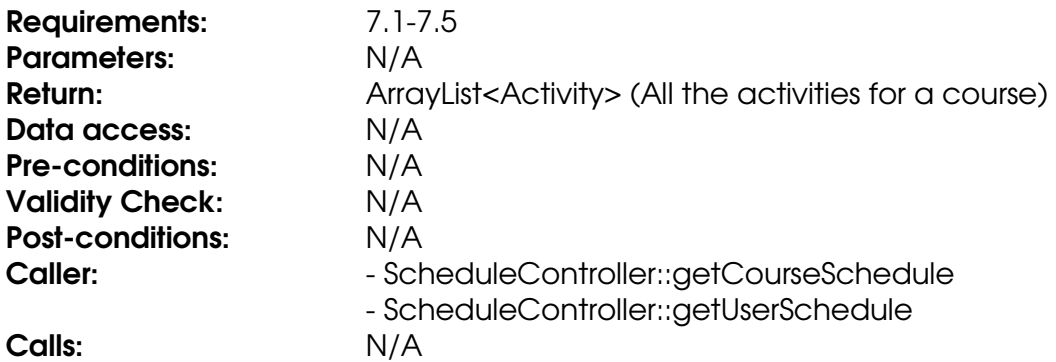

#### **Method getBelongToCourse**

Retrieves the value of the belongToCourse field.

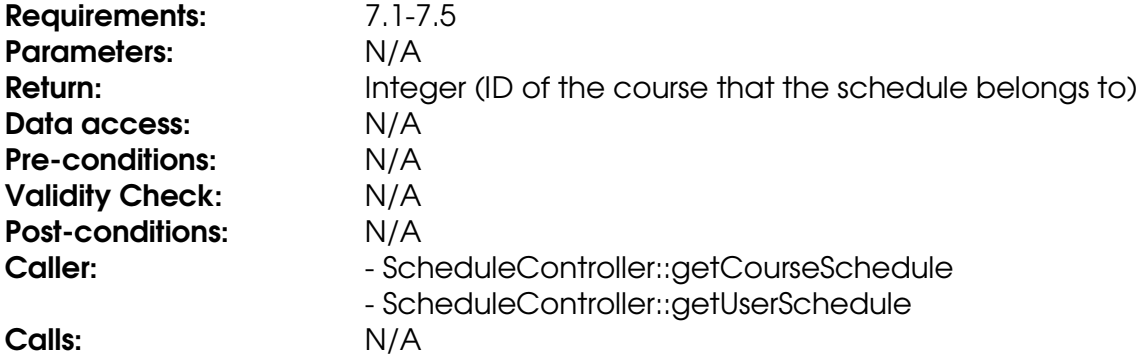

#### **Method setBelongToCourse**

Stores an integer in the belongToCourse field.

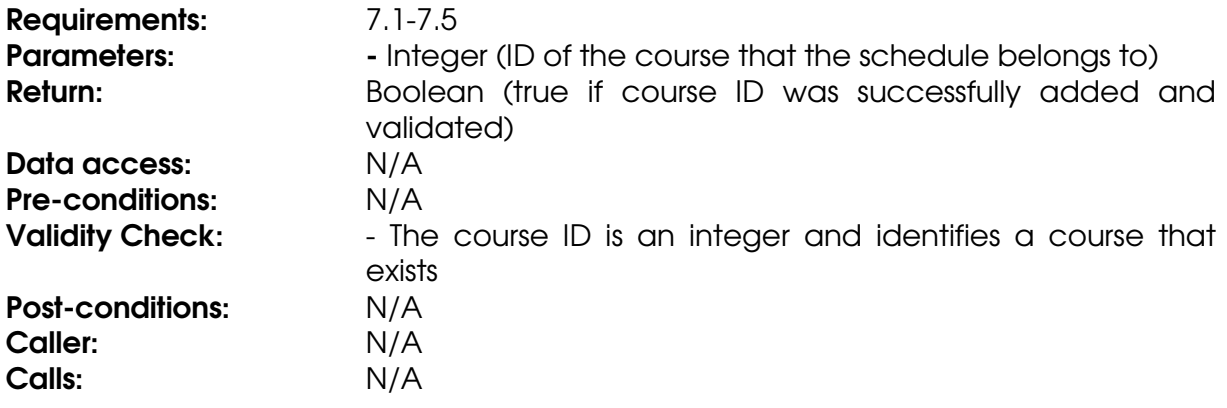

### **Class ScheduleController**

#### **Method export**

The method exports a schedule into the iCalendar format.

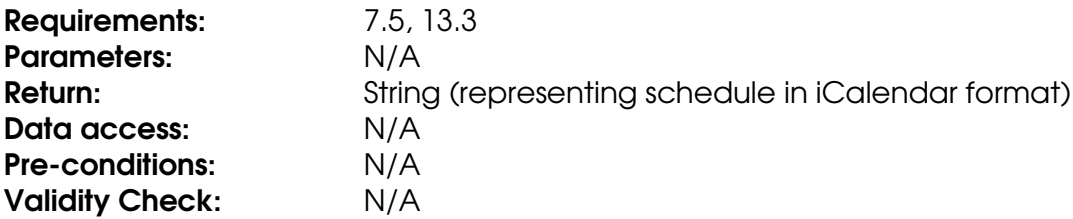

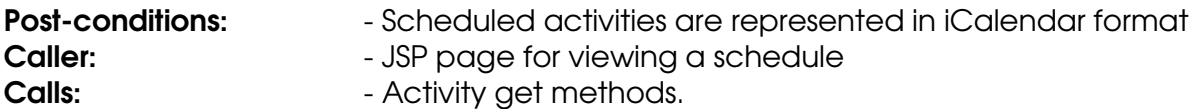

#### **Method getScheduleByCourse**

The method generates a list of all activities for a specific course.

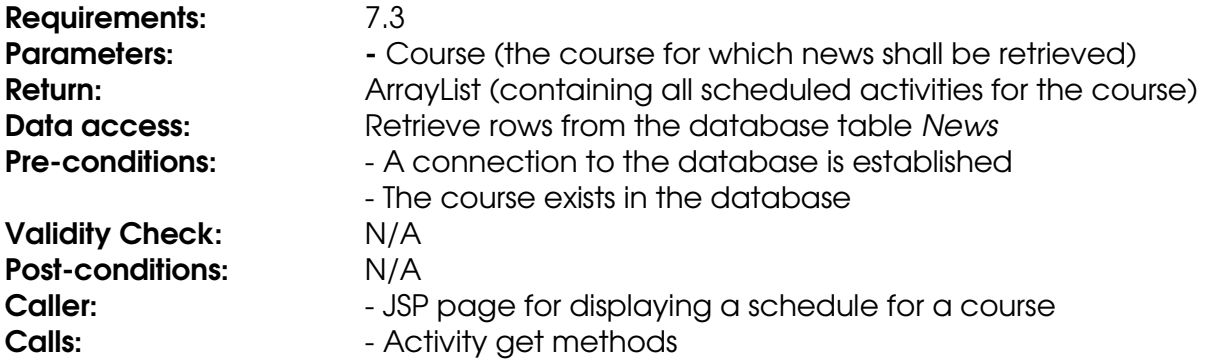

#### **Method getScheduleByUser**

The method generates a list of all scheduled activities for courses that a specific user is registered for.

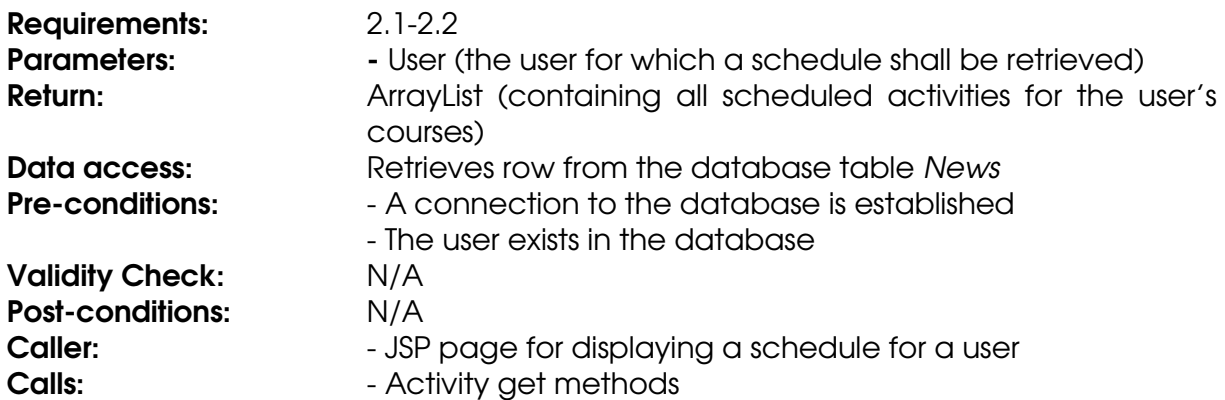

#### **Method import**

The method imports a schedule and stores it in the database.

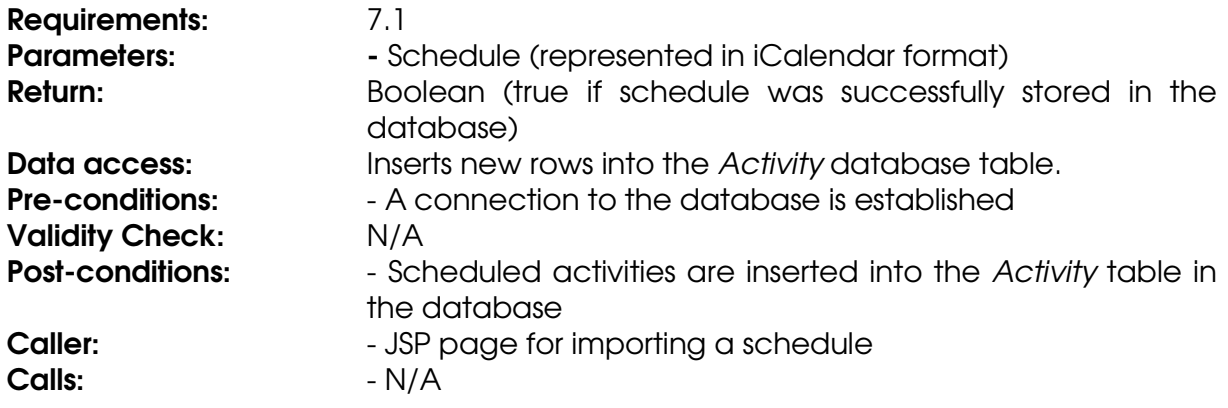

#### **Method removeScheduleByCourse**

The method removes all scheduled activities belonging to a course.

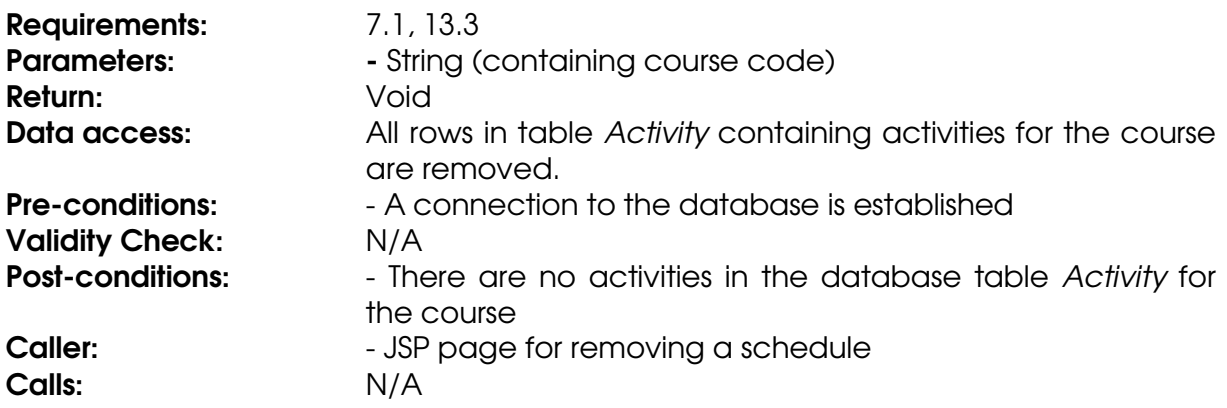

#### **Class User**

#### **Field courseAssistant**

The course assistant privilege of a user. Contains course ID's for the courses for which the user has the privilege course assistant.

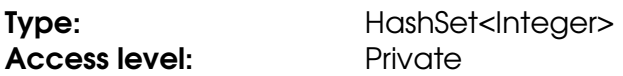

#### **Field courseLeader**

The course leader privilege of a user. Contains course ID's for the courses for which the user has the privilege course leader.

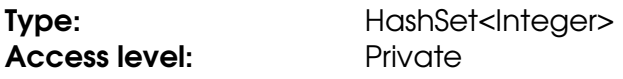

#### **Field firstname**

The firstname of a user.

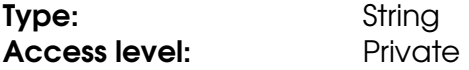

#### **Field lastname**

The lastname of a user.

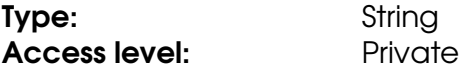

#### **Field password**

The password of a user.

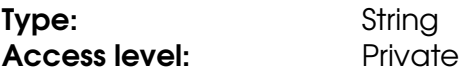

#### **Field sysadmin**

The system administrator privilege of a user. If true then the user has the privilege "System Administrator".

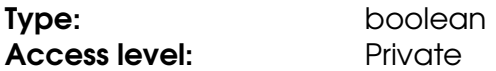

#### **Field userID**

The ID that uniquely identifies the user.

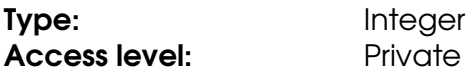

#### **Field username**

The username of a user.

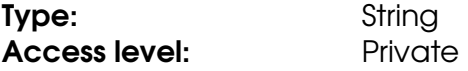

#### **Method getCourseAssistantForCourse**

The method returns true if the user has the course assistant privilege for the given course.

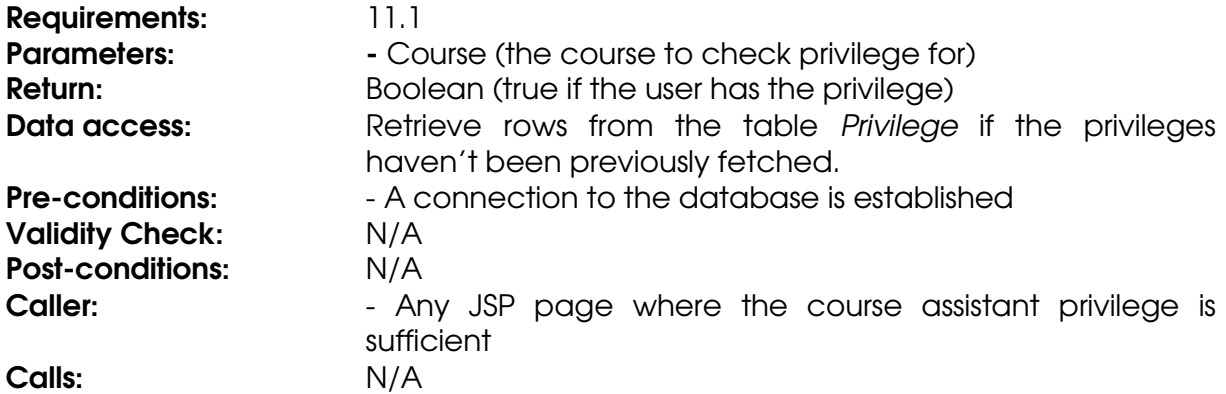

#### **Method getCourseLeaderForCourse**

The method returns true if the user has the course leader privilege for the given course.

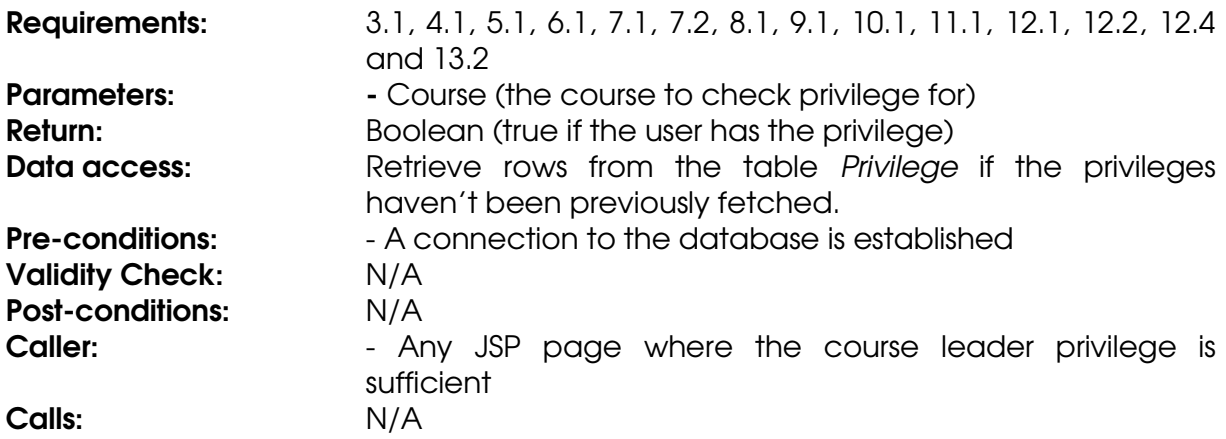

#### **Method getFirstName**

The method retrieves a first name.

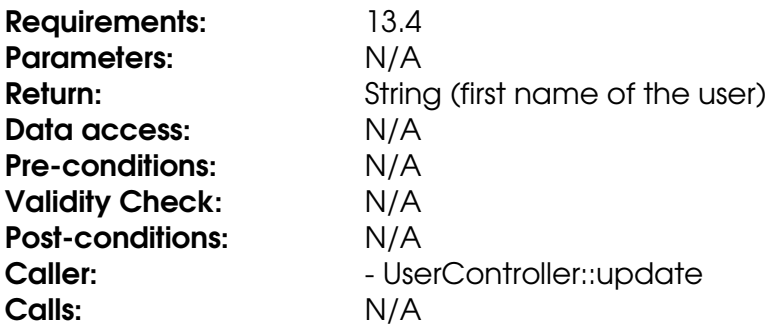

### **Method getLastName**

The method retrieves a last name.

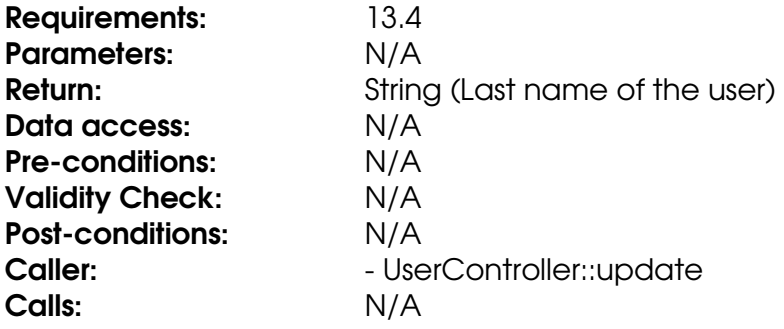

### **Method getPassword**

The method retrieves a password.

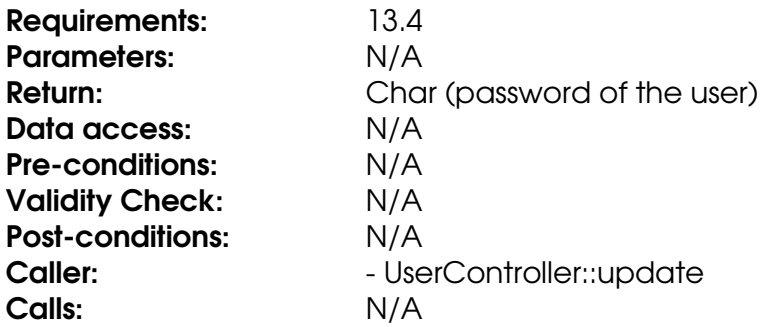

#### **Method getStudentInCourse**

The method returns true if the user is registered in the course.

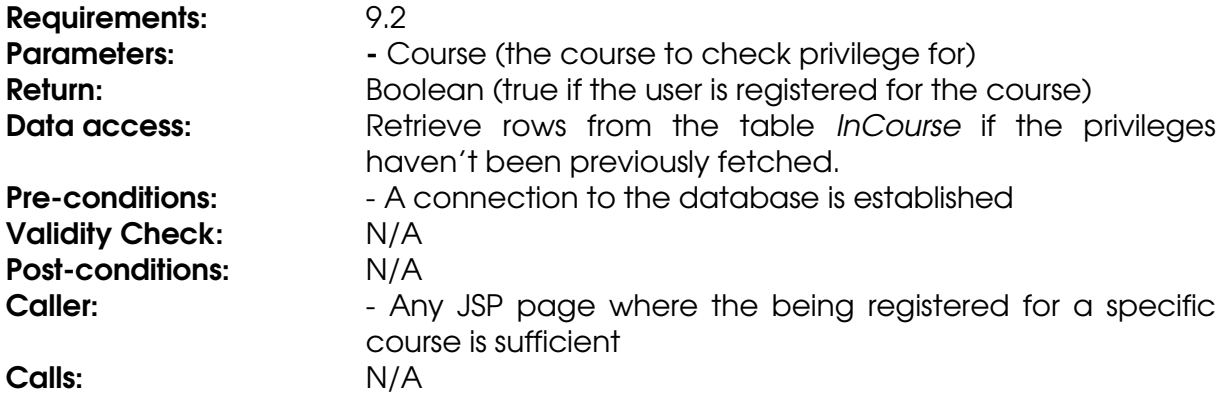

#### **Method getSysAdmin**

The method retrieves the system administrator privilege for a user.

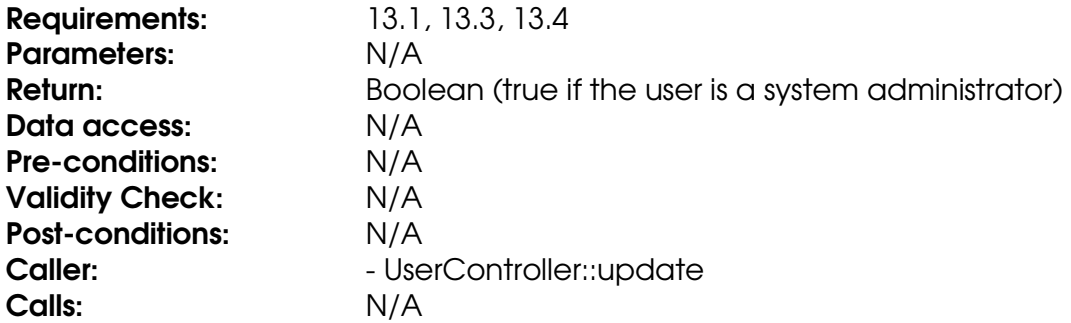

#### **Method getUserID**

Retrieves the value of the userID field.

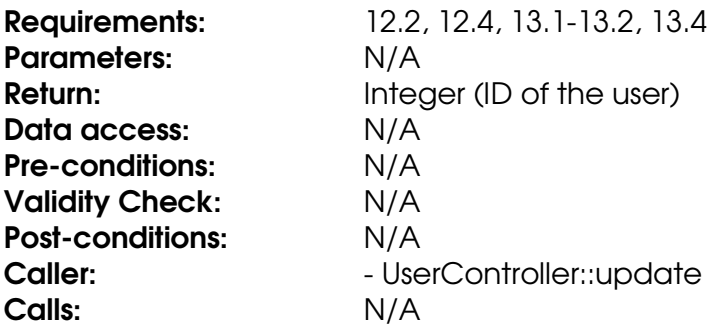

#### **Method getUsername**

The method retrieves a username.

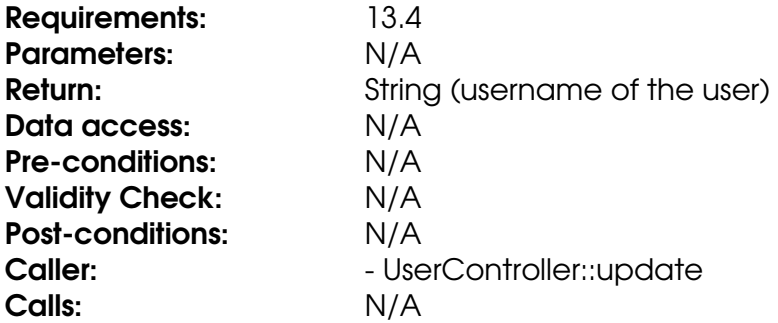

#### **Method setCourseAssistantForCourse**

Stores the course assistant privilege. Adds an integer representing the course (course ID) to the courseAssistant HashSet.

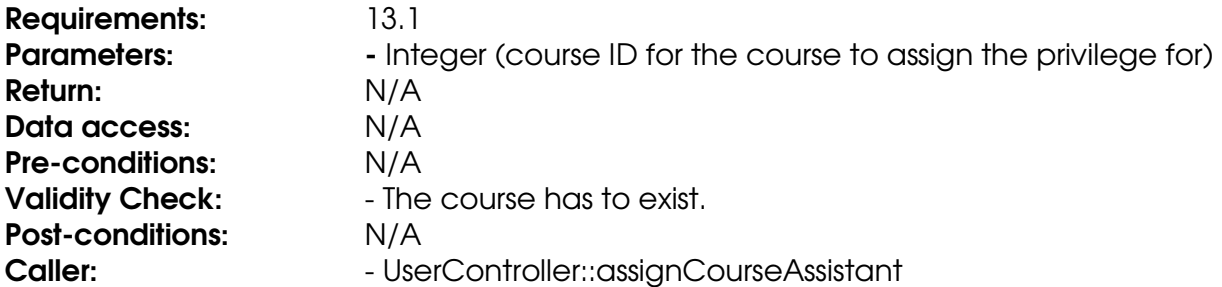

### Calls: N/A

#### **Method setCourseLeaderForCourse**

Stores the course leader privilege. Adds an integer representing the course (course ID) to the courseLeader HashSet.

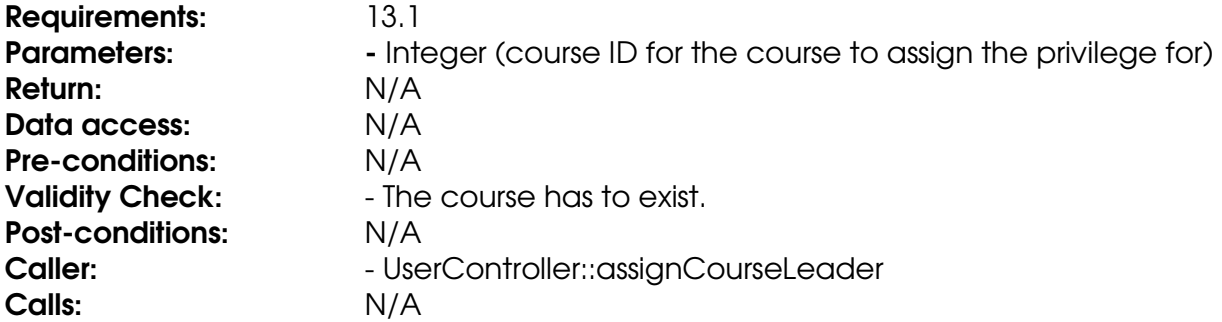

#### **Method setFirstName**

The method sets a first name.

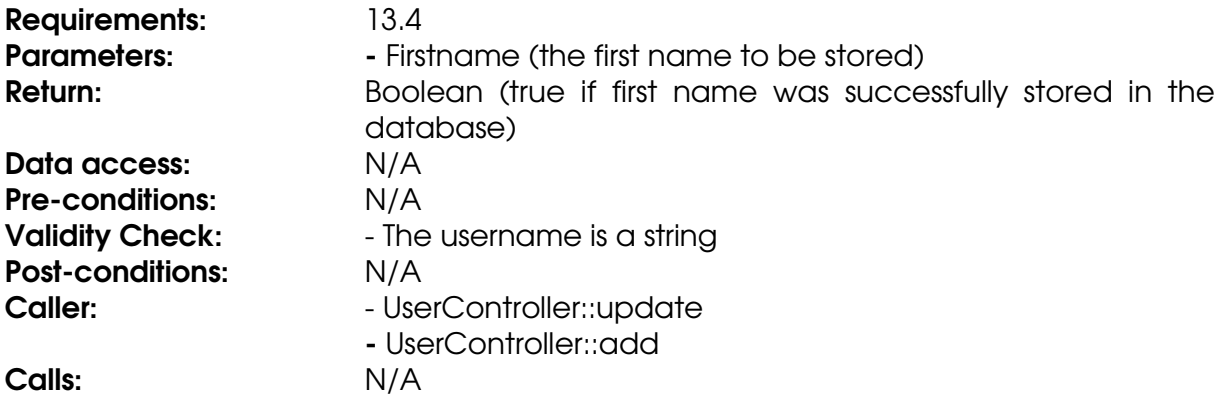

#### **Method setLastName**

The method sets a last name.

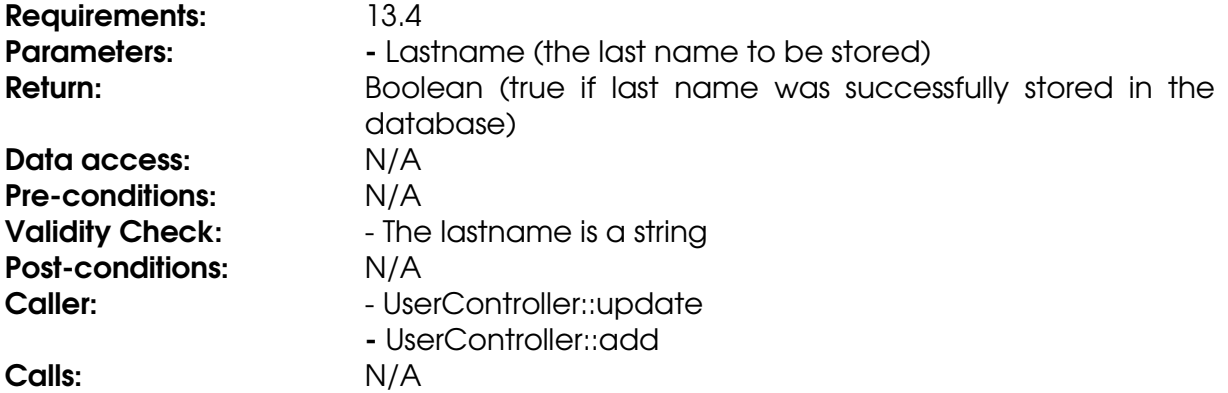

#### **Method setPassword**

The method sets a password.

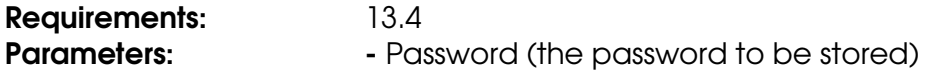

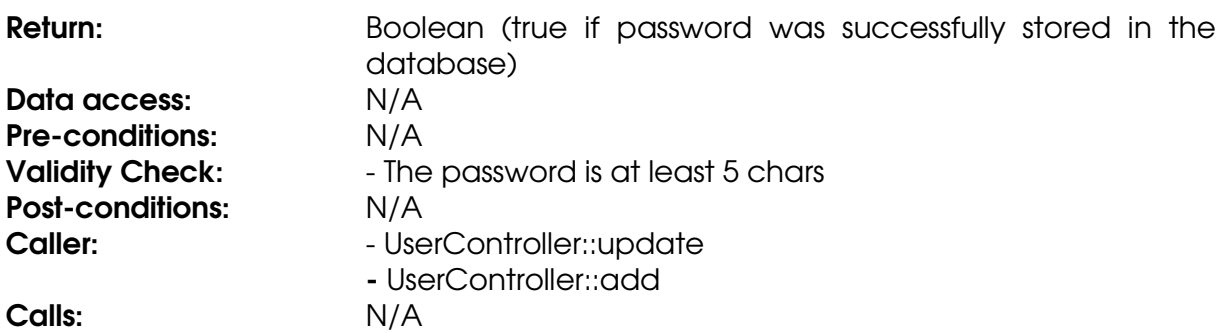

#### **Method setSysAdmin**

Stores a Boolean in the system administrator privilege field.

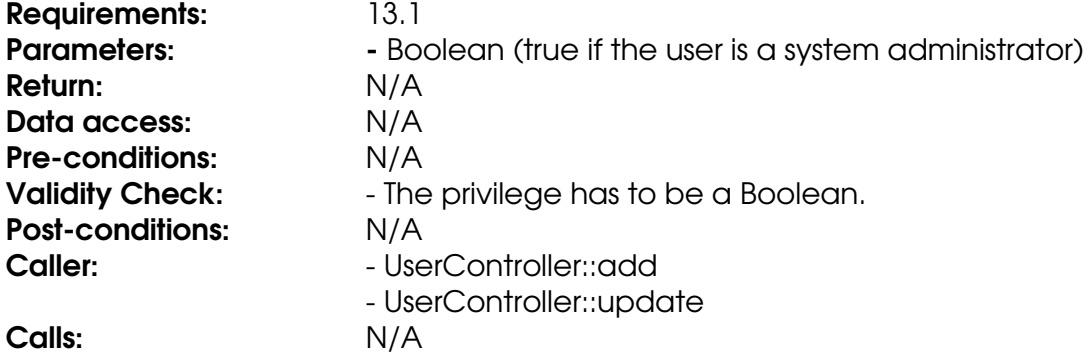

#### **Method setUsername**

The method sets a username.

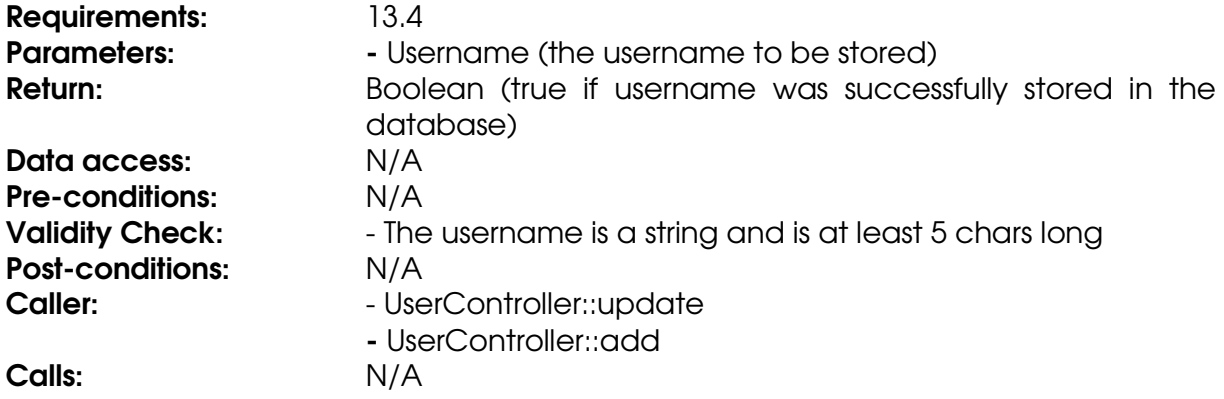

### **Class UserController**

#### **Method add**

The method stores a user in the database.

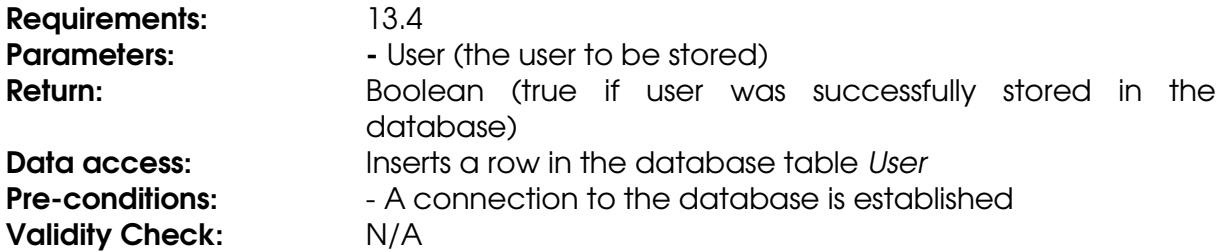

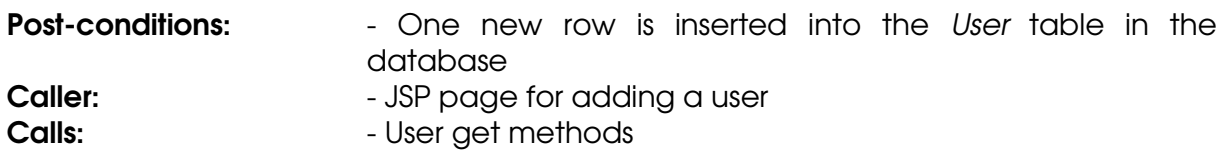

#### **Method assignCourseAssistant**

The method assigns a user the course assistant privilege in the database by updating the status field of the InCourse table to ASSISTANT.

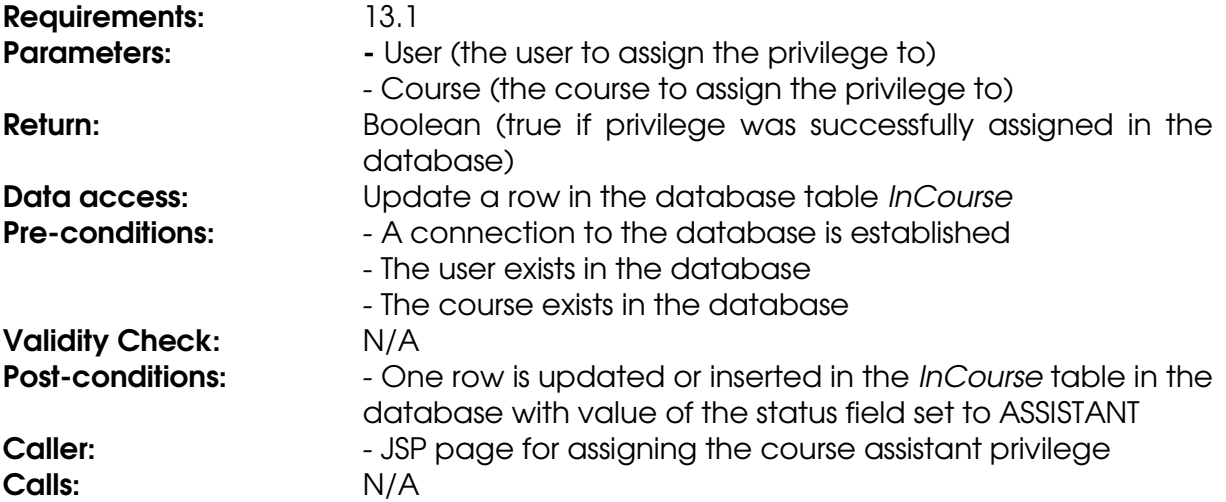

#### **Method assignCourseLeader**

The method assigns a user the course leader privilege in the database by updating the status field of the InCourse table to LEADER.

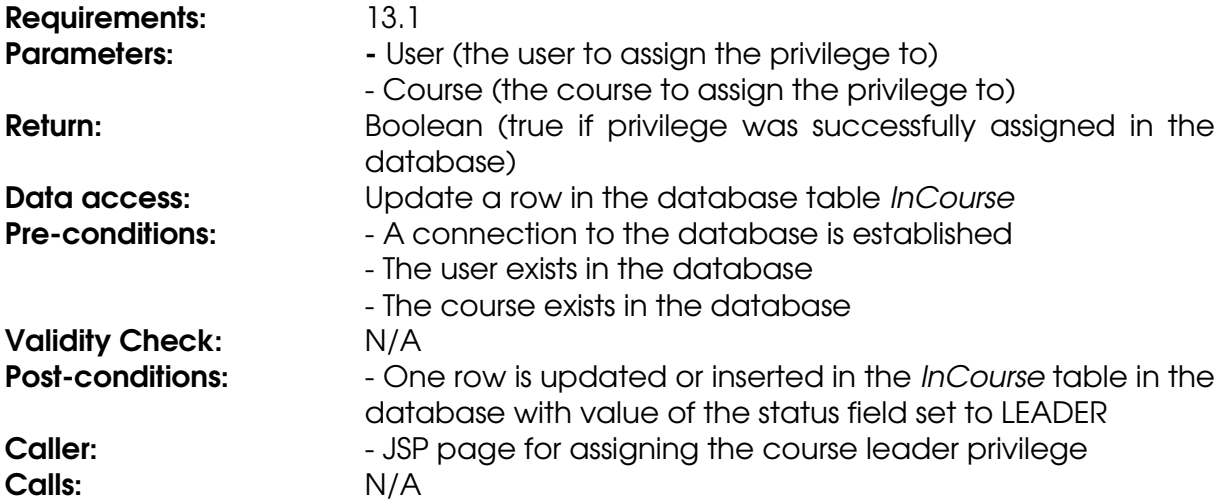

#### **Method assignSysAdmin**

The method assigns a user the system administrator privilege in the database.

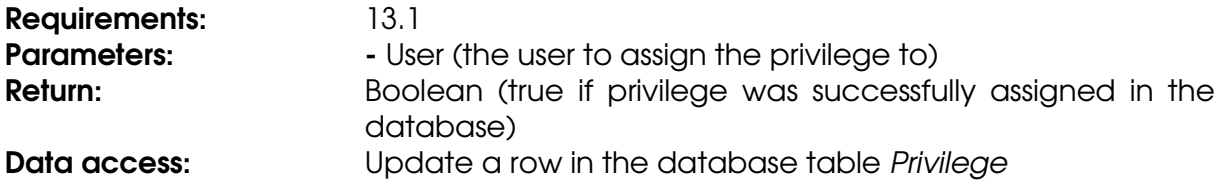

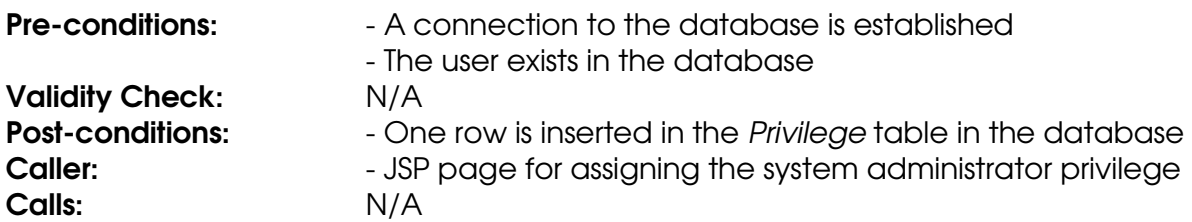

#### **Method get**

The method gets a user from the database.

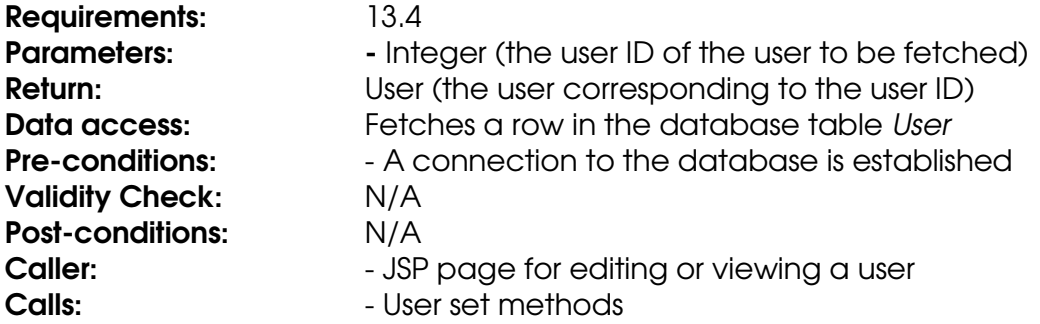

### **Method getUserByUsername**

The method gets a user from the database using a username. The username has to match exactly.

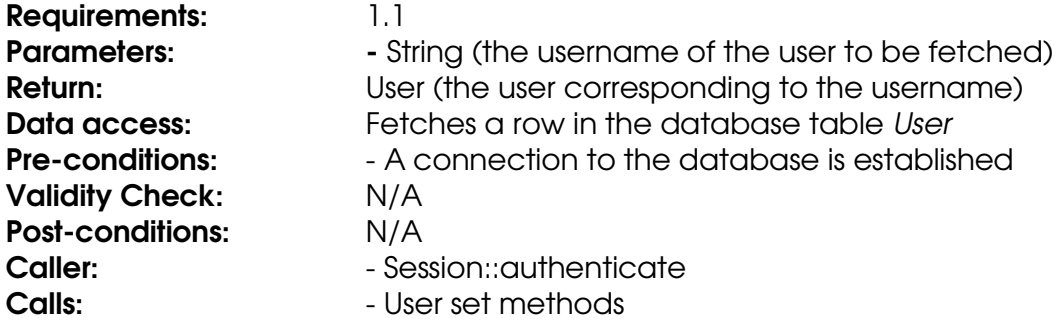

#### **Method remove**

The method removes a user from the database.

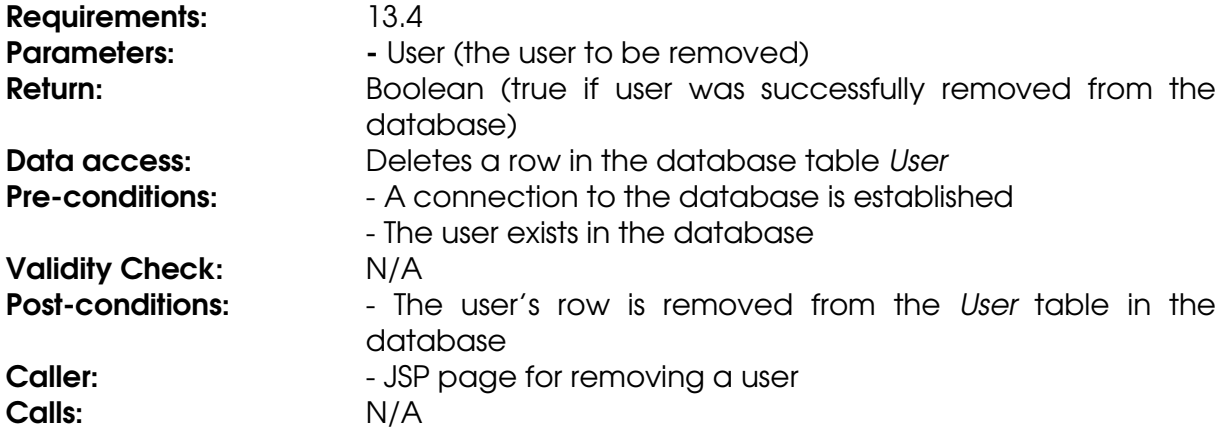

#### **Method revokeCourseAssistant**

The method revokes the course assistant privilege for a user in the database by removing the row for the user and course in the InCourse database table.

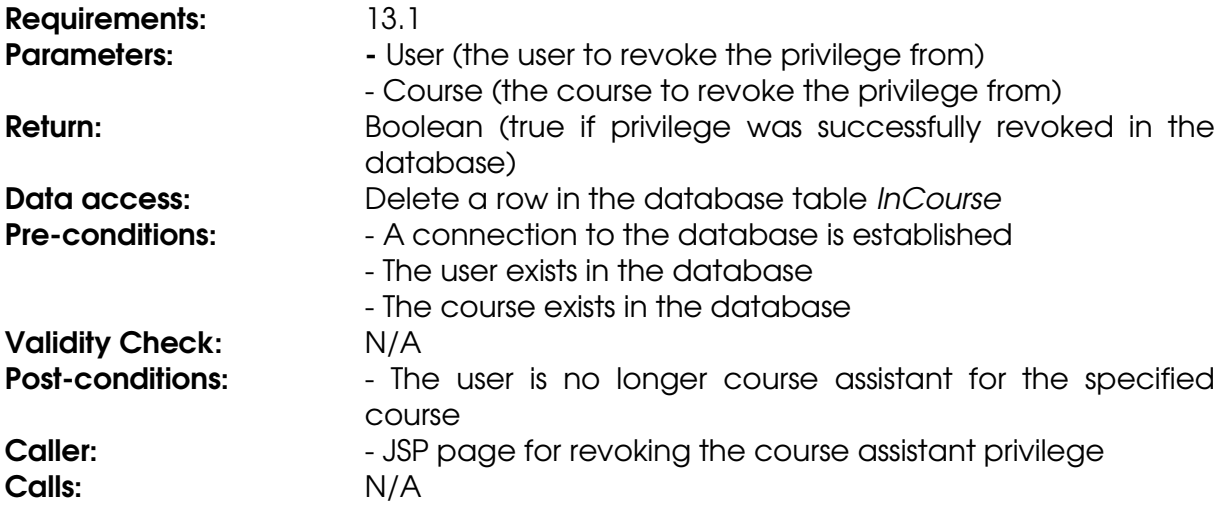

#### **Method revokeCourseLeader**

The method revokes the course assistant privilege for a user in the database by removing the row for the user and course in the InCourse database table.

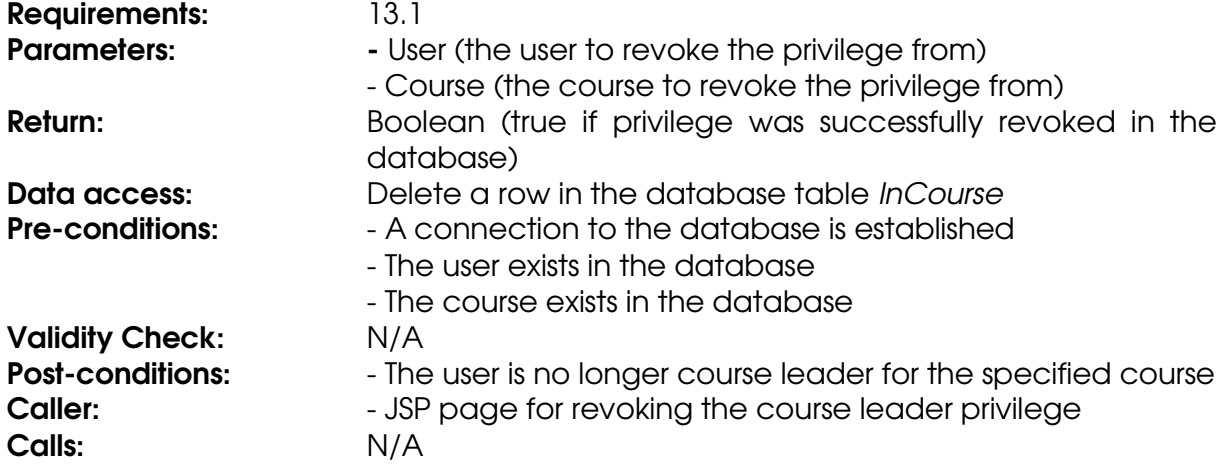

#### **Method revokeSysAdmin**

The method revokes a user the system administrator privilege in the database.

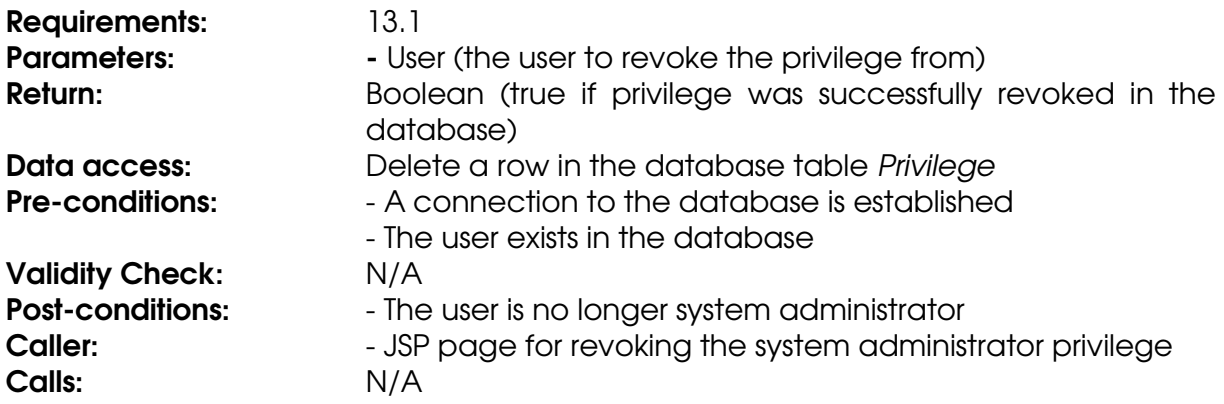

### **Method update**

The method updates a user in the database.

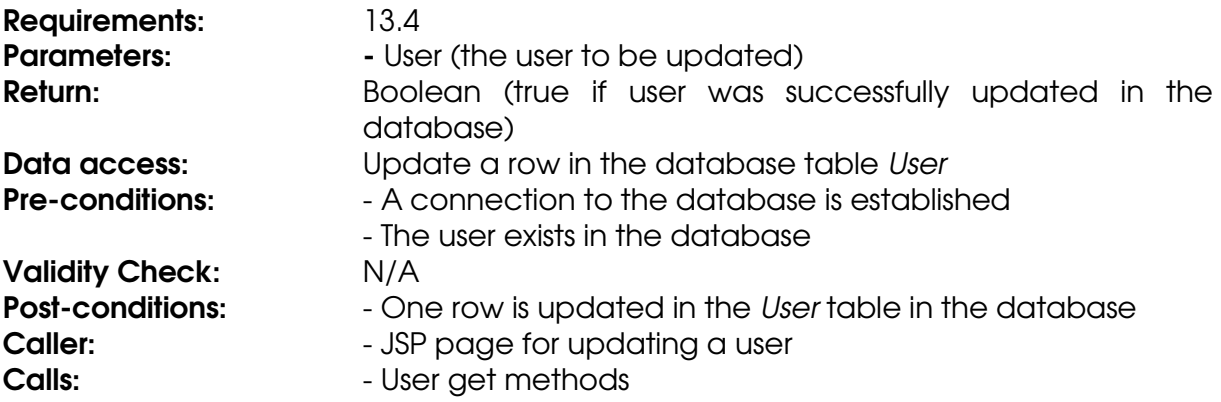

## **Implementation Index of Requirements**

### Requirement Implemented in

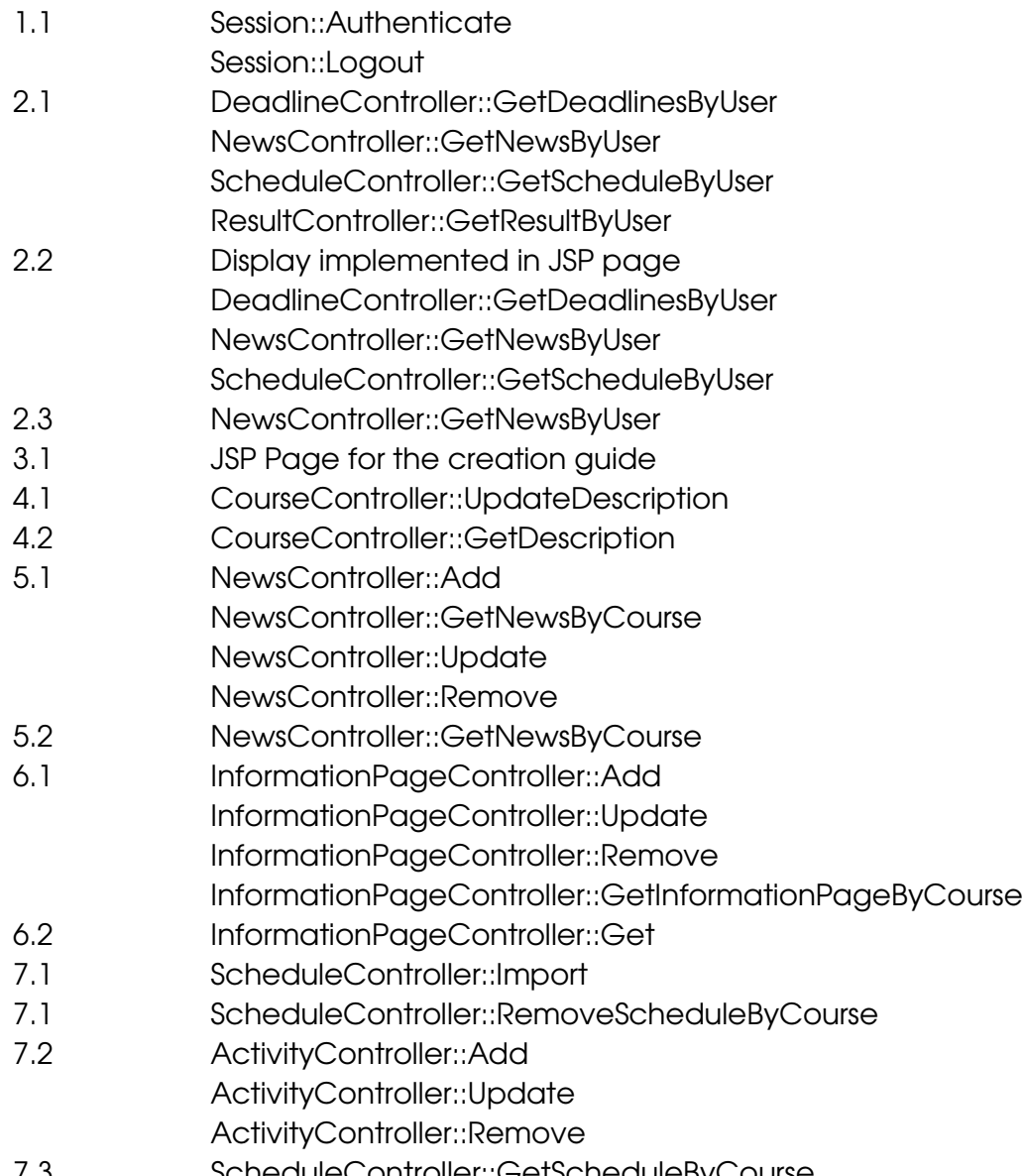

7.3 ScheduleController::GetScheduleByCourse

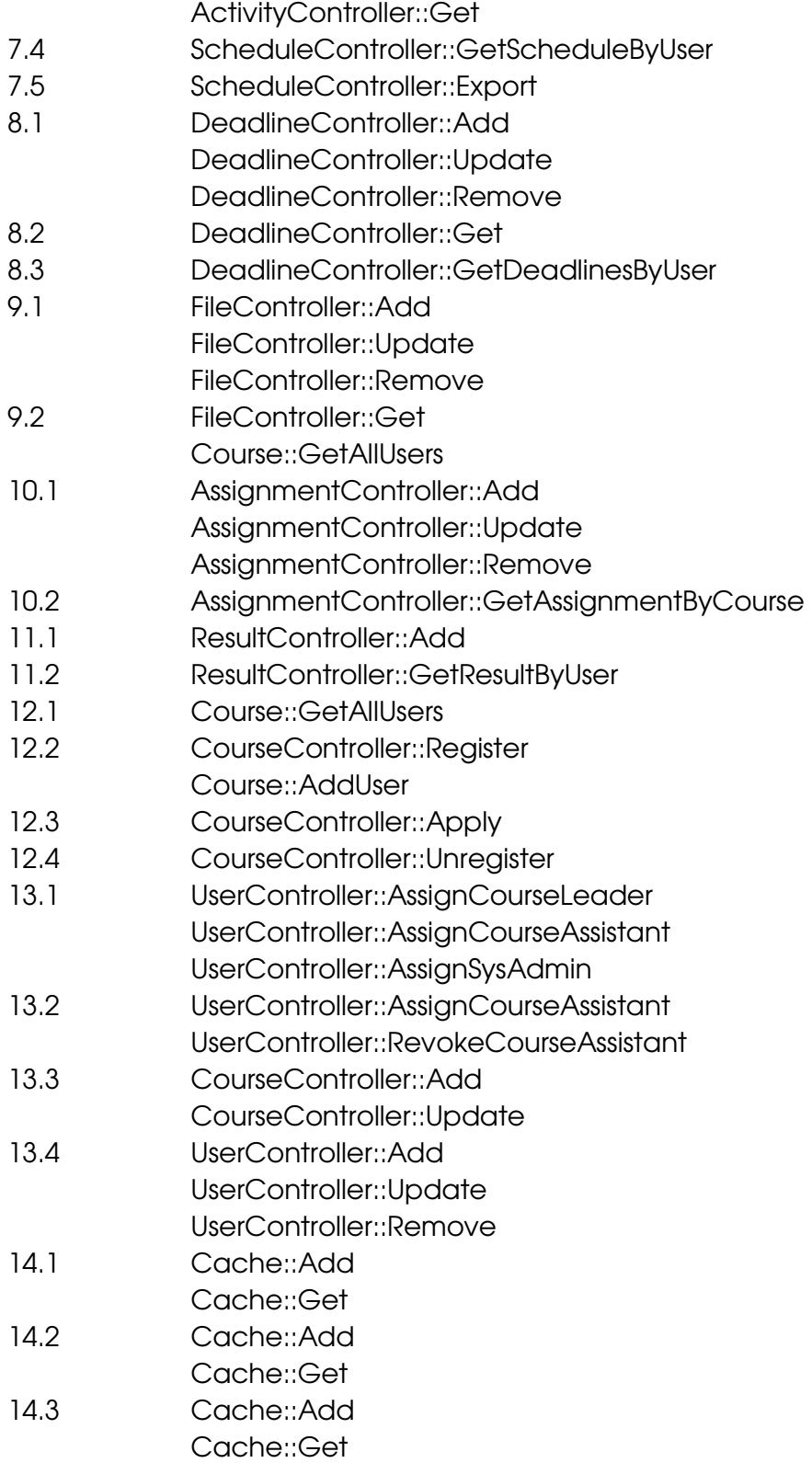

# **5.6 Package diagram**

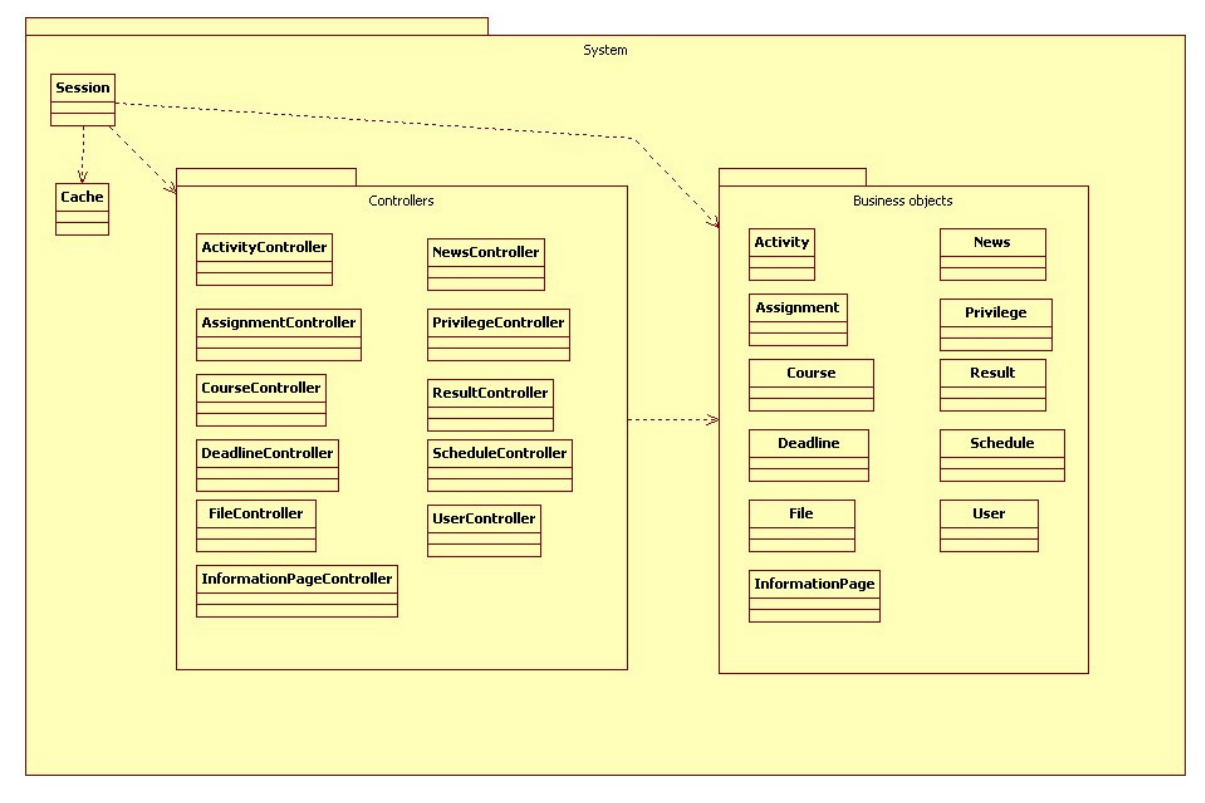

The system can be roughly divided into two packages, one being the controller package. These classes handle loading and saving of information to the database. The other package is the business object package, where the classes represent relevant domain entities such as news, assignments etc. These objects encapsulate all the data of the related entities and are also responsible for all data validation.

# **6. Functional Test Cases**

### **Test Case TC1: Authenticate to the System**

**Functionality to Test:** The user shall be able to log in. Functional Requirement: 1.1 **Inputs:** Physical Distribution - Username

- Password

**Expected Outputs:** The User session

- Confirmation

#### Instructions for Tester

- 1. Input username and password.
- 2. Select log in.
- 3. Verify that the page has a log out button.

### **Test Case TC2: View Personal Page**

**Functionality to Test:** The user shall be able to view his or hers personal page. Functional Requirement: 2.1

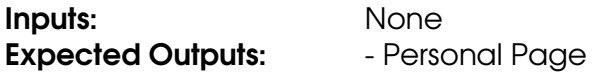

#### Instructions for Tester

- 1. Navigate to the "News" under "Personal Links" section of the website.
- 2. Verify that the personal page is displayed.

### **Test Case TC3: View Overview of Course News**

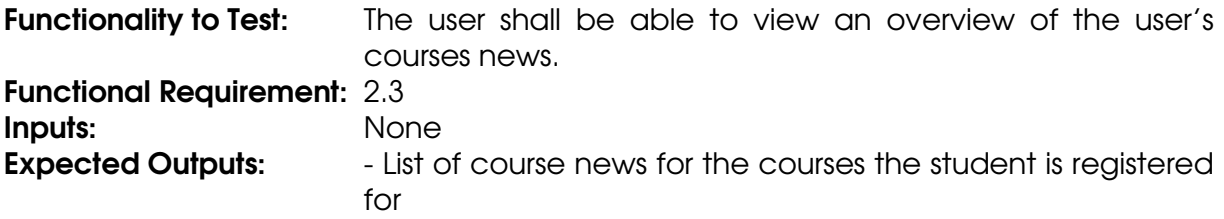

#### Instructions for Tester

- 1. Navigate to the "News" under "Personal Links" section of the website.
- 2. Verify that the course news for the courses the user is registered for is displayed.

### **Test Case TC4: Create Course Website**

**Functionality to Test:** The user shall, if assigned as course leader for a course, be able to create a course website with the help of a guide.

Functional Requirement: 3.1

**Inputs:**  $\qquad \qquad -$  Course name

- Credits
- Start period
- End period
- Description of course
- Schedule
- Title of information page
- Content of information page
- Title of deadline
- Time of deadline
- Description of deadline

**Expected Outputs:** - Course website and confirmation

#### Instructions for Tester

- 1. Authenticate to the system (TC1).
- 2. Navigate to the course website creation guide.
- 3. Input course name, credits, start period, end period and description.
- 4. Select Continue.
- 5. Select a schedule to import.
- 6. Select Import.
- 7. Select Continue.
- 8. Input title and content of an information page.
- 9. Select Preview.
- 10. Select Save.
- 11. Select Continue.
- 12. Input title, time and description of a deadline.
- 13. Select Preview.
- 14. Select Save.
- 15. Select Continue.
- 16. Select Create Course Website.
- 17. Verify that the course website is available by selecting to the course website.

### **Test Case TC5: Edit Existing Course Description**

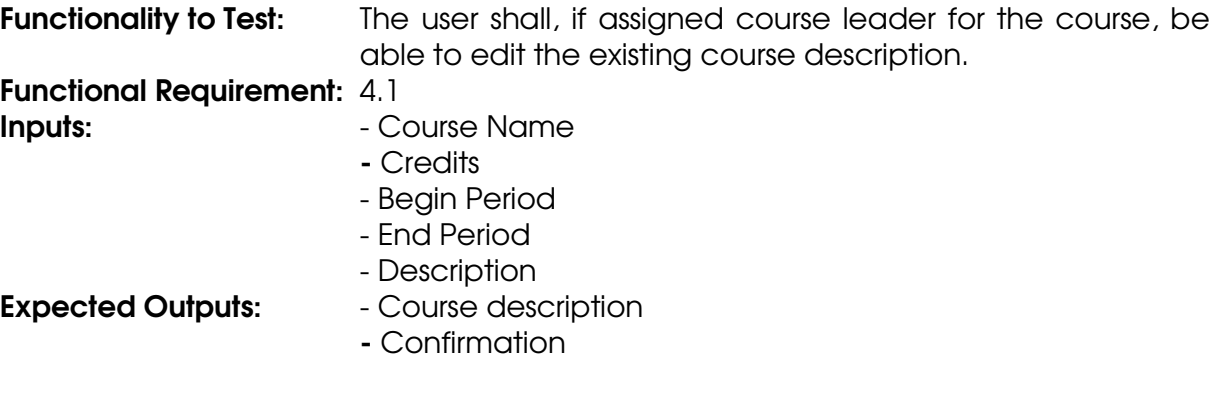

#### Instructions for Tester

- 1. Authenticate to the system (TC1).
- 2. Navigate to a course website.
- 3. Navigate to the "Course Description" under "Course Leader Links" section of a course website.
- 4. Edit the course description.
- 5. Select Save.
- 6. Verify that the course description is available from the course description page (TC6).

### **Test Case TC6: View Course Description**

Functionality to Test: The user shall be able to view a course description.

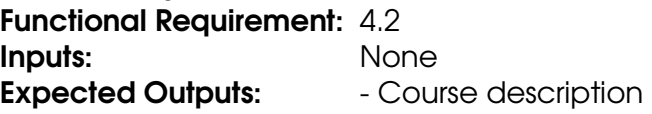

#### Instructions for Tester

- 1. Navigate to a course website.
- 2. Navigate to the "Course Description" page of a course website.
- 3. Verify that the course description for the course is displayed.

### **Test Case TC7: Add Course News**

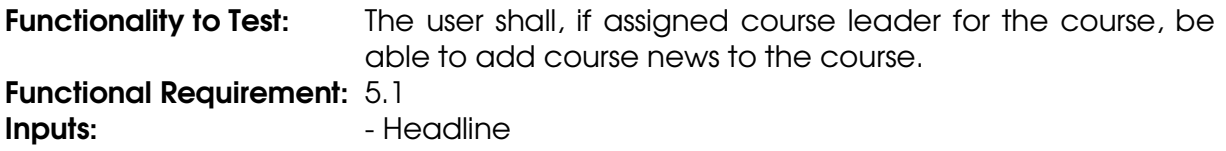

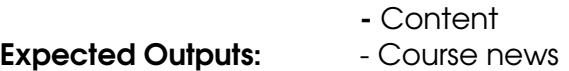

- Confirmation

#### Instructions for Tester

- 1. Authenticate to the system (TC1).
- 2. Navigate to a course website.
- 3. Navigate to the "News" under "Course Leader Links" section of a course website.
- 4. Input headline and content of a news.
- 5. Select Preview.
- 6. Select Save.
- 7. Verify that the news is available from the news page (TC10).

### **Test Case TC8: Edit Existing Course News**

**Functionality to Test:** The user shall, if assigned course leader for the course, be able to edit existing course news.

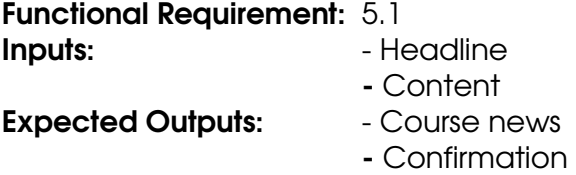

#### Instructions for Tester

- 1. Authenticate to the system (TC1).
- 2. Navigate to a course website.
- 3. Navigate to the "News" under "Course Leader Links" section of a course website.
- 4. Select news to edit.
- 5. Edit the news.
- 6. Select Preview.
- 7. Select Save.
- 8. Verify that the news is available from the news page (TC10).

### **Test Case TC9: Remove Existing Course News**

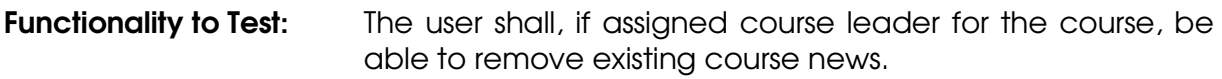

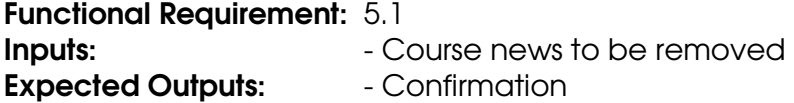

#### Instructions for Tester

- 1. Authenticate to the system (TC1).
- 2. Navigate to a course website.
- 3. Navigate to the "News" under "Course Leader Links" section of a course website.
- 4. Select news to remove.

5. Verify that the news is removed from the news page (TC10).

### **Test Case TC10: View Course News**

**Functionality to Test:** The user shall be able to view course news. Functional Requirement: 5.2 Inputs: None **Expected Outputs:** - The course news for a course order by date in descending order

#### Instructions for Tester

- 1. Navigate to a course website.
- 2. Navigate to the "News" section of a course website.
- 3. Verify that the course news for the course is displayed.

### **Test Case TC11: Add Information Page**

**Functionality to Test:** The user shall be able to add an information page to the course website for courses he or she is assigned the privilege course leader if he or she is authenticated. Functional Requirement: 6.1

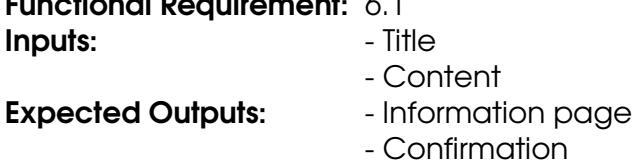

#### Instructions for Tester

- 1. Authenticate to the system (TC1).
- 2. Navigate to the "Information pages" management section for a course website.
- 3. Input title and content where requested.
- 4. Select Preview.
- 5. Select Save.
- 6. Verify that the information page has been added to the list of information pages in the"Information page" management section, and view the information page (TC14).

### **Test Case TC12: Edit Existing Information Page**

**Functionality to Test:** The user shall be able to edit an existing information page for courses he or she is assigned the privilege course leader if he or she is authenticated.

#### Functional Requirement: 6.1

**Inputs:** The information page to edit - Title - Content **Expected Outputs:** - Information page - Confirmation

### Instructions for Tester

- 1. Authenticate to the system (TC1).
- 2. Navigate to the "Information pages" management section for a course website.
- 3. Select an existing information page to edit.
- 4. Input updated title and content where requested.
- 5. Select Preview.
- 6. Select Save.
- 7. Verify that the information page has been edited accordingly (TC14).

### **Test Case TC13: Remove Existing Information Page**

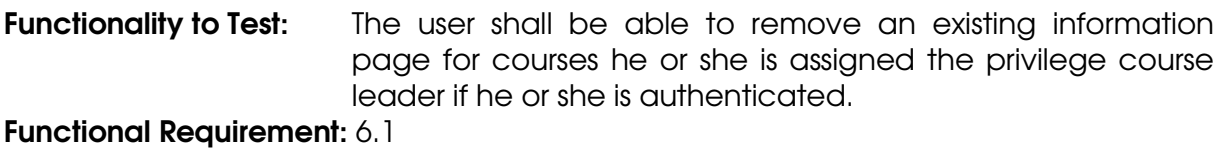

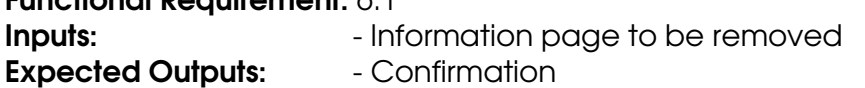

#### Instructions for Tester

- 1. Authenticate to the system (TC1).
- 2. Navigate to the "Information pages" management section for a course website.
- 3. Select an existing information page to remove.
- 4. Confirm removal of the selected information page.
- 5. Verify that the information page has been removed from the list of information pages in the "Information page" management section.

### **Test Case TC14: View Information Page**

**Functionality to Test:** The user shall be able to view an information page.

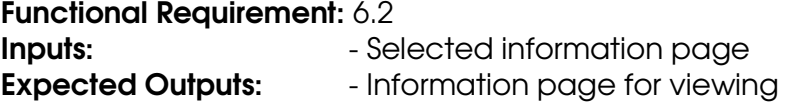

#### Instructions for Tester

- 1. Navigate to a course website.
- 2. Select an information page to view.
- 3. Verify that the selected information page is displayed.

### **Test Case TC15: Import Course Schedule**

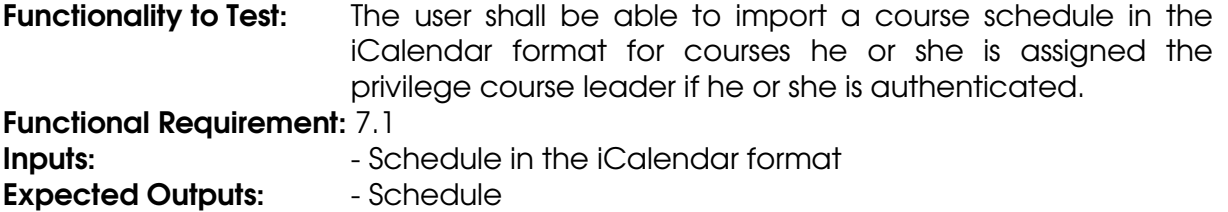

- Confirmation

#### Instructions for Tester

- 1. Authenticate to the system (TC1).
- 2. Navigate to the "Schedule" management section for a course website.
- 3. Input the location of the iCalendar file, where requested.
- 4. Select Import.
- 5. Verify that the schedule has been added correctly (TC20).

### **Test Case TC16: Remove Existing Course Schedule**

**Functionality to Test:** The user shall be able to remove an existing course schedule for courses he or she is assigned the privilege course leader if he or she is authenticated.

Functional Requirement: 7.1 Inputs: None **Expected Outputs:** And Confirmation

#### Instructions for Tester

- 1. Authenticate to the system (TC1).
- 2. Navigate to the "Schedule" management section for a course website.
- 3. Select remove schedule.
- 4. Confirm removal of schedule.
- 5. Verify that all the scheduled activities have been removed from the list of scheduled activities in the "Schedule" management section.

### **Test Case TC17: Add Scheduled Activity**

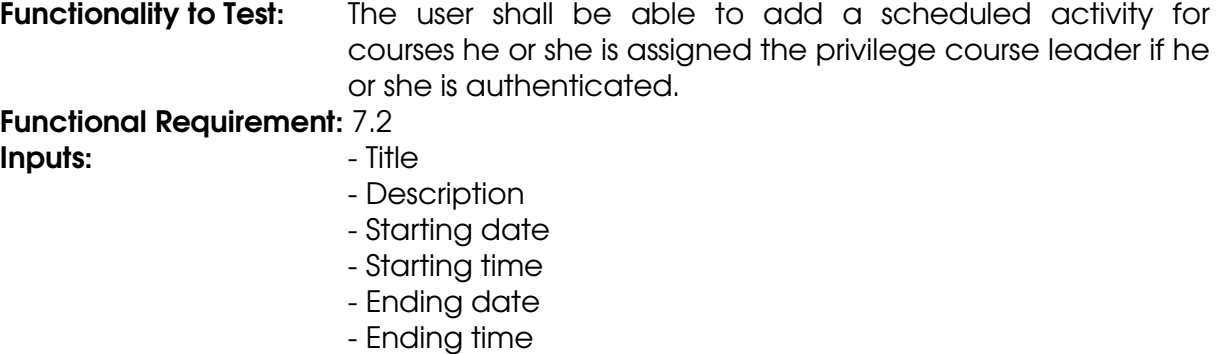

**Expected Outputs:** - Scheduled activity

- Confirmation

#### Instructions for Tester

- 1. Authenticate to the system (TC1).
- 2. Navigate to the "Schedule" management section for a course website.
- 3. Input title, starting date, starting time, ending date, ending time and description where requested.
- 4. Select Preview.
- 5. Select Save.
- 6. Verify that the scheduled activity has been added to the course schedule (TC20) and the compiled schedule (TC21).

### **Test Case TC18: Edit Existing Scheduled Activity**

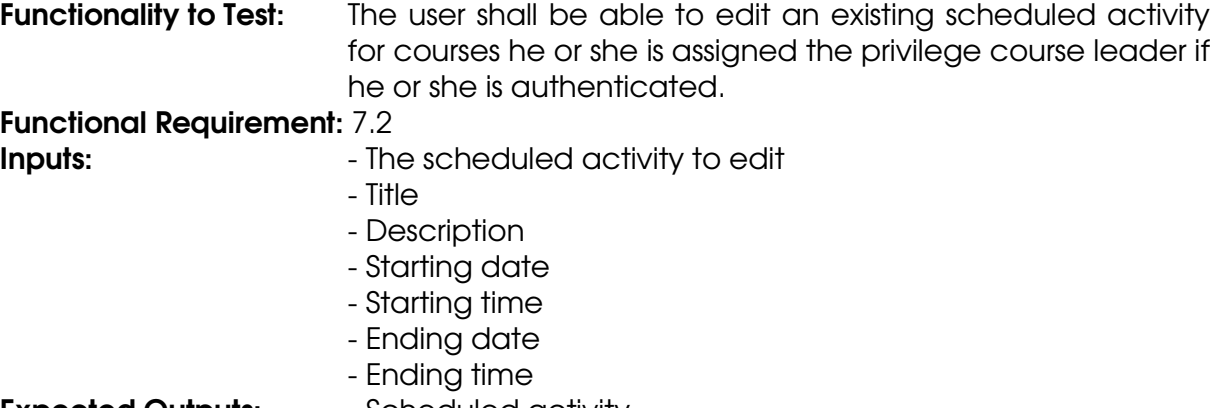

- **Expected Outputs:** Scheduled activity
	- Confirmation

#### Instructions for Tester

- 1. Authenticate to the system (TC1).
- 2. Navigate to the "Schedule" management section for a course website.
- 3. Select the existing scheduled activity to edit.
- 4. Input title, starting date, starting time, ending date, ending time and description where requested.
- 5. Select Preview.
- 6. Select Save.
- 7. Verify that the scheduled activity has been edited accordingly (TC20 and TC21).

### **Test Case TC19: Remove Existing Scheduled Acitivity**

**Functionality to Test:** The user shall be able to remove an existing scheduled activity for courses he or she is assigned the privilege course leader if he or she is authenticated.

#### Functional Requirement: 7.2

- **Inputs:** The scheduled activity to remove
- **Expected Outputs:** Physic Confirmation

#### Instructions for Tester

- 1. Authenticate to the system (TC1).
- 2. Navigate to the "Schedule" management section for a course website.
- 3. Select the existing scheduled activity to remove.
- 4. Confirm removal of selected scheduled activity.
- 5. Verify that the scheduled activity has been removed from the list of scheduled activities in the "Schedule" management section.

### **Test Case TC20: View Scheduled Activity from Course Schedule**

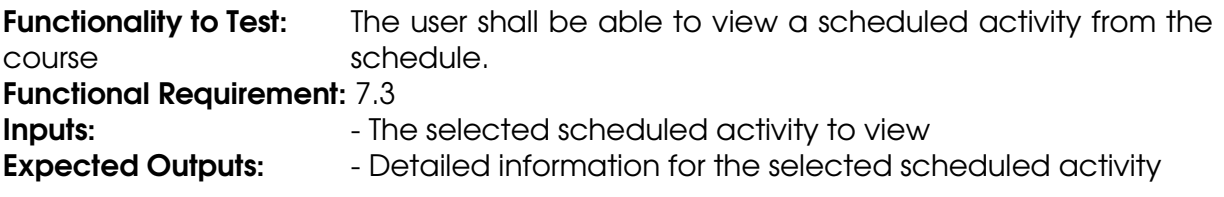

#### Instructions for Tester

- 1. Navigate to a course website.
- 2. Select to view the course schedule.
- 3. Select a scheduled activity from the course schedule.
- 4. Verify that the details for the activity are displayed.

### **Test Case TC21: View Scheduled Activity from Compiled Schedule**

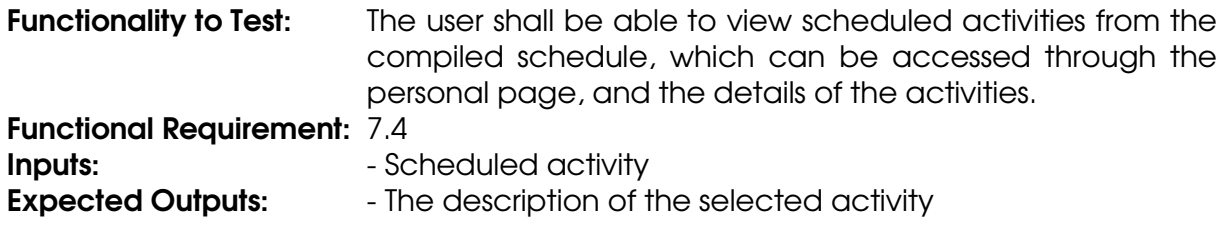

#### Instructions for Tester

- 1. Navigate to the personal page.
- 2. Navigate to the "Schedule" section under "Personal Links".
- 3. Select a schedule activity to view the description of the activity.
- 4. Verify that the details for the activity are displayed.

### **Test Case TC22: Export Schedule in iCalendar Format**

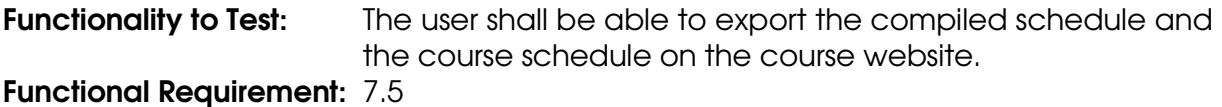

**Inputs:** The schedule

**Expected Outputs:** - The schedule in iCalendar format

#### Instructions for Tester

- 1. Navigate to the personal page or the course website.
- 2. Navigate to the "Schedule" section.
- 3. Select Export this schedule to iCalendar format.
- 4. Verify that the schedule was exported by importing it to Google Calendar and comparing the activities' times and descriptions.

### **Test Case TC23: Add Deadline**

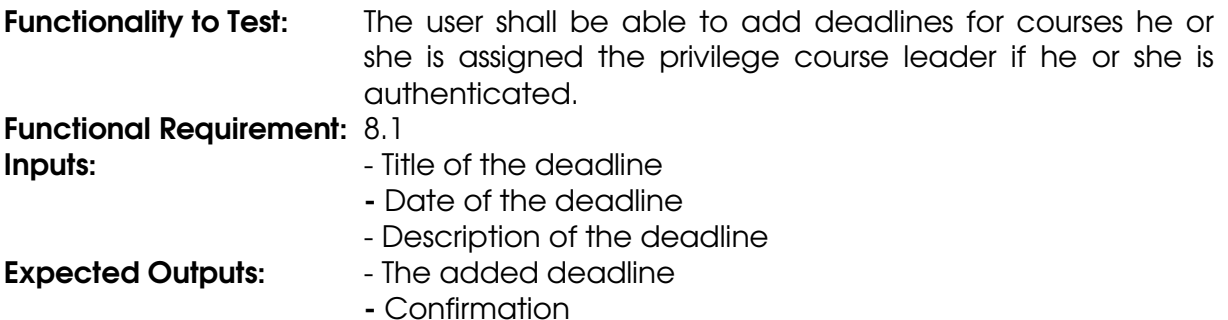

#### Instructions for Tester

- 1. Authenticate to the system (TC1).
- 2. Navigate to the course website.
- 3. Navigate to the "Deadline" section under "Course Leader Links".
- 4. Input title, date and description for the deadline.
- 5. Select Preview.
- 6. Select Save.
- 7. Verify that the deadline is available from the deadline page (TC26).

### **Test Case TC24: Edit Existing Deadline**

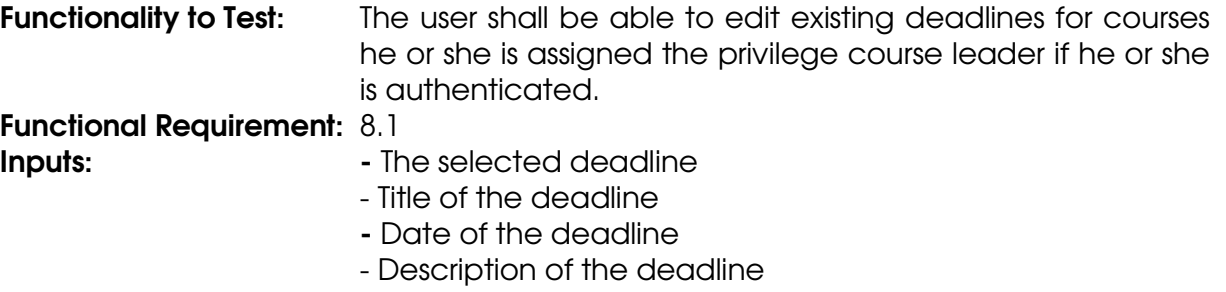

#### **Expected Outputs:** The edited deadline

- Confirmation

#### Instructions for Tester

- 1. Authenticate to the system (TC1).
- 2. Navigate to the course website.
- 3. Navigate to the "Deadline" section under "Course Leader Links".
- 4. Select deadline to edit.
- 5. Edit title, date or description for the deadline.
- 6. Select Preview.
- 7. Select Save.
- 8. Verify that the deadline is available from the deadline page (TC26).

### **Test Case TC25: Remove Existing Deadline**

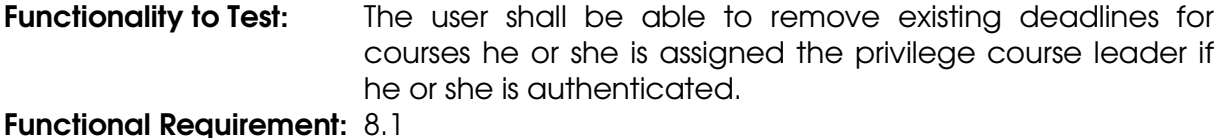

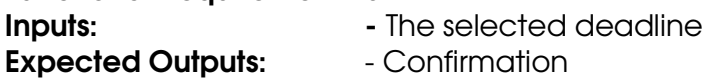

#### Instructions for Tester

- 1. Authenticate to the system (TC1).
- 2. Navigate to the course website.
- 3. Navigate to the "Deadline" section under "Course Leader Links".
- 4. Select deadline to remove.
- 5. Select Confirm.
- 6. Verify that the deadline is removed from the deadline page (TC26).

### **Test Case TC26: View Deadlines**

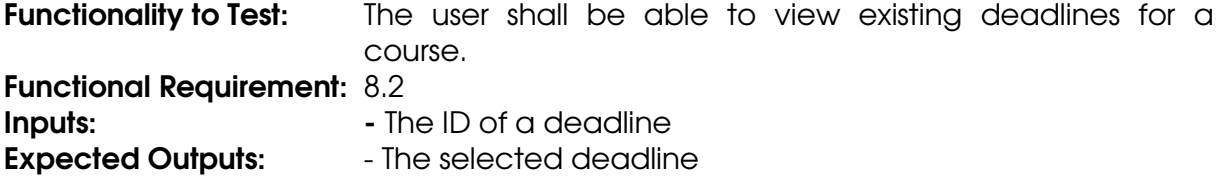

#### Instructions for Tester

- 1. Navigate to the course website.
- 2. Navigate to the "Deadline" section under "Courses ".
- 3. Select deadline to view.
- 4. Verify that the selected deadline is displayed.

### **Test Case TC27: View Overview of Deadlines**

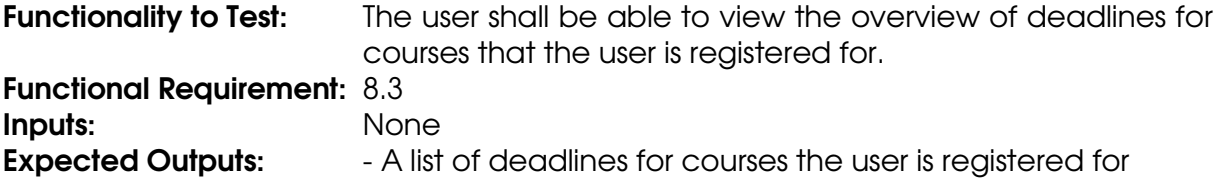

#### Instructions for Tester

- 1. Navigate to the personal page.
- 2. Navigate to the "Deadline" section under "Personal Links".
- 3. Verify that the deadlines for the courses the user is registered for are displayed.

### **Test Case TC28: Upload File**

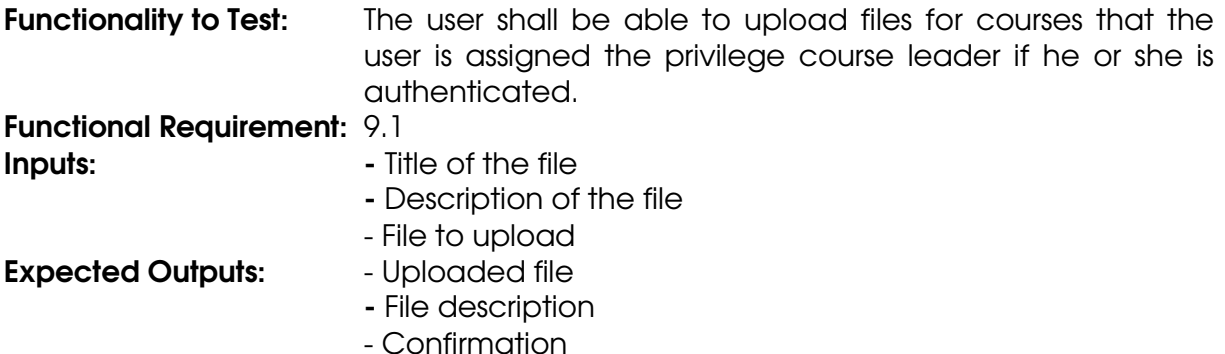

#### Instructions for Tester

- 1. Authenticate to the system (TC1).
- 2. Navigate to the course website.
- 3. Navigate to the "Files" section under "Course Leader Links".
- 4. Input title, description and file to upload.
- 5. Select Save.
- 6. Verify that the uploaded file is available from the file page (TC31).

### **Test Case TC29: Edit Existing File**

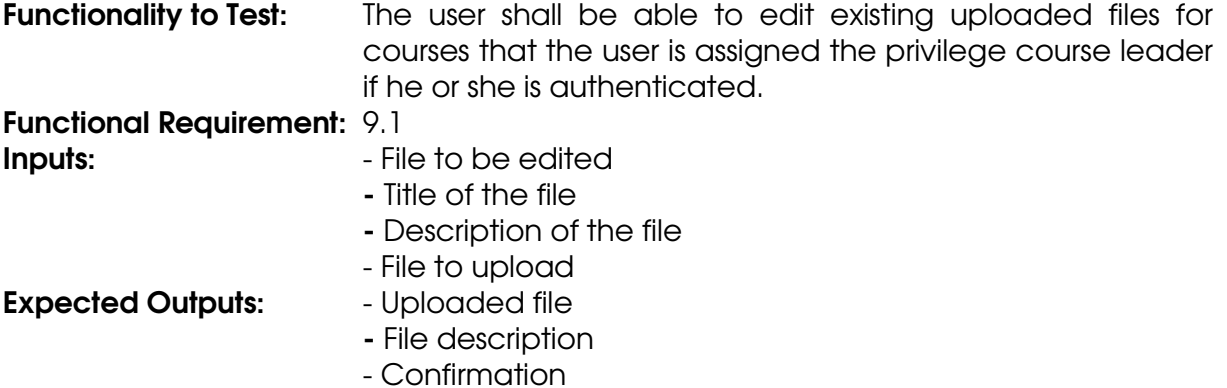

#### Instructions for Tester

- 1. Authenticate to the system (TC1).
- 2. Navigate to the course website.
- 3. Navigate to the "Files" section under "Course Leader Links".
- 4. Select file to be edited.
- 5. Edit title, description or file to upload.
- 6. Select Save.
- 7. Verify that the uploaded file is available from the file page (TC31).

### **Test Case TC30: Remove Existing File**

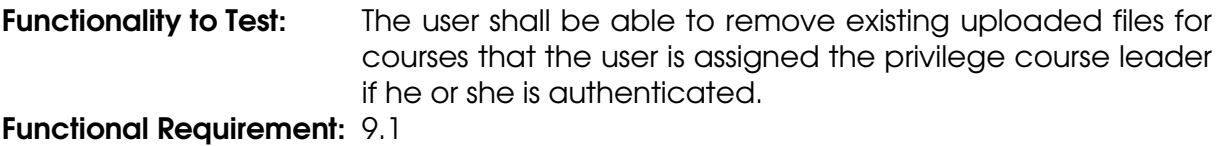

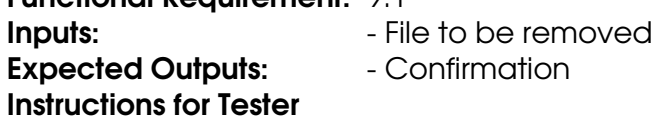

- 1. Authenticate to the system (TC1).
- 2. Navigate to the course website.
- 3. Navigate to the "Files" section under "Course Leader Links".
- 4. Select file to be removed.
- 5. Select Confirm.
- 6. Verify that the uploaded file is removed from the file page (TC31).

### **Test Case TC31: Download File**

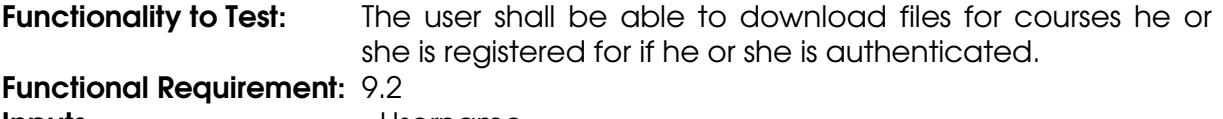

- **Inputs:** Physical Physical Physical Physical Physical Physical Physical Physical Physical Physical Physical Physical Physical Physical Physical Physical Physical Physical Physical Physical Physical Physical Physical Physi - Password
- **Expected Outputs:** The selected file

#### Instructions for Tester

1. Authenticate to the system (TC1).

- 2. Navigate to a course website.
- 3. Navigate to the "Uploaded Files" section of a course website.
- 4. Select a file to download.
- 5. Verify that the file is downloaded.

### **Test Case TC32: Add Course Assignment**

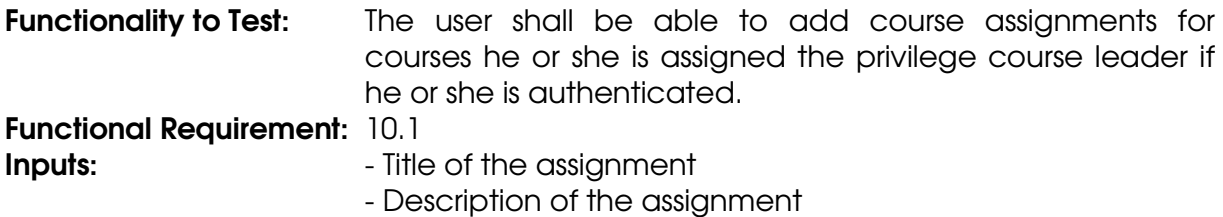

**Expected Outputs:** - The added assignment and confirmation

#### Instructions for Tester

- 1. Authenticate to the system (TC1).
- 2. Navigate to the course website.
- 3. Navigate to the "Assignment" section under the "Course Leader Links".
- 4. Input title and description for the course assignment.
- 5. Select Preview.
- 6. Select Save.
- 7. Verify that the assignment is available from the assignment page (TC35).

### **Test Case TC33: Edit Existing Course Assignment**

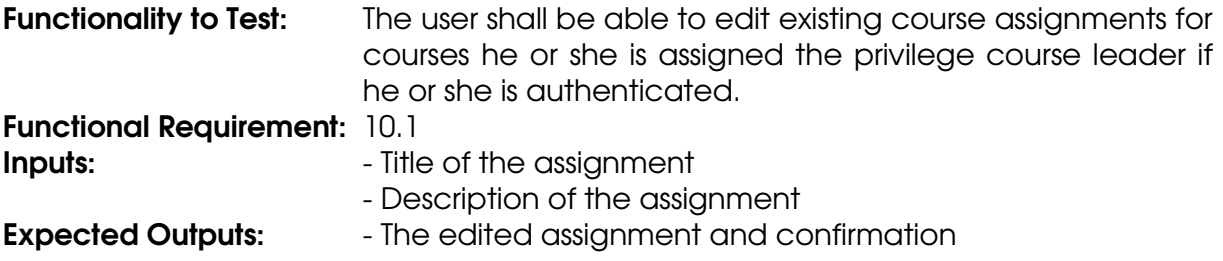

#### Instructions for Tester

- 1. Authenticate to the system (TC1).
- 2. Navigate to the course website.
- 3. Navigate to the "Assignment" section under the "Course Leader Links".
- 4. Select assignment to edit.
- 5. Edit title and description for the course assignment.
- 6. Select Preview.
- 7. Select Save.
- 8. Verify that the assignment is available from the assignment page (TC35).

### **Test Case TC34: Remove Exisiting Course Assignment**

Functionality to Test: The user shall be able to remove existing course assignments for courses he or she is assigned the privilege course leader if he or she is authenticated.

Functional Requirement: 10.1
**Inputs:** Title of the assignment

- Description of the assignment
- **Expected Outputs:** The Confirmation

### Instructions for Tester

- 1. Authenticate to the system (TC1).
- 2. Navigate to the course website.
- 3. Navigate to the "Assignment" section under the "Course Leader Links".
- 4. Select course assignment to remove.
- 5. Select Confirm.
- 6. Verify that the assignment is removed from the assignment page (TC35).

## **Test Case TC35: View Course Assignments**

**Functionality to Test:** The user shall be able to view existing course assignments for a course. Functional Requirement: 10.2 Inputs: None **Expected Outputs:** - List of course assignments for the course

### Instructions for Tester

- 1. Navigate to the course website.
- 2. Navigate to the "Assignment" section.
- 3. Verify that the assignments for the course are displayed.

# **Test Case TC36: Register Results**

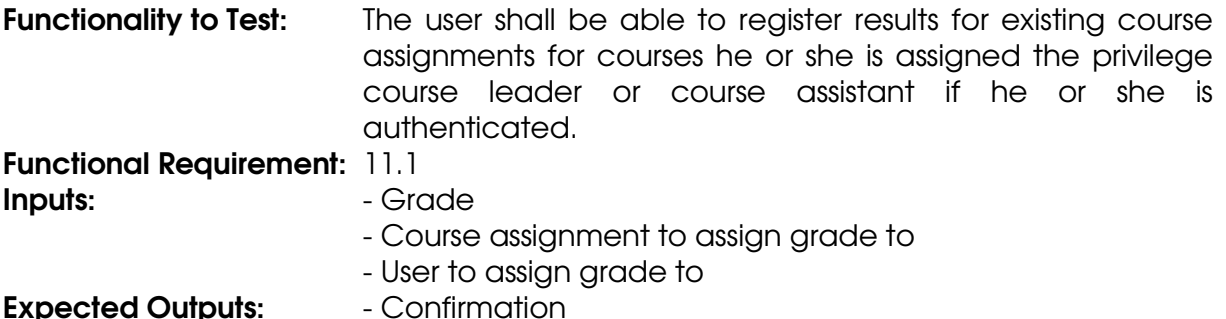

### Instructions for Tester

- 1. Authenticate to the system (TC1).
- 2. Navigate to the course website.
- 3. Navigate to the "Results" section under the "Course Leader Links".
- 4. Enter grades for the users and assignments.
- 5. Select Save.
- 6. Verify that the grade is available from the register results page (TC36).

## **Test Case TC37: View Results**

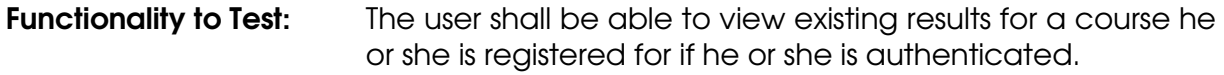

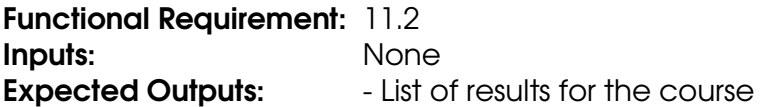

### Instructions for Tester

- 1. Authenticate to the system (TC1).
- 2. Navigate to the course website.
- 3. Navigate to the "Results" section.
- 4. Verify that the user's results for the course are displayed.

## **Test Case TC38: View Registered Students**

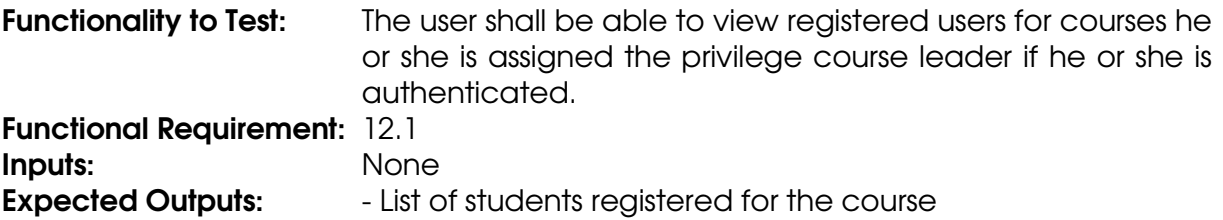

### Instructions for Tester

- 1. Authenticate to the system (TC1).
- 2. Navigate to the course website.
- 3. Navigate to the "Registrations" section under the "Course Leader Links".
- 4. Verify that the registered users for the course are displayed.

## **Test Case TC39: Confirm Application to Get Registered for Course**

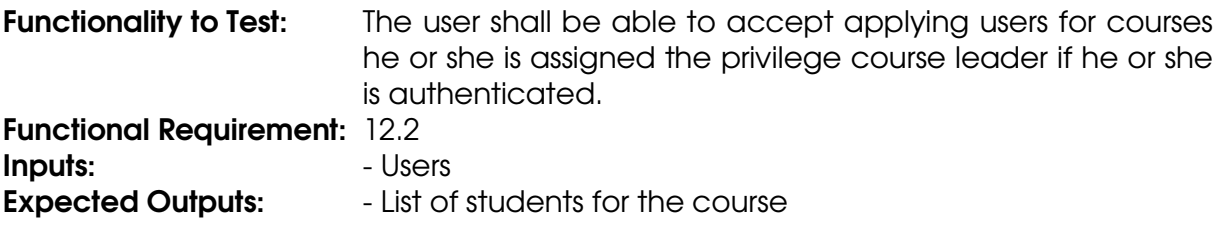

#### Instructions for Tester

- 1. Authenticate to the system (TC1).
- 2. Navigate to the course website.
- 3. Navigate to the "Registrations" section under the "Course Leader Links".
- 4. Select student applications to accept.
- 5. Select Verify the Selected Users.
- 6. Verify that the user is registered for the course (TC38).

## **Test Case TC40: Apply for Course**

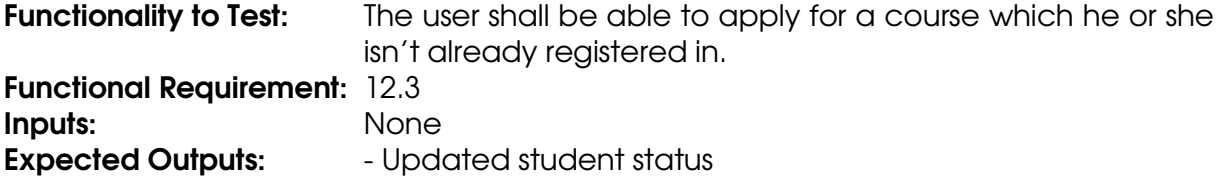

### - Confirmation

#### Instructions for Tester

- 1. Authenticate to the system (TC1).
- 2. Navigate to the course website.
- 3. Select Apply for Course.
- 4. Select Apply.
- 5. Verify that the student application can be confirmed from the Course Leader Registrations page (TC39).

## **Test Case TC41: Unregister Registered Student**

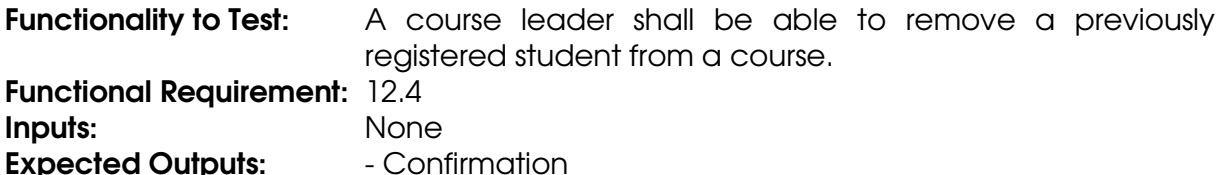

#### Instructions for Tester

- 1. Authenticate to the system (TC1).
- 2. Navigate to the course website.
- 3. Select the registration option from the Course Leader Links submenu.
- 4. Select the Remove (unregister) link corresponding to the student that shall be unregistered
- 5. Select Confirm.
- 6. Verify that the student is no longer listed as a registered student for the course (TC38).

## **Test Case TC42: Add User Account**

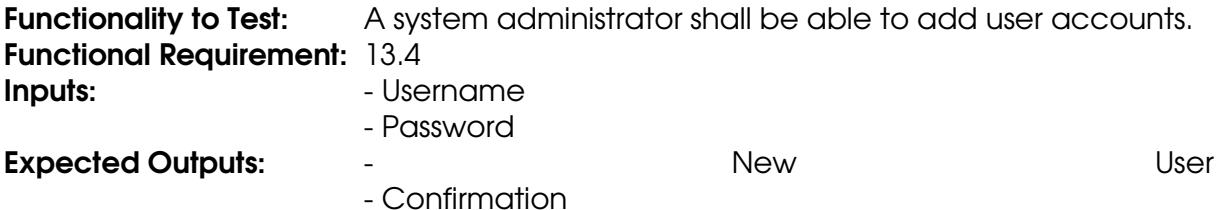

#### Instructions for Tester

- 1. Authenticate to the system (TC1).
- 2. Select Users from the System Administrator submenu.
- 3. Input username and password.
- 4. Select Add.
- 5. Select Confirm.
- 6. Verify that the new user can log in (TC1).

#### **Test Case TC43: Edit User Password**

**Functionality to Test:** A system administrator shall be able to edit user's passwords.

Functional Requirement: 13.4

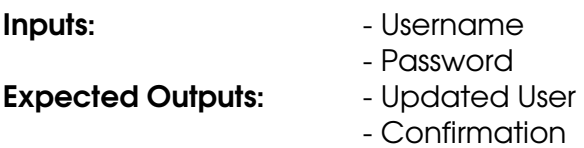

### Instructions for Tester

- 1. Authenticate to the system (TC1).
- 2. Select Users from the System Administrator submenu.
- 3. Input the username into the username field under Edit Existing User.
- 4. Select the Edit Password link corresponding to the user.
- 5. Input the new password.
- 6. Press the save button.
- 7. Verify that the user can log in using the new password (TC1).

## **Test Case TC44: Remove User Account**

**Functionality to Test:** A system administrator shall be able to remove user accounts. Functional Requirement: 13.4

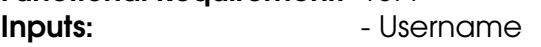

**Expected Outputs:** The Confirmation

### Instructions for Tester

- 1. Authenticate to the system (TC1).
- 2. Select Users from the System Administrator submenu.
- 3. Input the username into the username field under Edit Existing User.
- 4. Select the Remove link corresponding to the user.
- 5. Select Confirm.
- 6. Verify that the user can no longer log in (TC1).

## **Test Case TC45a: Edit User Privileges**

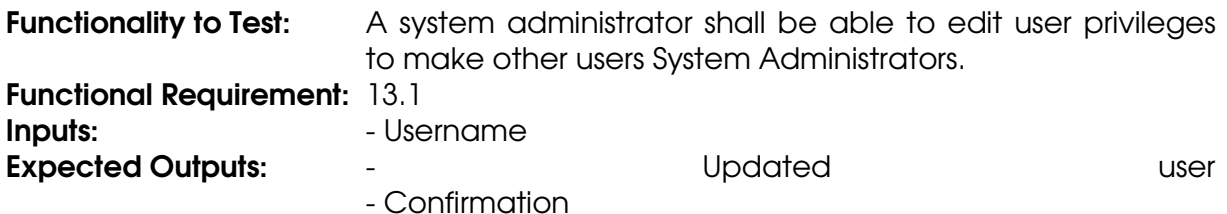

#### Instructions for Tester

- 1. Authenticate to the system (TC1).
- 2. Select Users from the System Administrator submenu.
- 3. Input the username into the username field under Edit Existing User.
- 4. Select the Edit Privileges link corresponding to the user.
- 5. Select the System Administrator checkbox.
- 6. Select Save.
- 7. Select Confirm.
- 8. Verify that the user has access to the System Administrator functions of the system such as editing user privileges (TC45a).

# **Test Case TC45b: Edit User Privileges**

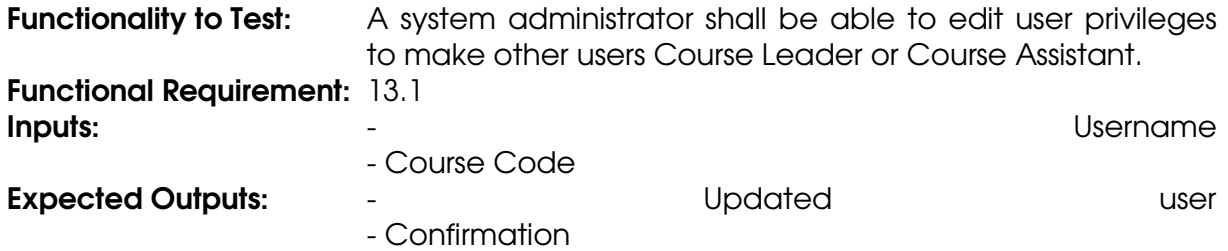

#### Instructions for Tester

- 1. Authenticate to the system (TC1).
- 2. Select Users from the System Administrator submenu.
- 3. Input the username into the username field under Edit Existing User.
- 4. Select the Edit Privileges link corresponding to the user.
- 5. Select the Course Leader or Course Assistant checkbox.
- 6. Input course code.
- 7. Select Save.
- 8. Select Confirm.
- 9. Verify that the user has access to Course Leader/Course Assistant functions such as registering results (TC36).

## **Test Case TC46: Add Course Assistant**

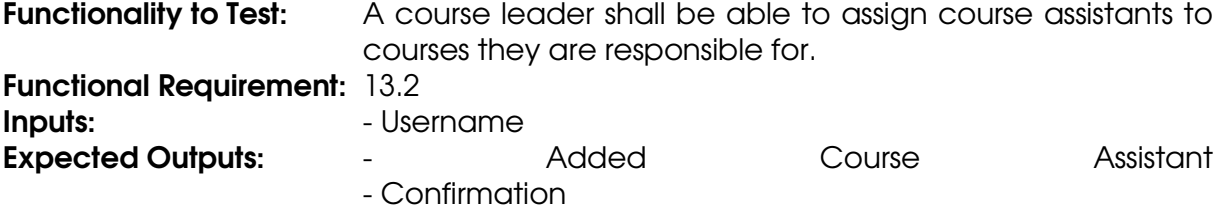

#### Instructions for Tester

- 1. Authenticate to the system (TC1).
- 2. Authenticate with the system.
- 3. Select Course Assistants from the Course Leader Links submenu.
- 4. Input the username.
- 5. Select Continue.
- 6. Select Confirm.
- 7. Verify that the user can now add results for students registered for the course (TC36).

### **Test Case TC47: Remove Course Assistant**

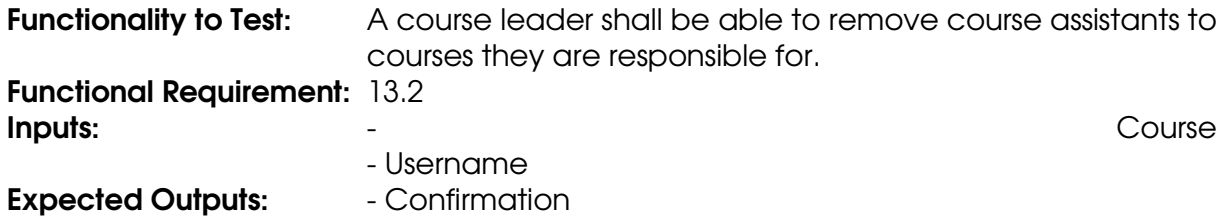

#### Instructions for Tester

- 1. Authenticate with the system.
- 2. Select Course Assistants from the Course Leader Links submenu.
- 3. Select the Remove link corresponding to the Course leader to remove.
- 4. Select Confirm.
- 5. Verify that the user no longer has access to Course Leader functions for the course, such as adding course assistants (TC46).

## **Test Case TC48: Add Course**

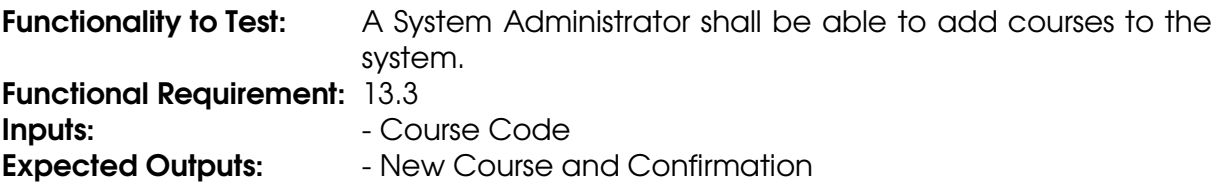

### Instructions for Tester

- 1. Authenticate with the system.
- 2. Select Courses from the System Administrator submenu.
- 3. Input the course code in the field corresponding to Add Course Code.
- 4. Select Add.
- 5. Select Confirm.
- 6. Verify that a Course Leader can now be assigned to the course (TC45b).

## **Test Case TC49: Edit Existing Course**

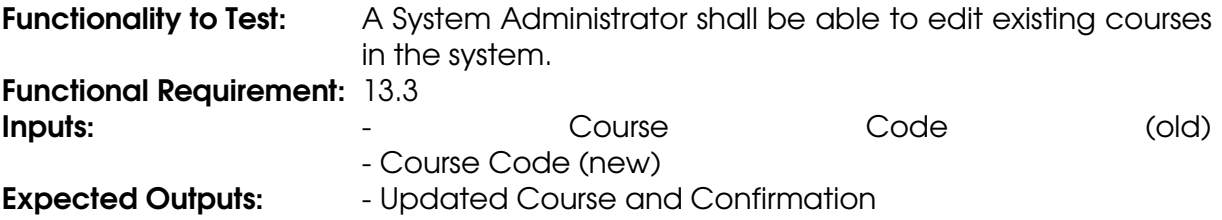

#### Instructions for Tester

- 1. Authenticate with the system.
- 2. Select Courses from the System Administrator submenu.
- 3. Input the course code in the field corresponding to Edit Course Code.
- 4. Select Search.
- 5. Select the Edit link corresponding to the course to be edited.
- 6. Input the new Course Code
- 7. Select Save.
- 8. Select Confirm.
- 9. Verify that a Course Leader can be assigned to the course using the new course code but not the old one (TC45b).